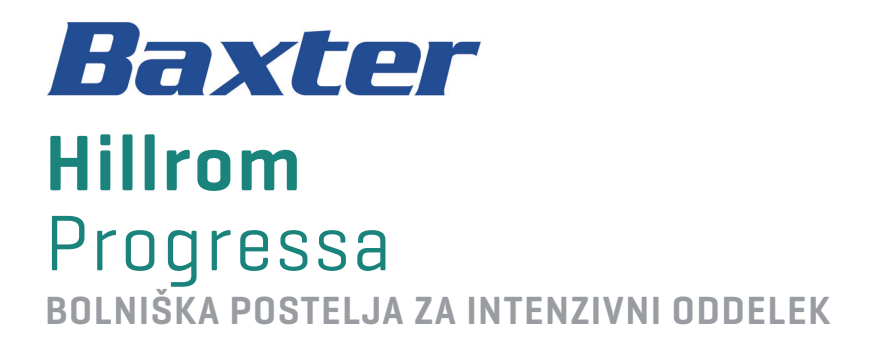

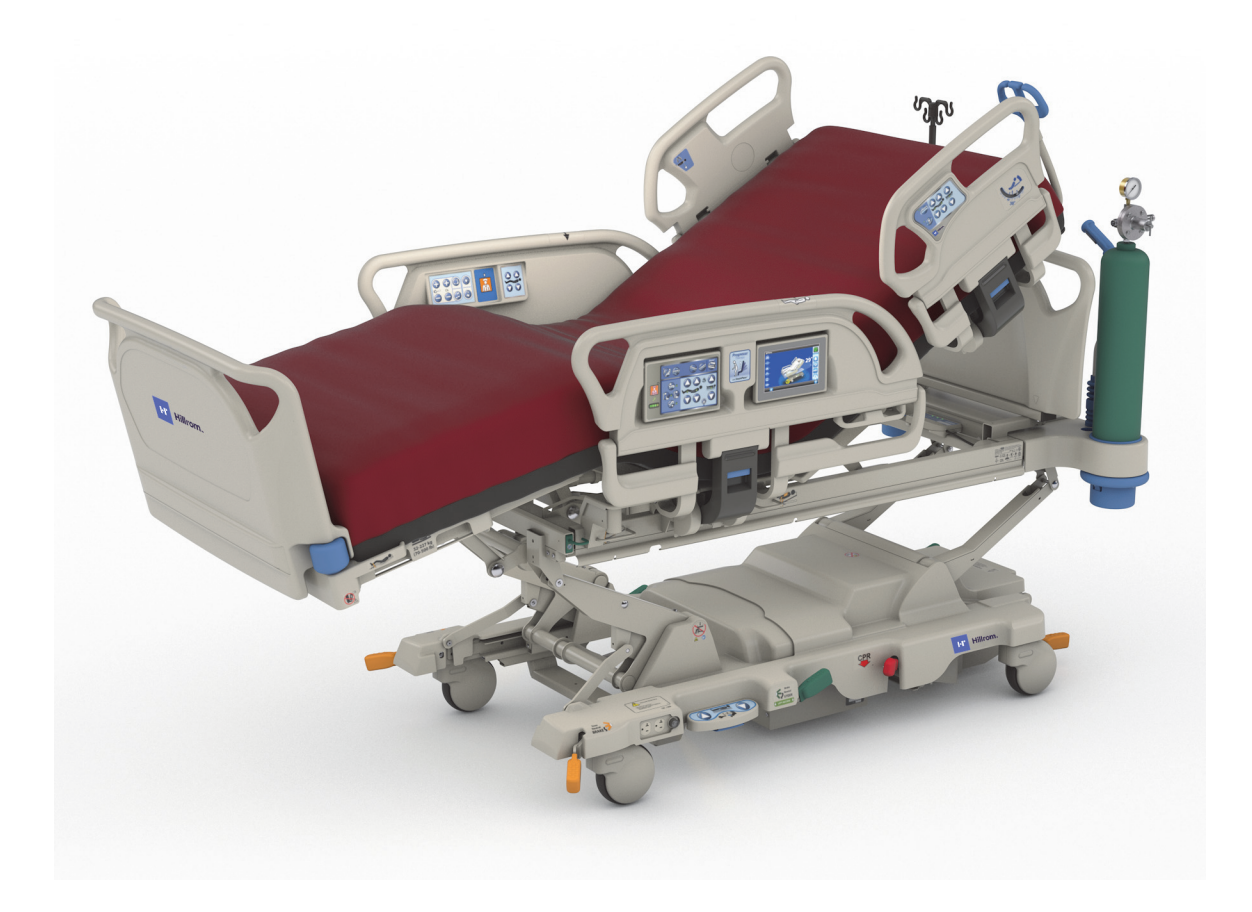

Navodila za uporabo Št. izdelka P7500 182693 RAZL. 11

### <span id="page-2-0"></span>**SEZNAM FUNKCIJ ZA QUICK VIEW**

Za več informacij o funkciji glejte stran, prikazano v spodnji tabeli.

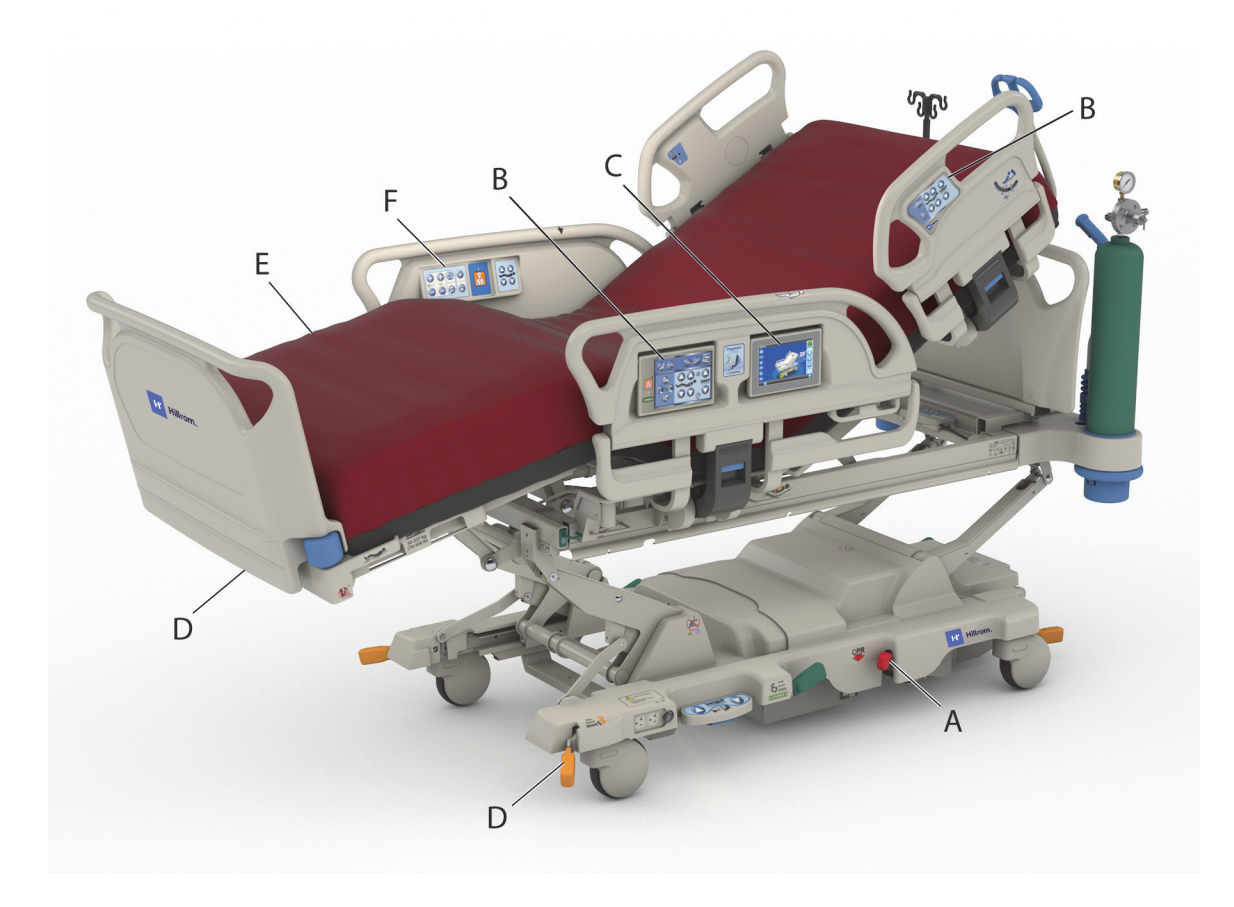

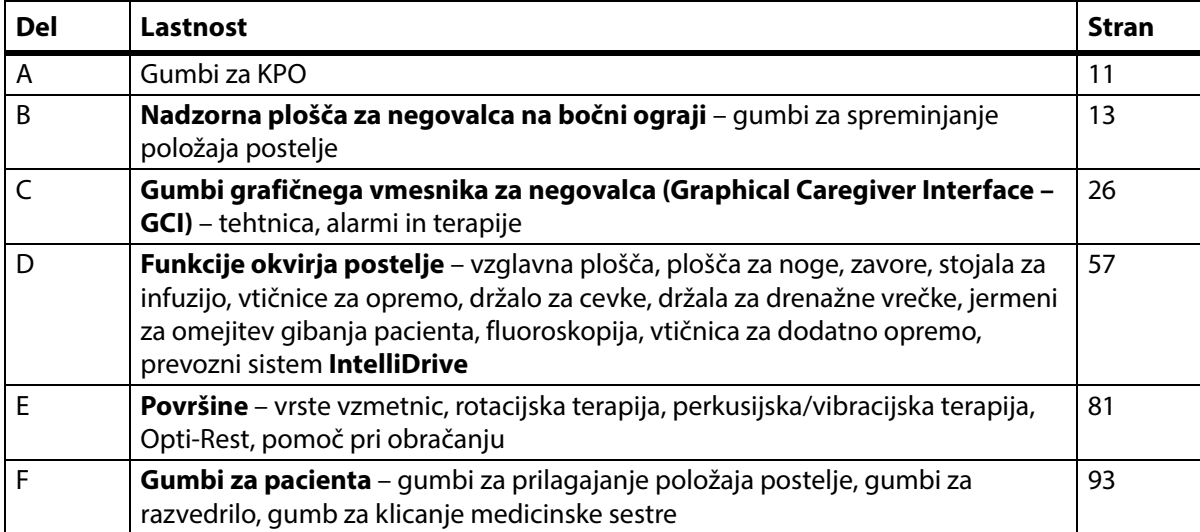

#### **OPOMBE:**

#### **PATENTI/PATENT** [hillrom.com/patents](https://www.hillrom.com/en/about-us/patents/)

Izdelek je lahko zaščiten z enim ali več patenti. Glejte zgoraj navedeni spletni naslov. Podjetja družbe Hill-Rom so lastniki evropskih, ameriških in drugih patentov ter prijav patentov v teku.

#### **FOSS**

V ta izdelek je lahko nameščena "prosta" ali "odprtokodna" programska oprema (FOSS). Družba Hill-Rom uporablja in podpira uporabo programske opreme FOSS. Menimo, da so z njo naši izdelki bolj robustni in varni, hkrati pa strankam nudijo večjo prilagodljivost. Če želite izvedeti več o programski opremi FOSS, ki se lahko uporablja s tem izdelkom, obiščite naše spletno mesto s programsko opremo FOSS h[illrom.com/opensource.](https://www.hillrom.com/en/knowledge/it-resources/opensource/) Če želite, lahko kopijo izvorne kode te programske opreme prenesete z našega spletnega mesta s programsko opremo FOSS.

#### **Zakoniti proizvajalec**:

HILL-ROM, INC. 1069 STATE ROUTE 46 E BATESVILLE, IN 47006-9167 ZDRUŽENE DRŽAVE AMERIKE

#### **Pooblaščeni predstavnik za Evropsko unijo in uvoznik za trg EU**: HILL-ROM SAS Z.I. DU TALHOUET 56330 PLUVIGNER

FRANCIJA TEL.: +33 (0)2 97 50 92 12

#### **Pooblaščeni predstavnik za Brazilijo:**

VR MEDICAL - MEDICAL DEVICES IMPORTER & DISTRIBUTOR, LTDA. 391 BATATAES STREET CJ 11-13, 8TH FLOOR SÃO PAULO – SP – BRAZILIJA CNPJ: 04.718.143/0001-94

#### **Pooblaščeni sponzor za Avstralijo:** HILL-ROM PTY LTD

1 BAXTER DRIVE OLD TOONGABBIE NSW 2146 AVSTRALIJA

#### **Pooblaščeni zastopnik za Kazahstan:**

TOO ORTHODOX PHARM ULY DALA AVENUE 7/4, APT 136, NUR-SULTAN 010000, KAZAHSTAN

Nobenega dela tega besedila ni dovoljeno razmnoževati ali prenašati v kakršni koli obliki ali na kakršen koli način, elektronski ali mehanski, vključno s fotokopiranjem, snemanjem oz. s katerim koli sistemom za shranjevanje ali dostopanje do informacij, brez pisnega dovoljenja družbe Hill-Rom Services, Inc. (Hill-Rom).

Informacije v tem priročniku so zaupne in ne smejo biti razkrite tretjim osebam brez predhodnega dovoljenja družbe Hill-Rom.

Informacije v tem priročniku se lahko spremenijo brez prehodnega obvestila. Družba Baxter se ne zavezuje, da bo priročnik posodobila ali vanj vključila nove informacije.

Hill-Rom si pridržuje pravico, da brez predhodnega obvestila spremeni obliko, specifikacije in modele. Edino jamstvo, ki ga podeljuje družba Hill-Rom, je izrecno pisno jamstvo, izdano ob prodaji ali izposoji izdelkov.

**Obvestilo za uporabnike in/ali paciente v EU** – o resnih incidentih, do katerih bi prišlo v zvezi z uporabo te naprave, morate obvestiti proizvajalca in pristojen organ v državi članici bivanja uporabnika in/ali pacienta.

Ta priročnik (182693) je bil prvotno izdan in objavljen v angleščini. Za seznam razpoložljivih prevodov se obrnite na tehnično podporo družbe Baxter.

Slike izdelkov in oznake so namenjene zgolj za ponazoritev. Dejanski izdelek in njegova oznaka sta lahko drugačna.

Enajsta izdaja, 03-2024

Prvi natis 2013

Baxter, Accella, Accumax, Allen, Boost, Dining Chair, Envision, Experience Pod, FlexAfoot, FullChair, Graphical Caregiver Interface (GCI), HandsFree, Hillrom, IntelliDrive, Line-of-Site, MCM, Obstacle Detect, Point-of-Care, Progressa, SlideGuard, SideCom in Voalte so blagovne znamke družbe Baxter International Inc. ali njenih podružnic.

Vse druge blagovne znamke, imena izdelkov ali slike znamk, ki se pojavljajo tu, so last njihovih zadevnih lastnikov.

Ta priročnik (182693) zamenjajte, če je poškodovan in/ali ga ni mogoče prebrati.

Če želite podporo za izdelek ali naročiti dodatne izvode tega priročnika (182693), se obrnite na svojega distributerja ali lokalnega predstavnika družbe Baxter ali obiščite spletno mesto hillrom.com.

Za usposabljanje glede uporabe tega izdelka se obrnite na svojega distributerja ali lokalnega predstavnika družbe Baxter.

#### **Referenčni dokumenti**

Servisni priročnik za bolniški postelji za intenzivni oddelek **Hillrom Progressa** in **Progressa+** (171748)

Navodila za razpakiranje postelje **Progressa** (180421)

# **Kazalo vsebine**

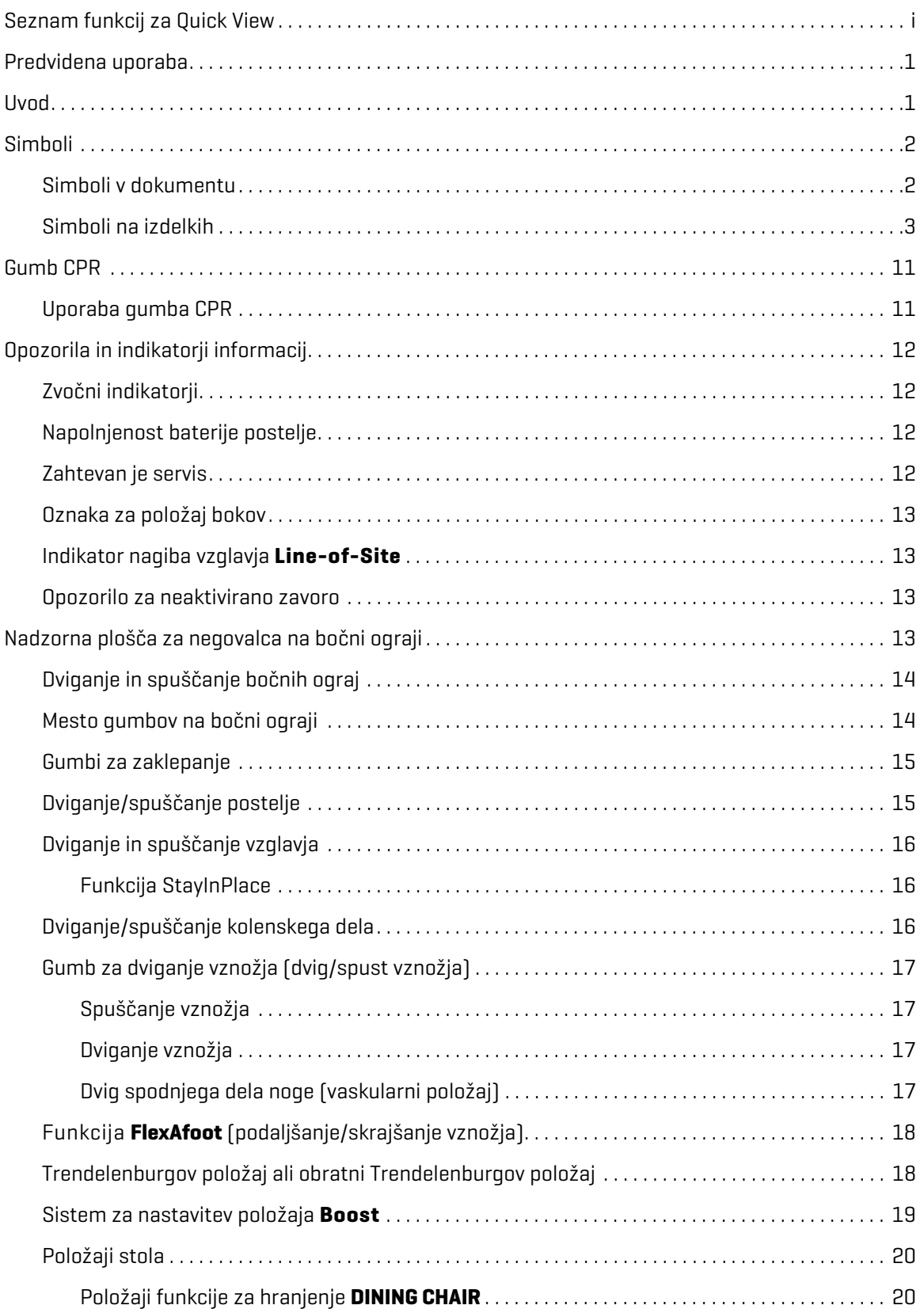

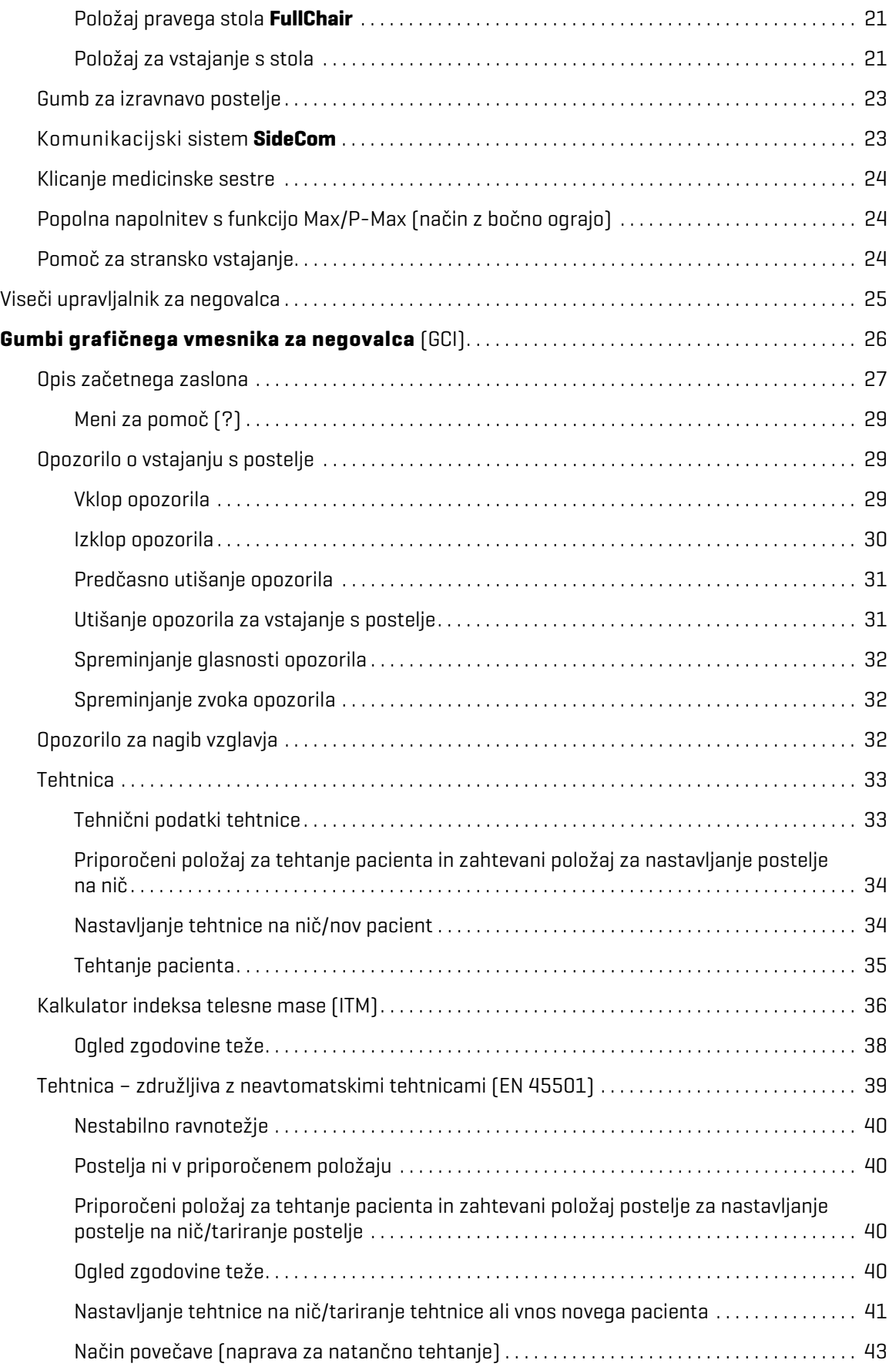

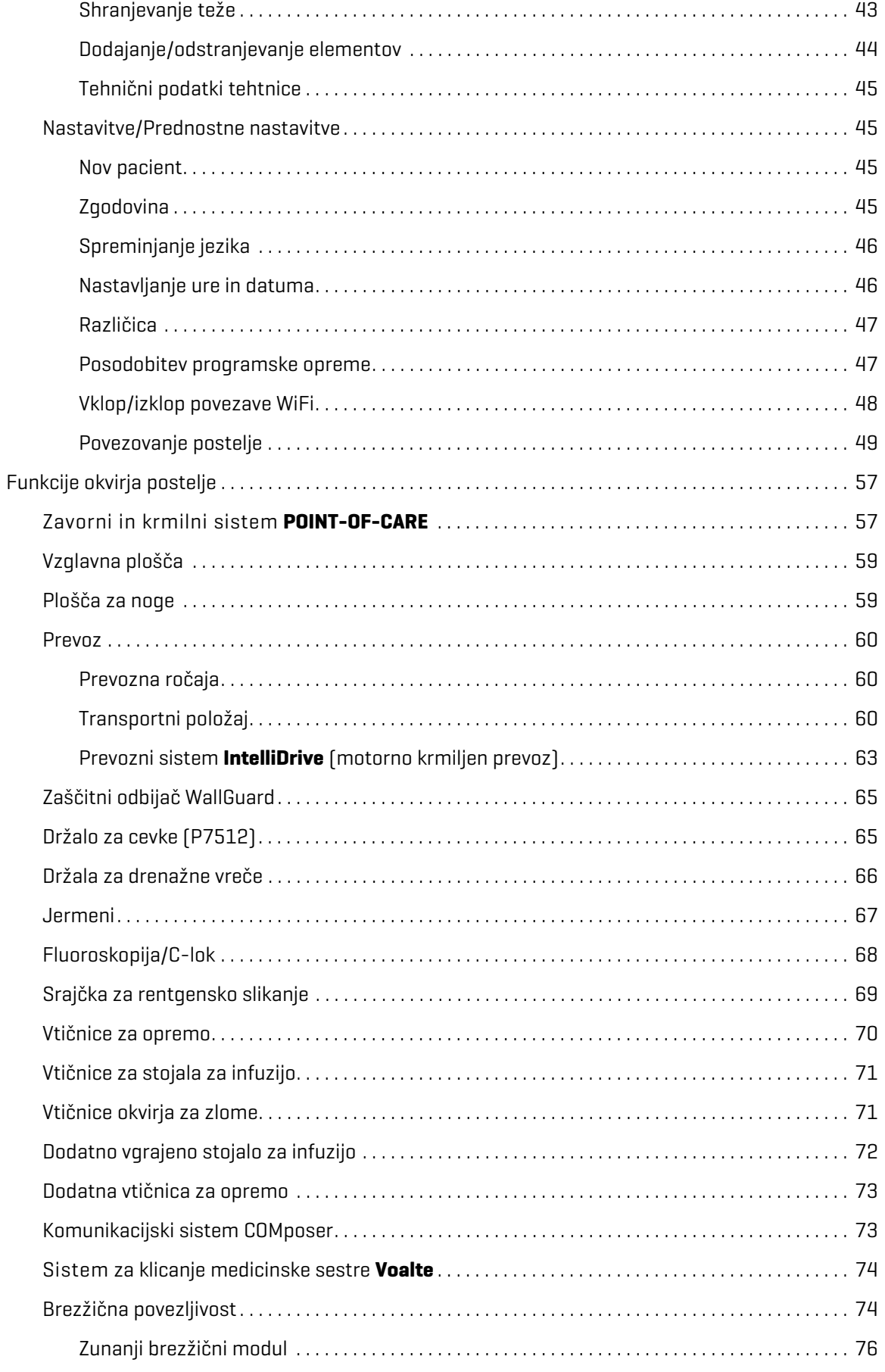

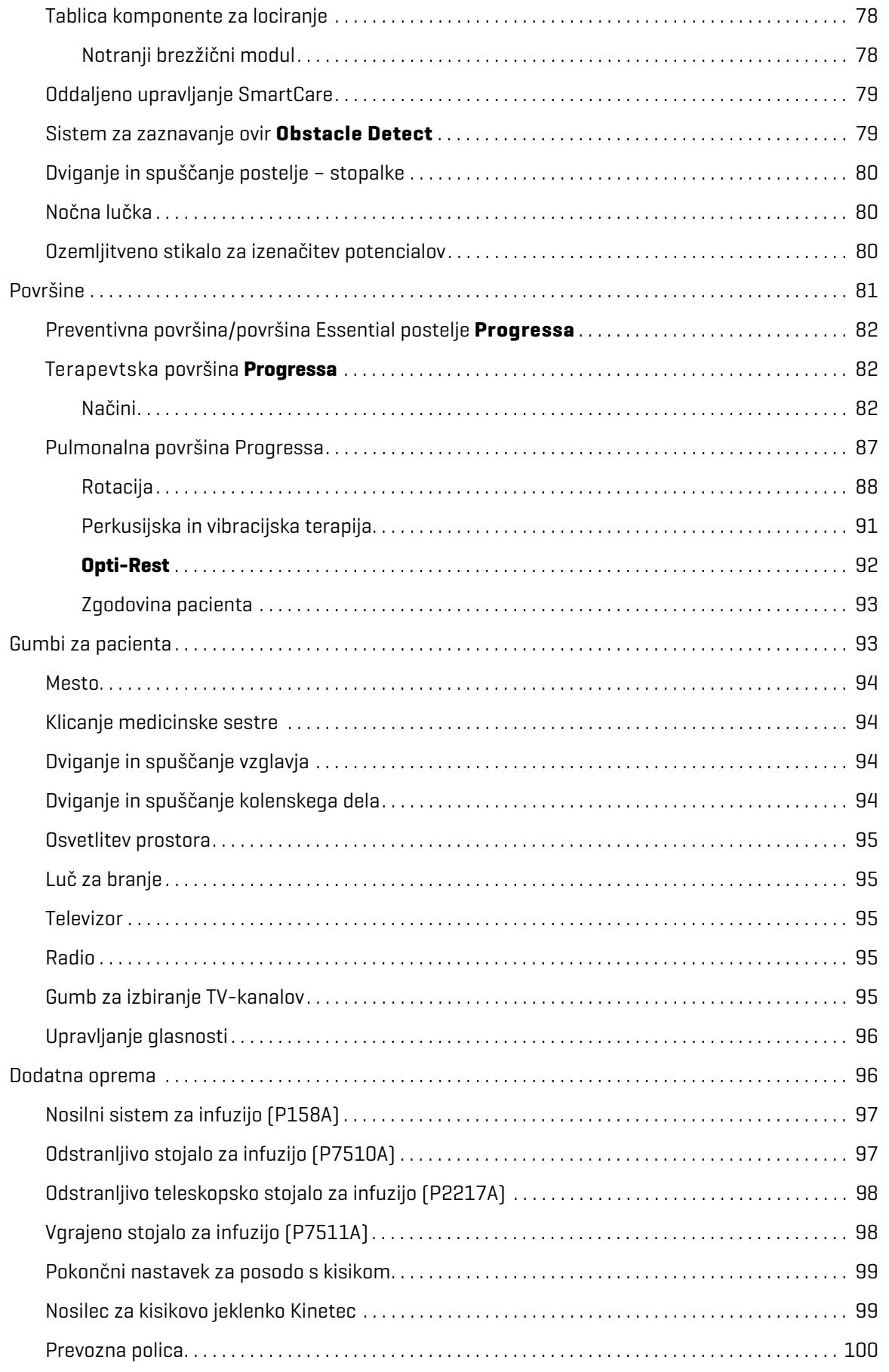

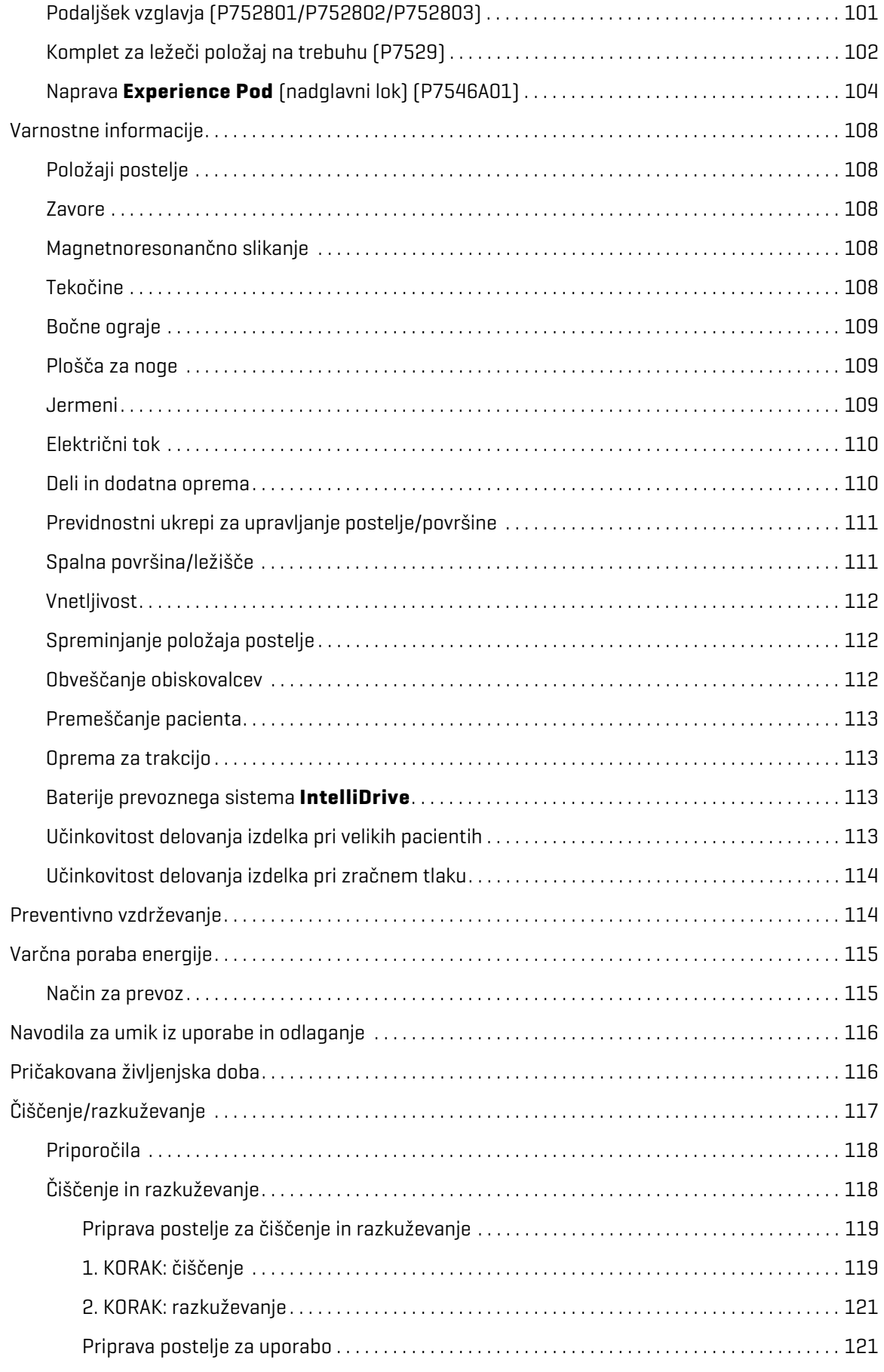

#### Kazalo vsebine

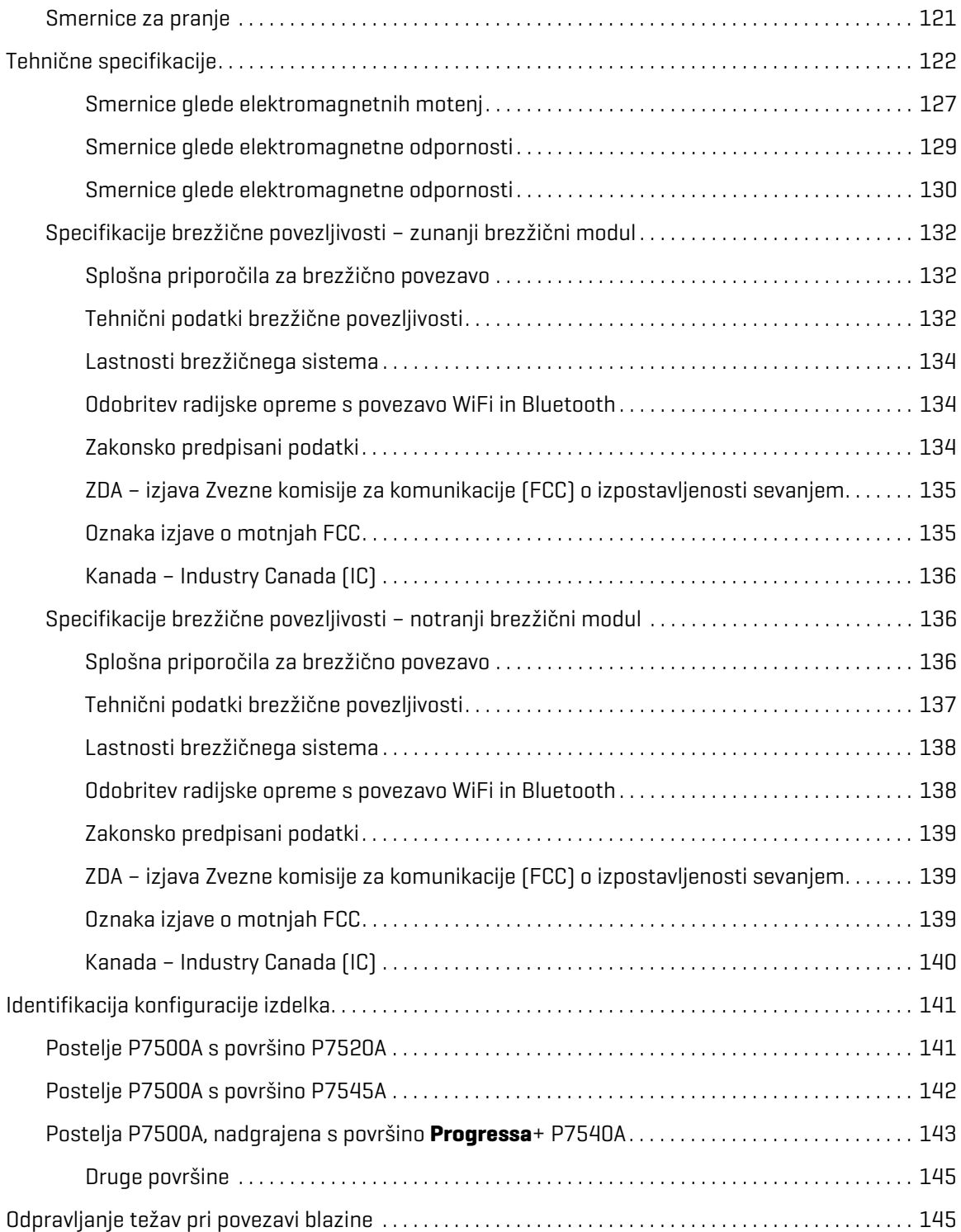

### <span id="page-12-0"></span>**PREDVIDENA UPORABA**

Postelja Bolniška postelja za intenzivni oddelek **Hillrom Progressa** je namenjena uporabi pri zdravljenju ali preprečevanju pulmonalnih ali drugih zapletov, povezanih z negibnostjo, zdravljenju ali preprečevanju razjed zaradi pritiska ali kateri koli drugi uporabi, kjer lahko obstajajo zdravstvene prednosti zaradi izvajanja stalne lateralne rotacijske terapije ali perkusijske/vibracijske terapije. Postelja Bolniška postelja za intenzivni oddelek **Hillrom Progressa** je namenjena namestitvi pacienta v ustanovah zdravstvene nege. Postelja Bolniška postelja za intenzivni oddelek **Hillrom Progressa** je primerna za uporabo v različnih okoljih, med drugim na oddelkih za akutno zdravljenje, vključno z intenzivno nego, okrevanje/progresivno oskrbo, na kirurških oddelkih, oddelkih za intenzivno subakutno nego, na oddelkih za okrevanje po anesteziji in na oddelkih urgentne medicine. Posteljo Bolniška postelja za intenzivni oddelek **Hillrom Progressa** je mogoče uporabljati za široko populacijo pacientov, in sicer na podlagi presoje izvajalca oskrbe ali zdravstvene ustanove.

Predvideni uporabniki tega izdelka so zdravstveni delavci, ki so usposobljeni za uporabo izdelka in ki so telesno in umsko sposobni upravljati izdelek. Nekateri kontrolni gumbi in funkcije na postelji so namenjeni uporabi pacientom in njihovim družinskim članom skladno z navodili negovalca. Če predvideni uporabnik nima ustreznih telesnih ali kognitivnih sposobnosti za varno upravljanje izdelka, se ravnajte po varnostnih predpisih ustanove.

**KONTRAINDIKACIJA:**

Da bi preprečili resne poškodbe pacienta, upoštevajte te **kontraindikacije**:

- **Kontraindikacije** uporaba aktivnih zračnih terapevtskih površin (blazin) pri pacientih z nestabilno poškodbo hrbtenice lahko povzroči hude poškodbe pacienta.
- **Kontraindikacija** uporaba stalne lateralne rotacijske terapije je kontraindicirana pri pacientih z vratno ali skeletno trakcijo.

# **OPOZORILO:**

**Opozorilo –** Opozorilo – izdelka ne uporabljajte pri pacientih izven predvidene teže in velikosti. Lahko bi prišlo do ukleščenja ali zadušitve pacienta ali do poškodb kože.

Predvidena teža pacienta je od 32 do 227 kg (70 do 500 lb), predvidena višina pa od 150 do 188 cm (59 do 74 palcev).

### <span id="page-12-1"></span>**UVOD**

Ta priročnik vsebuje informacije, potrebne za normalno delovanje izdelka Bolniška postelja za intenzivni oddelek **Hillrom Progressa** družbe Baxter. Pred uporabo izdelka Bolniška postelja za intenzivni oddelek **Hillrom Progressa** pozorno preberite in preučite vsebino tega priročnika. Pomembno je, da preberete in dosledno upoštevate vsa navodila glede varnosti, ki so navedena v tem priročniku.

Kadar je v besedilu omenjena določena stran postelje, se ta nanaša na pacienta, ki leži na hrbtu.

Slika postelje na **grafičnem vmesniku za negovalca** (**GCI**) na levi strani pacienta ima vzglavje obrnjeno na desno in se ujema z usmerjenostjo postelje. Slika postelje na grafičnem vmesniku na desni strani postelje se ne ujema z usmerjenostjo vzglavja/vznožja postelje.

Postelja je opremljena s tehtnico za tehtanje pacienta.

Različica postelje je navedena na oznaki s serijsko številko. Oznaka je na desni ali levi strani zgornjega okvirja ob vzglavju postelje.

#### Simboli

Črka za oznako P7500 označuje različico postelje.

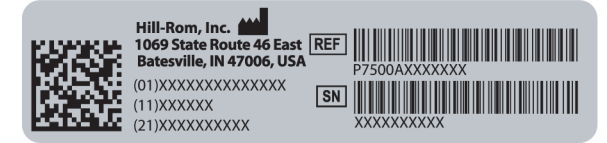

Če je dejavnost uspešna, se sproži enkratni zvočni signal. Če pride do napake ali je potrebna pozornost negovalca, se sprožijo trikratni piski. Na zaslonu grafičnega vmesnika se prikaže sporočilo z dodatnimi navodili.

#### **OPOMBA:**

V tem priročniku vir napajanja pomeni stensko vtičnico za izmenično električno napajanje (omrežno napajanje).

### <span id="page-13-0"></span>**SIMBOLI**

#### <span id="page-13-1"></span>**SIMBOLI V DOKUMENTU**

V priročniku so uporabljene te oznake:

- Navadno besedilo običajni podatki.
- **Krepko besedilo** poudarjene besede, besedne zveze ali blagovne znamke.
- **OPOMBA:** označuje posebne podatke ali pomembna pojasnila navodil.
	- KONTRAINDIKACIJA, OPOZORILO ali POZOR

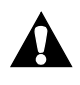

**Kontraindikacija** – označuje okoliščine ali dejanja, ki lahko vplivajo na varnost pacienta. Opreme ali zdravljenja se ne sme uporabiti, če obstajajo povezane okoliščine.

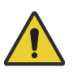

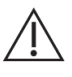

**Opozorilo –** označuje okoliščine ali dejanja, ki bi lahko vplivala na varnost pacienta ali uporabnika. Če ga ne upoštevate, se pacient ali uporabnik lahko poškodujeta.

**Pozor –** označuje posebne postopke ali previdnostne ukrepe, ki preprečujejo materialno škodo.

#### <span id="page-14-0"></span>**SIMBOLI NA IZDELKIH**

Ti simboli morda ne veljajo za vašo konfiguracijo izdelka Bolniška postelja za intenzivni oddelek **Hillrom Progressa**:

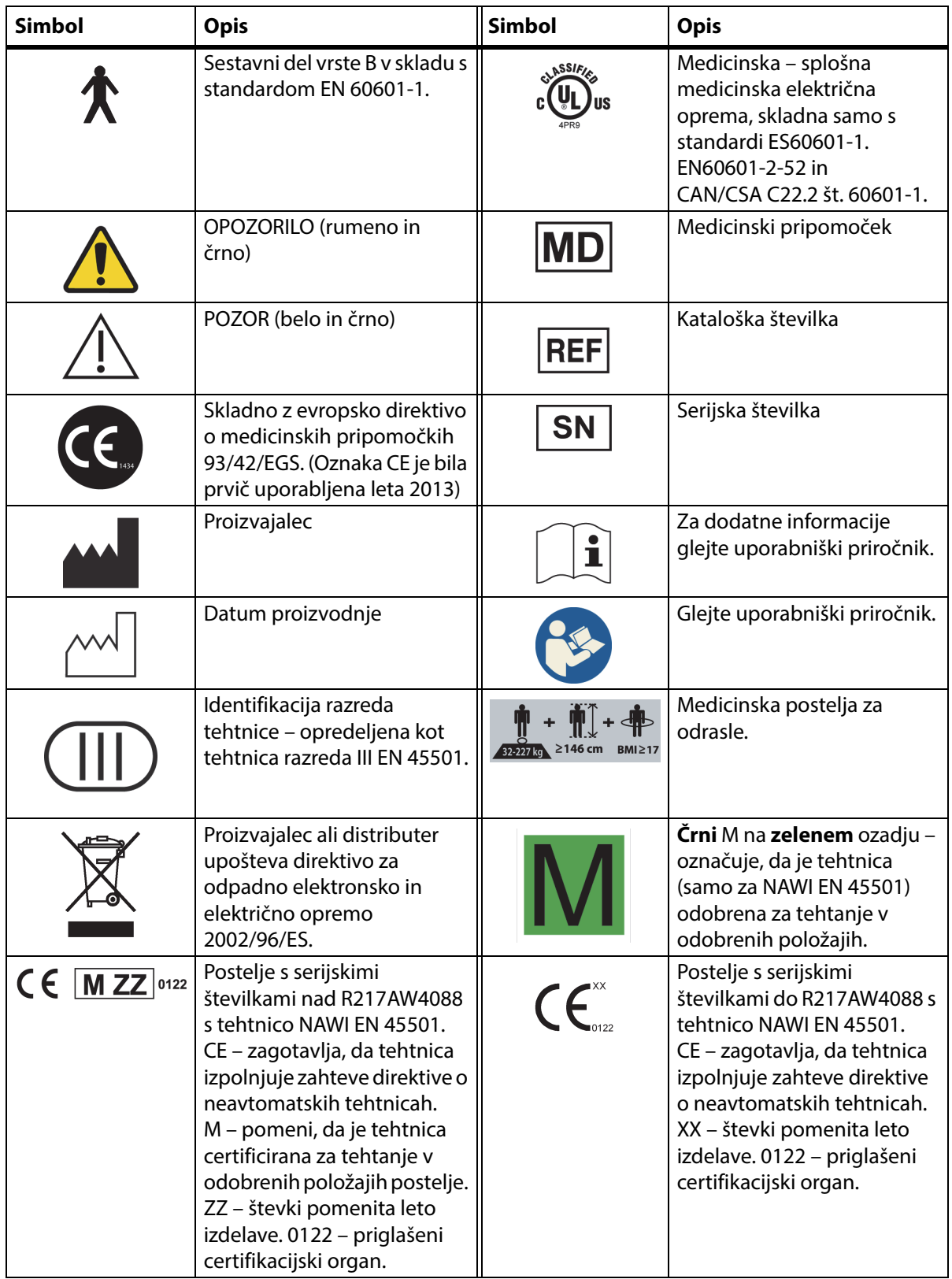

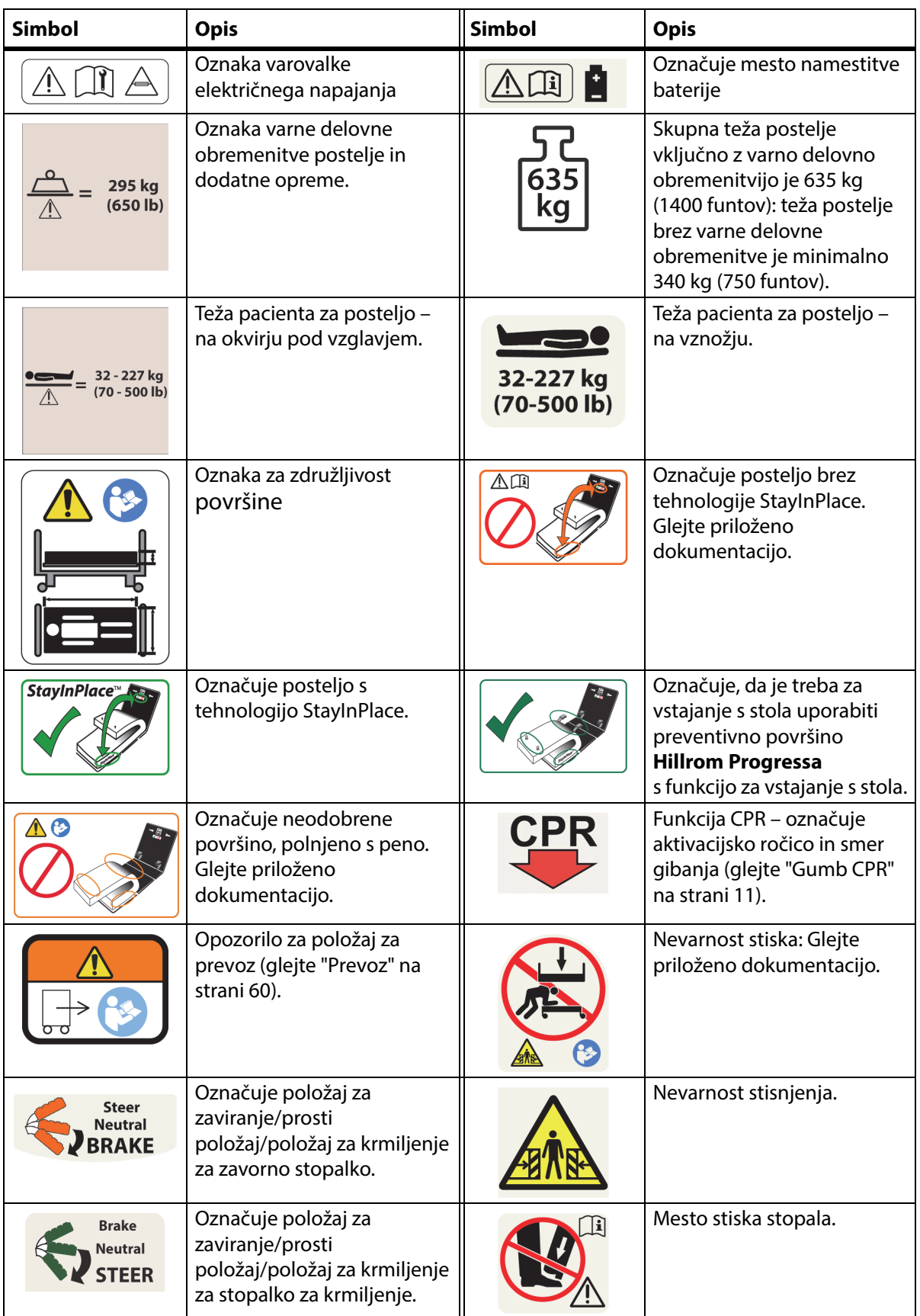

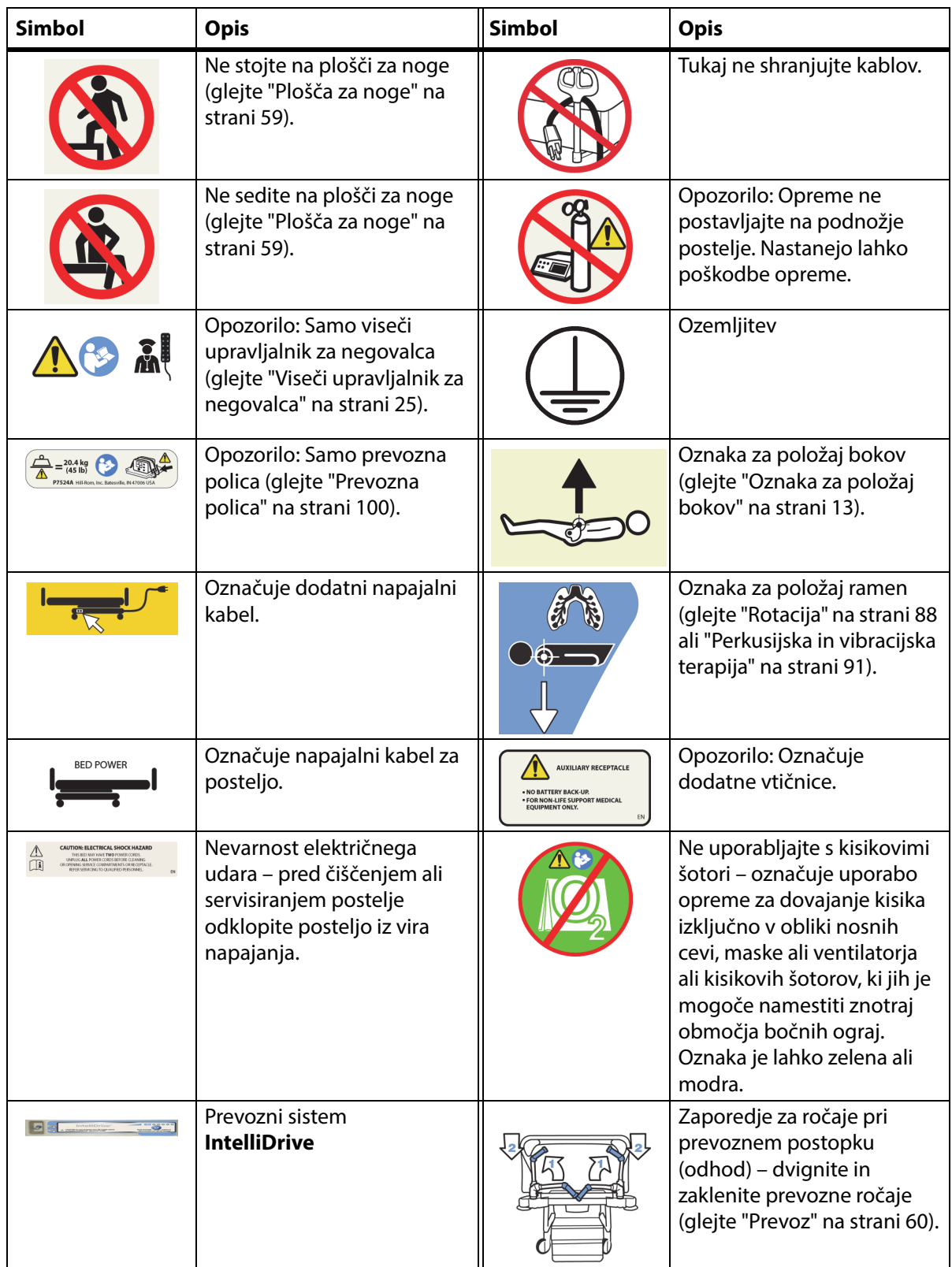

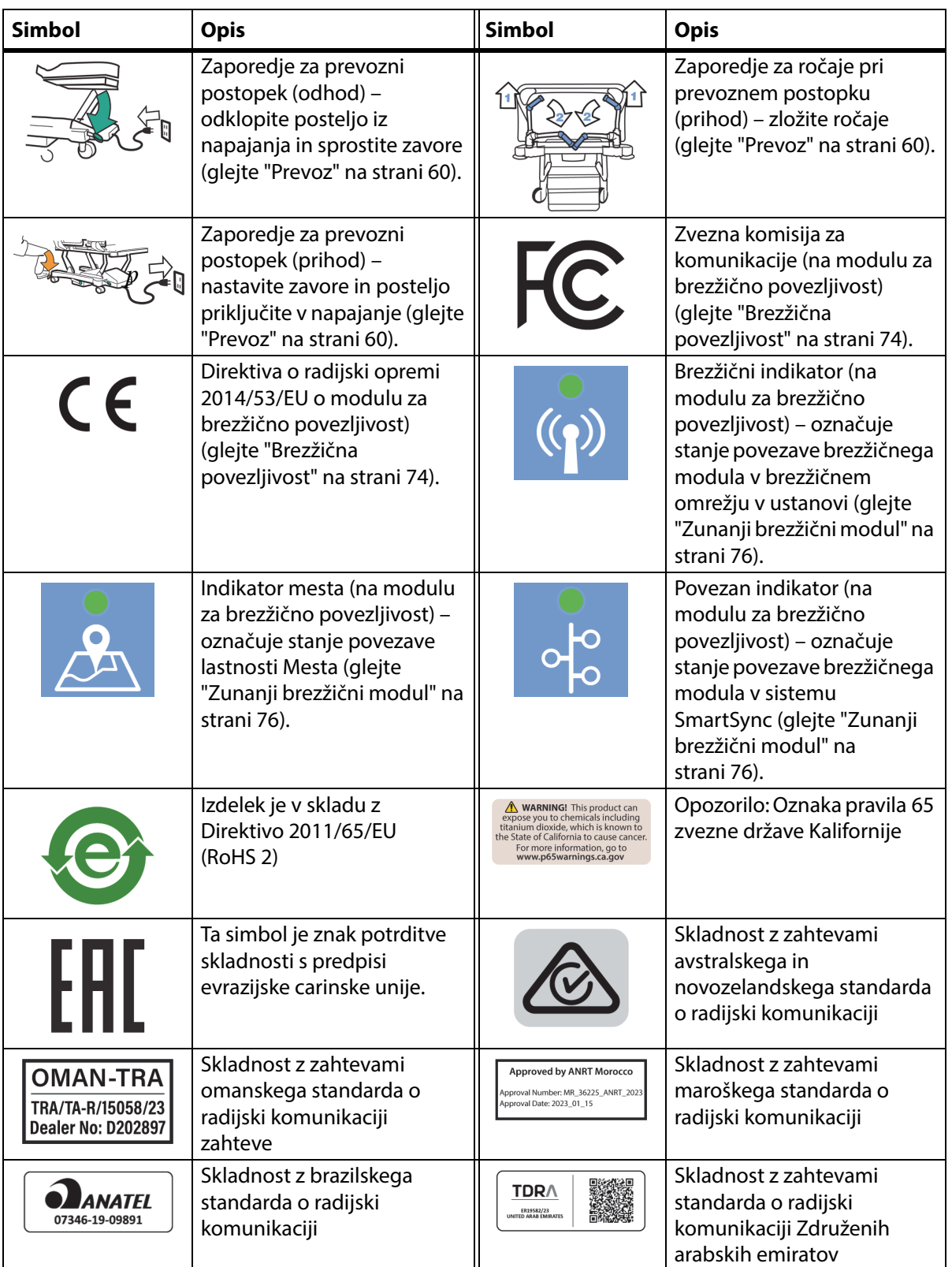

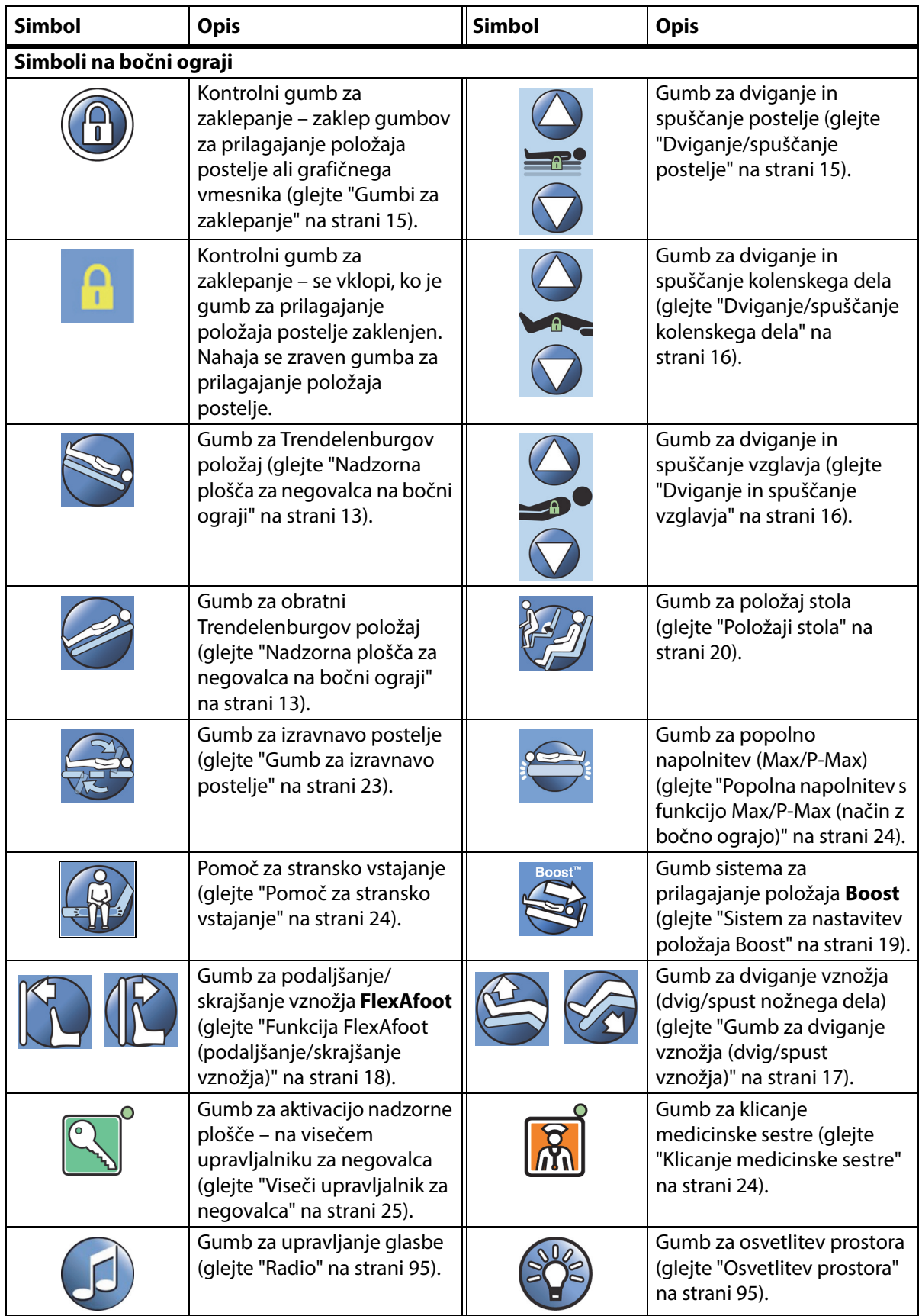

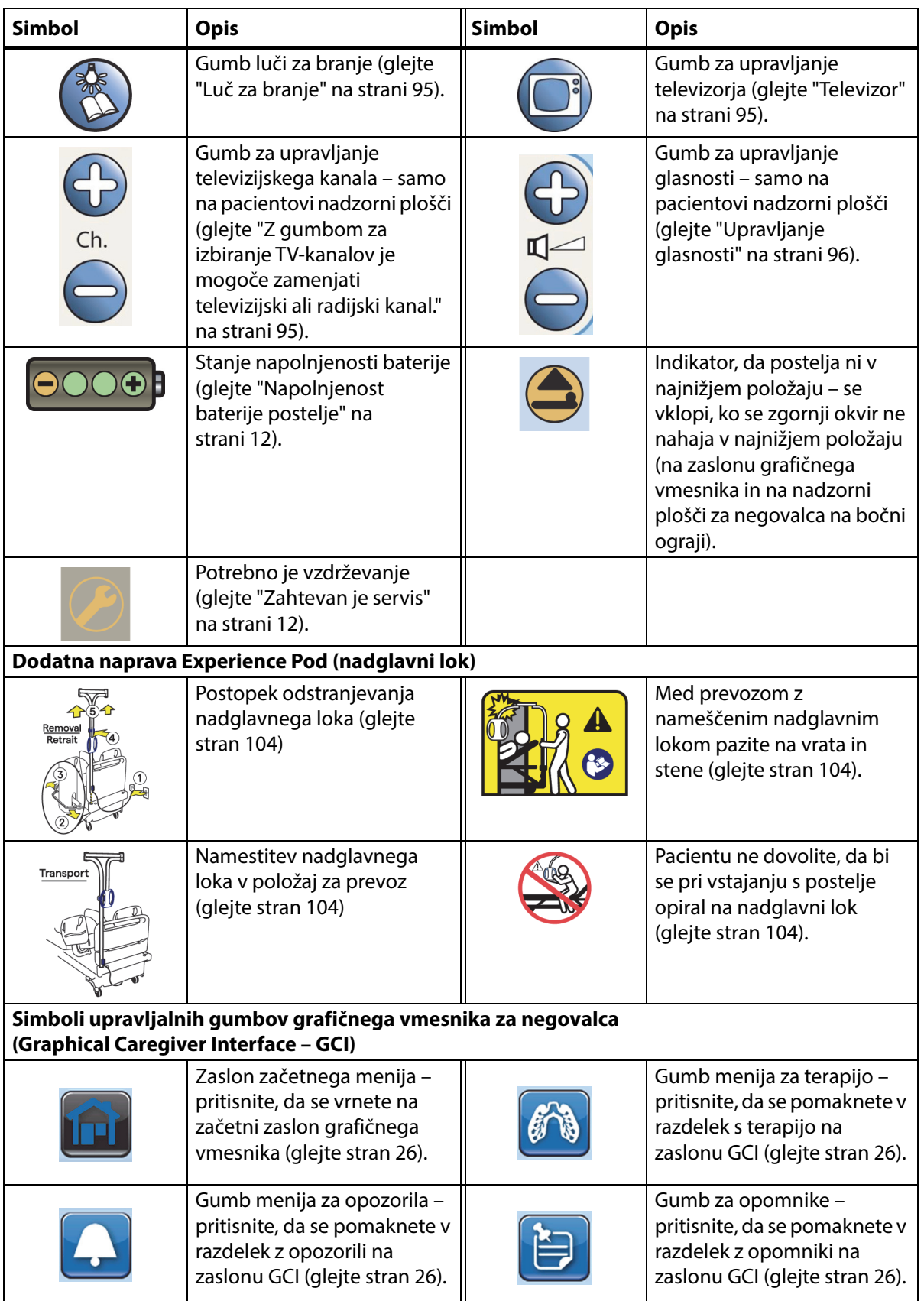

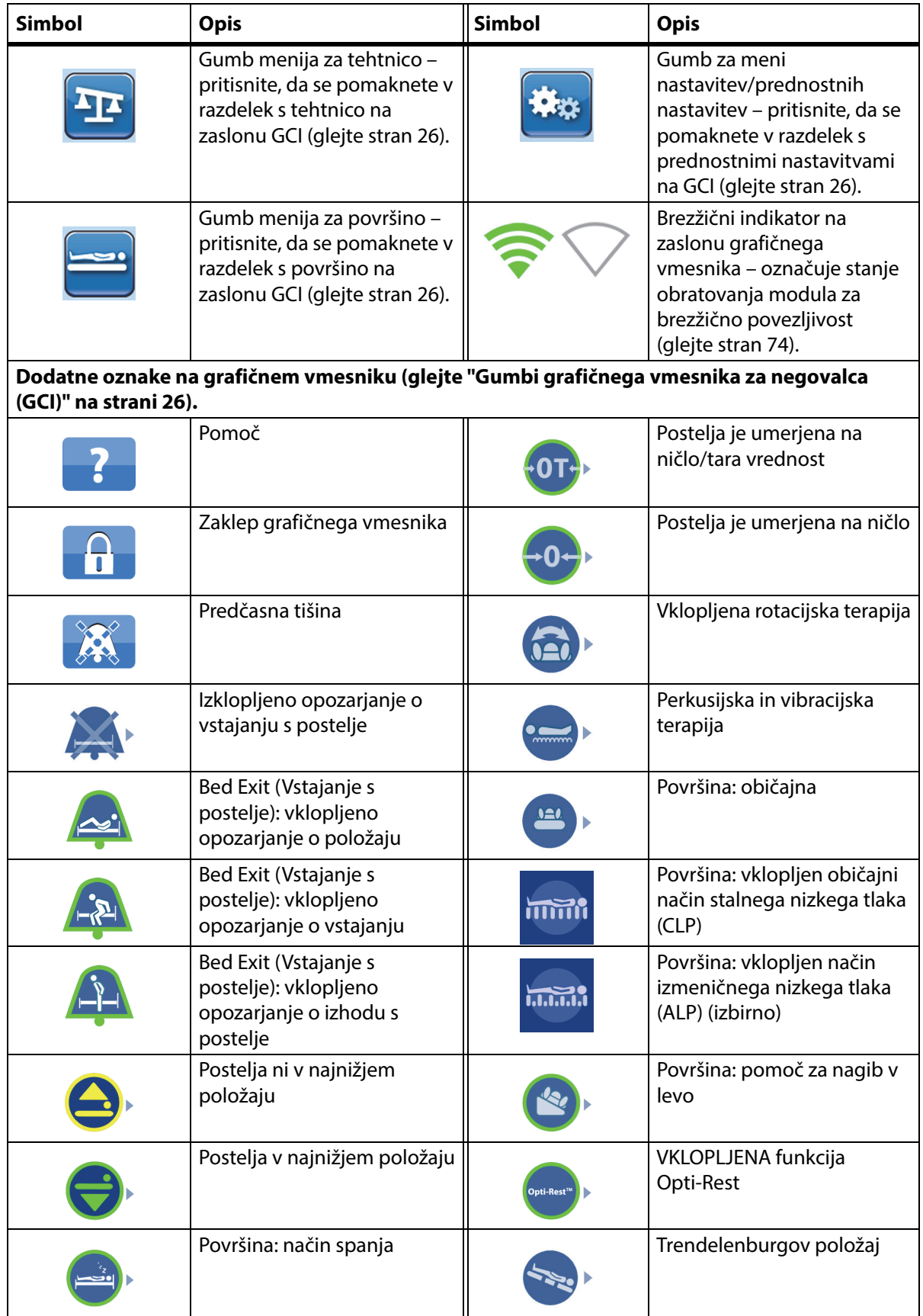

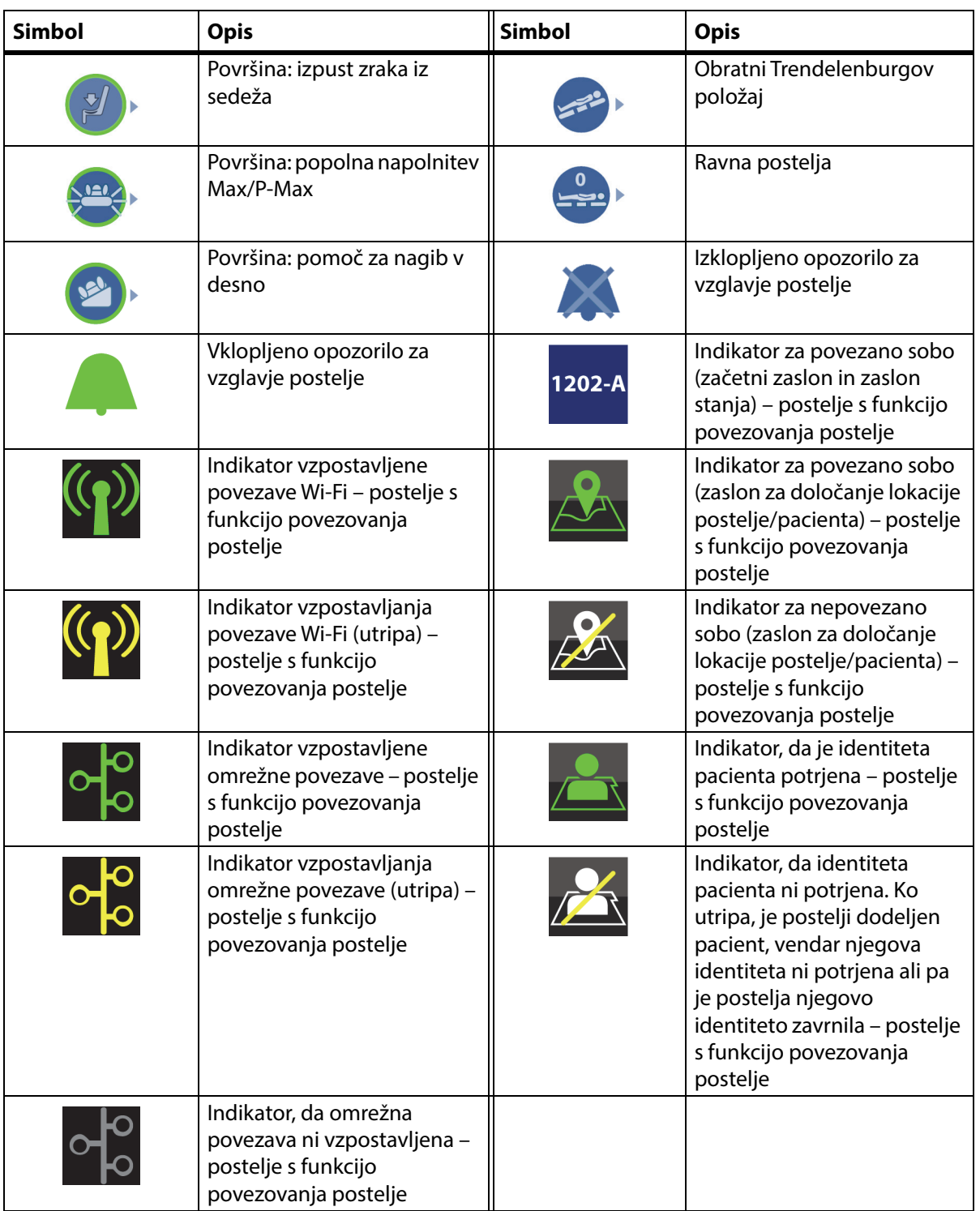

### <span id="page-22-1"></span><span id="page-22-0"></span>**GUMB CPR**

Rdeči stopalki za KPO sta ob straneh osnovnega okvirja, med ogrodji sprednjih in zadnjih koles.

#### <span id="page-22-2"></span>**UPORABA GUMBA CPR**

Če je sistem priključen na električno napajanje, gumb CPR **HandsFree** zniža vzglavje in kolenski predel ter dvigne vznožje. Ko je vzglavje v vodoravnem položaju, se sproži zvočni signal in vznožje se začne dvigati. Vznožje se iz skrajne spodnje lege v vodoravno lego dvigne v največ 30 sekundah.

Vgrajena zračna površina se s funkcijo Max/P-Max popolnoma napihne, da omogoči trdno površino za podporo plošče CPR. Po 60 minutah popolne napolnjenosti s funkcijo Max/P-Max dodatna zračna površina preide nazaj v običajni način. Ob izpadu električnega napajanja zračna površina ostane napihnjena pod tlakom, kakršen je bil pred izpadom.

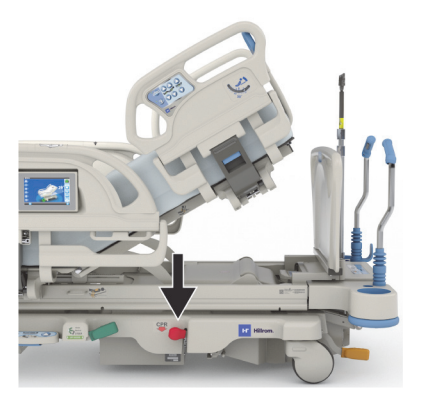

#### **Vklop**

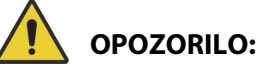

**Opozorilo –** Stopalke CPR ne aktivirajte z roko. Nastanejo lahko telesne poškodbe.

- 1. Z nogo pritisnite rdečo stopalko CPR in jo pridržite, dokler vzglavje ne doseže vodoravnega položaja in se zasliši zvočni signal. Če spustite stopalko za KPO, preden je postelja vodoravna, se vzglavje ustavi.
	- Vznožje in kolenski del se samodejno premakneta v vodoraven položaj iz katerega koli položaja, tudi s stola.
	- Površina se samodejno za 60 minut napihne do popolne napolnjenosti s funkcijo Max/P-Max. Po 60 minutah preide nazaj v običajni/standardni način.

#### **OPOMBA:**

Uporaba plošče CPR lahko izboljša učinkovitost KPO-ja.

- 2. Če želite zaustaviti premikanje vznožja, pritisnite kateri koli gumb na bočni ograji, razen gumba za klicanje sestre.
- 3. Če želite zaustaviti popolno napolnitev s funkcijo Max/P-Max, pritisnite gumb menija za površino na začetnem zaslonu grafičnega vmesnika. Nato pritisnite Normal (Običajno).

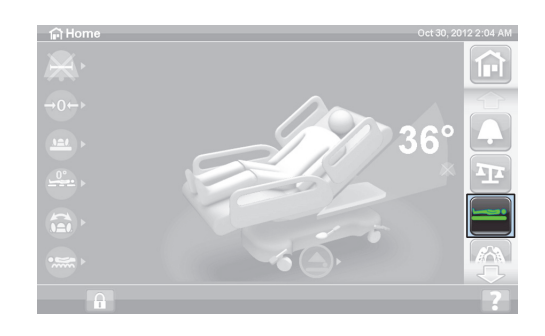

#### **OPOMBA:**

Če pride do izpada električnega napajanja, se vzglavje spusti, vznožje pa dvigne. Dodatno vgrajena zračna površina se ne bo napihnila do popolne napolnjenosti, učinkovitost plošče CPR pa bo morda manjša.

Gumba Bed Up/Down (Dvig/spust postelje) lahko uporabljate, tudi ko je funkcija CPR vklopljena.

Ko je CPR vklopljen, se vsi zaklenjeni gumbi odklenejo.

### <span id="page-23-0"></span>**OPOZORILA IN INDIKATORJI INFORMACIJ**

Indikatorji informacij so namenjeni negovalcu in vsebujejo vizualna obvestila o: zvočnih indikatorjih, stanju baterije, potrebi po servisu, določanju položaja bokov in nagibu vzglavja.

#### <span id="page-23-1"></span>**ZVOČNI INDIKATORJI**

Če je dejavnost uspešna, se sproži enkratni zvočni signal.

Če pride do napake ali je potrebna pozornost negovalca, se sprožijo trikratni piski. Na zaslonu grafičnega vmesnika se prikaže sporočilo z dodatnimi navodili.

#### <span id="page-23-2"></span>**NAPOLNJENOST BATERIJE POSTELJE**

Polna – če je baterija polna, je prikazan indikator polne baterije (**+**).

Skoraj prazna – če je baterija skoraj prazna, indikator baterije (**–**) utripa. Ko je baterija skoraj prazna in je sistem iztaknjen iz električnega napajanja, se vsaki dve minuti zasliši prekinjen opozorilni zvok.

Izklopljeno – baterija je prazna in ne napaja sistema.

#### **OPOMBA:**

Če postelja ni priključena na električno napajanje in želite aktivirati stanje napolnjenosti baterije, pritisnite poljubno funkcijo.

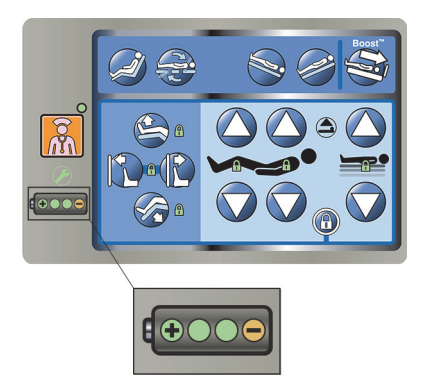

# **POZOR:**

**Pozor –** Čeprav je priporočljivo, da je med prevozom baterija polna, je prevoz mogoč, tudi če je skoraj prazna. Da preprečite poškodbo opreme, posteljo priključite na električni tok takoj, ko je mogoče.

Če se indikator stanja baterije redno po manj kot štirih urah po izklopu iz električnega toka spremeni iz polnega v prazno stanje, je treba baterijo zamenjati.

Ko se postelja napaja iz baterije, bo delovala, kot sledi:

- vsi kontrolniki za spreminjanje položaja postelje delujejo;
- vgrajene površine ostanejo napihnjene, a tlaka v njih ni mogoče prilagajati;
- zaslon grafičnega vmesnika ni prikazan.

#### <span id="page-23-3"></span>**ZAHTEVAN JE SERVIS**

Indikator zahteve po servisu zasveti, če postelja zazna okvaro. Za pomoč se obrnite na pooblaščeno vzdrževalno službo v vaši ustanovi.

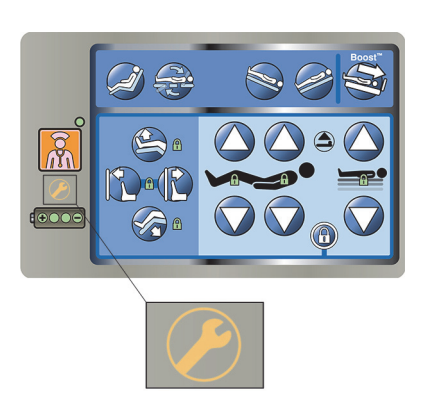

#### <span id="page-24-1"></span>**OZNAKA ZA POLOŽAJ BOKOV**

Na sredinskih bočnih ograjah je oznaka za položaj bokov, ki prikazuje ustrezen položaj pacientovih bokov, ko je pacient v postelji. Oznake so na vrhu sredinske bočne ograje nad nadzorno ploščo za negovalca.

Pravilna namestitev pacienta izboljša učinkovitost mehanizmov za prilagajanje pacientovega položaja **SlideGuard** in mehanizmov za prilagajanje pacientovega položaja StayInPlace. S tem omejite premikanje pacienta proti vznožju postelje, ko dvignete vzglavje.

#### <span id="page-24-2"></span>**INDIKATOR NAGIBA VZGLAVJA LINE-OF-SITE**

Indikator nagiba glave mehansko prikazuje kot nagiba vzglavja od –15° do +80° glede na tla. Indikatorja nagiba glave sta na zunanjih straneh bočnih ograj vzglavja. Kotne stopinje, ki jih označuje kroglični indikator, prikazujejo nagib. Nagib glave je prikazan tudi na začetnem zaslonu grafičnega vmesnika.

#### <span id="page-24-3"></span>**OPOZORILO ZA NEAKTIVIRANO ZAVORO**

Indikator za neaktivirano zavoro je zvočno in vizualno opozorilo. Ko je postelja priključena na vir napajanja in zavorna ni nastavljena, se sproži opozorilo, na zaslonu grafičnega vmesnika pa se prikaže sporočilo.

### <span id="page-24-4"></span><span id="page-24-0"></span>**NADZORNA PLOŠČA ZA NEGOVALCA NA BOČNI OGRAJI**

**OPOZORILO:**

Da preprečite telesne poškodbe in/ali materialno škodo, upoštevajte ta opozorila:

- **Opozorilo** obiskovalcem razložite, da v nobenem primeru ne smejo uporabljati nadzorne plošče za negovalca. Obiskovalci lahko pacientu pomagajo pri uporabi gumbov za pacienta.
- **Opozorilo** če se postelja ne odzove na navodila uporabnika, jo izklopite in jo dajte v popravilo.

To poglavje opisuje nadzorno ploščo na bočni ograji postelje, ki jo uporablja negovalec. Vsi opisani kontrolni gumbi niso na voljo pri vseh posteljah.

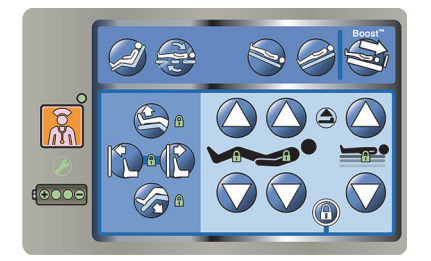

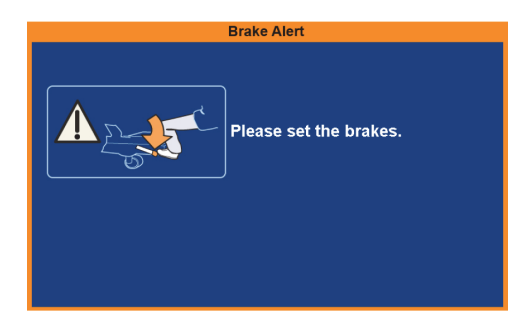

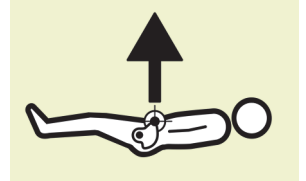

#### <span id="page-25-0"></span>**DVIGANJE IN SPUŠČANJE BOČNIH OGRAJ**

# **OPOZORILO:**

**Opozorilo –** V skladu s pravili ustanove ocenite, kolikšno je tveganje, da bi se pacient ujel v ograjo, in ga temu primerno nadzirajte. Ko so bočne ograje v dvignjenem položaju, preverite, ali so dobro pritrjene. V nasprotnem primeru tvegate hude poškodbe ali smrt.

Bočne ograje lahko služijo kot opora pri vstajanju s postelje in kot dostop do vmesnika za negovalca in pacientove nadzorne plošče. Dvignjene bočne ograje tudi dajejo občutek varnosti. Ko je postelja v položaju stola, mora biti bočna ograja vedno zapahnjena v zgornjem položaju. Bočne ograje uporabljajte na podlagi pacientovih potreb, ki jih določite na podlagi dejavnikov tveganja, ki jih ocenite v skladu s predpisi ustanove glede varne namestitve pacienta.

Ko dvigujete bočni ograji, klik označuje, da sta ograji povsem dvignjeni in zaskočeni. Ko zaslišite klik, ograjo nežno povlecite, da preverite, ali se je pravilno zaskočila.

Bočne ograje so namenjene pacientovemu zavedanju širine postelje in ne omejevanju njegovega gibanja. Družba Baxter priporoča, da medicinsko osebje določi ustrezne metode, ki bodo zagotovile, da bo pacient varno ostal v postelji.

Dvignjene bočne ograje so namenjene temu, da se pacient zaveda bližine roba ležišča.

Bočne ograje, spuščene pod pacientovo ležišče, poenostavljajo postopek, ko se pacient uleže na posteljo in vstaja z nje. Ograje so oblikovane tako, da omogočajo neoviran dostop do pacienta.

#### **Dviganje bočne ograje**

- 1. Dvignite bočno ograjo, da se zaskoči v zaklenjeni položaj.
- 2. Ko dvigate bočno ograjo, boste zaslišali **klik**, ko se zatakne v zaklenjeni položaj.
- 3. Ko zaslišite **klik**, ograjo nežno povlecite, da preverite, ali se je pravilno zataknila.

#### **Spuščanje bočne ograje**

- 1. Primite sprostitveni ročaj in ga potisnite navzgor.
- 2. Spustite bočno ograjo.

#### <span id="page-25-1"></span>**MESTO GUMBOV NA BOČNI OGRAJI**

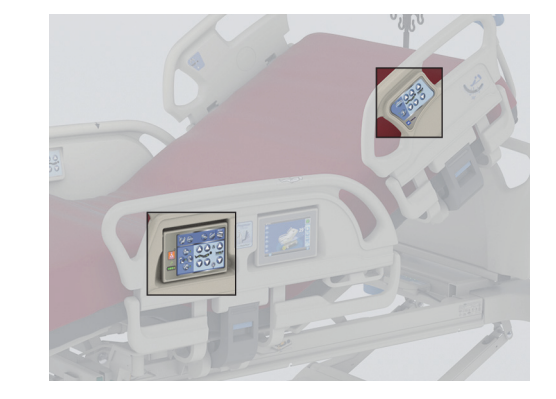

Nadzorne plošče **Point-of-Care** so na zunanji strani bočnih ograj.

#### <span id="page-26-0"></span>**GUMBI ZA ZAKLEPANJE**

Gumbi za zaklepanje so na nadzorni plošči za negovalca na sredinski bočni ograji. Z gumbi za zaklepanje onemogočite funkcije spreminjanja položaja postelje. Gumbi za zaklepanje se uporabljajo za preprečitev premikanja postelje. Gumb za nujno kardiopulmonalno oživljanje (KPO) ni zaklenjen. Ob vklopu gumba za KPO se vsi zaklenjeni gumbi odklenejo.

Upoštevajte predpise ustanove za zmanjšanje verjetnosti nepooblaščene uporabe gumbov za upravljanje postelje.

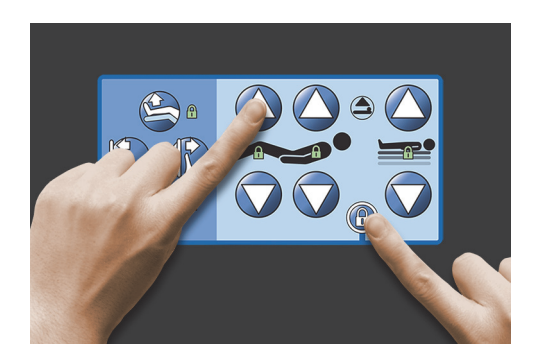

# **OPOZORILO:**

**Opozorilo –** Če je nameščena oprema za trakcijo, onemogočite vse gumbe za prilagajanje položaja. V nasprotnem primeru lahko pride do telesnih poškodb pacienta.

#### **Vklop**

- Hkrati pritisnite gumb za zaklepanje in gumb funkcije.
	- Slišali boste opozorilni zvok, indikator onemogočene funkcije pa začne svetiti. Onemogočeni so tako gumbi za pacienta kot tudi za negovalca.
	- Če onemogočanje gumbov ni izvedeno pravilno, postelja trikrat zapiska, na zaslonu grafičnega vmesnika pa se prikažejo navodila za pravilno izvedbo postopka.
	- Z onemogočanjem gumbov za kolenski del onemogočite gumbe za upravljanje vznožja. Z onemogočanjem gumbov za dvigovanje/spuščanje vznožja onemogočite gumbe za upravljanje kolenskega dela.
	- Če onemogočite gumbe za dvigovanje/spuščanje postelje, onemogočite tudi gumbe za Trendeleburgov položaj in obratni Trendelenburgov položaj.
	- Z onemogočanjem katerih koli gumbov onemogočite tudi vse položaje stola in izravnavo postelje.

#### **Izklop**

• Zaklep izključite tako, da hkrati pritisnete gumb za zaklepanje in ustrezen gumb funkcije. Ko je blokada izklopljena, se zasliši zvočni signal.

#### <span id="page-26-1"></span>**DVIGANJE/SPUŠČANJE POSTELJE**

Gumbi za dviganje in spuščanje postelje so na bočnih ograjah ob vzglavju in na sredinskih bočnih ograjah. S temi gumbi prilagajate višino postelje. Spodnja lega je namenjena vstajanju s postelje, zgornja pa pregledom pacienta. Če želite onemogočiti ta gumb, glejte ["Gumbi za zaklepanje" na strani 15.](#page-26-0)

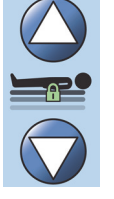

## **OPOZORILO:**

**Opozorilo –** Pri spuščanju postelje se lahko prekrivala, drenažne vrečke in druga oprema dotaknejo tal. V tem primeru upoštevajte predpise ustanove.

# **POZOR:**

**Pozor –** Pri dvigovanju/spuščanju postelje mora biti ob vzglavnem delu dovolj prostora. Nastanejo lahko poškodbe opreme.

#### **Vklop**

- Če želite dvigniti posteljo, pritisnite in pridržite gumb za dviganje postelje. Če jo želite spustiti, pritisnite in pridržite gumb za spuščanje postelje. Ko dosežete želeni položaj, spustite gumb.
- Če želite onemogočiti dvigovanje/spuščanje postelje, aktivirajte gumb za onemogočanje dvigovanja/spuščanja postelje.

#### **OPOMBA:**

Ko pritisnete in pridržite gumb za spuščanje postelje, se gibanje postelje tik pred najnižjim položajem upočasni. Gumb za spuščanje postelje držite toliko časa, dokler se postelja popolnoma ne zaustavi. Ko je postelja v najnižjem položaju, indikator "Postelja ni v spuščenem položaju" na nadzorni plošči na sredinski bočni ograji preneha svetiti, indikator položaja postelje na začetnem zaslonu grafičnega vmesnika pa postane zelen.

#### <span id="page-27-0"></span>**DVIGANJE IN SPUŠČANJE VZGLAVJA**

Negovalec lahko z gumboma upravljanja dviganja in spuščanja dvigne ali spusti vzglavje. Uporabite indikatorje kota **Line-of-Site** na bočni ograji ali na zaslonu grafičnega vmesnika, če si želite ogledati določen kot. Če želite onemogočiti ta gumb, glejte ["Gumbi za zaklepanje" na strani 15](#page-26-0).

#### **Vklop**

- Dviganje vzglavja pritisnite in pridržite gumb za dviganje vzglavja, da dvignete vzglavje. Ko nastavite želeni položaj, izpustite gumb.
- Spuščanje vzglavja pritisnite in pridržite gumb za spuščanje vzglavja, da spustite vzglavje. Ko nastavite želeni položaj, izpustite gumb.

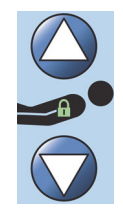

Postelja ima tudi način samodejnega prilagajanja nagiba Auto Contour. Če je način Auto Contour vključen, se ob pritisku gumba za dvig vzglavja kolenski del dvigne do največ 20°. Ko vzglavje spustite, se kolenski del postopno zravna.

• Funkcija Auto Contour – pritisnite in pridržite gumb za dviganje vzglavja. Vzglavje in kolenski del se dvigneta hkrati, s čimer se omeji premikanje pacienta proti vznožju postelje.

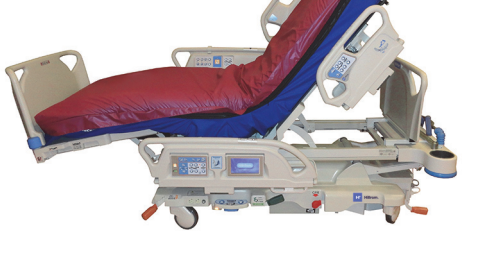

#### **Onemogočitev funkcije Auto Contour**

Onemogočite gumbe za kolenski del ali hkrati pritisnite gumb za spuščanje kolenskega dela in gumb za dvig vzglavja, da preprečite premikanje kolenskega dela.

#### <span id="page-27-1"></span>**Funkcija StayInPlace**

Izbirna napredna tehnologija za prilagajanje položaja postelje StayInPlace posnema naravno gibanje pacienta med prehodom iz ležanja na hrbtu v pokončni položaj. Funkcija StayInPlace omogoča optimalni položaj pacientov in tako med dviganjem vzglavja zmanjša premikanje proti vznožju.

#### <span id="page-27-2"></span>**DVIGANJE/SPUŠČANJE KOLENSKEGA DELA**

Negovalec lahko z gumboma za upravljanje dviganja in spuščanja dvigne ali spusti kolenski del. Če želite onemogočiti ta gumb, glejte ["Gumbi za zaklepanje" na strani 15.](#page-26-0)

#### **Vklop**

- Dviganje kolenskega dela pritisnite in pridržite gumb za dviganje kolenskega dela, da dvignete kolenski del.
- Spuščanje kolenskega dela pritisnite in pridržite gumb za spuščanje kolenskega dela, da spustite kolenski del.

Če uporabljate le gumba za dviganje/spuščanje kolenskega dela, funkcija samodejnega prilagajanja oblike Auto Contour ne spremeni nagiba vzglavja.

#### <span id="page-28-0"></span>**GUMB ZA DVIGANJE VZNOŽJA (DVIG/SPUST VZNOŽJA)**

Z gumboma za dviganje in spuščanje vznožja lahko spremenite nagib vznožja. Če želite onemogočiti ta gumb, glejte ["Gumbi za zaklepanje" na strani 15](#page-26-0).

#### **OPOMBA:**

Z gumbom za dvig vznožja upravljate tudi funkcijo dviga nog (glejte ["Dvig spodnjega dela noge](#page-28-3)  [\(vaskularni položaj\)" na strani](#page-28-3) 17).

#### <span id="page-28-1"></span>**Spuščanje vznožja**

Vznožje je mogoče spustiti iz zravnanega položaja do približno 70 stopinj navzdol iz vodoravnega položaja.

**Spuščanje** – pritisnite in pridržite gumb za spuščanje vznožja, da spustite vznožje.

#### <span id="page-28-2"></span>**Dviganje vznožja**

Vznožje je mogoče dvigniti iz 70 stopinj pod vodoravnim položajem na izravnani položaj.

**Dviganje** – pritisnite in pridržite gumb za dviganje vznožja. Vznožje se dvigne, če ste ga spustili z gumbom za spuščanje vznožja.

#### **OPOMBA:**

Z gumbom za dvig vznožja upravljate tudi funkcijo dviga spodnjega dela noge.

### **OPOZORILO:**

Da preprečite telesne poškodbe in/ali materialno škodo, upoštevajte ta **opozorila**:

- **Opozorilo** pri spuščanju vznožja se lahko posteljnina, drenažne vrečke in druga oprema dotaknejo tal. V tem primeru upoštevajte predpise ustanove.
- **Opozorilo** po aktivaciji te funkcije ne uporabljajte jermenov za gležnje.

# **POZOR:**

**Pozor –** Preden uporabite gumbe za premikanje vznožja, z vznožja odstranite vso opremo, da se ne poškoduje.

#### <span id="page-28-3"></span>**Dvig spodnjega dela noge (vaskularni položaj)**

Z gumbom za dvig vznožja je mogoče vznožje in spodnji del noge dvigniti v vaskularni položaj. Ta položaj nastavite s hkratnim dviganjem noge ter nastavljanjem Trendelenburgovega položaja in vzglavja.

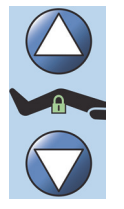

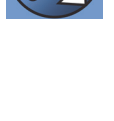

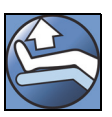

#### **OPOMBA:**

Če ne želite povečati nagiba vzglavja ali če želite preprečiti Trendelenburgov položaj, onemogočite gumbe za premikanje vzglavja. Če želite onemogočiti ta gumb, glejte ["Gumbi za zaklepanje" na](#page-26-0)  [strani](#page-26-0) 15.

#### **Vklop dviga spodnjega dela noge**

- 1. Pritisnite in pridržite gumb za dviganje vznožja. Vznožje se dvigne. Ko vznožje doseže skrajni zgornji položaj, se vzglavje postelje dvigne za približno 15 stopinj, nato pa se postelja premakne v Trendelenburgov položaj, ki dvigne nogo višje od glave.
- 2. Ko nastavite želeni položaj, izpustite gumb za dviganje vznožja.

#### **OPOMBA:**

To lahko naredite tudi tako, da namesto gumba za dviganje vznožja pritisnete gumb za dviganje kolenskega dela in nato uporabite gumb za upravljanje Trendelenburgovega položaja. Če pa želite prilagoditi kot vzglavja postelje glede na Trendelenburgov položaj, lahko pritisnete tudi gumb za dvig vzglavja in gumb za upravljanje Trendelenburgovega položaja.

#### <span id="page-29-0"></span>**FUNKCIJA FLEXAFOOT (PODALJŠANJE/SKRAJŠANJE VZNOŽJA)**

Dolžino postelje je mogoče prilagoditi z gumbi za podaljšanje ali skrajšanje. S to funkcijo je mogoče posteljo Bolniška postelja za intenzivni oddelek **Hillrom Progressa** prilagoditi višini pacienta. Vznožje lahko skrajšate za 25 cm (10 palcev). Če želite onemogočiti ta gumb, glejte ["Gumbi za zaklepanje" na](#page-26-0)  [strani 15](#page-26-0).

Zagotovite, da bo plošča za noge približno 25–51 mm (1–2 palca) od pacientovih pet.

#### **Vklop:**

- Pritisnite in pridržite gumb za podaljšanje vznožja, da podaljšate vznožje.
- Pritisnite in pridržite gumb za skrajšanje vznožja, da skrajšate vznožje.

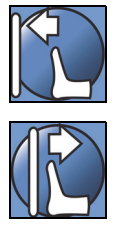

# **OPOZORILO:**

**Opozorilo –** Pri uporabi te funkcije ne uporabljajte jermenov za gležnje, saj to lahko poškoduje pacienta.

#### <span id="page-29-1"></span>**TRENDELENBURGOV POLOŽAJ ALI OBRATNI TRENDELENBURGOV POLOŽAJ**

Posteljo Bolniška postelja za intenzivni oddelek **Hillrom Progressa** je mogoče nastaviti v Trendelenburgov položaj z nagibom 13°. Posteljo je mogoče nastaviti tudi v obratni Trendelenburgov položaj z nagibom 18° (postelje brez položaja za vstajanje s stola) ali nagibom 20° (postelje s položajem za vstajanje s stola). Gumba motornega krmiljenja Trendelenburgovega položaja in obratnega Trendelenburgovega položaja lahko uporabite pri kateri koli višini postelje.

#### **OPOMBA:**

Če želite nastaviti polni obratni Trendelenburgov položaj, skrajšajte vznožje.

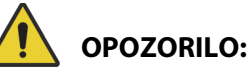

**Opozorilo –** V Trendelenburgovem/obratnem Trendelenburgovem položaju se lahko prekrivala, drenažne vrečke in druga oprema dotaknejo tal. V tem primeru upoštevajte predpise ustanove. Nastanejo lahko telesne poškodbe.

### se oprema lahko poškoduje. **Vklop**

**POZOR:**

• Trendelenburgov položaj – pritisnite in pridržite gumb za upravljanje Trendelenburgovega položaja. Vznožje postelje se dvigne relativno na vzglavje.

**Pozor –** Pred premikanjem v Trendelenburgov položaj preverite, ali je ob vzglavju dovolj prostora. Sicer

• Obratni Trendelenburgov položaj – pritisnite in pridržite gumb za upravljanje obratnega Trendelenburgovega položaja. Vzglavje postelje se dvigne relativno na vznožje.

#### **Izklop**

• Pritisnite in pridržite gumb za **izravnavo postelje**, da spustite posteljo v ustrezni položaj (glejte ["Gumb za izravnavo postelje" na strani 23\)](#page-34-0).

#### **ali**

Pritisnite gumb nasprotnega upravljanja. (Če ste uporabili gumba za upravljanje Trendelenburgovega položaja, pritisnite gumb za upravljanje obratnega Trendelenburgovega položaja. Če ste uporabili gumba za upravljanje obratnega Trendelenburgovega položaja, pritisnite gumb za upravljanje Trendelenburgovega položaja.) Ko je postelja izravnana, se zaustavi.

Če je vznožje v spodnjem položaju, ko vklopite obratni Trendelenburgov položaj, se bo samodejno dvignilo. To preprečuje, da bi vznožje pritisnilo ob tla.

#### **OPOMBA:**

Bolniška postelja za intenzivni oddelek **Hillrom Progressa** se ne premakne v Trendelenburgov/obratni Trendelenburgov položaj, če sta gumba za dviganje/spuščanje postelje onemogočena.

#### <span id="page-30-0"></span>**SISTEM ZA NASTAVITEV POLOŽAJA BOOST**

Sistem prilagajanja položaja **Boost** omogoča lažji premik pacienta proti vzglavju postelje.

Sistem prilagajanja položaja **Boost** ne deluje, če je gumb za dviganje in spuščanje postelje onemogočen.

- 1. Pritisnite in **pridržite** gumb funkcije Boost na bočni ograji.
	- Če je postelja opremljena z zračnim sistemom, je s funkcijo Max/P-Max površina popolnoma napolnjena v 30 minutah.
	- Izravna vzglavje in vznožje.
	- Omogoča prilagoditev višine postelje.
	- Če želite, lahko še naprej držite gumb, da premaknete posteljo v Trendelenburgov položaj.
- 2. Ko nastavite želeni položaj, izpustite gumb funkcije Boost.
- 3. Pacienta prestavite v želeni položaj.

Če želite posteljo vrniti v izravnan položaj, pritisnite in pridržite gumb za izravnavo postelje. Če je postelja opremljena z zračnim sistemom, na grafičnem vmesniku na zaslonu Površine pritisnite gumb **Normal** (Običajno).

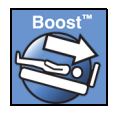

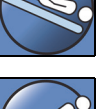

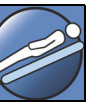

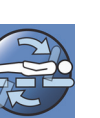

#### <span id="page-31-0"></span>**POLOŽAJI STOLA**

Gumb Stol je na nadzorni plošči za negovalca ali na visečem upravljalniku za negovalca.

Bolniška postelja za intenzivni oddelek **Hillrom Progressa** se ne spremeni v položaj stola, če je onemogočen kateri koli gumb za prilagajanje položaja postelje.

Oglejte si sliko stola na zunanjem delu srednje bočne ograje, na kateri je prikazano, v katere položaje lahko prilagodite svojo različico Bolniška postelja za intenzivni oddelek **Hillrom Progressa**. Glejte ["Identifikacija konfiguracije izdelka" na strani 141.](#page-152-0)

Z gumbom za upravljanje stola lahko prilagodite položaj postelje Bolniška postelja za intenzivni oddelek **Hillrom Progressa** v enega od treh položajev stola:

- položaj funkcije za hranjenje **Dining Chair**
- položaj funkcije za hranjenje **Dining Chair**, položaj funkcije pravega stola **FullChair** in položaj funkcije za vstajanje s stola
- položaj funkcije za hranjenje **Dining Chair**, položaj funkcije pravega stola **FullChair** in položaj funkcije za vstajanje s stola z zračno površino

Ko pritisnete in pridržite gumb za upravljanje stola, se postelja prilagodi v vse položaje stola. Na zaslonu grafičnega vmesnika bodo med različnimi položaji stola prikazana navodila. Ob prikazu navodil na zaslonu grafičnega vmesnika boste zaslišali tri piske.

#### Položaji funkcije za hranjenje **Dining Chair**

Funkcija **Dining Chair** omogoča namestitev pacienta v prilagojeni polležeči položaj.

#### **Vklop**

- 1. Preverite, ali je zavora aktivirana.
- 2. Pritisnite in pridržite gumb za upravljanje stola. Pacientovo ležišče se premakne v položaj ležalnika (ležišče se najprej rahlo nagne nazaj, ko se površini sedežnega in ledvenega dela delno izpraznita). Ko spustite gumb za upravljanje stola, se blazina sedežnega dela napolni nazaj na običajni tlak (samo pri zračnih posteljah).
- 3. Ko posteljo nastavite v želeni položaj, izpustite gumb za upravljanje stola. Položaj za hranjenje **Dining Chair** po potrebi prilagodite z gumbi za premikanje vzglavja, kolenskega dela, vznožja in skrajšanje vznožja.

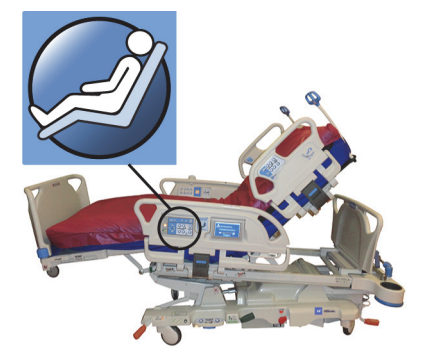

### **OPOZORILO:**

Da preprečite telesne poškodbe in/ali materialno škodo, upoštevajte ta **opozorila**:

- **Opozorilo** če je postelja v položaju funkcije za hranjenje **Dining Chair**, ne prevažajte pacienta.
- **Opozorilo** pri uporabi te funkcije ne uporabljajte jermenov za gležnje.
- **Opozorilo** pri nastavljanju stola pazite na cevke, drenažne vrečke in posteljnino.

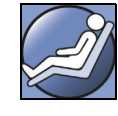

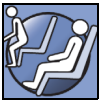

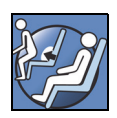

#### <span id="page-32-0"></span>**Položaj pravega stola** FullChair

Funkcija **FullChair** je na voljo le pri posteljah s funkcijo za vstajanje s stola. Negovalcu omogoča, da pacienta premakne v sedeči položaj, ne da bi pacient pri tem moral vstati.

#### **Vklop**

- 1. Aktivirajte zavoro.
- 2. Pritisnite in pridržite gumb za upravljanje stola. Pacientovo ležišče se najprej premakne v položaj ležalnika (ležišče se rahlo nagne nazaj, ko se površini sedežnega in ledvenega dela delno izpraznita) in nato v položaj stola.
- 3. Če je plošča za noge nameščena, postelja doseže položaj pravega stola **FullChair**, ko se postopek premikanja zaustavi in se zasliši zvočni signal.

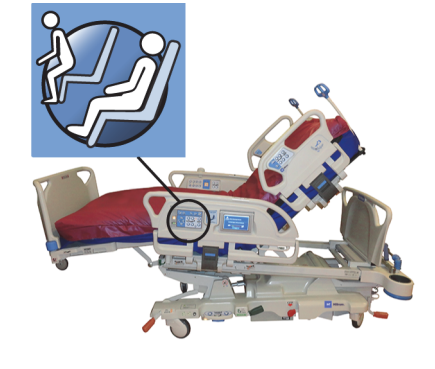

#### **OPOMBA:**

Če plošča za noge ni nameščena, se bo postelja premaknila v položaj za vstajanje s stola.

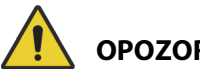

### **OPOZORILO:**

Da preprečite telesne poškodbe in/ali materialno škodo, upoštevajte ta **opozorila**:

- **Opozorilo** če je postelja v položaju stola, ne prevažajte pacienta.
- **Opozorilo** pri nastavljanju stola pazite na cevke, drenažne vrečke in posteljnino.

# **POZOR:**

**Pozor –** Ne stojte in ne sedite na plošči za noge. Oprema se lahko poškoduje.

#### <span id="page-32-1"></span>**Položaj za vstajanje s stola**

Položaj za vstajanje s stola omogoča negovalcu, da pacienta s pridržanjem enega gumba premakne v položaj, iz katerega lahko vstane s spodnjega dela postelje.

Položaj za vstajanje s stola zagotavlja pomoč pri vstajanju, vendar ni namenjen dolgotrajnemu sedenju.

Vzglavje se dvigne v pokončni položaj, vznožje se spusti in se popolnoma skrajša, postelja se spusti na najnižjo višino, predel za noge in sedežni predel se izpraznita, postelja se nagne, kolenski del pa se spusti. Ledveni del lahko dvignete, tako da pacient sedi pokončno, kar mu omogoča lažje vstajanje.

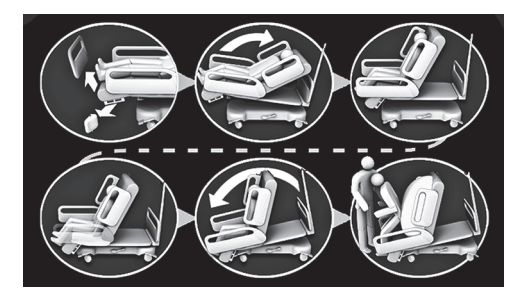

# **OPOZORILO:**

Da preprečite telesne poškodbe in/ali materialno škodo, upoštevajte ta **opozorila**:

- **Opozorilo** za vračanje pacienta v posteljo **Progressa** s preventivno površino **Progressa** ne uporabljajte funkcije za vstajanje s stola. Prilagodite posteljo v raven položaj, da bi vrnili pacienta v posteljo.
- **Opozorilo** kadar je postelja v položaju stola in negovalec pomaga pacientu pri vstajanju ali usedanju, mora imeti negovalec pri tem ustrezno pomoč.

#### **Vklop**

1. Prepričajte se, da so kolesa blokirana.

# **OPOZORILO:**

**Opozorilo –** Ko odstranite ploščo za noge s postelje, je ne položite plosko na tla. Shranite jo na tako mesto in v takem položaju, da ne pride v stik z biološkimi nevarnostmi. V nasprotnem primeru lahko pride do telesnih poškodb.

2. Če je plošča za noge nameščena, jo odstranite.

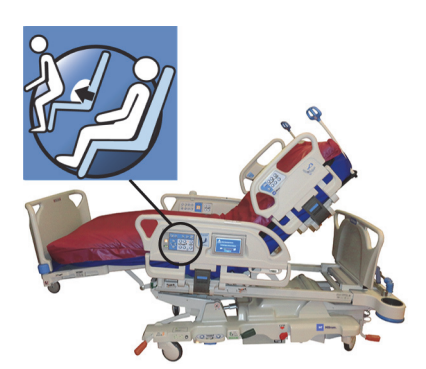

#### **OPOMBA:**

Če plošča za noge **nima** nameščene prevozne police, lahko stoji pokončno na tleh. Če je nameščena prevozna polica, se lahko plošča za noge postavi na steno v položaj tako, da ne bo padla.

3. Pritisnite in **pridržite** gumb za upravljanje stola, dokler postelja ne doseže položaja funkcije pravega stola **FullChair** in se popolnoma spusti.

#### **OPOMBA:**

Pacientovo ležišče se najprej nagne nazaj, nato se spusti in doseže položaj funkcije **FullChair**.

- Ko zaslišite tri piske, sledite pozivom na zaslonu za pomoč pri nastavitvi pravilnega položaja za vstajanje s stola.
- Nadzirajte pacienta, njegove cevke in drenažne naprave.
- Zaradi večjega udobja pacienta odstranite vzglavnik, preden premaknete posteljo v položaj za vstajanje s stola.
- Odstranite vrhnjo prevleko in ostale elemente, ki lahko ovirajo premikanje nog, preden pomagate pacientu vstati s postelje.
- 4. Pri posteljah s preventivno površino **Progressa** in s funkcijo za vstajanje s stola pritisnite gumb za upravljanje stola in ga pridržite, dokler postelja ne doseže položaja za vstajanje s stola.
- 5. Pri posteljah z zračno površino bo na zaslonu grafičnega vmesnika prikazano, kdaj so sedežni del prazni. Počakajte, da se površina v celoti izprazni in da zaslišite tri piske.

#### **OPOMBA:**

Če na grafičnem vmesniku pritisnete gumb za preklic, se bo površina znova napolnila.

- 6. Znova pritisnite in pridržite gumb za upravljanje stola. Okvir postelje se bo nagnil naprej v položaj, ki omogoča, da so pacientove noge bližje tlom.
	- Ko je dosežen največji dovoljeni naklon, boste zaslišali pisk.
- 7. Po potrebi pritisnite in pridržite gumb za upravljanje stola, da nekoliko napolnite ledveni del površine in tako pomagate pacientu vstati s stola.
- 8. Prepričajte se, da se pacientove noge dotikajo tal, in s poti odstranite morebitne ovire, ob katere se pacient lahko spotakne, vključno z izpraznjeno površino in posteljnino. Med vstajanjem s postelje nadzorujte pacienta in njegove cevke. Pacientu pomagajte vstati.

# **OPOZORILO:**

**Opozorilo –** Preden pacient vstane s postelje, počakajte, da se dokončajo vsi položaji za pregibanje okvirja in da se površina izprazni, pacientove noge pa se morajo dotikati tal. Nastanejo lahko telesne poškodbe pacienta.

#### **Izklop**

Če želite, da postelja zapusti položaj stola, pritisnite in pridržite gumb **Bed Flat** (Izravnava postelje).

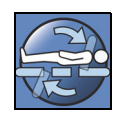

# **OPOZORILO:**

Da preprečite telesne poškodbe in/ali materialno škodo, upoštevajte ta **opozorila**:

- **Opozorilo** ko je postelja v položaju za vstajanje s stola, mora pacient imeti noge na tleh. Če pacient ni pravilno nameščen, lahko pride do poškodb.
- **Opozorilo** ko je postelja v položaju za vstajanje s stola, ne prevažajte pacienta.
- **Opozorilo** pri uporabi te funkcije ne uporabljajte jermenov za gležnje.
- **Opozorilo** pri nastavljanju stola pazite na cevke, drenažne vrečke in posteljnino.
- **Opozorilo** če se med vstajanjem s stola rjuhe dotaknejo tal, izvedite standardni postopek za nadzor nad okužbami.
- **Opozorilo** prepričajte se, da rjuhe in odeje niso na mestu, kjer bi pacient stopil nanje, ko bo vstal s postelje. Posteljnina na mestu, kjer je mogoče stopiti nanjo, predstavlja nevarnost spotikanja, ki lahko povzroči poškodbe pacienta.

### <span id="page-34-0"></span>**GUMB ZA IZRAVNAVO POSTELJE**

Negovalec lahko z gumbi za izravnavo postelje pacientovo ležišče preprosto prestavi v izravnan položaj iz katerega koli drugega položaja.

#### **Vklop**

- 1. Pritisnite in pridržite gumb za **izravnavo postelje**.
- 2. Sredinski okvir se iz nagnjenega položaja vrne v izravnani položaj.
- 3. Posamezni deli ležišča se premaknejo v izravnani položaj. Če je postelja v položaju stola, se bo najprej premaknila v položaj ležalnika in nato v izravnani položaj.
- 4. Ko so vsi deli ležišča v izravnanem položaju, se postelja preneha premikati in sproži se en opozorilni zvok.

#### <span id="page-34-1"></span>**KOMUNIKACIJSKI SISTEM SIDECOM**

# **OPOZORILO:**

**Opozorilo –** Če kabel komunikacijskega sistema **SideCom** ni priključen, lahko pride do zamude pri intenzivni negi pacienta.

Komunikacijski sistem **SideCom** omogoča upravljanje gumba za klicanje medicinske sestre in funkcij za razvedrilo.

Priključek komunikacijskega sistema **SideCom** je na vzglavju postelje pod vzglavno ploščo.

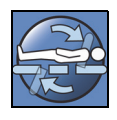

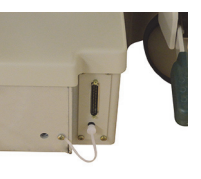

#### <span id="page-35-0"></span>**KLICANJE MEDICINSKE SESTRE**

Pacient lahko z gumbom za klicanje medicinske sestre pokliči medicinsko sestro, ko je gumb osvetljen.

Ob pritisku gumba za klicanje medicinske sestre se nadzorni postaji za medicinske sestre pošlje signal. Glasovna komunikacija poteka prek zvočnikov/mikrofonov, nameščenih v obeh bočnih ograjah ob vzglavju. Glejte ["Komunikacijski sistem SideCom" na strani 23](#page-34-1).

#### **Vklop**

Pritisnite gumb za **klicanje medicinske sestre**. Zgodi se naslednje:

- Vklopi se oranžni indikator ob gumbu za klicanje medicinske sestre in slišali boste en pisk, ki vas opozori, da je bil klic poslan.
- Ko je komunikacijska linija z nadzorno postajo za medicinske sestre odprta, indikator sveti zeleno. Zdaj lahko komunicirate z osebjem na postaji medicinskih sester.
- Pogovor omogočajo zvočniki in mikrofoni, ki so na notranjih straneh bočnih ograj ob vzglavju.

#### **OPOMBE:**

- Če je postelja povezana z združljivim sistemom za klicanje medicinske sestre, so gumbi za klicanje medicinske sestre vedno osvetljeni, vidni in aktivni. Če je povezava s sistemom za klicanje medicinske sestre vzpostavljena in gumb za klicanje medicinske sestre ne zasveti, se obrnite na svoje pooblaščeno vzdrževalno osebje.
- Gumba za upravljanje klicanja medicinske sestre ni mogoče zakleniti.
- Prek standardnega 37-pinskega kabla sistem postelje lahko pošilja naslednja opozorila:
	- Klicanje medicinske sestre
	- Opozorilo o vstajanju s postelje
	- Splošna opozorila o opremi. Za ta opozorila je potreben kabel družbe Hillrom po meri, ki ga priključite na standardno stensko telefonsko vtičnico.

#### <span id="page-35-1"></span>**POPOLNA NAPOLNITEV S FUNKCIJO MAX/P-MAX (NAČIN Z BOČNO OGRAJO)**

Način popolne napolnitve Max/P-Max omogoča najvišjo trdnost blazine.

#### **Vklop**

Pritisnite gumb za popolno napolnitev Max/P-Max. Zelena indikatorska lučka začne svetiti.

#### **Izklop**

Pritisnite gumb za popolno napolnitev Max/P-Max. Zelena indikatorska lučka preneha svetiti.

Glejte ["Popolna napolnitev Max/P-Max" na strani 83](#page-94-0) za drugačen način. Časovna omejitev te funkcije poteče po 30 minutah.

### <span id="page-35-2"></span>**POMOČ ZA STRANSKO VSTAJANJE**

Gumb pomoči za stransko vstajanje napihne sedežni del površine, tako da pacient lažje vstane s postelje s strani. Časovna omejitev te funkcije poteče po 30 minutah.

#### **Vklop**

- 1. Pacientu pomagajte, da se bočno usede na rob površine.
- 2. Dvignite ali spustite posteljo, tako da so pacientova stopala na tleh.

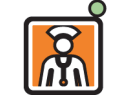

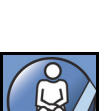
- 3. Pritisnite gumb pomoči za stransko vstajanje na bočni ograji ob vzglavju.
- 4. Ko se sedežni del ležišča napihne, pomagajte pacientu vstati.

## **Izklop**

Pritisnite gumb pomoči za stransko vstajanje na bočni ograji ob vzglavju.

## **VISEČI UPRAVLJALNIK ZA NEGOVALCA**

V tem poglavju je opisan viseči upravljalnik, ki ga lahko uporablja samo **negovalec**.

# **OPOZORILO:**

Da preprečite telesne poškodbe in/ali materialno škodo, upoštevajte ta **opozorila**:

- **Opozorilo** viseči upravljalnik lahko uporablja samo negovalec. Ne dovolite pacientu, da upravlja z visečim upravljalnikom.
- **Opozorilo** viseči upravljalnik ni primeren za uporabo v kisikovem šotoru.

Gumb za aktiviranje (simbol ključa) na visečem upravljalniku za negovalca preprečuje nepooblaščeno upravljanje gumbov na visečem upravljalniku. Gumb za aktiviranje je treba aktivirati samo za funkcije v zelenem območju. Za gumbe v modrem območju ni treba aktivirati gumba za aktiviranje.

Indikator aktiviranja sveti 60 sekund. Ko indikatorska lučka sveti, lahko negovalec aktivira poljubni gumb na visečem upravljalniku.

## **Vklop**

- Pritisnite gumb za aktiviranje in ga držite toliko časa, dokler ne zasveti indikatorska lučka. Indikatorska lučka aktiviranja sveti 60 sekund.
- V tem 60-sekundnem obdobju lahko aktivirate kateri koli gumb za upravljanje postelje na visečem upravljalniku, ne da bi morali znova pritisniti gumb za aktiviranje.
- Če aktiviranje gumbov na visečem upravljalniku ni izvedeno pravilno, postelja trikrat zapiska, na zaslonu grafičnega vmesnika pa se prikažejo navodila.
- Če želite v teh 60 sekundah izklopiti viseči upravljalnik, znova pritisnite gumb za aktiviranje. Ko viseči upravljalnik ni več aktiviran, indikatorska lučka preneha svetiti.

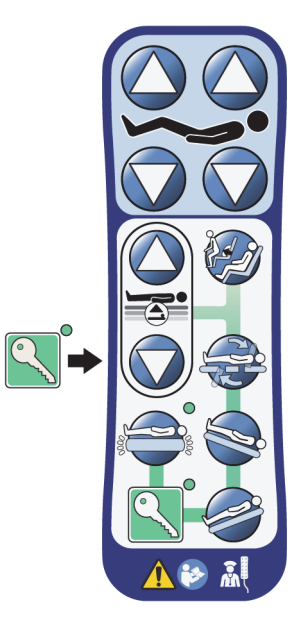

## **Odstranitev z bočne ograje ali s plošče za noge**

• Viseči upravljalnik povlecite naravnost navzgor.

ali

• Viseči upravljalnik vrtite v smeri ali nasprotni smeri urinega kazalca toliko časa, dokler ne odstranite sponke za namestitev z bočne ograje ali plošče za noge.

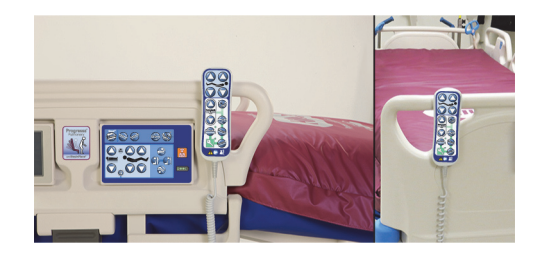

#### **Shranjevanje**

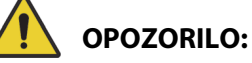

**Opozorilo –** Viseči upravljalnik hranite le na plošči za noge ali na zgornjem delu vmesne bočne ograje, kot prikazuje slika. Če viseči upravljalnik ni ustrezno shranjen, lahko pride do poškodb pacienta in/ali opreme.

Visečega upravljalnika **ne** shranjujte na teh mestih:

- na pacientovi strani bočne ograje ali plošče za noge (razen ko posteljo prevažate);
- pod površino;
- na spodnjem delu bočne ograje;
- na zadrževalnem sistemu za pacienta in držalih za drenažne vrečke potisnite viseči upravljalnik naravnost navzdol, da se namestitvena sponka zaskoči na vrhu vmesne bočne ograje ali plošče za noge.

Viseči upravljalnik potisnite naravnost navzdol, da namestite sponko za namestitev na sredinsko bočno ograjo ali ploščo za noge.

## **GUMBI GRAFIČNEGA VMESNIKA ZA NEGOVALCA (GCI)**

Zaslon grafičnega vmesnika negovalca je na sredinski bočni ograji ob nadzorni plošči negovalca.

Na zaslonu grafičnega vmesnika za negovalca lahko storite naslednje:

- Ogledate si lahko uporabne informacije o funkcijah postelje.
- Nastavite opozorila za vstajanje s postelje in nagib vzglavja.
- Ponastavite tehtnico na nič.
- Tehtate pacienta.
- Prilagodite nastavitve za zračno površino postelje **Progressa**:
	- popolna napolnitev Max/P-Max, pomoč pri obračanju,
	- izmenični nizki tlak (ALP) (izbirno),
	- izpust zraka iz sedeža,
	- Opti-Rest
- Nastavitev rotacijske ali perkusijske in vibracijske terapije (samo na površinah Accelerate).

#### **OPOMBA:**

Vsi indikatorji in upravljalni gumbi niso na voljo pri vseh posteljah.

#### **Vklop**

• Dotaknite se zaslona.

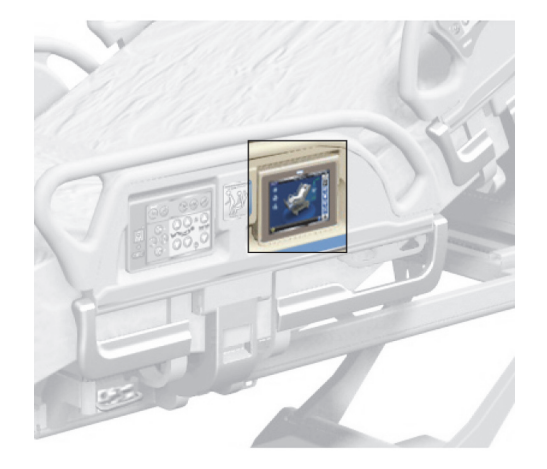

**O Press and FIRMLY slide finger** 

• Povlecite prst prek zaslona na prikazanem mestu.

Če se zaslona ne dotaknete, se po eni minuti zatemni. Zaslon se po dveh minutah nedejavnosti zaklene. Ko je zaslon zaklenjen, so informacije na zaslonu še vedno prikazane, vendar mora uporabnik pri naslednjem dotiku zaslon znova odkleniti.

#### **Zaklep zaslona grafičnega vmesnika**

Uporabnik lahko informacije na zaslonu kadar koli skrije tako, da v spodnjem levem kotu zaslona pritisne simbol ključavnice. Dokler je zaslon aktiven, bo prikazan zaslon za odklepanje.

### **OPIS ZAČETNEGA ZASLONA**

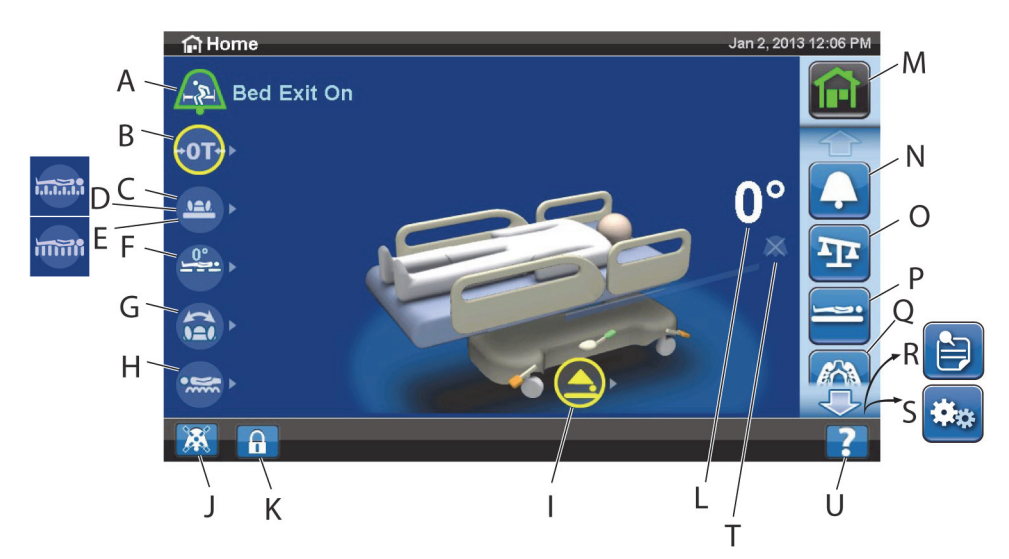

#### **OPOMBA:**

Vsi indikatorji in upravljalni gumbi niso na voljo pri vseh posteljah.

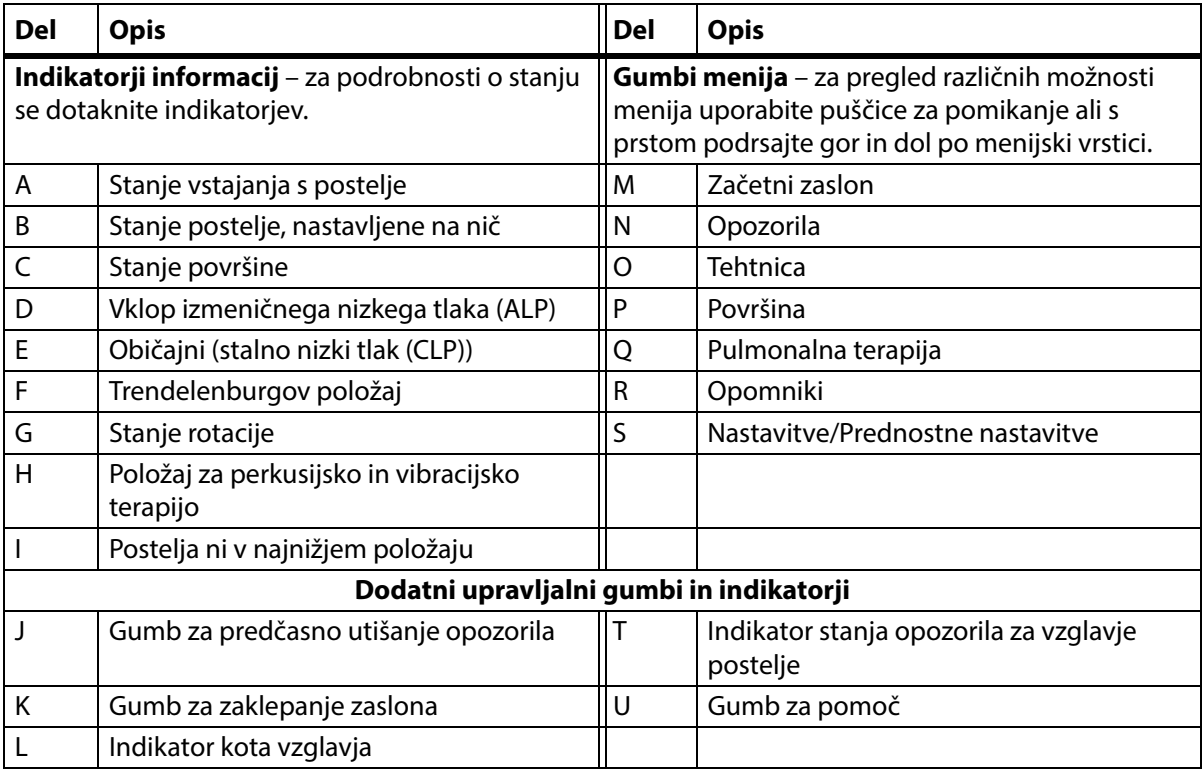

Barva na zgornjem robu zaslona označuje naslednje:

• Rdeča ali oranžna = opozorilo

• Rumena = pozor

• Modra = navodila ali informacije

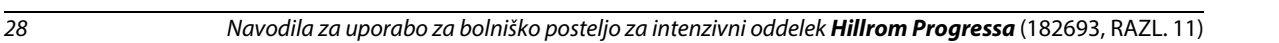

ed Exit Ale

Remove Obstacle Patient Right

 $Close$ Patient Height

Ŧ

 $cm \rightarrow$ 

 $\boxed{\phantom{a}}$  Cancel

 $\prod_{i=1}^{n}$ 

Accept

• Zelena =opravilo je bilo uspešno izvedeno

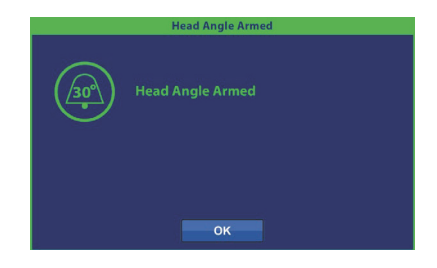

## **Meni za pomoč (?)**

Z gumbom menija za pomoč v spodnjem desnem kotu zaslona lahko dostopate do dodatnih navodil za številne funkcije postelje.

1. Pritisnite gumb za **pomoč**.

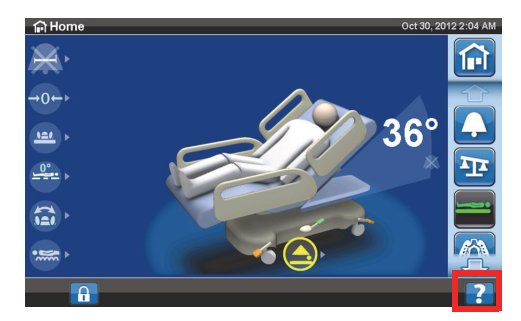

2. Pritisnite gumb za funkcijo, ki si jo želite ogledati.

#### **OPOMBA:**

Vsi gumbi niso na voljo pri vseh posteljah.

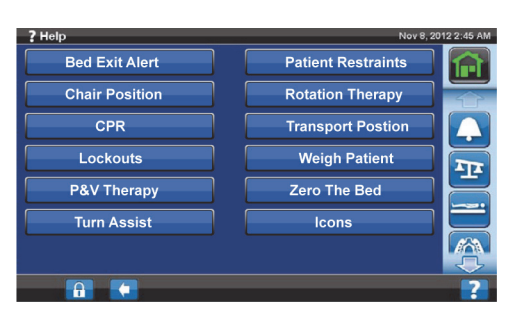

#### **OPOZORILO O VSTAJANJU S POSTELJE**

#### **Opisi načina vstajanja s postelje**

Sistem opozoril za vstajanje s postelje ima tri ravni občutljivosti, med katerimi lahko izbirate:

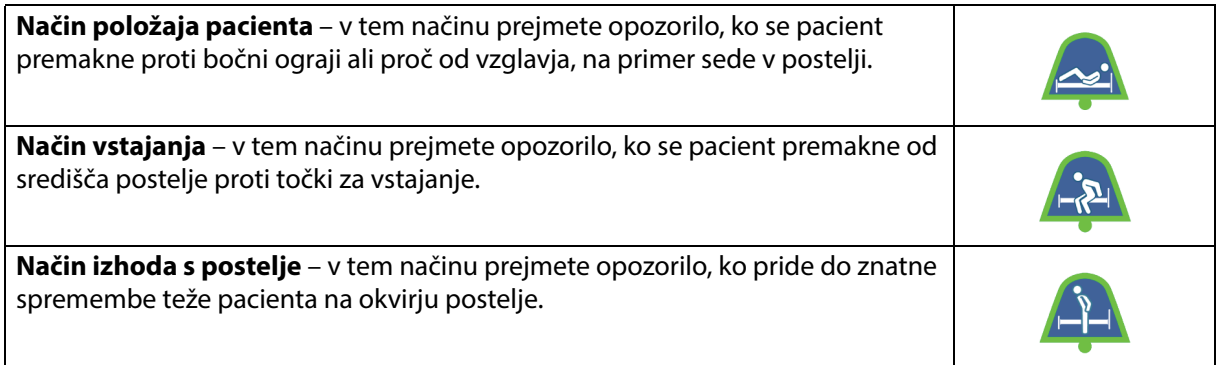

#### **Vklop opozorila**

1. Prepričajte se, da je pacient na sredini postelje in da je njegovo telo poravnano z oznako položaja bokov.

2. Pritisnite gumb menija za **opozorila** na zaslonu grafičnega vmesnika.

3. Pritisnite **Bed Exit** (Vstajanje s postelje).

- 4. Pritisnite eno od teh možnosti:
	- Position (Položaj)
	- Exiting (Vstajanje)
	- Out of Bed (Izhod s postelje)

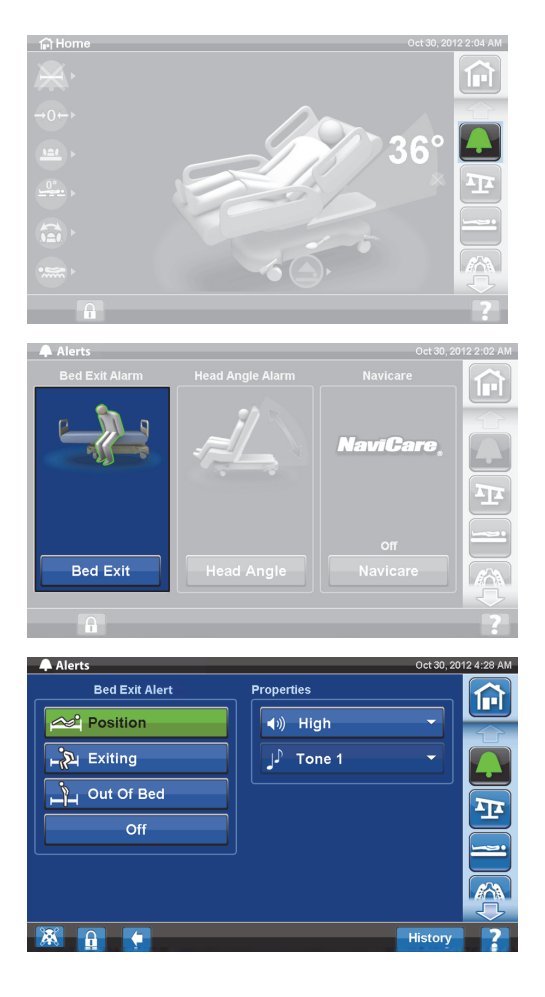

#### **OPOMBA:**

Hkrati je lahko aktiven le en način vstajanja s postelje.

Ko se vklopi opozarjanje o vstajanju s postelje, se prikaže sporočilo.

– Ko je opozorilo vklopljeno, se indikator opozorila na začetnem zaslonu obarva zeleno, sredina indikatorja pa prikazuje izbrani način občutljivosti.

Način položaja pacienta Način vstajanja Način izhoda s postelje

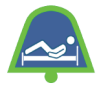

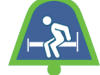

#### **OPOMBA:**

Če želite nastaviti opozorilo za vstajanje s postelje med pulmonalno terapijo (rotacijska ali perkusijska in vibracijska terapija), ga morate sprožiti pred začetkom terapije. Med pulmonalno terapijo deluje le način Out of Bed (Izhod s postelje).

## **Izklop opozorila**

- 1. Pritisnite gumb menija za **opozorila** na zaslonu grafičnega vmesnika.
- 2. Pritisnite **Bed Exit** (Vstajanje s postelje).
- 3. Pritisnite **Off** (Izklop). Tako izklopite opozorilo za vstajanje s postelje.

#### **Predčasno utišanje opozorila**

Ko je vklopljen sistem za vstajanje s postelje, ga lahko z gumbom za predčasno utišanje opozorila v spodnjem levem kotu zaslona utišate za 30 sekund in ga nato prekinete za 10 do 30 minut, ne da bi sistem izklopili.

#### **Vklop predčasnega utišanja opozorila**

Pritisnite gumb za utišanje alarma v spodnjem levem kotu zaslona grafičnega vmesnika. S tem boste omogočili premikanje pacienta in delo z njim, ne da bi pri tem sprožili zvočno opozorilo.

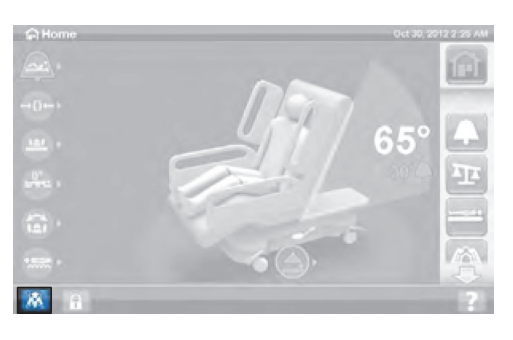

#### **Utišanje opozorila za vstajanje s postelje**

Če aktivirate sistem za vstajanje s postelje in je zaznano stanje za sproženje opozorila, se sproži zvočni alarm, na zaslonu grafičnega vmesnika pa se prikaže sporočilo.

Če želite potrditi opozorilo, pritisnite gumb Silence (Utišaj). Sistem v načinu Silence (Utišaj) preneha nadzorovati premikanje pacienta, zato ne vklopi zvočnega opozorila ali pošlje opozorila medicinski sestri. Ko je sistem v načinu Silence (Utišaj), lahko spremenite položaj pacienta ali mu pomagate vstati s postelje.

Nato se prikaže nov zaslon, kjer lahko izberete: Resume (Nadaljuj), Suspend (Prekini) ali Alert Off (Izklopi opozorilo). Če na zaslonu ne izberete ničesar, sistem počaka 30 sekund in tako negovalcu omogoči, da pomaga pacientu vstati s postelje, če mora pacient na primer na stranišče.

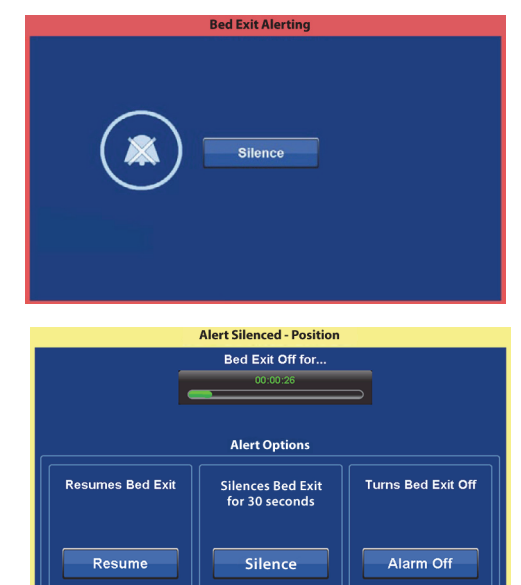

Po 30 sekundah v načinu "Silence" (Tišina) poskuša sistem znova aktivirati nastavljen način vstajanja s postelje.

- **Suspend** (Prekini) če interval tišine ni dovolj dolg, lahko s prekinitvijo podaljšate obdobje za 10 do 30 minut, preden poskuša sistem znova vklopiti opozorilo. Če postelja po poteku intervala ne zazna pacienta, se sproži zvočno opozorilo. To obdobje lahko konfigurira vzdrževalno osebje ustanove.
- **Resume** (Nadaljuj) takoj vklopi opozorilo za vstajanje s postelje.
- **Alert Off** (Izklop opozorila) izklopi opozorilo za vstajanje s postelje.

## **Spreminjanje glasnosti opozorila**

Privzeto glasnost opozorila lahko spremenite na nižjo vrednost.

1. Pritisnite gumb menija za **opozorila** na zaslonu grafičnega vmesnika.

2. Pritisnite **Bed Exit** (Vstajanje s postelje).

3. Pritisnite spustni meni za glasnost, da izberete želeno glasnost.

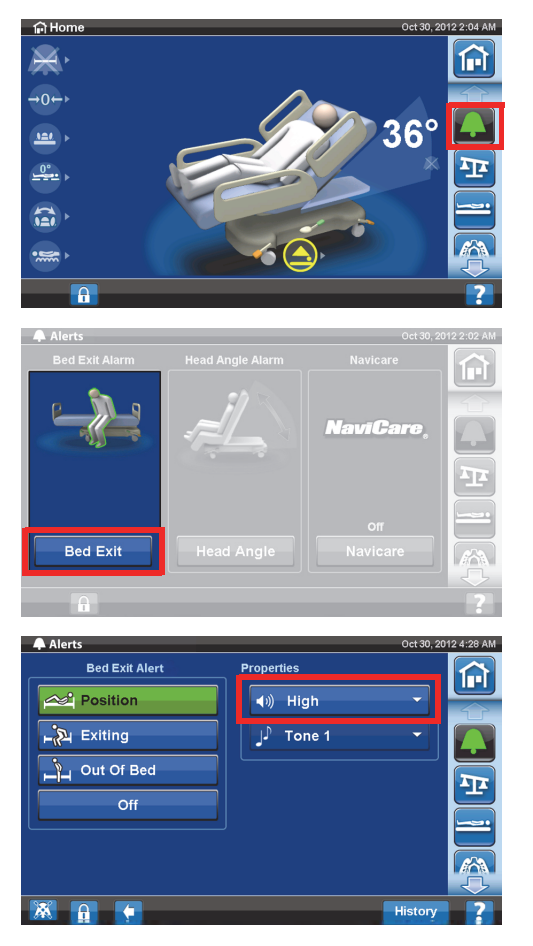

#### **Spreminjanje zvoka opozorila**

Zvok opozorila lahko spremenite. Obrnite se na vzdrževalno osebje ustanove.

### **OPOZORILO ZA NAGIB VZGLAVJA**

Opozorilo za nagib vzglavja negovalcu omogoča nastavitev opozorilnega zvoka, ki ga sistem odda, če se vzglavje spusti pod 30° ali 45°. Ko se vzglavje spusti pod izbrano nastavitev kota, se na zaslonu grafičnega vmesnika prikaže sporočilo.

#### **Vklop**

- 1. Vzglavje dvignite v ustrezen položaj nad 30° ali 45°.
- 2. Pritisnite gumb menija za **opozorila** na zaslonu grafičnega vmesnika.

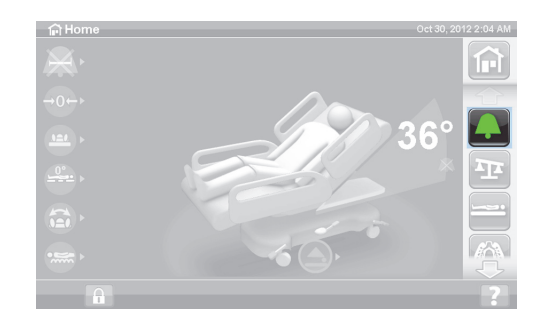

3. Pritisnite možnost **Head angle** (Vzglavni kot).

4. Pritisnite ustrezno opozorilo za nagib vzglavja.

5. Prikaže se zaslon Head Angle Armed (Vzglavni kot aktiviran), pritisnite **OK** (V redu).

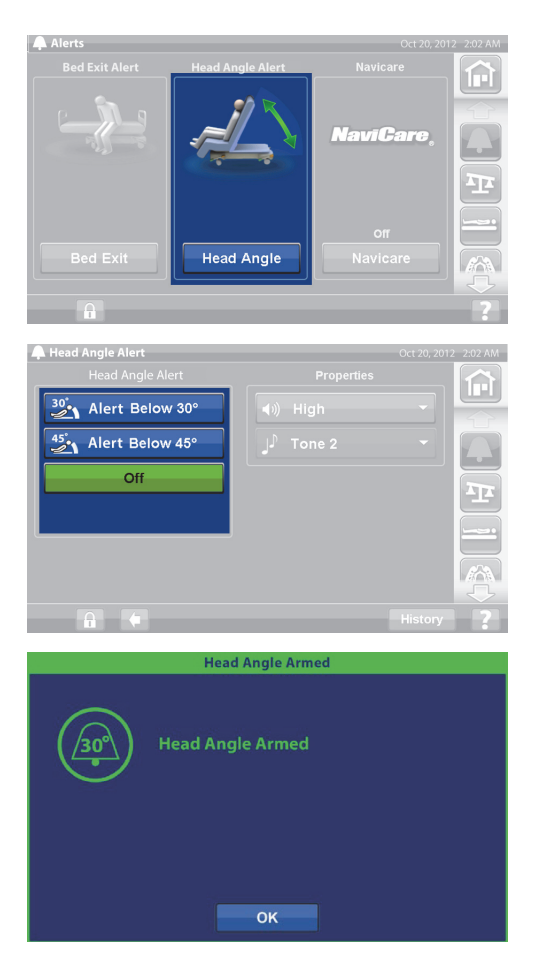

#### **Ko se sproži zvočno opozorilo**

Dvignite vzglavje na vrednost, večjo od 30° ali 45°.

ali

- 1. Pritisnite gumb menija za **opozorila** na zaslonu grafičnega vmesnika.
- 2. Če želite izklopiti zvok opozorila, pritisnite **Off** (Izklop).

## **TEHTNICA**

Gumb menija za tehtnico na zaslonu grafičnega vmesnika omogoča ponastavitev tehtnice na nič (ne izbriše zgodovine), vnos novega pacienta (izbriše zgodovino in ponastavi tehtnico), tehtanje pacienta, prilagajanje teže, dodajanje/odstranjevanje elementov, spreminjanje enot iz funtov (lbs) v kilograme (kg) (na voljo pri nekaterih posteljah), računanje ITM-ja ali ogled zgodovine teže.

Če je na postelji nameščen viseči upravljalnik, se prepričajte, da je na bočni ograji ali plošči za noge, ko ponastavljate tehtnico ali tehtate pacienta.

#### **Tehnični podatki tehtnice**

#### **OPOMBA:**

Točnost tehtnice: 1 kg (2,2 lb) ali 1 % teže pacienta, kar je večje.

Ponovljivost meritve: 1 kg (2,2 lb) ali 1 % teže pacienta, kar je večje.

Največja zmogljivost tehtnice je 250 kg (551 lb), vendar pa je največja dovoljena teža pacienta za posteljo 227 kg (500 lb).

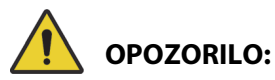

Spodnja opozorila veljajo za postopek ponastavitve tehtnice na nič in tehtanje. Da preprečite telesne poškodbe in/ali materialno škodo, upoštevajte ta **opozorila**:

- **Opozorilo** tehtnica je zelo občutljiva. Prepričajte se, da se postelja ne dotika ničesar, kar bi lahko vplivalo na ponastavitev teže pacienta na nič ali postopek tehtanja. V nasprotnem primeru lahko pride do netočno izmerjene teže.
- **Opozorilo** preden pacienta sprejmete v posteljo, vedno uporabite vrednost nič možnosti **New Patient** (Nov pacient). V nasprotnem primeru lahko postelja ohrani podatke o prejšnjem pacientu in povzroči tveganje za novega pacienta.

## <span id="page-45-0"></span>**Priporočeni položaj za tehtanje pacienta in zahtevani položaj za nastavljanje postelje na nič**

- Glava je nižje od 45° (A; nagib glave).
- Nogi sta največ 30° pod vodoravnim položajem (B; dviganje vznožja).
- Trendelenburgov položaj/obratni Trendelenburgov položaj je manjši od 2° (C; nagib Trendelenburgovega položaja).

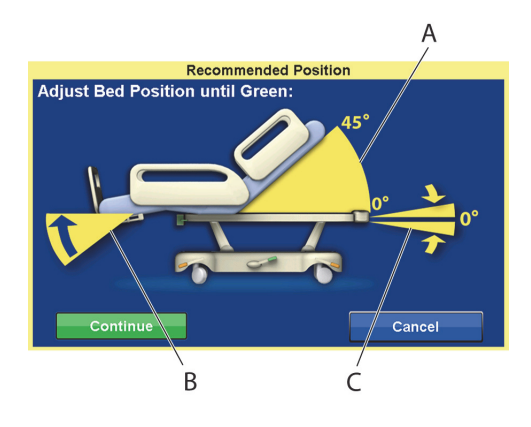

## <span id="page-45-1"></span>**Nastavljanje tehtnice na nič/nov pacient**

- 1. Pacient ne sme biti v postelji.
- 2. Premaknite posteljo na zahtevano mesto (glejte ["Priporočeni položaj za tehtanje pacienta in](#page-45-0)  [zahtevani položaj za nastavljanje postelje na nič" na strani 34\)](#page-45-0).
- 3. Na zaslonu grafičnega vmesnika pritisnite gumb menija **Scale** (Tehtnica).

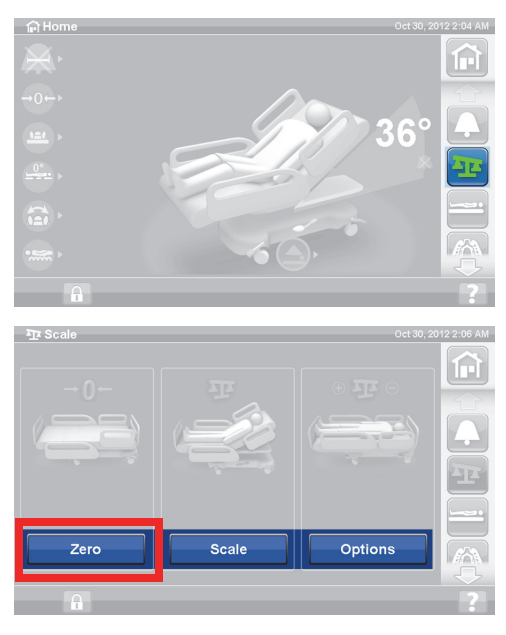

4. Pritisnite **Zero** (Ničla).

- 5. Pritisnite:
	- **Nov pacient (New Patient)**
	- Izbriše zgodovino tehtnice (izbrisane bodo vse zabeležene teže pacientov)
	- Tehtnico nastavi na nič
	- Vrne ležišče v navadni način
	- Izklopi vse opomnike Opomni me (RemindMe)

ali

- **Zero (Nič)**
- **Ne** izbriše zgodovine tehtnice
- Tehtnico nastavi na nič
- 6. Upoštevajte navodila na zaslonu.
	- Če se med postopkom nastavljanja tehtnice na nič ali vnosom novega pacienta na zaslonu grafičnega vmesnika prikaže sporočilo "Ni zahtevan položaj" (Not Required Position), ustrezno prilagodite posteljo.

## **Tehtanje pacienta**

## **OPOZORILO:**

**Opozorilo –** Napačna uporaba tehtnice lahko povzroči nepravilno tehtanje pacienta, kar bi lahko poškodovalo pacienta.

- 1. Pacient mora ležati na sredini postelje.
- 2. Vse drenažne vrečke na postelji premaknite na zelena držala pod vznožjem premičnega ležišča.
	- Pacienta lahko stehtate v nepriporočenem položaju, vendar se v takih položajih točnost in ponovljivost zmanjšata.
	- Elementi na stojalih za infuzijo ali na nastavkih za posodo s kisikom pri **vzglavju** postelje se ne tehtajo.
- 3. Na zaslonu grafičnega vmesnika pritisnite gumb menija **Scale** (Tehtnica).

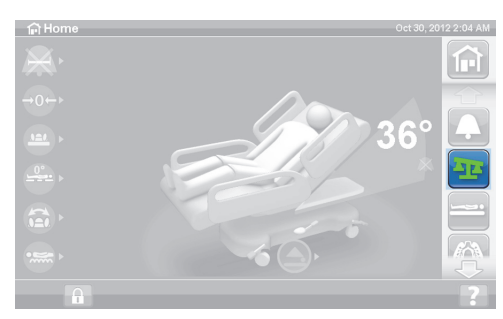

4. Pritisnite **Scale** (Tehtnica).

#### **OPOMBE:**

- Odstranite vse, kar je pritrjeno na zgornji okvir, bočne ograje in vznožje postelje, sicer bodo predmeti vključeni v težo pacienta.
- Vzglavna plošča in naprave, nameščene na vzglavje postelje, **ne bodo** vključene v težo pacienta.

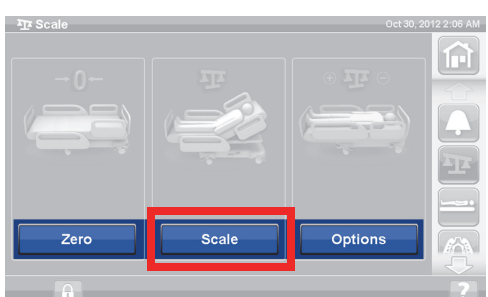

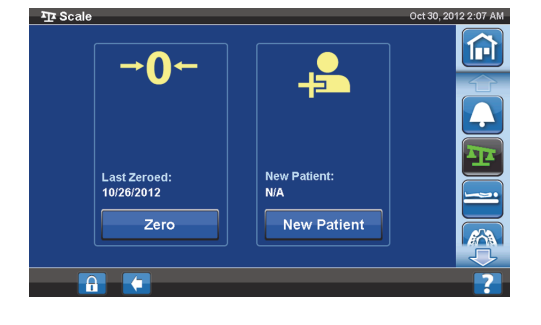

5. Pritisnite **Weigh Patient** (Tehtanje pacienta). Upoštevajte navodila na zaslonu.

- 6. Pritisnite **Accept** (Sprejmi) ali Re-weigh (Ponovno stehtaj).
	- Re-weigh (Ponovno stehtaj) sistem postelje bo ponovil korake za tehtanje pacienta.
	- Accept (Sprejmi) shrani težo v zgodovino.

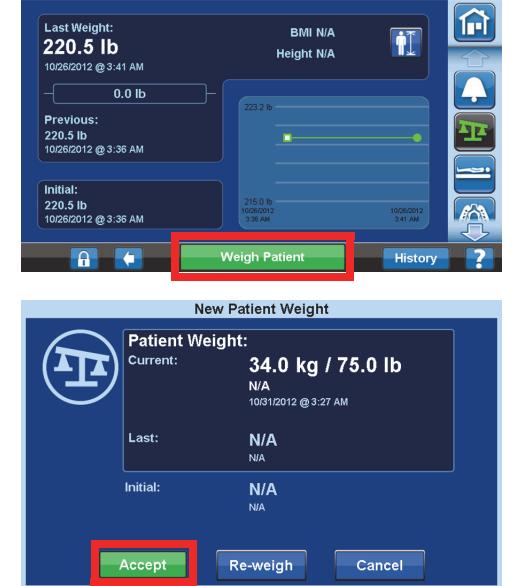

- 7. Drenažne vreče znova namestite na držala za drenažne vrečke na postelji.
- 8. Upoštevajte navodila na zaslonu.
	- Če se med postopkom nastavljanja tehtnice na nič ali vnosom novega pacienta na zaslonu grafičnega vmesnika prikaže sporočilo "Ni zahtevan položaj" (Not Required Position), ustrezno prilagodite posteljo.
- 9. Teža pacienta naj ne bo prikazana na zaslonu, da zaščitite zasebnost pacienta. Vrnite se na začetni zaslon tako, da na zaslonu grafičnega vmesnika pritisnete gumb **Home** (Začetni zaslon).

## **KALKULATOR INDEKSA TELESNE MASE (ITM)**

Indeks telesne mase (ITM) je številka, izračunana na podlagi teže in višine pacienta. ITM ne meri neposredno telesne maščobe, saj so raziskave pokazale, da je ITM povezan z neposrednimi meritvami telesne maščobe, kot sta podvodno tehtanje in dvoenergijska rentgenska absorpciometrija (DXA). ITM je lahko nadomestna možnost za neposredne meritve telesne maščobe.

## **Vklop**

1. Na začetnem zaslonu grafičnega vmesnika pritisnite gumb menija **Scale** (Tehtnica).

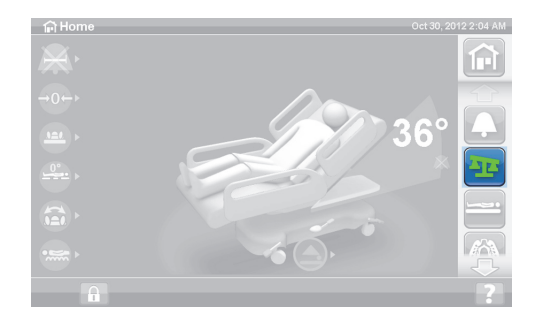

2. Pritisnite **Scale** (Tehtnica).

3. Pritisnite ikono za **višino pacienta** in vnesite višino pacienta.

4. Pritisnite **Accept** (Sprejmem).

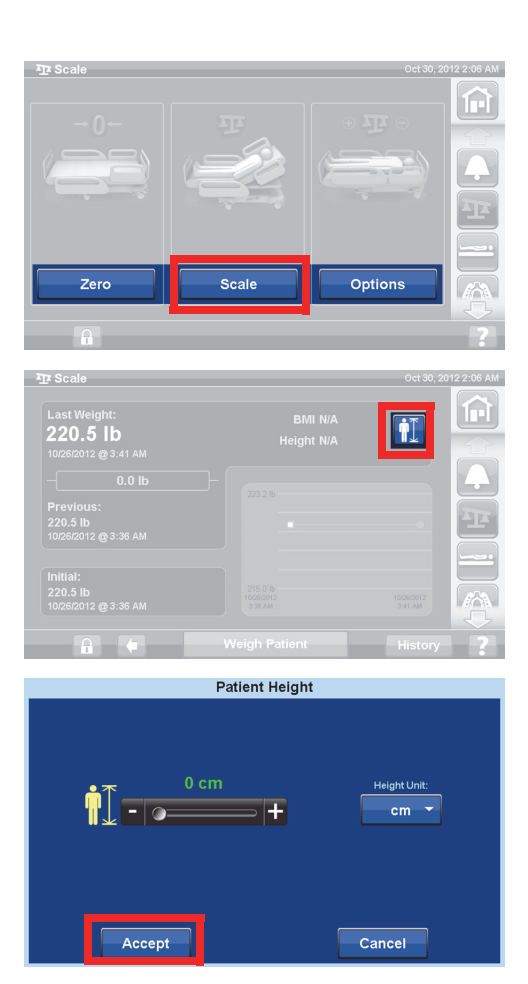

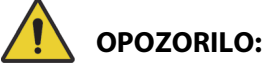

**Opozorilo –** Merskih enot za tehtnico ne odklepajte ali spreminjajte brez pooblastila ustanove. Lahko pride do osebnih poškodb.

Možnost negovalca, da bi spremenil enote merske enote, morda ni na voljo za vašo posteljo. Če upoštevate spodnja navodila in enot lb/kg ne morete spremeniti, potem boste morali pridobiti odobritev ustanove, da vam vzdrževalno osebje ali družba Baxter spremeni enote.

#### **Izbiranje merske enote lb ali kg, prilagajanje teže ali dodajanje/odstranjevanje elementov**

Prilagajanje teže: ročno vnesite približno težo pacienta.

Dodajanje/odstranjevanje elementov: ročno vnesite ali odstranite elemente.

1. Na zaslonu grafičnega vmesnika pritisnite gumb menija **Scale** (Tehtnica).

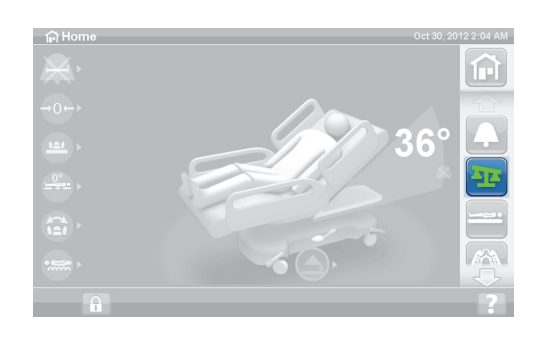

2. Pritisnite **Options** (Možnosti).

38 Navodila za uporabo za bolniško posteljo za intenzivni oddelek **Hillrom Progressa** (182693, RAZL. 11)

Max 250 ko

- 3. Pritisnite **želeno funkcijo**. Upoštevajte navodila na zaslonu.
	- Adjust Weight (Prilagajanje teže) ročno vnesite približno težo pacienta.
	- Add/Remove Items (Dodajanje/odstranjevanje elementov) – ročno spremenite težo elementov, ki so bili dodani ali odstranjeni iz postelje.
	- lb (Funti) spremenite mersko enoto za tehtanje (na voljo pri določenih posteljah).

## **Ogled zgodovine teže**

Na zaslonu grafičnega vmesnika je prikazana začetna teža pacienta, vmesnik pa omogoča ogled teže pri zadnjih 21 tehtanjih. Na zaslonu so prikazani datum in ura, zadnja nastavitev na nič, teža in količina prilagoditve teže.

1. Pritisnite gumb menija **Scale** (Tehtnica) na zaslonu grafičnega vmesnika.

2. Pritisnite **Scale** (Tehtnica).

3. Pritisnite **History** (Zgodovina).

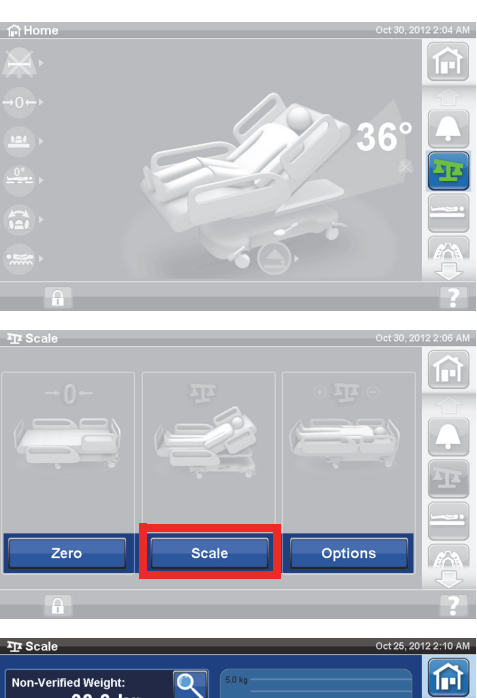

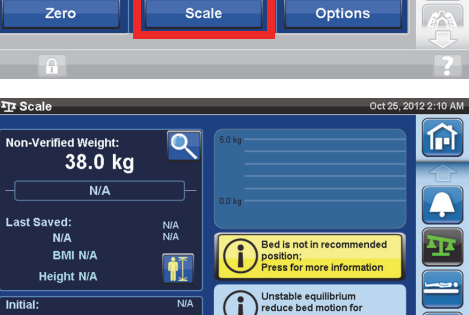

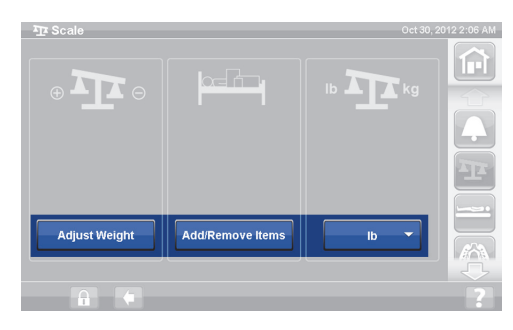

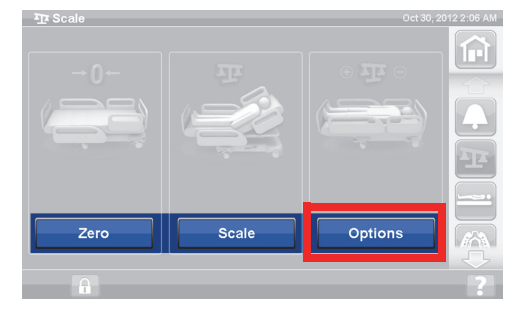

Če ste pacienta stehtali v nepriporočenem položaju, se prikaže ikona, ki prikazuje stanje postelje pri tehtanju.

Za ogled drugačnih tež uporabite puščice ali se dotaknite pike.

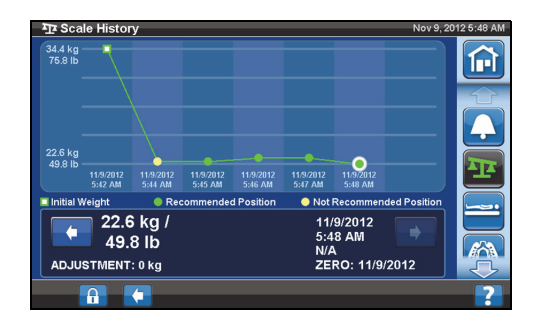

**TEHTNICA – ZDRUŽLJIVA Z NEAVTOMATSKIMI TEHTNICAMI (EN 45501)**

# **OPOZORILO:**

**Opozorilo –** Napačna uporaba tehtnice lahko povzroči nepravilno tehtanje pacienta, kar bi lahko poškodovalo pacienta.

Nekatere postelje so opremljene z neavtomatsko (NAWI) tehtnico. Če je vaša postelja opremljena z neavtomatsko tehtnico (NAWI), lahko to ugotovite tako:

- Na levi strani začetnega zaslona je prikazan indikator "OT".
- Na zaslonu s tehtnico je prikazana ikona povečevalnega stekla na zaslonu za tehtanje. Teža se stalno posodablja.

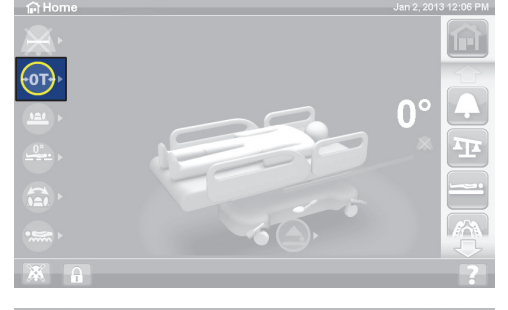

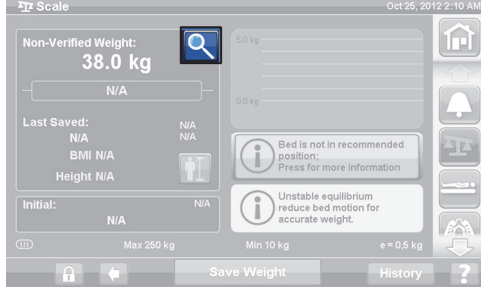

Gumb menija Scale (Tehtnica) na zaslonu grafičnega vmesnika omogoča naslednje funkcije:

- ponastavitev tehtnice na nič (ne izbriše zgodovine),
- vnos novega pacienta (izbriše zgodovino in ponastavi tehtnico),
- tehtanje pacienta,
- prilagajanje teže, dodajanje/odstranjevanje elementov, izračun ITM in ogled zgodovine teže

Nepreverjena teža je sprotna meritev teže pacienta in vsi elementi v območju za tehtanje, ki niso nastavljeni na nič/tarirani. Če želite preveriti težo, odstranite elemente iz območja za tehtanje, ki niso nastavljeni na nič/tarirani, in nato pritisnite **Save Weight** (Shrani težo).

Če je izmerjena teža prikazana v obliki samih črtic, tehtnica ne more določiti teže pacienta. Do tega lahko pride, če je mejna vrednost teže postelje presežena ali če pride do notranje napake. S postelje odstranite pacienta. Če s tem težave ne odpravite, se za nadaljnje odpravljanje težav obrnite na vzdrževalno službo ustanove.

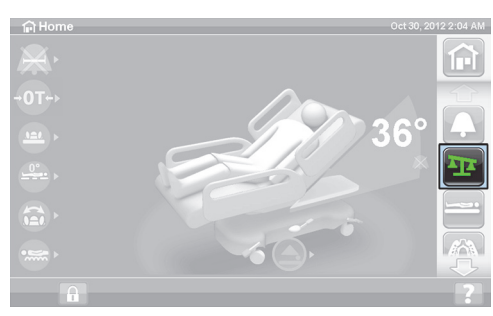

Če je na postelji nameščen viseči upravljalnik, se prepričajte, da je na bočni ograji ali plošči za noge, ko ponastavljate tehtnico ali tehtate pacienta.

Teža pacienta naj ne bo prikazana na zaslonu, da zaščitite zasebnost pacienta. Vrnite se na začetni zaslon tako, da na zaslonu grafičnega vmesnika pritisnete gumb menija **Home** (Začetni zaslon).

#### **Nestabilno ravnotežje**

Nestabilno ravnotežje pomeni, da ravnotežje med notranjimi izmerjenimi vrednostmi za tehtnico ni stabilno. Če je vklopljen indikator nestabilnega ravnotežja, je točnost tehtnice nižja. Ta funkcija je samodejna in je negovalec ne more izbrati.

#### **Postelja ni v priporočenem položaju**

"Bed not in recommended position" (Postelja ni v priporočenem položaju) pomeni, da postelja ni v položaju, za katerega je bila med izdelavo odobrena tehtnica. Pacienta lahko stehtate v nepriporočenem položaju, vendar se v takih položajih točnost in ponovljivost zmanjšata. Težo lahko shranite, vendar bo zabeležena kot nepreverjena teža.

## <span id="page-51-0"></span>**Priporočeni položaj za tehtanje pacienta in zahtevani položaj postelje za nastavljanje postelje na nič/tariranje postelje**

- Nagib glave (A) je nižji od 45°
- Kolenski del (B) in vznožje (C) je v ravnem in vodoravnem položaju
- Višina postelje (D) je nastavljena v najvišji položaj
- Vznožje je popolnoma iztegnjeno (E)
- Trendelenburgov položaj/obratni Trendelenburgov položaj je manjši od 2° (F)
- Kot od leve proti desni je manjši od 2°

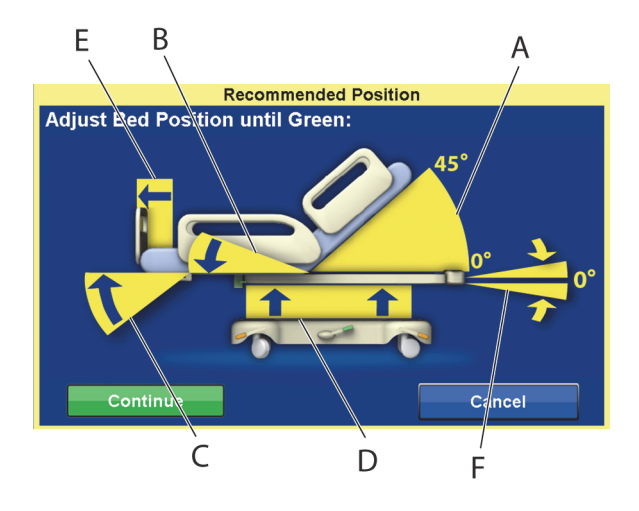

#### **OPOMBA:**

Če je postelja na neravnih tleh, tehtanje ali nastavljanje na nič/tariranje ni mogoče. Prikaže se zaslon "Out of Position" (Nepravilen položaj), ki označuje nepravilen Trendelenburgov položaj/obratni Trendelenburgov položaj. Če je Trendelenburgov položaj/obratni Trendelenburgov položaj izravnan, premaknite posteljo na ravno površino in znova izvedite tehtanje ali nastavljanje na nič/tariranje.

## **Ogled zgodovine teže**

Na zaslonu grafičnega vmesnika je prikazana začetna teža pacienta in teža pri najmanj 21 tehtanjih. Na zaslonu so prikazani datum in ura, zadnja nastavitev na nič, teža, količina prilagoditve teže in položaj postelje pri tehtanju.

Če ste pacienta stehtali v nepriporočenem položaju, se prikaže ikona, ki prikazuje položaj postelje pri tehtanju.

Za ogled drugačnih tež uporabite puščice ali se dotaknite pike.

4,

Se<br>אב

লি

 $2.57 \text{ AM}$ 

1. Na začetnem zaslonu grafičnega vmesnika pritisnite gumb menija **Scale** (Tehtnica).

2. Pritisnite **Scale** (Tehtnica).

3. Pritisnite **History** (Zgodovina). Upoštevajte navodila na zaslonu.

> – Pritisnite pike za ogled dodatnih informacij o shranjenih težah.

## <span id="page-52-0"></span>**Nastavljanje tehtnice na nič/tariranje tehtnice ali vnos novega pacienta**

Funkcija Ničla/tara (Zero/Tare) omogoča negovalcu ponastaviti sistem tehtnice, **preden** posteljo uporabi nov pacient.

- 1. S postelje odstranite opremo in dodatke.
- 2. Preverite, ali je postelja v pravilnem položaju za nastavljanje tehtnice na nič/tariranje tehtnice. Glejte ["Priporočeni položaj za tehtanje pacienta in zahtevani položaj postelje za nastavljanje](#page-51-0)  [postelje na nič/tariranje postelje" na strani](#page-51-0) 40.

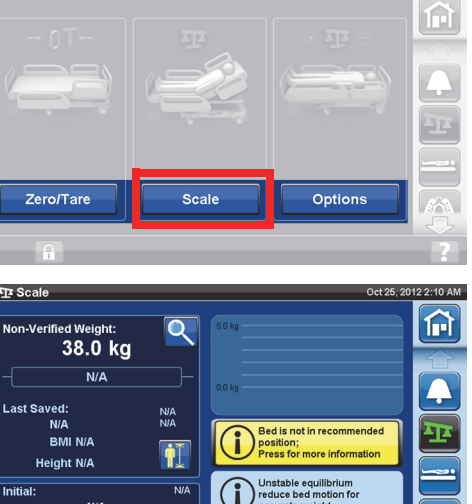

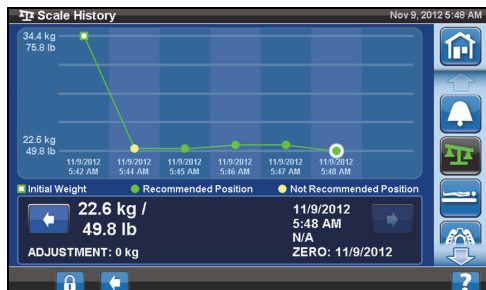

3. Na začetnem zaslonu grafičnega vmesnika pritisnite gumb menija **Scale** (Tehtnica).

4. Pritisnite **Zero/Tare** (Ničla/tara).

- 5. Pritisnite:
	- **New Patient (Nov pacient)**
		- Izbriše zgodovino tehtnice (izbrisane bodo vse zabeležene teže pacientov)
		- Tehtnico nastavi na nič
		- Ponastavitev površine v običajni način/običajni način (CLP)
		- Izklopi vse opomnike Opomni me (RemindMe)
	- ali
	- **Zero/Tare (Ničla/tara)**
		- **Ne** izbriše zgodovine tehtnice
		- Tehtnico nastavi na nič/tarira tehtnico

Ko je tehtnica nastavljena na nič/tarirana in je prazna postelja v stabilnem položaju, se na zaslonu "Scale" (Tehtnica) prikaže zeleni indikator s +/– 0,25 e ničle/tare. To pomeni, da ima postelja sprejemljivo ničlo/taro. Ko je na postelji teža, ta indikator ne bo več prikazan. Indikator +/– 0,25 e ničle/tare ni prikazan tudi v primeru nestabilnega ravnotežja. Če je bila prazna postelja nastavljena na nič/tarirana, če je v stabilnem položaju in če indikator sveti, postelja ne bo znova nastavljena na nič/tarirana.

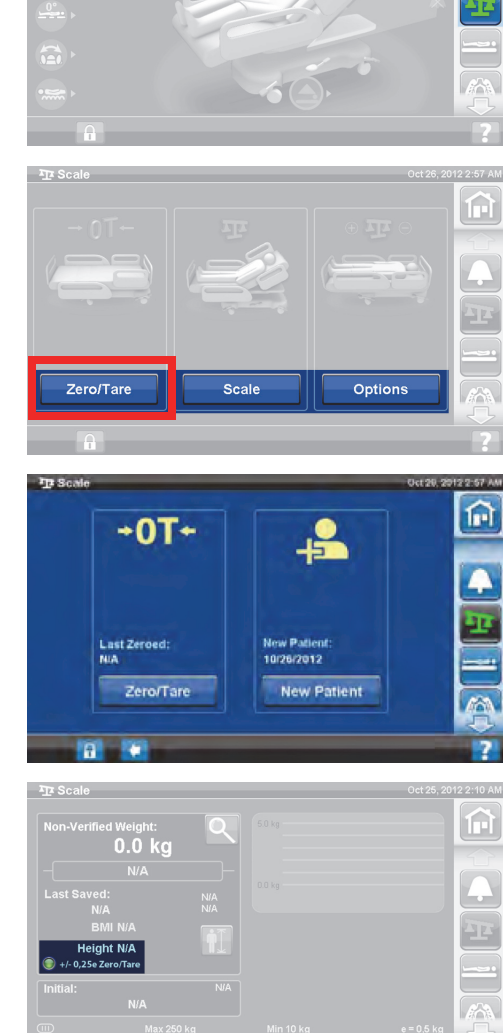

俞

 $\widehat{H}$  $\mathcal{A}_1$ 

## **Način povečave (naprava za natančno tehtanje)**

Ta funkcija je na voljo samo pri tehtnici, ki je združljiva z neavtomatskimi tehtnicami (EN 45501). Če pritisnete povečevalno steklo (način povečave (A)), spremenite stopnje prikaza merila na 0,1 kg za 5 sekund. V načinu povečave ni mogoče shraniti tež.

- Način povečave (A) spremeni stopnje prikaza merila na 0,1 kg za 5 sekund.
- Bed not in recommended position (Postelja ni v priporočenem položaju) (B) – prikazuje priporočeni položaj postelje za tehtanje.
- Indikator nestabilnega ravnotežja (C)

## **Shranjevanje teže**

- 1. Pacient mora ležati na sredini postelje.
- 2. Na zaslonu grafičnega vmesnika pritisnite gumb menija **Scale** (Tehtnica).

3. Pritisnite **Scale** (Tehtnica).

- 4. Preverite težo, tako da elemente, ki niso bili vključeni v postopek nastavljanja tehtnice na nič, odstranite iz območja za tehtanje.
- 5. Pritisnite **Save Weight** (Shrani težo). Upoštevajte navodila na zaslonu.
	- Negovalec je preveril in shranil težo pacienta.

#### **OPOMBA:**

Če sta ob napisu "Non-Verified Weight" (Nepreverjena teža) prikazani dve rdeči črtici in je gumb "Save Weight" (Shrani težo) zatemnjen, ponovno nastavite posteljo na nič/jo tarirajte.

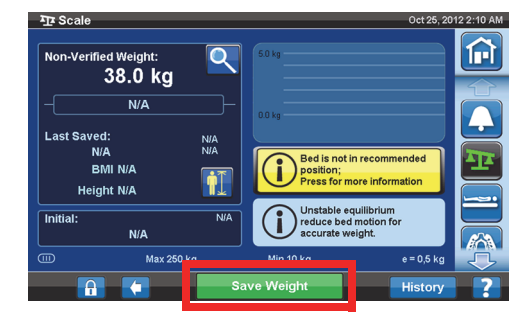

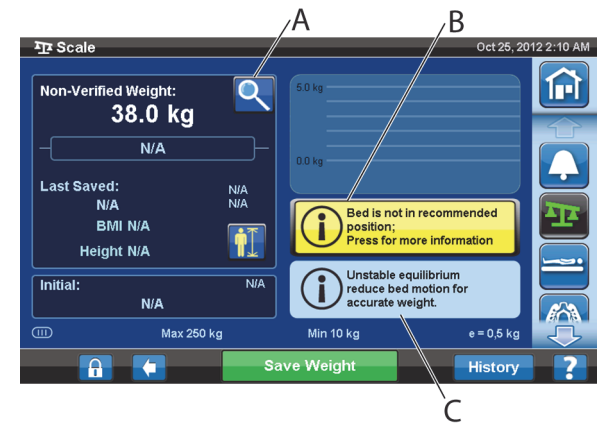

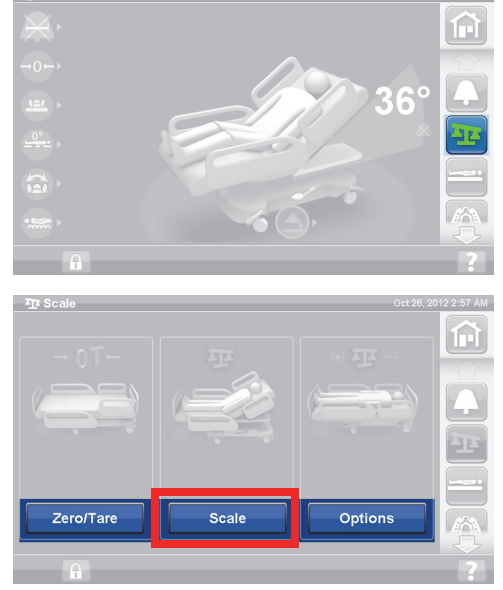

## **Dodajanje/odstranjevanje elementov**

Negovalec lahko s funkcijo za dodajanje/odstranjevanje elementov spremeni elemente na postelji in popravi izmerjeno težo, ko je pacient na postelji.

#### **OPOMBA:**

Če pacient **ni** na postelji, uporabite funkcijo Ničla/tara (Zero/Tare) po tem, ko spremenite elemente na postelji.

Funkcija za dodajanje/odstranjevanje elementov shrani težo pacienta v pomnilnik, ko spremenite elemente na postelji. Preden dodate ali odstranite elemente, uporabite funkcijo za dodajanje/odstranjevanje elementov, da obdržite izmerjeno težo za elemente, ki jih boste zamenjali.

> **俞Hom** 4.

 $\sum_{i=1}^{n}$ 

 $\overline{AB}$  So

1. Na začetnem zaslonu grafičnega vmesnika pritisnite gumb menija **Scale** (Tehtnica).

2. Pritisnite **Options** (Možnosti).

3. Pritisnite **Add/Remove Items** (Dodaj/odstrani elemente). Upoštevajte navodila na zaslonu.

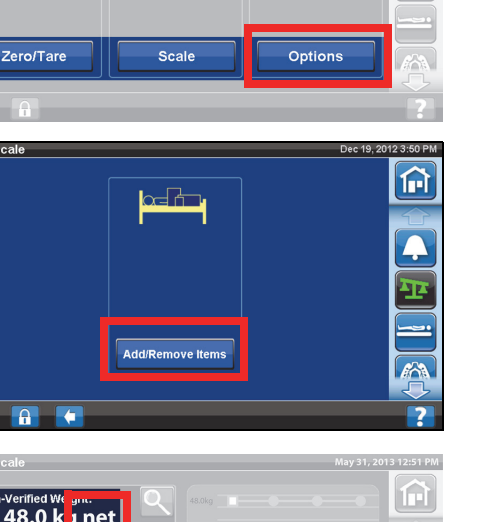

俞

俞

#### Po uporabi funkcije Add/Remove

(Dodajanje/odstranjevanje) se ob nepreverjeni teži prikaže beseda Net. Net označuje, da je uporabnik ročno spremenil nepreverjeno težo. Ob teži, shranjeni po uporabi funkcije Add/Remove Items (Dodajanje/odstranjevanje elementov), beseda Net ne bo prikazana. Če je pozneje ta element odstranjen ali če je skupni popravek 0 kg, beseda Net ne bo več prikazana.

### **Tehnični podatki tehtnice**

Razred III

 $e= 0.5$ 

Skladna z evropsko Direktivo Sveta 93/42/EGS o medicinskih pripomočkih za napravo, ki ima funkcijo merjenja. Tehtnica je razvrščena glede na direktivo 2009/23/ES o neavtomatskih tehtnicah.

Največja teža: 250 kg

Najmanjša teža: 10 kg

Interval prikazovanja: 0,5 kg

Kombiniran ničelni in ciljni razpon: 10 kg do 250 kg

Največja zmogljivost tehtnice je 250 kg vendar pa je največja dovoljena teža pacienta za posteljo 227 kg.

#### **NASTAVITVE/PREDNOSTNE NASTAVITVE**

Gumb menija za nastavitve omogoča naslednje funkcije:

- Ponastavitev postelje za novega pacienta.
- Ogled zgodovine tehtnice, vstajanja s postelje, nekaterih položajev postelje in površinskih terapij.
- Nastavitev želenega jezika, ki naj se prikaže na zaslonu grafičnega vmesnika.
- Nastavitev ure in datuma.
- Posodobitev programske opreme (samo za postelje z brezžično povezljivostjo).
- Vklop ali izklop povezave WiFi.
- Ogled različice programske opreme postelje.

#### **Nov pacient**

Z gumbom **New Patient** (Nov pacient) izbrišete zgodovino teže in statistične podatke o terapiji, ponastavite tehtnico na nič in ponastavite vrednost udobja pacienta.

#### **Zgodovina**

- 1. Na začetnem zaslonu grafičnega vmesnika pritisnite gumb menija **Settings** (Nastavitve).
- 2. Pritisnite **History** (Zgodovina), če si želite ogledati zgodovino obvestil o vstajanju s postelje, nagibov vzglavja, teže pacienta, rotacijske, perkusijske in vibracijske terapije, stola in funkcije Opti-Rest.
	- Gumb History (Zgodovina) je prikazan tudi za območja zaslona grafičnega vmesnika, s katerimi je povezana zgodovina. Primer: dno zaslona za sukanje.

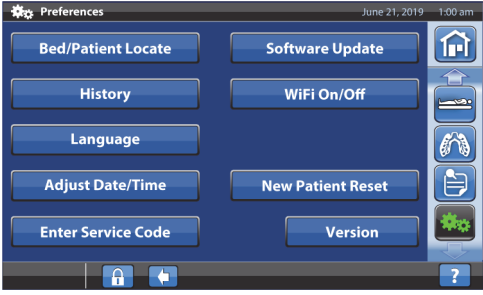

### **Pogledi**

Bed Exit (Vstajanje s postelje): prikaže čas, v katerem je bilo dejavno opozorilo za vstajanje s postelje.

Head Angle (Vzglavni kot): čas z nagibom vzglavja nad 30° ali 45° od polnoči z aktivnim opozorilom za nagib vzglavja.

Scale (Tehtnica): Prikaže meritve teže, shranjene v 24-urnih obdobjih.

Rotation (Rotacija): Prikaže največje število ciklov/uro rotacije, ki jih je pacient opravil, ter seštevek ur in minut rotacije v 24 urah.

P&V: Prikaže število perkusijskih in vibracijskih terapij, opravljenih v 24 urah.

Chair (Stol): Čas v položaju stola od polnoči.

Opti-Rest: Pretečeni čas v načinu Opti-Rest od polnoči.

Če želite počistiti zgodovino, glejte ["Nastavljanje tehtnice na nič/nov pacient" na strani 34](#page-45-1) **ali** ["Nastavljanje tehtnice na nič/tariranje tehtnice ali vnos novega pacienta" na strani 41](#page-52-0).

#### **Spreminjanje jezika**

- 1. Pritisnite gumb menija **Settings** (Nastavitve) na zaslonu grafičnega vmesnika.
- 2. Pritisnite gumb **Language** (Jezik) in izberite želeni jezik.
- 3. Pritisnite **Accept** (Sprejmem).

#### **Nastavljanje ure in datuma**

- 1. Pritisnite gumb menija **Settings** (Nastavitve).
- 2. Pritisnite **Adjust Date/Time** (Nastavi datum/čas).

- 3. Nastavite naslednje:
	- Datum
	- Čas
	- 12-urna ali 24-urna oblika prikaza
	- Poletni čas
- 4. Pritisnite **Accept** (Sprejmem).

#### **OPOMBA:**

Prikazal se bo zaslon s svarilom, da lahko to dejanje povzroči:

- Odstranitev vse zgodovine bolnika
- Ponastavitev novih podatkov bolnika
- Ponastavitev datuma nastavljanja tehtnice na nič

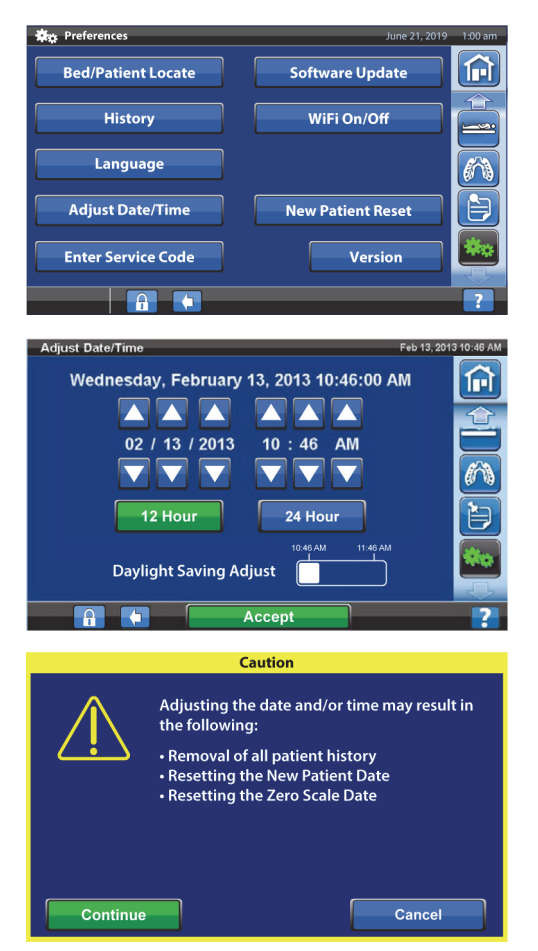

## **Različica**

Gumb **Version** (Različica) prikaže različice programske opreme postelje.

- 1. Pritisnite gumb menija **Settings** (Nastavitve) na zaslonu grafičnega vmesnika.
- 2. Pritisnite **Version** (Različica).

#### **Posodobitev programske opreme**

Če želite prejemati obvestila o posodobitvah programske opreme, mora biti postelja povezana z brezžičnim omrežjem; [glejte "Vklop/izklop povezave WiFi" na strani 48.](#page-59-0)

Posodobitev programske opreme za posteljo je na voljo, ko:

• se na gumbu menija nastavitev in na gumbu Software Update (Posodobitev programske opreme)prikaže vijoličen indikator za posodobitev programske opreme.

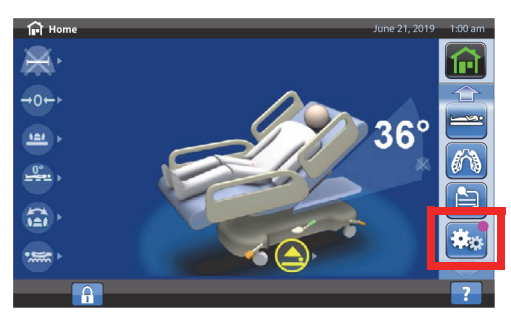

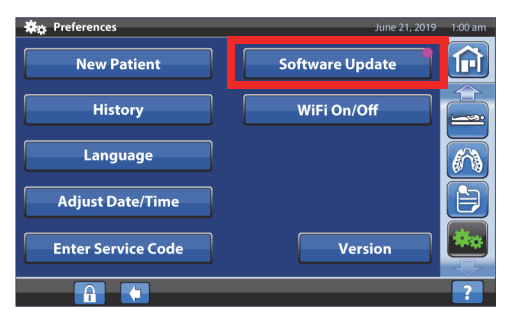

#### **OPOMBA:**

Zagotovite naslednje:

- Na postelji ne sme biti pacienta.
- Brezžična povezava je vklopljena in povezana z brezžičnim omrežjem; [glejte "Vklop/izklop](#page-59-0)  [povezave WiFi" na strani 48](#page-59-0).
- 1. Pritisnite gumb menija **Settings** (Nastavitve).

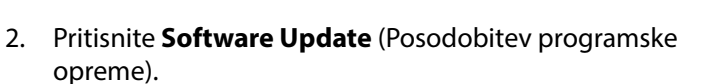

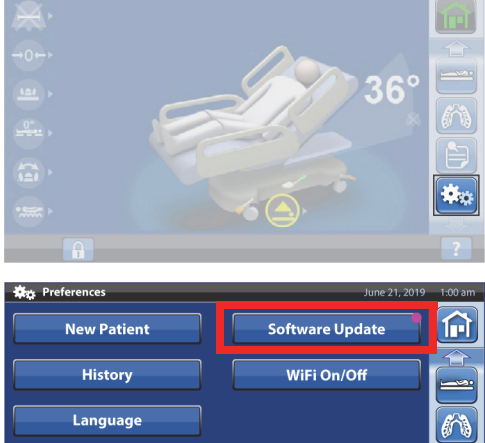

**Adjust Date/Time Enter Service Code**  白

Version

- 3. Na zaslonu grafičnega vmesnika se prikaže zaslon New Bed Software Available (Na voljo je nova programska oprema za posteljo). Naredite naslednje:
	- Pritisnite **Update later** (Posodobi pozneje), da se vrnete na začetni zaslon.

**ali**

- Za nadaljevanje posodobitve programske opreme pritisnite **Continue** (Nadaljuj).
- 4. Pritisnite **Update later** (Posodobi pozneje), da se vrnete na začetni zaslon.

**ali**

Pritisnite **Start Update** (Začni posodobitev), da zaženete posodobitev programske opreme.

Prikaže se zaslon z napredkom posodobitve programske opreme.

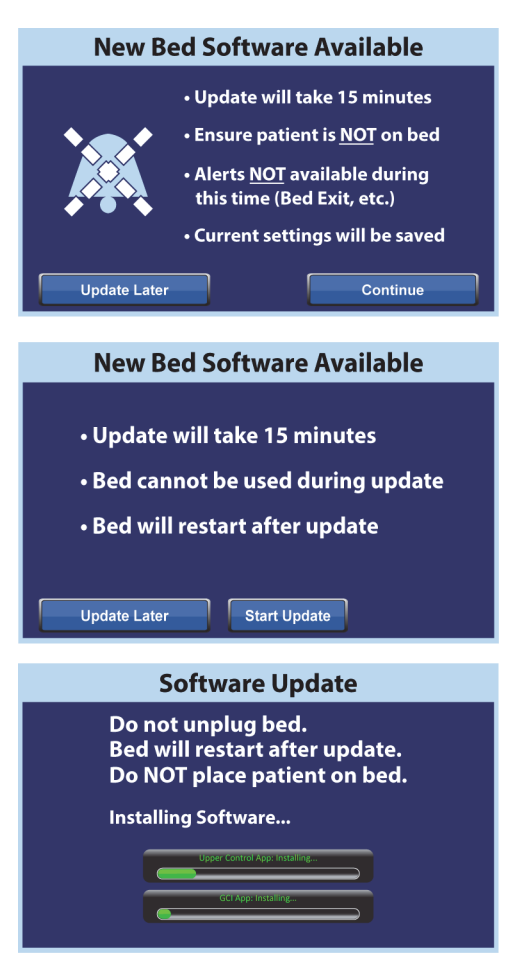

## <span id="page-59-0"></span>**Vklop/izklop povezave WiFi**

Za uporabo možnosti WiFi mora biti postelja povezana z brezžičnim omrežjem. Za dokončanje te nastavitve se obrnite na lokalnega zastopnika.

1. Pritisnite gumb menija **Settings** (Nastavitve).

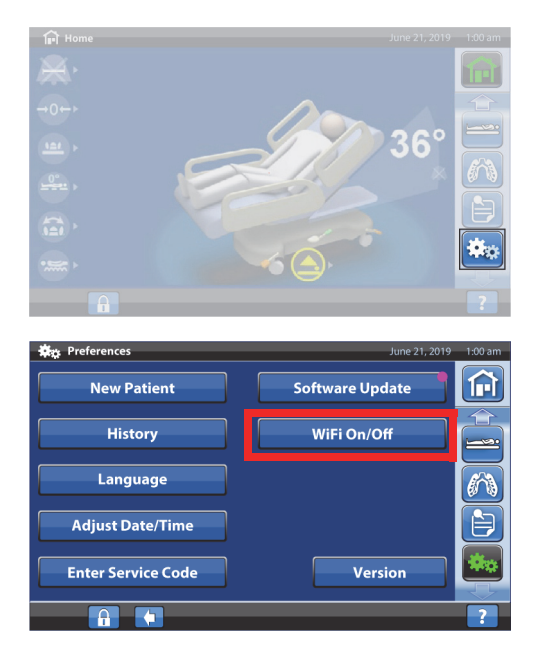

2. Pritisnite **WIFI On/Off** (Vklop/izklop povezave WiFi).

- 3. Pritisnite **On** (Vklop) ali **Off** (Izklop).
- 4. Pritisnite **Back** (Nazaj), da se vrnete na začetni zaslon.

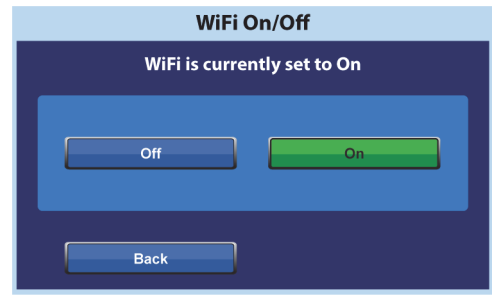

#### **Povezovanje postelje**

Funkcija povezovanja postelje negovalcu omogoča, da posteljo prek omrežja WiFi poveže z določeno sobo in pacientom. Za povezovanje postelje s sobo in pacientom se uporablja elektronski zemljevid ustanove. Če želite uporabljati to funkcijo, morate imeti združljivo različico sistema za povezljivost pametne postelje, ki omogoča povezovanje postelje.

#### **OPOMBA:**

To funkcijo omogoči serviser ali vzdrževalec v servisnem meniju na zaslonu grafičnega vmesnika za negovalca (na zahtevo ustanove).

Ikona sobe in ikona pacienta na začetnem zaslonu označujeta stanje povezanosti postelje in hkrati omogočata, da s posteljo povežete sobo in pacienta.

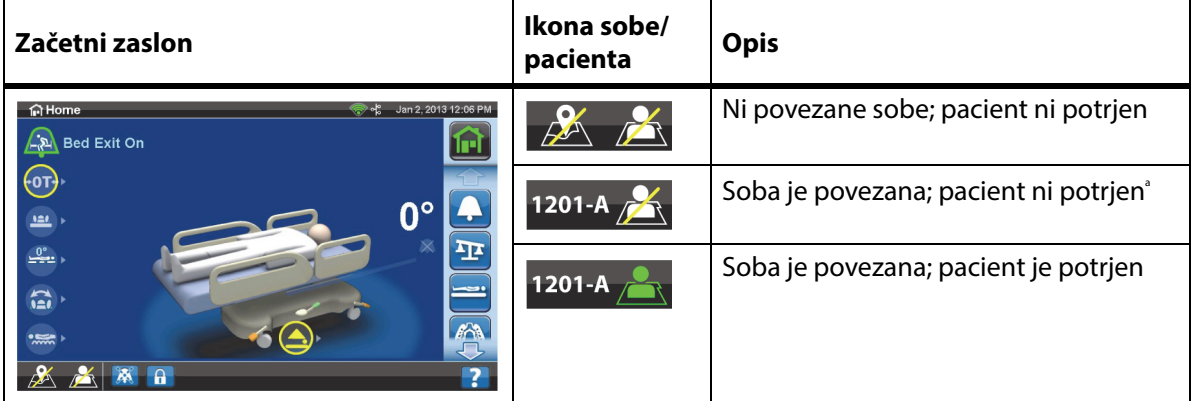

a. Ko je pacient na voljo v sistemu Gateway, a še ni bil potrjen, ikona pacienta utripa.

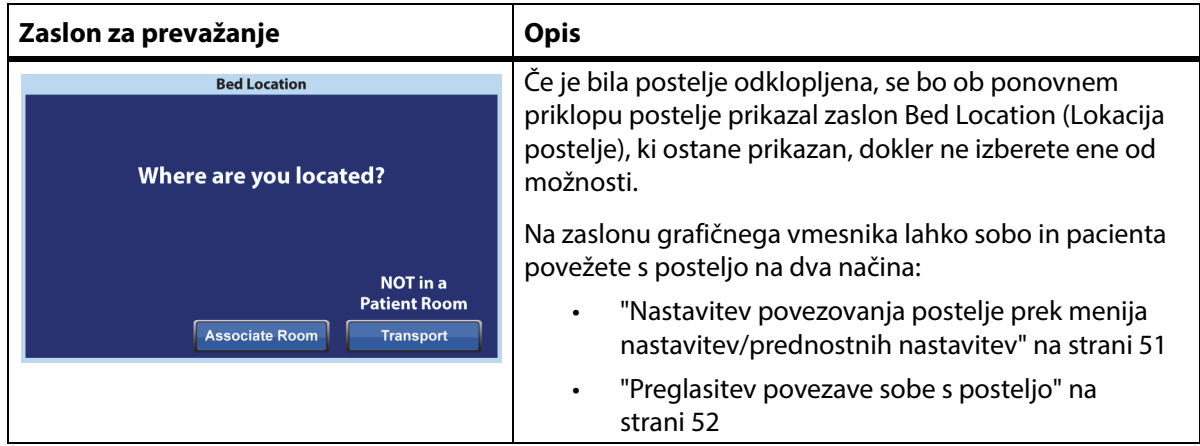

4. Ko izberete številko sobe, postelja najprej pridobi

- 
- pacienta. Izvedite ustrezni postopek:
	-
- (Povezane sobe), se prikaže seznam sob, ki so povezane z drugimi posteljami.
- Če na zaslonu Available rooms (Razpoložljive sobe) pritisnete gumb Associated rooms

• Zasloni za izbiro lokacije imajo lahko do pet ravni hierarhije: ustanova, stavba, enota, nadstropje in soba. Gumb Other location (Druga lokacija) omogoča pomikanje po razpoložljivih ravneh

- Ko postelja pridobiva informacije iz sistema za povezljivost pametne postelje, se lahko prikaže zaslon "Retrieving Data" (Pridobivanje podatkov).
- 

2. Izberite ustrezne možnosti za lokacijo, kot so stavba,

- 3. Prikazal se bo zaslon z lokacijo sobe in identiteto
	- **Continue** (Nadaljuj) ta gumb pritisnite, če je številka sobe pravilna in želite potrditi identiteto pacienta. Glejte ["Potrditev identitete pacienta" na](#page-64-0)  [strani 53.](#page-64-0)
	- **Cancel** (Prekliči) ta gumb pritisnite, če identitete pacienta ne želite potrditi. Prikazal se bo začetni zaslon z ikono povezane sobe in utripajočo ikono odsotnega pacienta.
		- **Change Room** (Spremeni sobo) ta gumb pritisnite, če številka sobe ni pravilna. Prikazal se bo zaslon Building (Stavba). Izberite stavbo, nadstropje in številko sobe.
- podatke o sobi in nato sobo poveže s posteljo. Prikazal se bo poziv, da potrdite identiteto pacienta, z naslednjimi možnostmi:
	- **Yes** (Da) ta gumb pritisnite, če želite potrditi in aktivirati lokacijo postelje ter pacienta. Ponovno se bo prikazal začetni zaslon.
	- **No** (Ne) ta gumb pritisnite, če podatki o identiteti niso pravilni.
	- **Cancel** (Prekliči) ta gumb pritisnite za preklic in vrnitev na začetni zaslon.

**Verify** 

Yes

#### Gumbi grafičnega vmesnika za negovalca (GCI)

nadstropje in številka sobe.

lokacije.

**OPOMBE:**

## **Nastavitev povezovanja postelje z ikono postelje/pacienta**

1. Na začetnem zaslonu pritisnite ikono **sobe** ali **pacienta**, kot je ustrezno.

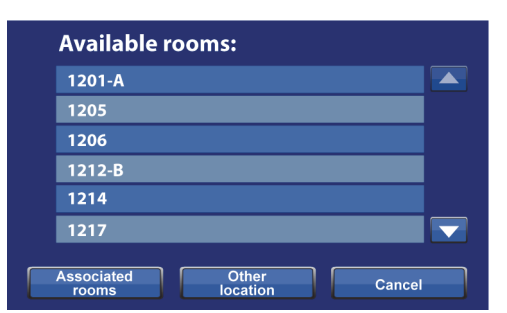

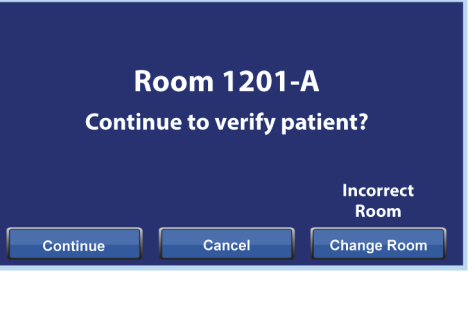

**Patient Identity** 

Is this the patient?

**Michael Bacon** 02/28/1959

**No** 

Cancel

**Bed Associated** 

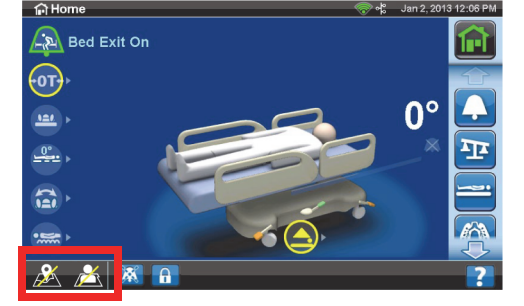

#### <span id="page-62-0"></span>**Nastavitev povezovanja postelje prek menija nastavitev/prednostnih nastavitev**

1. Na začetnem zaslonu pritisnite gumb menija **nastavitev**.

2. Pritisnite **Bed/Patient Locate** (Določi lokacijo postelje/pacienta).

3. Prepričajte se, da sta ikoni za WiFi in omrežje obarvani zeleno, in pritisnite gumb **Locate** (Določi lokacijo).

#### **OPOMBA:**

Pritisnite **Exit** (Izhod), da se vrnete na zaslon z nastavitvami/prednostnimi nastavitvami.

4. Izberite ustrezne možnosti za lokacijo, kot so stavba, nadstropje in številka sobe.

#### **OPOMBE:**

- Zasloni za izbiro lokacije imajo lahko do pet ravni hierarhije: ustanova, stavba, enota, nadstropje in soba. Gumb Other location (Druga lokacija) omogoča pomikanje po razpoložljivih ravneh lokacije.
- Če na zaslonu Available rooms (Razpoložljive sobe) pritisnete gumb Associated rooms (Povezane sobe), se prikaže seznam sob, ki so povezane z drugimi posteljami.
- Ko postelja pridobiva informacije iz sistema za povezljivost pametne postelje, se lahko prikaže zaslon "Retrieving Data" (Pridobivanje podatkov).

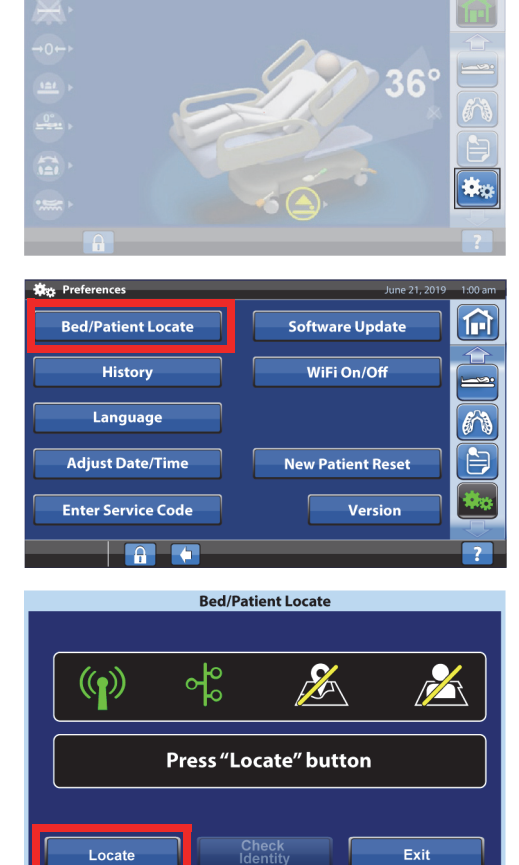

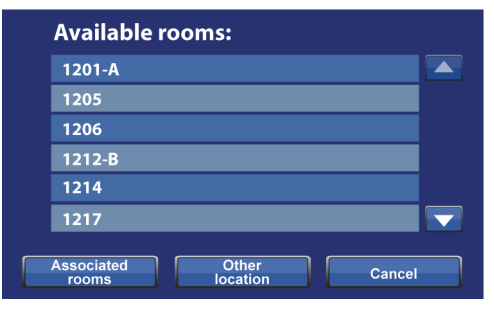

- 5. Prikazal se bo zaslon z lokacijo sobe in identiteto pacienta. Izvedite ustrezni postopek:
	- **Continue** (Nadaljuj) ta gumb pritisnite, če je številka sobe pravilna in želite potrditi identiteto pacienta. Glejte ["Potrditev identitete pacienta" na](#page-64-0)  [strani 53.](#page-64-0)
	- **Cancel** (Prekliči) ta gumb pritisnite, če pacienta ne želite potrditi. Prikazal se bo začetni zaslon z ikono povezane sobe in utripajočo ikono odsotnega pacienta.

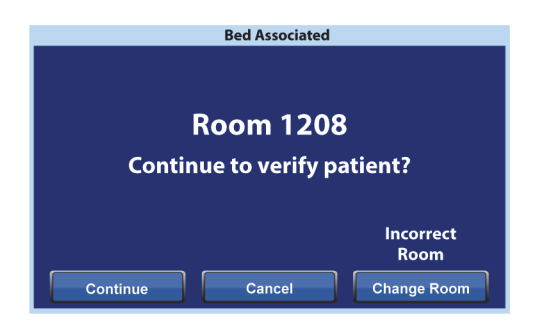

- **Change Room** (Spremeni sobo) ta gumb pritisnite, če številka sobe ni pravilna. Prikazal se bo zaslon Building (Stavba). Izberite stavbo, nadstropje in številko sobe.
- 6. Ko izberete številko sobe, postelja najprej pridobi podatke o sobi in nato sobo poveže s posteljo. Prikazal se bo poziv, da potrdite identiteto pacienta, z naslednjimi možnostmi:
	- **Yes** (Da) ta gumb pritisnite, če želite potrditi in aktivirati lokacijo postelje ter pacienta. Ponovno se bo prikazal začetni zaslon.
	- **No** (Ne) ta gumb pritisnite, če podatki o identiteti niso pravilni.
- **Patient Identity** Is this the patient? 1201-A **Michael Bacon** 02/28/1959 Verify Yes  $No$ Cancel
- **Cancel** (Prekliči) ta gumb pritisnite za preklic in vrnitev na zaslon z nastavitvami/prednostnimi nastavitvami.

## <span id="page-63-0"></span>**Preglasitev povezave sobe s posteljo**

Če je določena soba že povezana s posteljo, poskusite posteljo dodeliti ustrezni sobi. Po potrebi lahko povezavo preglasite na naslednji način:

## **OPOMBA:**

Povezave postelje, priključene v 37-pinski priključek, ni mogoče preglasiti.

- 1. Ko v sobi priključite posteljo na napajanje in na zaslonu z lokacijo postelje izberete zadnjo bolniško sobo, se prikaže opozorilo, da je s sobo povezana druga postelja. Če ste prepričani, da ste v sobi, ki je navedena, pritisnite **Continue** (Nadaljuj).
- 1208 Other bed will alert and be unassociated. Back Continue **Bed Associated Room 1208 Continue to verify patient? Incorrect Room** Cancel **Change Room** Continue

**Already Associated** 

Another bed is associated to

- 2. Prikazal se bo poziv, da potrdite identiteto pacienta, z naslednjimi možnostmi:
	- **Continue** (Nadaljuj) ta gumb pritisnite, če želite potrditi pacienta. Glejte ["Potrditev identitete](#page-64-0)  [pacienta" na strani 53](#page-64-0).
	- **Cancel** (Prekliči) ta gumb pritisnite, če pacienta ne želite potrditi. Ponovno se bo prikazal začetni zaslon.
- **Change Room** (Spremeni sobo) ta gumb pritisnite, da s posteljo povežete drugo sobo. Postelja bo pridobila podatke o sobi in prikazal se bo zaslon Building (Stavba). Izberite stavbo, nadstropje in številko sobe.
- 3. Če želite pacienta potrditi, pritisnite **Yes** (Da). V nasprotnem primeru pritisnite **Cancel** (Prekliči), da se vrnete na začetni zaslon.

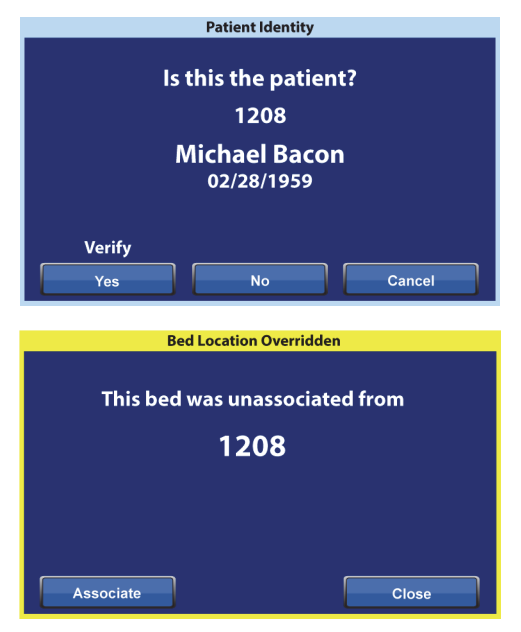

#### **OPOMBA:**

Ko je povezava postelje preglašena, postelja oddaja ponavljajoči se zvočni signal in prikazuje zaslon Bed Location Overridden (Lokacija postelje je preglašena), dokler se ne odzovete. Preglašeno posteljo lahko v tem koraku povežete z ustrezno sobo. Ko pritisnete gumb Associate (Poveži), se prikažejo vse sobe, ki so na voljo.

#### <span id="page-64-0"></span>**Potrditev identitete pacienta**

#### **OPOMBE:**

- Ko pacienta potrdite prvič, sta na zaslonu prikazana njegovo polno ime in datum rojstva. Zatem bo ime kodirano v skladu z Zakonom o prenosljivosti in odgovornosti za zdravstveno zavarovanje (angl. Health Insurance Portability and Accountability Act).
- Prikazani datum rojstva ima obliko zapisa mesec (dve številki), dan (dve številki) in leto (štiri številke).

Na zaslonu z identiteto pacienta so na voljo tri možnosti:

- **Yes** (Da) ta gumb pritisnite, če je prikazana identiteta pacienta pravilna. Prikazal se bo začetni zaslon z ikono povezane sobe in ikono potrjenega pacienta.
- **No** (Ne) ta gumb pritisnite, če podatki o identiteti, prikazani na zaslonu, niso pravilni. Prikaže se zaslon sporočila o težavi z ID-jem pacienta, ki vas obvesti, da je bil sobi prek sistema ADT za sprejem, odpust in prenos (angl. Admit, Discharge, Transfer) dodeljen drug pacient. Pritisnite **OK** (V redu). Prikazal se bo začetni zaslon z ikono povezane sobe in ikono odsotnega pacienta.

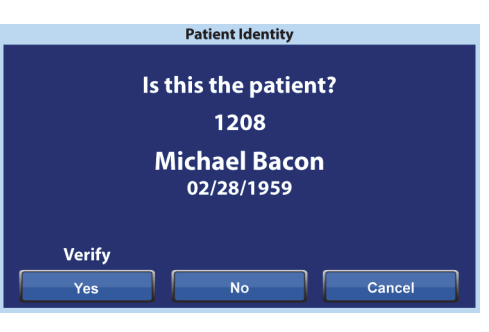

• **Cancel** (Prekliči) – ta gumb pritisnite, če identitete pacienta ne želite več potrditi. Prikazal se bo začetni zaslon z ikono povezane sobe in ikono odsotnega pacienta.

#### **OPOMBE:**

- Če je bil prek sistema ADT sobi dodeljen drug pacient, se bo prikazal zaslon sporočila o težavi z IDjem pacienta. Pritisnite **OK** (V redu). Prikazal se bo začetni zaslon z ikono povezane sobe in ikono odsotnega pacienta.
- Če pacient izbrani sobi ni bil dodeljen prek sistema ADT, se bo prikazal takšen zaslon sporočila o težavi z ID-jem pacienta. Pritisnite **OK** (V redu). Prikazal se bo začetni zaslon z ikono povezane sobe in ikono odsotnega pacienta.

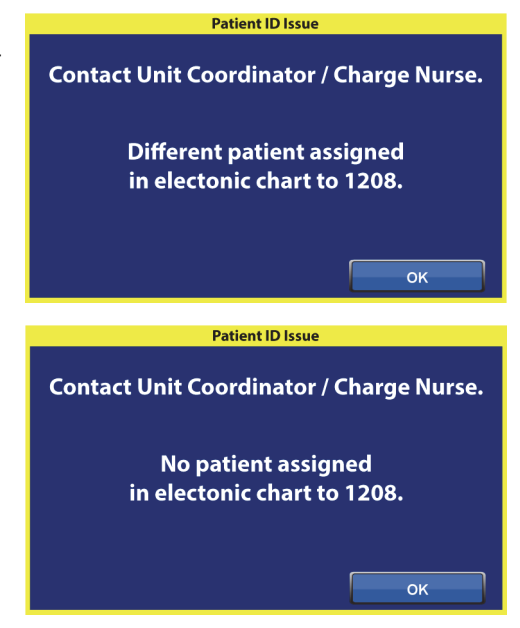

#### **Potrjevanje identitete pacienta pri ponastavitvi tehtnice na nič**

Ko je funkcija povezovanja postelje vklopljena in tehtnico ponastavite na nič za novega pacienta, boste pozvani k potrditvi lokacije postelje in, če je ustrezno, identitete pacienta.

- Pri potrjevanju postelje in identitete pacienta se prikaže zaslon z identiteto pacienta. Na voljo so naslednje možnosti:
	- **Yes** (Da) ta gumb pritisnite, če je prikazana identiteta pacienta pravilna. Postopek ponastavitve na nič se bo nadaljeval.
	- **Ne** (Ne) ta gumb pritisnite, če prikazana identiteta pacienta ni pravilna. Prikazalo se bo navodilo, da se morate obrniti na koordinatorja oddelka/glavno medicinsko sestro. Na tem zaslonu lahko nadaljujete s postopkom ponastavitve na nič.

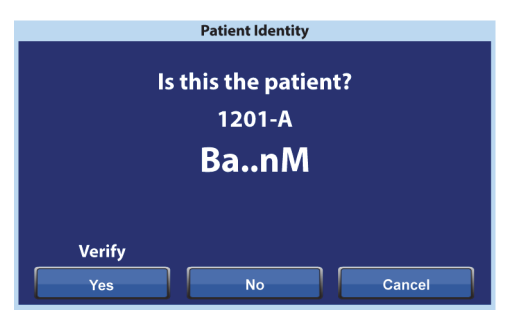

– **Cancel** (Prekliči) – ta gumb pritisnite, če identitete pacienta ne želite potrditi. Postopek ponastavitve na nič se bo nadaljeval.

Ko se postopek ponastavitve na nič konča, se prikaže eden od spodnjih zaslonov, kot je ustrezno:

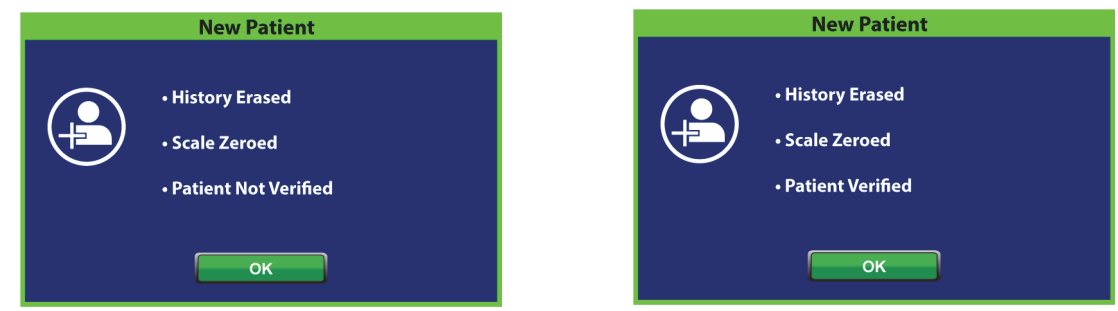

#### **Dodelitev novega pacienta in povezovanje postelje**

Ko je postelji prek sistema ADT dodeljen nov pacient, se prikaže ta zaslon, ki ostane prikazan, dokler ne odgovorite na vprašanje, in oglaša se ponavljajoči se zvočni signal. Na voljo so naslednje možnosti:

• **Continue** (Nadaljuj) – ta gumb pritisnite, če je številka sobe, prikazana na zaslonu, pravilna in želite potrditi pacienta. Glejte ["Potrditev identitete](#page-64-0)  [pacienta" na strani 53](#page-64-0).

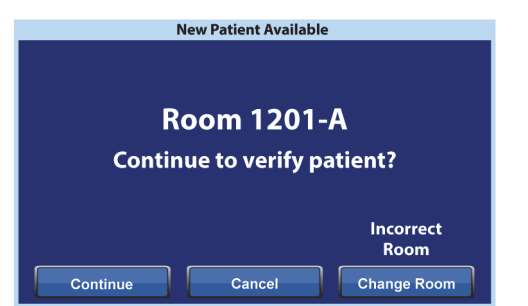

- **Cancel** (Prekliči) ta gumb pritisnite, če pacienta ne želite potrditi. Prikazal se bo začetni zaslon.
- **Change Room** (Spremeni sobo) ta gumb pritisnite, da s posteljo povežete drugo sobo. Postelja bo pridobila podatke o sobi in prikazal se bo zaslon Building (Stavba). Izberite stavbo, nadstropje in številko sobe.

#### **Tehtanje in povezovanje postelje**

Ko je funkcija povezovanja postelje vklopljena in pritisnete gumb za tehtanje, se prikazani zaslon razlikuje glede na to, ali je bila identiteta pacienta potrjena ali ne:

**Identiteta pacienta je potrjena** – pozvani boste k ponovni potrditvi identitete pacienta, da se lahko podatki o teži pošljejo v elektronsko zdravstveno kartoteko (EMR). Na voljo so naslednje možnosti:

- **Yes** (Da) ta gumb pritisnite, če je prikazana identiteta pacienta pravilna. Postopek tehtanja se bo nadaljeval. Ko je postopek tehtanja končan, se prikaže potrditveni zaslon s sporočilom, da je trenutna teža poslana v elektronsko zdravstveno kartoteko (EMR).
- **Ne** (Ne) ta gumb pritisnite, če prikazana identiteta pacienta ni pravilna. Prikazal se bo zaslon sporočila o težavi z ID-jem pacienta. Na tem zaslonu lahko težo shranite v posteljo (postopek tehtanja se bo nadaljeval).
- **Cancel** (Prekliči) ta gumb pritisnite, če identitete pacienta ne želite potrditi. Prikazal se bo zaslon za tehtanje/ponastavitev na nič in tehtanje ne bo izvedeno.

**Identiteta pacienta ni potrjena** – prikaže se poziv z vprašanjem, kam želite shraniti težo. Na voljo so naslednje možnosti:

• **Bed** (Postelja) – ta gumb pritisnite, če želite težo shraniti samo v posteljo. Postopek tehtanja se bo nadaljeval. Ko je postopek tehtanja končan, se prikaže potrditveni zaslon s sporočilom, da je trenutna teža shranjena v posteljo.

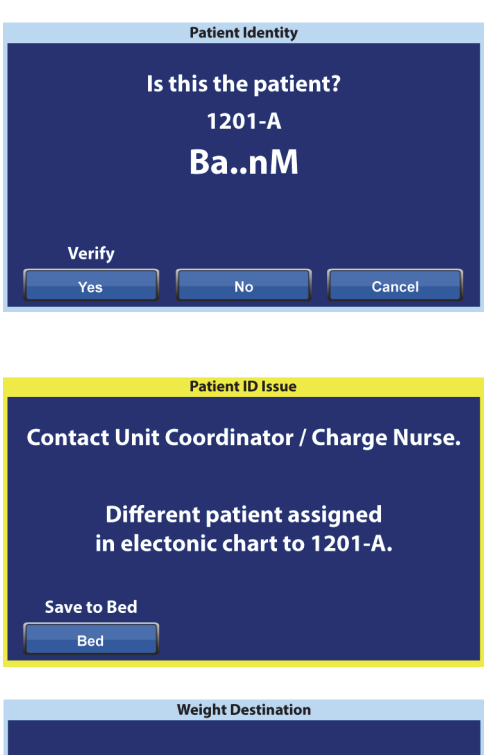

Where do you want to save weight?

Bed

**Verify** Bed & EMR

- **Bed & EMR** (Postelja in elektronska zdravstvena kartoteka) ta gumb pritisnite, če želite težo shraniti v posteljo in elektronsko zdravstveno kartoteko. Prikaže se poziv, da potrdite povezavo postelje in, če je ustrezno, identiteto pacienta.
	- Če je s posteljo povezana soba, boste pozvani k potrditvi identitete pacienta. Glejte ["Nastavitev povezovanja postelje prek menija nastavitev/prednostnih nastavitev" na](#page-62-0)  [strani 51.](#page-62-0)
	- Če s posteljo ni povezana nobena soba, se bo prikazal zaslon za izbiro lokacije. Glejte ["Nastavitev povezovanja postelje prek menija nastavitev/prednostnih nastavitev" na](#page-62-0)  [strani 51.](#page-62-0)

Postopek tehtanja se bo nadaljeval, ko potrdite lokacijo postelje in identiteto pacienta, razen če ga prekličete. Če ste identiteto pacienta potrdili, se na koncu postopka tehtanja prikažejo naslednji potrditveni zasloni:

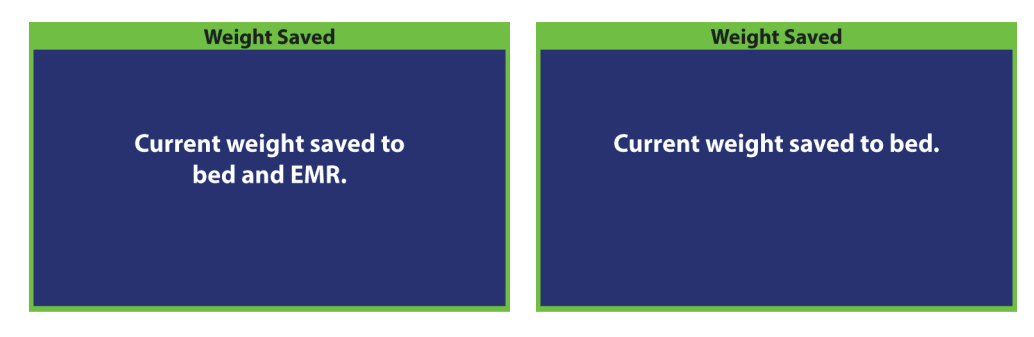

#### **Opombe o funkciji povezovanja postelje:**

• Kadar je postelja pravilno povezana s sobo in je identiteta pacienta potrjena, sta na začetnem zaslonu prikazani ikona povezane sobe in ikona potrjenega pacienta.

Kadar je vklopljeno spremljanje vstajanja s postelje, sta ikoni povezane sobe in potrjenega pacienta prikazani tudi na zaslonih stanja.

• Če med povezovanjem postelje s sobo pride to težave z omrežnim strežnikom, se prikaže naslednji zaslon. Lokacije ni mogoče povezati; pritisnite **OK** (V redu), da se vrnete na začetni zaslon.

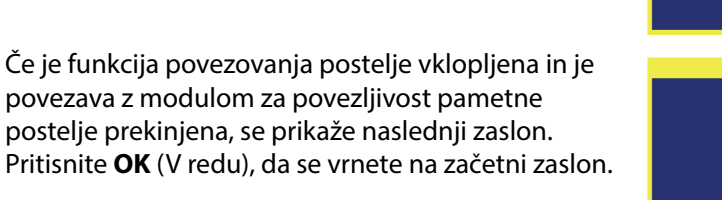

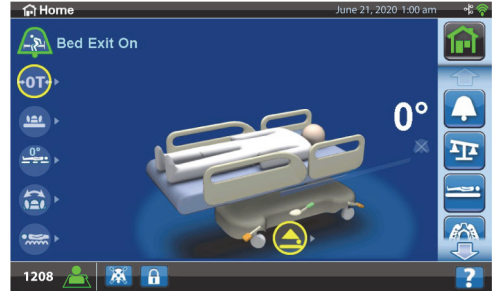

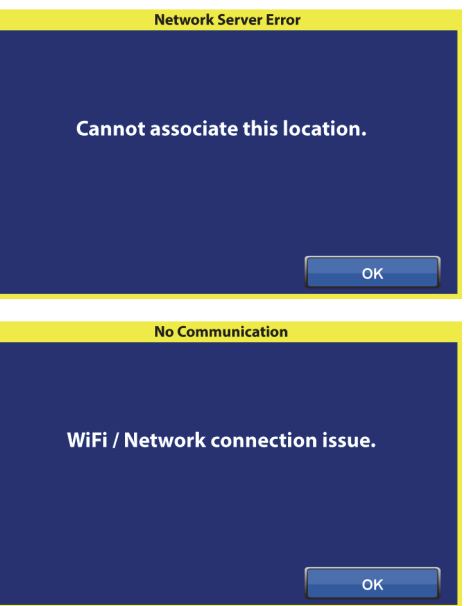

## **FUNKCIJE OKVIRJA POSTELJE**

V tem razdelku so opisane splošne funkcije, ki jih ponuja postelja. Vse opisane funkcije niso na voljo pri vseh posteljah.

## **ZAVORNI IN KRMILNI SISTEM POINT-OF-CARE**

# **OPOZORILO:**

Da preprečite telesne poškodbe in/ali materialno škodo, upoštevajte ta opozorila:

- **Opozorilo** zavore naj bodo vedno nastavljene, razen med prevozom pacienta. Pred kakršnim koli prevozom pacienta preverite, ali so zavore nastavljene. V nasprotnem primeru lahko povzročite poškodbe ali okvare opreme.
- **Opozorilo** zavore naj bodo vedno nastavljene, če je postelja zasedena, razen med prevozom pacienta. Ali so zavore nastavljene, preverite tako, da posteljo povlečete in potisnete. Tako zagotovite, da se ne bo premikala.
- **Opozorilo** ko je pacient na postelji oziroma ga premeščate s postelje ali na njo, morajo biti zavore vedno aktivirane. Pacienti pogosto med vstajanjem posteljo uporabijo za oporo, zato lahko pride do poškodb, če se postelja nenadoma premakne. Ko nastavite zavore, delovanje preverite tako, da posteljo potisnete naprej in povlečete k sebi. V nasprotnem primeru lahko pride do telesnih poškodb ali poškodb opreme.

Stopalki za zavoro in krmiljenje sistema **Point-of-Care** sta na naslednjih mestih: nad ohišjem koles ob vznožju (zavora), ob straneh postelje (krmiljenje), in ob vzglavju postelje (zavora in krmiljenje). Zavorna stopalka je pri vzglavju postelje na levi strani, stopalka za krmiljenje pa na desni strani.

- Krmilni način uporabite za lažje premikanje postelje po ravnih hodnikih in za krmiljenje postelje po hodnikih.
- Zavoro vklopite, če želite preprečiti gibanje postelje.
- Prosti položaj uporabite za stransko premikanje postelje v sobah in majhnih tesnih prostorih.

Na postelji so na voljo trije krmilni sistemi: Kotno krmiljenje, peto kolo in prevozni sistem **IntelliDrive**.

#### **Vklop**

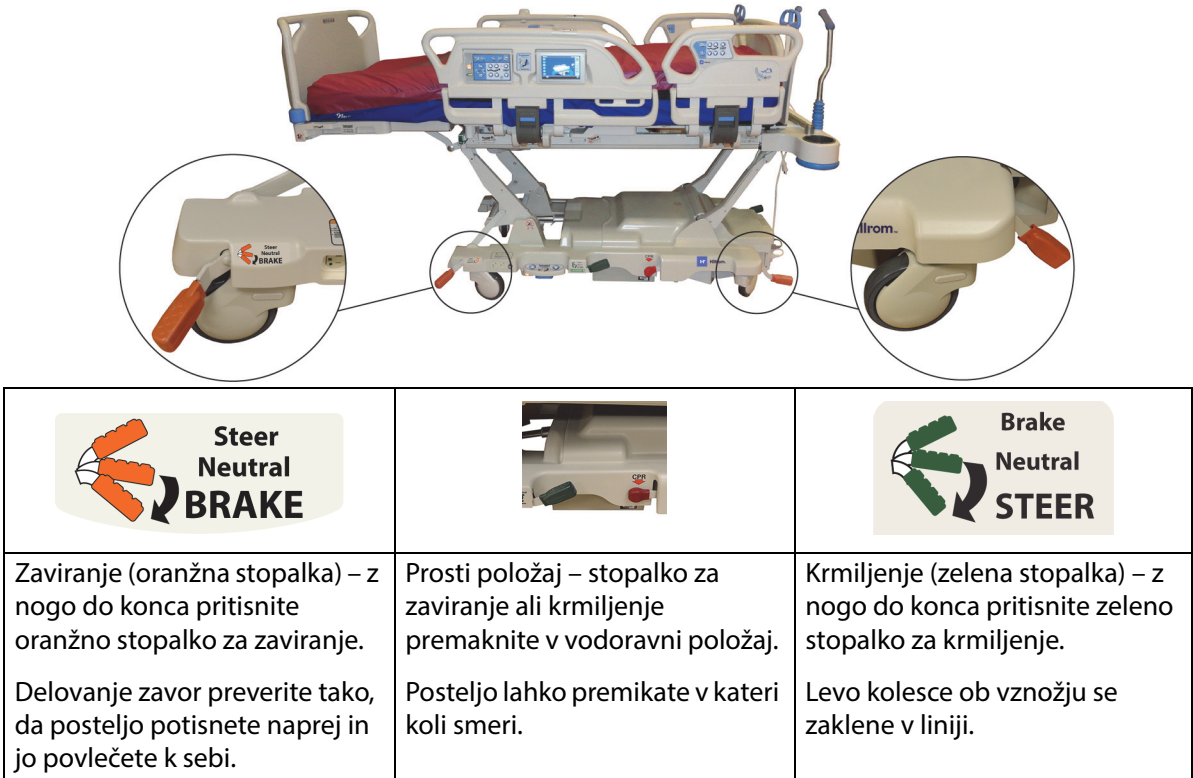

**Kotno krmiljenje:** levo kolo pri vznožju je zaklenjeno v vzdolžnem položaju in pripravljeno za vožnjo naravnost.

**Peto kolo:** Ko je stopalka za zaviranje in krmiljenje v položaju za krmiljenje, sprednja kolesa niso zaklenjena v načinu za krmiljenje. Vsa štiri kolesa so v nevtralnem položaju. Tako lahko obračate posteljo na petem kolesu. Obračanje s petim kolesom omogoča ostrejše zavoje in preprostejše krmiljenje.

**Prevozni sistem IntelliDrive:** Mehanizem za obračanje deluje tako, kot je opisano v zgornjem odstavku "Peto kolo", le da je uporabljeno električno pogonsko kolo.

Če je postelja priključena na napajanje in zavore niso aktivirane, se sproži zvočno opozorilo, na zaslonu grafičnega vmesnika pa se prikaže sporočilo. Če izklopite napajanje, se opozorilo zaustavi, zaslon grafičnega vmesnika pa se izklopi.

### **VZGLAVNA PLOŠČA**

Vzglavna plošča je nameščena na vzglavni del okvirja ter se dviguje in spušča z njim.

Če potrebujete boljši dostop do pacientove glave, lahko vzglavno ploščo odstranite.

Negovalec lahko vzglavno ploščo brez orodja odstrani ali namesti v enem koraku.

#### **Odstranitev**

Če želite odstraniti vzglavno ploščo, jo primite in dvignite naravnost navzgor.

#### **Namestitev**

Nastavka na vzglavni plošči, ki sta označena s puščicama na zadnji strani vzglavne plošče, namestite nad nosilca na okvirju. Vzglavno ploščo potisnite na nosilca. Spodnji rob vzglavne plošče se mora dotikati okvirja.

## **PLOŠČA ZA NOGE**

Ploščo za noge namestite na premični vznožni del. Ta plošča je ves čas nameščena pod pravim kotom na vznožje postelje. Plošča za noge pacienta varuje med prevozom in med nameščanjem postelje v sobi.

Negovalec lahko ploščo za noge brez orodja odstrani ali namesti v enem koraku. Ko odstranite ploščo za noge, ta ostane v pokončnem položaju.

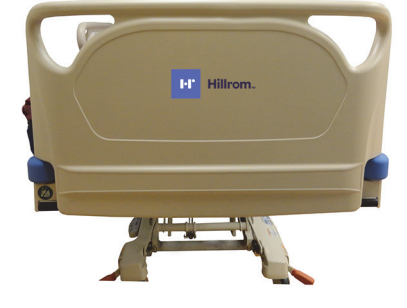

## **OPOZORILO:**

**Opozorilo –** Ne stojte in ne sedite na plošči za noge. Nevarnost poškodb ali materialne škode.

#### **Namestitev in odstranitev:**

- Če želite odstraniti ploščo za noge, jo primite za ročaja in jo dvignite naravnost navzgor.
- Če jo želite namestiti, nosilca na plošči za noge vstavite v premični okvir. Spodnji rob plošče za noge potisnite navzdol, da se dotika okvirja.

# **OPOZORILO:**

**Opozorilo –** Ko odstranite ploščo za noge s postelje, je ne položite plosko na tla. Shranite jo na tako mesto in v takem položaju, da ne pride v stik z biološkimi nevarnostmi. V nasprotnem primeru lahko pride do telesnih poškodb.

#### **OPOMBA:**

Če plošča za noge **nima** nameščene prevozne police, lahko stoji pokončno na tleh. Če je nameščena prevozna polica, se lahko plošča za noge postavi na steno v položaj tako, da ne bo padla.

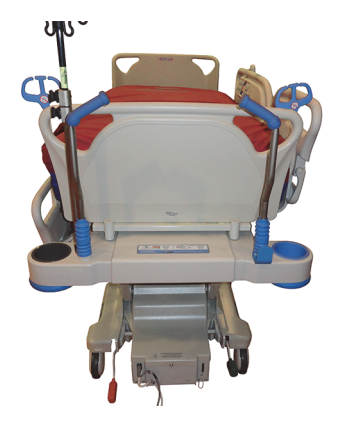

#### **PREVOZ**

#### **OPOMBA:**

Med prevozom ne hodite pred posteljo. Posteljo upravljajte ob straneh ali s pomočjo prevoznih ročajev.

#### **Prevozna ročaja**

Postelja ima prevozna ročaja pri vzglavju. Ročaja negovalcu omogočata preprost oprijem za krmiljenje in nameščanje postelje.

#### **Uporaba:**

- 1. Ročaja dvignite iz zloženega položaja.
- 2. Spustite ju v okvir postelje.

#### **Zlaganje:**

- 1. Ročaja dvignite iz zloženega položaja v okvirju postelje.
- 2. Spustite ročaja navznoter proti sredini postelje, dokler se ne zaskočita na mestu.

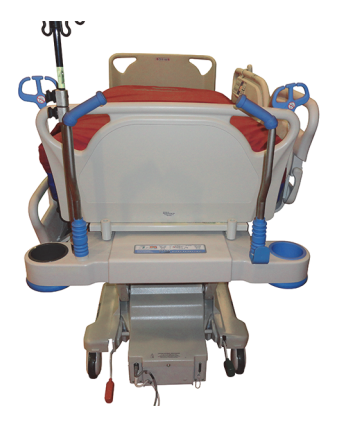

# **POZOR:**

**Pozor –** Postelje ne potiskajte ali vlecite za stojala za infuzijo ali drugo opremo. Uporabite prevozna ročaja ali ploščo za noge. V nasprotnem primeru lahko povzročite okvare opreme.

## **Transportni položaj**

## **OPOZORILO:**

Da preprečite telesne poškodbe in/ali materialno škodo, upoštevajte ta **opozorila**:

- **Opozorilo** ne prevažajte pacienta, če je postelja v položaju pravega stola **FullChair**, položaju za vstajanje s stola ali položaju za hranjenje **Dining Chair**.
- **Opozorilo** postelje ne potiskajte ali vlecite za stojala za infuzijo.
- **Opozorilo** če je potrebno, med prevažanjem postelje viseči upravljalnik za negovalca namestite na pacientovo stran plošče za noge ali na pacientovo stran vmesne bočne ograje; glejte spodaj.
- **Opozorilo** preden premaknete posteljo, se prepričajte, da je komunikacijski kabel odklopljen in pravilno shranjen.

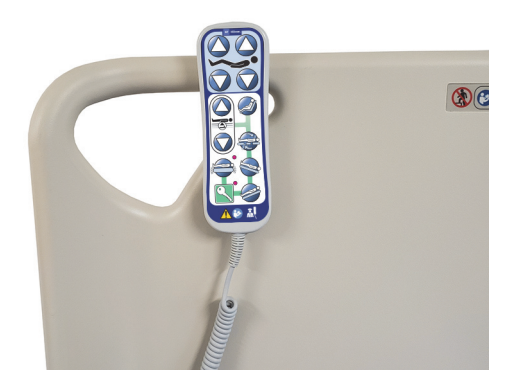

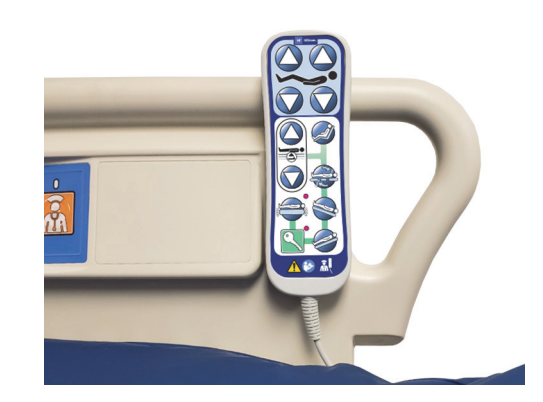
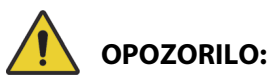

(Nadaljevanje opozoril) Upoštevajte vsa **opozorila** v celotnem priročniku. V nasprotnem primeru lahko pride do telesnih poškodb in/ali poškodb opreme:

- **Opozorilo** če je potrebno, odstranite opremo za ležeči položaj na trebuhu.
- **Opozorilo** če je potrebno, napravo **Experience Pod** namestite v položaj za prevoz tako, kot je prikazano, da omogočite neoviran prehod skozi vrata.

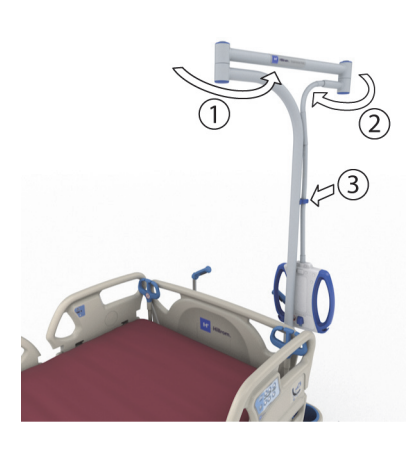

# **POZOR:**

**Pozor –** Pri vožnji postelje skozi vrata bodite previdni. Nastanejo lahko poškodbe opreme.

Postelja je namenjena prevozu pacientov z vznožjem postelje naprej. Preden premaknete posteljo, pravilno shranite napajalne kable, da se ne spotaknete. Uporabite držalo za napajalni kabel pri vzglavju postelje. Poskrbite, da se napajalni kabli ne bodo poškodovali. Obstaja nevarnost električnega udara. Za premikanje postelje vedno uporabite prevozna ročaja ali ploščo za noge.

#### **Premikanje postelje**

- 1. Dvignite posteljo, tako da bosta prevozna ročaja na želeni višini.
- 2. Zagotovite naslednje (če je ustrezno):
	- Vzglavje naj bo dovolj nizko, da omogoča neoviran pregled nad potovalno potjo.
	- Pacient, oprema in vsa napeljava naj bodo v okvirih zunanjih robov postelje.
	- Spustite stojala za infuzijo, tako da se ne zapletejo v okvirje vrat ali stropne napeljave.
	- Odstranite dodatno opremo za ležeč položaj na trebuhu.
	- Napravo **Experience Pod** namestite v položaj za prevoz tako, kot je prikazano, da omogočite neoviran prehod skozi vrata.

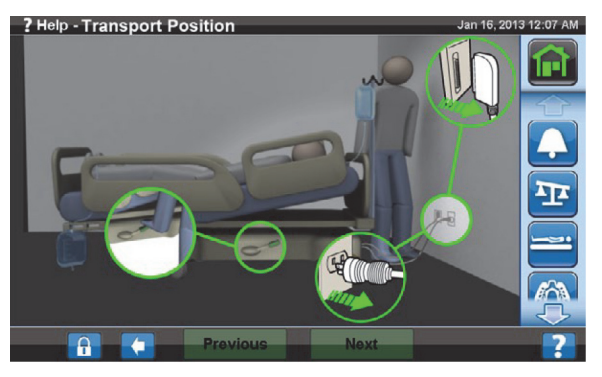

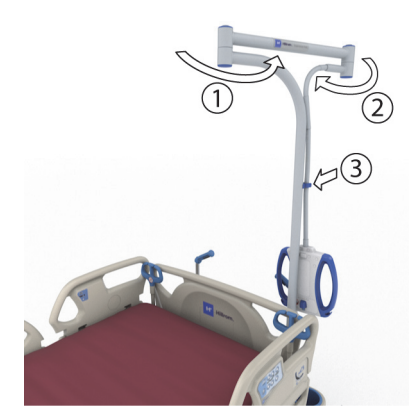

- 3. Izključite in zložite napajalni kabel, napajalni kabel vtičnice za dodatno opremo in kabel za komunikacijo na držalo pri vzglavju postelje.
- 4. Posteljo premaknite v položaj za krmiljenje (do konca pritisnite zeleno stopalko) ali prosti položaj.
- 5. Preverite, ali so kolesa za stolom.
- 6. Za premikanje postelje vedno uporabite prevozna ročaja ali prevozni sistem **IntelliDrive**.

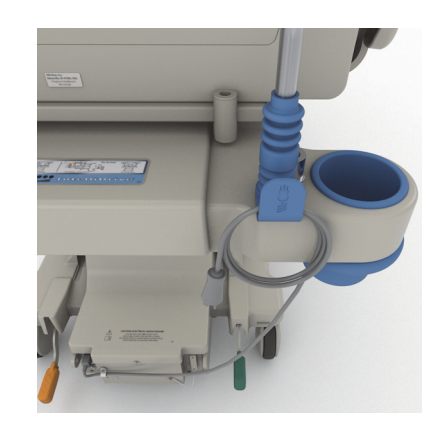

# **OPOZORILO:**

**Opozorilo –** Posteljo lahko premika ena oseba. Če postelja ni opremljena s prevoznim sistemom **IntelliDrive**, bo v spodaj navedenih primerih posteljo morda moralo premakniti več oseb, da ne bi prišlo do telesnih poškodb ali poškodb opreme:

- Na postelji je velika teža večja od 113 kg (250 lb)
- Kolesa niso poravnana s smerjo potovanja

#### **OPOMBA:**

Če postelja ni opremljena s prevoznim sistemom **IntelliDrive**, jo bo v spodaj navedenih primerih prav tako moralo premakniti več oseb:

- Neravna tla pri nagibu, strmini ali stranskem nagibu
- Ovire na tleh pragovi, prehodi med tlemi ali vrzeli
- Tla niso trdna preproge

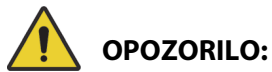

**Opozorilo –** Posteljo premikajte previdno, da se ne prevrne. V nasprotnem primeru lahko povzročite poškodbe ali okvare opreme.

Na splošno velja, da je z večjo obtežitvijo postelja manj stabilna.

Postelja je bolj stabilna, če je v nižji legi.

Uporaba in namestitev dodatne opreme lahko vplivata na stabilnost postelje. Stojal za infuzijo in podobne dodatne opreme ne podaljšajte ter ne obremenite čezmerno. Če uporabljate več dodatne opreme hkrati, jo enakomerno razporedite na oba boka ali na vzglavje in vznožje.

Prek nagnjene podlage in pragov vozite naprej ali nazaj in ne bočno.

Izogibajte se ostrim zavojem na vogalih in zavojem pri veliki hitrosti, da se postelja ne prevrne oziroma da se ne zaletite v predmete ali ljudi, ki jih ne opazite.

#### **Po prevozu**

- Premaknite posteljo na želeno mesto.
- Aktivirajte zavore.
- Zložite prevozna ročaja ali ročaja prevoznega sistema **IntelliDrive**.
- Priključite napajalni kabel, napajalni kabel vtičnice za dodatno opremo in kabel za komunikacijo (kot je primerno).
- Stojala za infuzijo znova nastavite na pravilno delovno višino.

#### **Prevozni sistem IntelliDrive (motorno krmiljen prevoz)**

Prevozni sistem **IntelliDrive** je vgrajeni sistem motornega krmiljenja postelje. Mehanizem se spusti ali zloži glede na lego stopalke za zaviranje/krmiljenje in glede na razpoložljivost električnega napajanja. Vklopite ga s pritiskom na prevozna ročaja, ki sta na vzglavnem delu postelje. To negovalcu omogoča upravljanje postelje Bolniška postelja za intenzivni oddelek **Hillrom Progressa** med prevozom pacienta z najmanjšim naporom. Na nalepki med ročajema in na okvirju postelje sta prikazana polnjenje baterije in pravilni način uporabe sistema.

#### **Uporaba prevoznega sistema IntelliDrive**

- 1. Vse štiri bočne ograje dvignite v zgornji zapahnjeni položaj.
- 2. Dvignite posteljo, tako da bosta prevozna ročaja na želeni višini.
- 3. Zagotovite naslednje (če je ustrezno):
	- Vzglavje naj bo dovolj nizko, da omogoča neoviran pregled nad potovalno potjo.
	- Pacient, oprema (monitorji, kisikove jeklenke, stojala za infuzijo in druga oprema) ter vsa napeljava naj bodo v okvirih zunanjih robov postelje.
	- Spustite stojala za infuzijo, tako da se ne zapletejo v okvirje vrat ali stropne napeljave.
	- Odstranite dodatno opremo za ležeč položaj na trebuhu.
	- Napravo **Experience Pod** namestite v položaj za prevoz tako, kot je prikazano, da omogočite neoviran prehod skozi vrata.

- 4. Preverite, ali so vsi prevozni ročaji v zgornjem zapahnjenem položaju.
- 5. Izključite napajalni kabel postelje iz električne vtičnice.
- 6. Izključite vse napajalne kable in kable za komunikacijo ter jih zložite na držalo na dno prevoznega ročaja.
- 7. Zavorno stopalko nastavite v položaj za krmiljenje Steer (z nogo pritisnite zeleno zavorno stopalko, da se zaskoči na mestu).

#### **OPOMBA:**

Ko izključite napajanje postelje in posteljo prestavite v krmilni način, se pogonsko kolo samodejno spusti, vendar še **ne** napaja prevoznega sistema **IntelliDrive**.

Oznaka zaporedja – nahaja se med prevoznima ročajema.

8. Primite en ali oba prevozna ročaja pri vzglavju postelje.

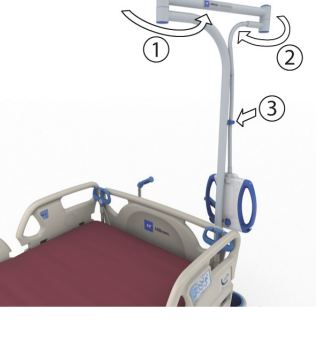

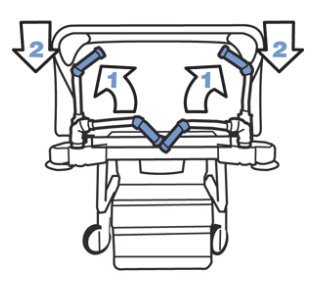

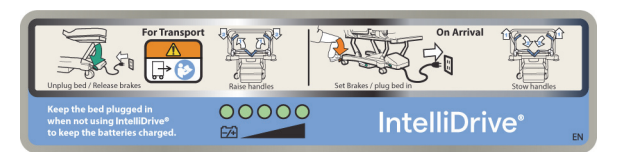

- 9. Pritisnite eno ali obe stikali za omogočanje na **spodnji strani modrih prevoznih ročajev**.
	- S pritiskom stikala za omogočanje vklopite pogonsko kolo postelje, ki se začne premikati, ko potisnete ročaja.
	- S pritiskom stikala za omogočanje v ročaju ne omogočite premika postelje, če ne potiskate ročajev.
- 10. S potiskanjem ročajev posteljo premaknete naprej. Če ročaja povlečete k sebi, se postelja začne gibati v nasprotni smeri. Postelja se bo morda premaknila z rahlim zamikom.
	- Tipala v ročajih zaznajo silo pritiska, aktivirajo motor in posteljo poganjajo v smeri sile pritiska.
	- Hitrost postelje upravljate s silo pritiska na ročaja.
		- Če močneje potisnete ročaja, se postelja hitreje giblje naprej. Najvišja hitrost gibanja naprej na ravnih tleh je od 4,0 do 5,6 km/h (od 2,5 do 3,5 mph).
		- Če močneje povlečete ročaja, se postelja hitreje giblje nazaj. Najvišja hitrost gibanja nazaj na ravnih tleh je od 1,6 do 3,2 km/h (od 1,0 do 2,0 mph).
		- Manjša sila pritiska na ročaja zmanjša hitrost gibanja postelje.
		- Če sprostite stikali, ki sta v notranjosti prevoznih ročajev, se postelja zaustavi.

#### **Izklop prevoznega sistema IntelliDrive**

- 1. Stopalko za zaviranje/krmiljenje premaknite v prosti položaj ali na zavoro **ali**
- 2. Posteljo priključite v ustrezen vir električnega napajanja.

#### **Zlaganje prevoznih ročajev**

- 1. Primite ročaja in ju dvignite navzgor, da sprostite zapaha ročajev.
- 2. Zasučite ju navznoter proti središču postelje v zloženi položaj.

V primeru izpada baterije ali napajanja motorja pritisnite elektronsko stikalo zavor (na pogonskem sistemu na dnu postelje), da omogočite premikanje postelje naprej in nazaj s prevoznim sistemom **IntelliDrive** brez napajanja.

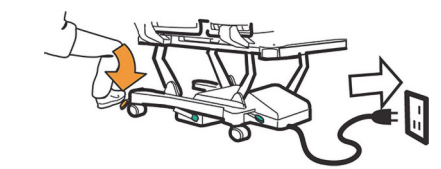

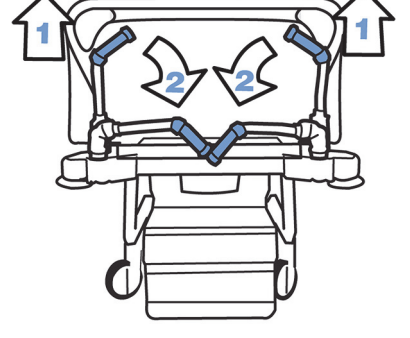

IntelliDrive® 10N: In case of power loss, lift toggl<mark>i</mark><br>able IntelliDrive\* electronic brake.

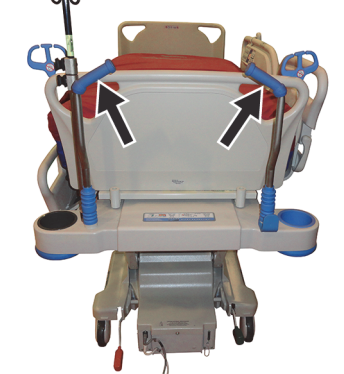

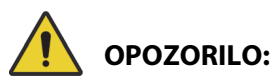

Da preprečite telesne poškodbe in/ali materialno škodo, upoštevajte ta **opozorila**:

- **Opozorilo** če se postelja premika naprej ali nazaj, ko pritisnete eno od stikal v ročajih, ne da bi pritiskali ročaja, pokličite lokalno servisno službo, da odpravi napako.
- **Opozorilo** če se postelja premika naprej ali nazaj, ko en ali oba ročaja postelje potiskate naprej ali vlečete nazaj, ne da bi pred tem pritisnili katero od stikal v njima, pokličite lokalno servisno službo, da odpravi napako.
- **Opozorilo** če posteljo ustavite na podlagi, ki je pod naklonom, ali če pacienta pustite nenadzorovanega, namestite zavoro, da preprečite neželeno premikanje postelje.
- **Opozorilo** če uporabljate prostostoječo opremo, ki je povezana s pacientom, prevozni sistem **IntelliDrive** premikajte počasi. Enako velja za prehode skozi vrata.

# **POZOR:**

**Pozor –** Prevozni sistem **IntelliDrive** je namenjen samo uporabi v zaprtih prostorih. Uporaba na prostem lahko povzroči začasno ali trajno okvaro mehanizma motornega krmiljenja in/ali pogonskega jermena.

### **ZAŠČITNI ODBIJAČ WALLGUARD**

Zaščitni odbijač WallGuard ščiti območje postelje Bolniška postelja za intenzivni oddelek **Hillrom Progressa** med premikanjem ali prevozom.

Valjasti odbijači ščitijo zidove ali okvirje vrat med prevozom postelje.

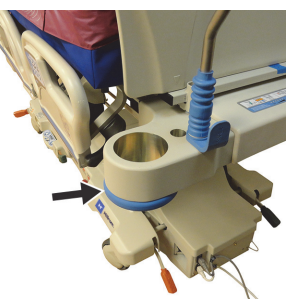

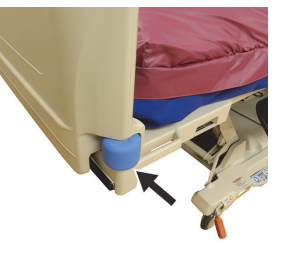

**Vzglavje Konec vznožja**

### **DRŽALO ZA CEVKE (P7512)**

Na vzglavnem delu postelje sta na obeh straneh držali za cevke. Držalo za cevke je namenjeno pritrditvi cevk (na primer infuzijskih cevk, cevk za odsesovanje in drugih), da so vse cevke skupaj in se ne zapletajo v premični okvir. Držalo za cevke je pregibno v vse smeri.

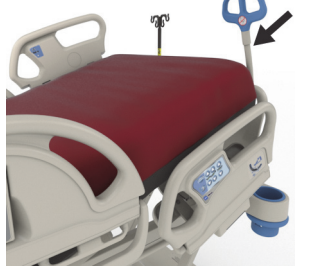

## **OPOZORILO:**

**Opozorilo –** Poskrbite, da cevi ne bodo stisnjene ali upognjene ter da so dovolj dolge, da ne bodo ovirale prilagajanja položaja postelje in gibanja pacienta. V nasprotnem primeru lahko pride do telesnih poškodb ali poškodb opreme.

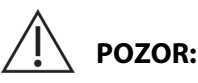

**Pozor –** Napajalnega kabla ali kabla za komunikacijo ne ovijte okrog držala za cevke. Nastanejo lahko poškodbe opreme.

#### **DRŽALA ZA DRENAŽNE VREČE**

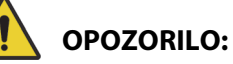

Da preprečite telesne poškodbe in/ali materialno škodo, upoštevajte ta opozorila:

- **Opozorilo** pred prevozom pred uporabo gumba "Chair" (stol) odstranite drenažne vrečke z vznožja in z bočnih ograjic.
- **Opozorilo** cevke drenažnih vrečk namestite tako, da niso v stiku s premikajočimi se deli.
- **Opozorilo** pri spuščanju postelje se lahko drenažne vrečke dotaknejo tal. V tem primeru upoštevajte predpise ustanove.
- **Opozorilo** če je na bočni ograjici nameščena drenažna vrečka, bodite previdni pri dviganju ali spuščanju ograjice.
- **Opozorilo** obešanje drenažne vrečke na kateri koli del postelje razen na kavlje za drenažo, ne da bi se prepričali o zadostni drenaži, lahko poškoduje pacienta.
- **Opozorilo** za transport odstranite vse drenažne vrečke z bočnih ograj.

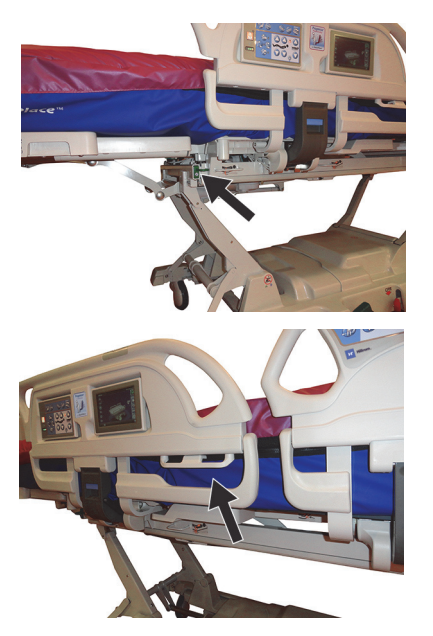

# **POZOR:**

**Pozor –** Pri uporabi gumbov za prilagajanje vznožja (gor/dol, uvlek/raztezanje) ali gumbov za Trendelenburgov ali obratni Trendelenburgov položaj se drenažne vrečke ne dotikajo tal.

Postelja je opremljena s šestimi držali za drenažne vrečke na vsaki strani postelje.

Na premičnem ogrodju so na vsaki strani vznožja trije (3) obešalniki in dva (2) na sredinskih bočnih ograjah.

Na vsaki strani postelje je en (1) zelen obešalnik, ki ni na premičnem ogrodju. Samo zelena držala za drenažne vrečke blizu vznožja niso vključena v tehtanje pacienta.

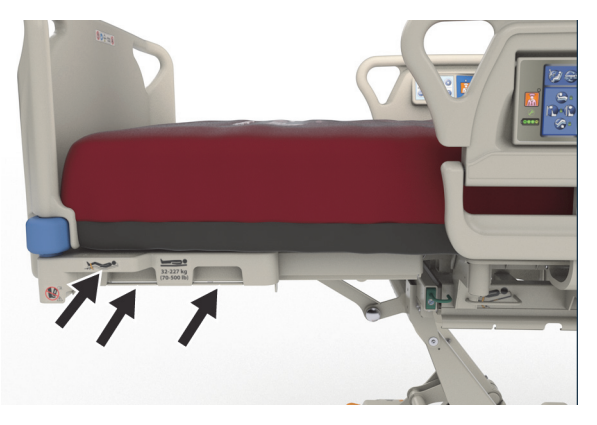

Na držala lahko namestite katero koli kombinacijo spodnjih drenažnih pripomočkov:

- Vreče za fekalno inkontinenco
- 250- do 2000-mililitrski kateter Foley
- Posode za zbiranje tekočine na rjavih bočnih ročajih ali držalih pri vznožju niso na najnižji višini postelje.

Ko je postelja spuščena, sledite predpisom ustanove za nameščanje posod za zbiranje tekočine.

Primarna držala za drenažne vrečke so nameščena na premičnem ogrodju. Zeleno držalo pod vznožjem ni na premičnem ogrodju, zato ga pri tehtanju pacienta uporabite za shranjevanje drenažnih vrečk, tako da niso na tleh.

#### **JERMENI**

# **OPOZORILO:**

Da preprečite telesne poškodbe in/ali materialno škodo, upoštevajte ta **opozorila**:

- **Opozorilo** jermeni za omejevanje gibanja niso nadomestilo za pravilne negovalne metode. Pripomočki za omejevanje gibanja lahko, tudi če so pravilno nameščeni, povzročijo ukleščenje pacienta, telesne poškodbe in smrt, zlasti pri pacientih, ki so vznemirjeni ali se ne zavedajo okolice. Če uporabljate pripomočke za omejevanje gibanja, upoštevajte zakonske zahteve in predpise ustanove.
- **Opozorilo** jermeni za omejevanje gibanja morajo biti pritrjeni na ustrezne pritrdilne točke, ne na bočne ograjice.
- **Opozorilo** sledite navodilom izdelovalca jermenov za omejevanje gibanja.
- **Opozorilo** pravilno uporabo jermenov za omejevanje gibanja preverite v izdelovalčevih navodilih za uporabo.
- **Opozorilo** jermenov za gležnje nikoli ne uporabite v položaju stola ali če je vznožje skrajšano. Ne uporabljajte gumbov za dvig/spust vznožja ali za podaljšanje/skrajšanje vznožja, saj z njimi spremenite dolžino pomičnega mehanizma **FlexAfoot**.
- **Opozorilo** jermenov za gležnje nikoli ne uporabite v položaju stola ali če je vznožje skrajšano.

Postelja omogoča uporabo jopiča ter jermenov za zapestja, pas in gležnje. Družba Baxter glede uporabe pripomočkov za omejevanje gibanja ne daje priporočil. Uporabniki morajo pred uporabo pripomočkov za omejevanje gibanja preučiti zakonske omejitve in ustrezne predpise ustanove. Jermena za gležnje je mogoče zavezati za želena držala jermenov za gležnje in tudi na držala za drenažne vreče pri vznožju postelje.

- Telovnik (A) reža v predelu vzglavja (pod površino).
- Zapestje/telovnik (B) kovinski drog blizu sredine zgornjega okvirja.
- Zapestje (C) kovinski drog na zgornjem okvirju pod kolenskim predelom.
- Gleženj (D) vogal vznožja.

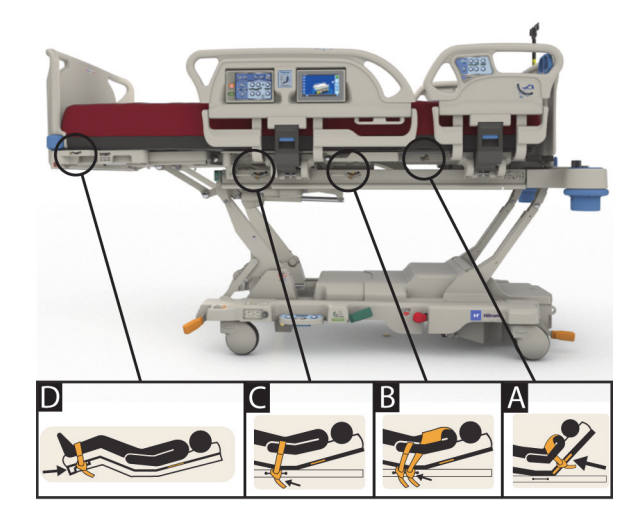

#### **FLUOROSKOPIJA/C-LOK**

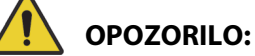

Da preprečite telesne poškodbe in/ali materialno škodo, upoštevajte ta **opozorila**:

- **Opozorilo** uporaba površinske radiolucence na območjih z znanimi artefakti ni namenjena diagnozi osnovne patologije. Med namene uporabe na področjih z znanimi artefakti spada na primer spremljanje mesta radioopačne komponente osrednje žile.
- **Opozorilo** družba Hill-Rom ne spodbuja uporabe postelje Bolniška postelja za intenzivni oddelek **Hillrom Progressa** s katerim koli določenim prenosnim sistemom za računalniško tomografsko slikanje. Obrnite se na proizvajalca prenosnega sistema za računalniško tomografsko slikanje in preverite, ali je sistem združljiv s posteljo in zagotavlja stabilnost pacienta.

Postelja je opremljena z radiolucentnim vzglavnim delom, katerega mere so 43  $\times$  58 cm (17,7 × 23 palcev). Radiolucentni vzglavni del negovalcu omogoča izvajanje fluoroskopije pacienta od glave do pasu, če leži pacient vzravnan.

#### **Nastavitev postelje pri uporabi C-loka**

- 1. Aktivirajte zavore.
- 2. Preden premaknete pacienta v položaj za mobilni skener, zaklenite vse gumbe za prilagajanje položaja.

Spodaj so navedeni površinski artefakti, ki so bili zaznani.

#### **Mesta artefaktov na terapevtski in pulmonalni površini postelje Progressa (P7520A)**

(med artefakte lahko spadajo kovinske vzmeti, nekovinske cevi in napeljave)

**Vzglavje**

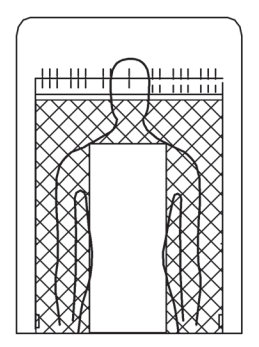

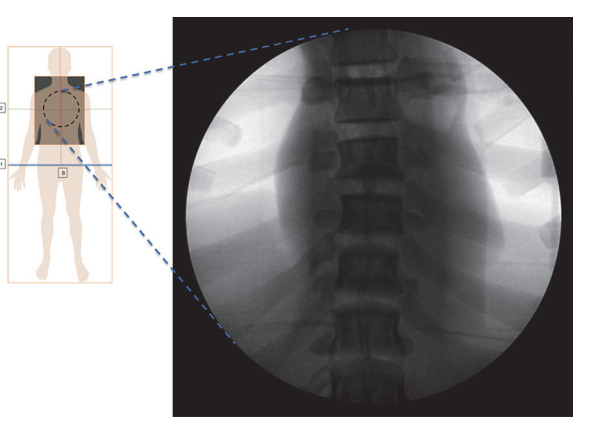

Mesta artefaktov Prikazana je pulmonalna površina postelje **Progressa**

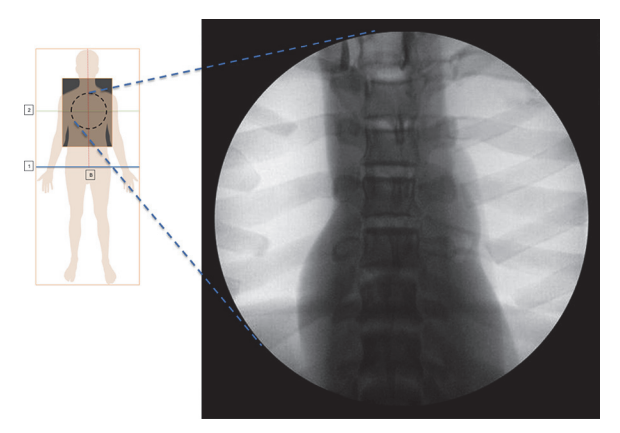

#### **Mesta artefaktov na preventivni površini/površini Essential**

Prikazana je preventivna površina/površina Essential postelje **Progressa**

#### **Mesta artefaktov na površinah Advance in Accelerate postelje** Progressa **(P7540A)**

(med artefakte lahko spadajo kovinske vzmeti, nekovinske cevi, napeljave, nekovinski deli zapenjal in mrežasti material)

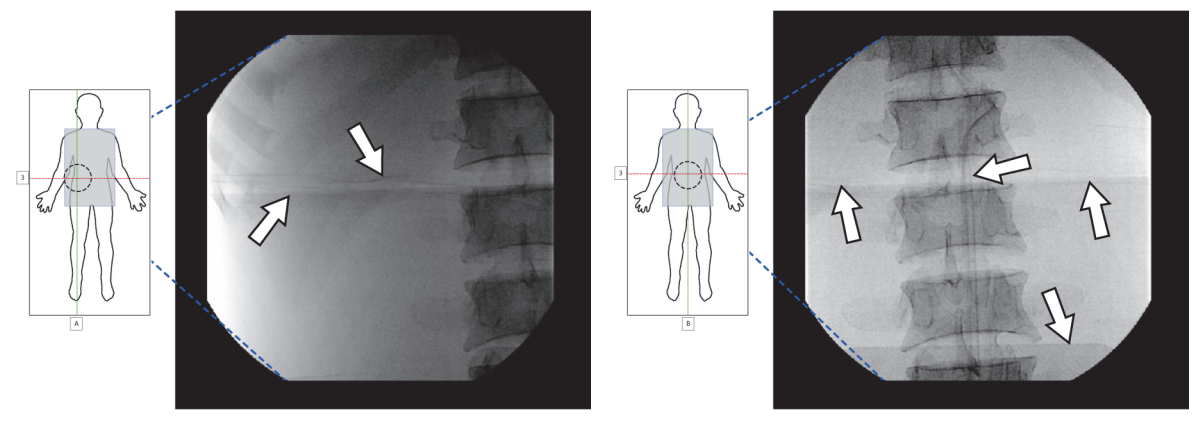

Prikazana je površina Accelerate postelje **Progressa**

#### **SRAJČKA ZA RENTGENSKO SLIKANJE**

Srajčka za rentgensko slikanje je na voljo na zračnih površinah. Srajčka je pod prsnim območjem pacienta. Spodaj si oglejte, kako določite, ali ima površina srajčko za rentgensko slikanje.

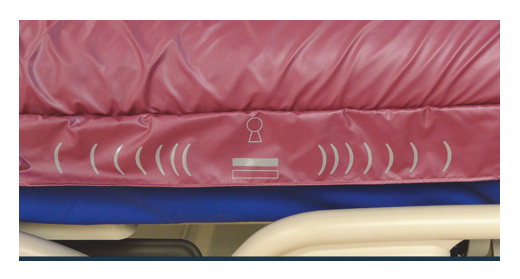

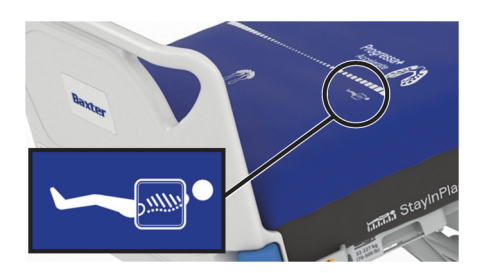

**Površina modela P7520A Površina modela P7540A**

Za uporabo srajčke upoštevajte spodnja navodila:

- 1. Preverite, ali je zavora postelje aktivirana.
- 2. Prepričajte se, da znaša nagib vzglavja postelje vsaj 30°. Položaj lahko prilagajate za povečanje udobja pacienta.
- 3. Blazino preklopite v način popolne napolnitve Max/P-Max.
	- a. Pritisnite gumb menija **Surface** (Površina) na zaslonu grafičnega vmesnika.
	- b. Pritisnite gumb za popolno napolnitev **Max/P-Max**.
- 4. Rjuho povlecite stran od roba blazine.
- 5. Dvignite zavihek čez zadrgo.
- 6. Odpnite srajčko. Pri ravnanju z zadrgo bodite previdni. Če se zadrga zatakne, prenehajte z vlekom.
- 7. Poskrbite, da bo kaseta za rentgensko slikanje v prevleki za vzglavno blazino ali podobni prevleki.
- 8. Vstavite kaseto za rentgensko slikanje.
- 9. Ko končate, odstranite kaseto za rentgensko slikanje.
- 10. Zaprite in zadrgnite srajčko.

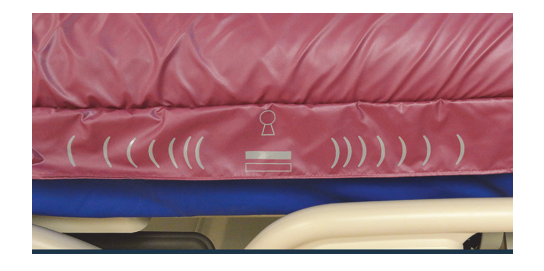

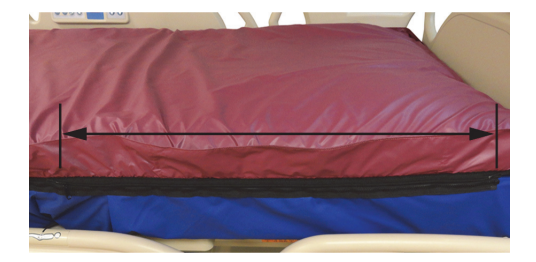

#### **OPOMBA:**

Vstavljanje kasete mora potekati z lahkoto. Če temu ni tako, morate še bolj razbremeniti težo pacienta. To lahko na splošno dosežete tako, da povečate kot vzglavja postelje še bolj, pri tem pa pacienta prosite, naj se nagne naprej, ali pa za pomoč prosite drugo osebo, kot je primerno za dano klinično situacijo.

#### **VTIČNICE ZA OPREMO**

Vtičnice za opremo so v kotih ohišja ter so namenjene stojalom za infuzijo in pomožni opremi za infuzijo.

# **POZOR:**

Da preprečite materialno škodo, upoštevajte naslednje **previdnostne ukrepe**:

- **Pozor** Vtičnic za opremo ne uporabite za nadglavno oporno opremo za zlome.
- **Pozor** Preden premaknete posteljo v katerega koli od položajev stola, vso opremo izključite iz vtičnic pri vznožju premičnega ležišča.

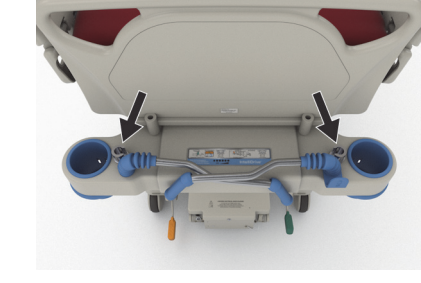

• **Pozor** – Pred premikanjem v Trendelenburgov položaj mora biti ob vzglavnem delu dovolj prostora.

#### **VTIČNICE ZA STOJALA ZA INFUZIJO**

Bolniška postelja za intenzivni oddelek **Hillrom Progressa** je opremljena s štirimi standardnimi vtičnicami za infuzijo. Dve sta pri vzglavju, dve pa za ploščo za noge v kotih vznožja.

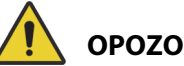

### **OPOZORILO:**

Da preprečite telesne poškodbe in/ali materialno škodo, upoštevajte ta **opozorila**:

- **Opozorilo** preden nastavite posteljo v položaj stola, odstranite vso opremo iz vtičnic za opremo pri vznožju.
- **Opozorilo** ko dvignete posteljo ali jo nastavite v Trendelenburgov položaj/obraten Trendelenburgov položaj, preverite, ali je pri vzglavju postelje dovolj prostora za opremo, ki je priključena v vtičnice.

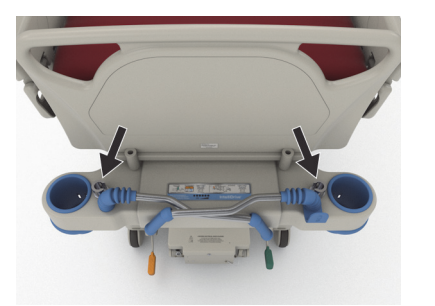

Vzglavje

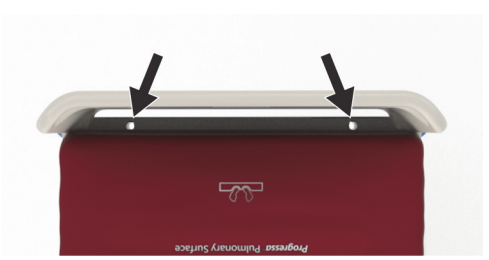

Konec vznožja

#### **VTIČNICE OKVIRJA ZA ZLOME**

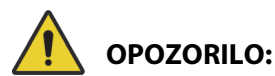

Da preprečite telesne poškodbe in/ali materialno škodo, upoštevajte ta **opozorila**:

- **Opozorilo** negovalec mora pri uporabi opreme za trakcijo presoditi, ali se pacient lahko uklešči ali zaduši.
- **Opozorilo** če je nameščena oprema za trakcijo, upoštevajte predpise ustanove za onemogočanje gumbov za upravljanje postelje.

Opremo za trakcijo lahko namestite na štiri mesta – dve pri vzglavju in ena na vsaki strani postelje blizu stegenskega dela. Upoštevajte navodila proizvajalcev za uporabo ustreznega adapterja za opremo za trakcijo.

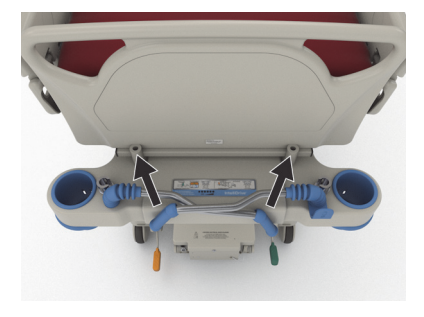

Vzglavje

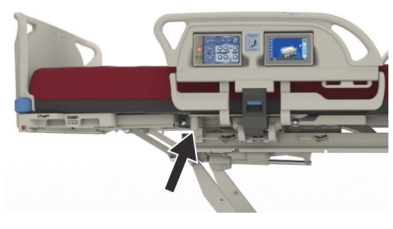

Pogled s strani

#### **DODATNO VGRAJENO STOJALO ZA INFUZIJO**

# **OPOZORILO:**

**Opozorilo –** Pri dvigovanju ali spuščanju premičnega dela stojala za infuzijo ne segajte z rokami k povezavi med drsnimi deli. V nasprotnem primeru lahko pride do telesnih poškodb.

# **POZOR:**

Da preprečite materialno škodo, upoštevajte naslednje **previdnostne ukrepe**:

- **Pozor** varna delovna obremenitev stalnega stojala za infuzijo je 18,1 kg (40 funtov); ne prekoračite varne delovne obremenitve.
- **Pozor** infuzijskih črpalk ne namestite na spodnji del stojala za infuzijo. Lahko bi ovirale prilagajanje položaja vzglavja.

Dodatno vgrajeno stojalo za infuzijo podpira največ dve infuzijski črpalki in vrečki. Stojalo za infuzijo je nameščeno na okvir ob kotih vzglavne plošče.

Največja skupna nosilnost stojala je 18,1 kg (40 lb).

Vgrajeno stojalo za infuzijo priključite v eno od vtičnic za odstranljivo stojalo za infuzijo pri vzglavju postelje.

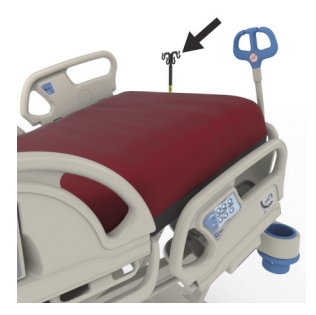

#### **Dvigovanje**

- 1. Stojalo za infuzijo dvignite iz zloženega položaja za vzglavno ploščo.
- 2. Stojalo se mora usesti in zapahniti v pravilno lego.
- 3. Pridržite spodnji del.
- 4. Dvignite srednji in zgornji del stojala, dokler se ne zaskočita na mestu. Stojalo je pripravljeno za uporabo.

#### **Shranjevanje**

- 1. Primite in pridržite zgornji del stojala. Pritisnite gumb in spustite zgornji del stojala.
- 2. Spodnji del stojala dvignite ter ga zavrtite v zloženi položaj med prevoznima ročicama in vzglavno ploščo. Stojali morata biti zloženi v temu namenjenih ležiščih na okvirju.

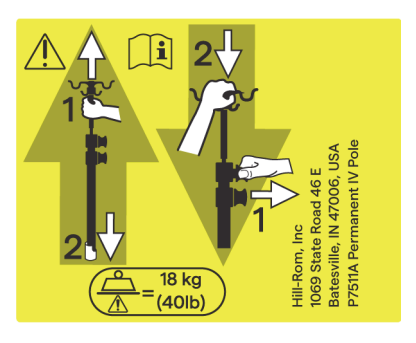

#### **DODATNA VTIČNICA ZA OPREMO**

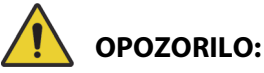

Da preprečite telesne poškodbe in/ali materialno škodo, upoštevajte ta **opozorila**:

> • **Opozorilo** – na dodatno vtičnico ne priključite opreme za ohranjanje življenjskih funkcij. Ta vtičnica nima pomožne baterije. Opremo za ohranjanje življenjskih funkcij priključite neposredno v električno vtičnico na zidu.

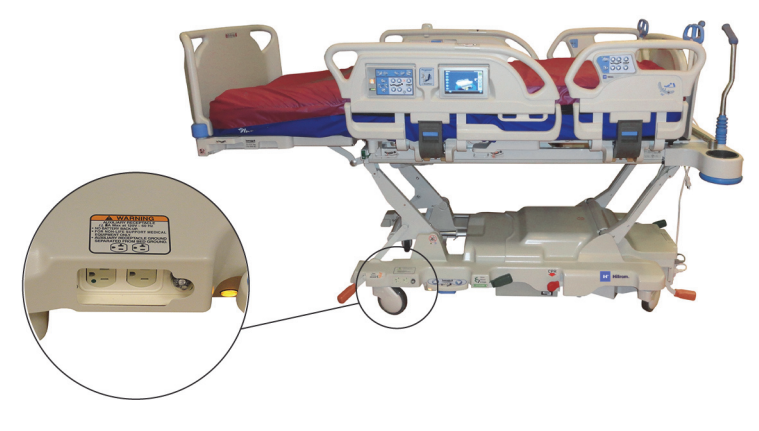

- **Opozorilo** virov, obogatenih s kisikom, ne uporabljajte v bližini vtičnice za dodatno opremo.
- **Opozorilo** ne priklopite obeh napajalnih kablov v isto električno vtičnico. Napajalna kabla priklopite v ločeni električni vtičnici, ki sta v ločenih tokokrogih. V nasprotnem primeru lahko pride do okvar opreme ali sprožitve prekinjal tokokroga v električni napeljavi ustanove.
- **Opozorilo** preden premaknete posteljo, preverite, ali sta oba napajalna kabla iztaknjena in pravilno shranjena. Kablov ne navijajte med sredinski in zgornji okvir.

# **POZOR:**

**Pozor –** Če dodatni napajalni kabel ni pravilno shranjen, se lahko poškoduje med prilagajanjem položaja postelje.

Dodatna vtičnica je priročen vir napajanja za dodatno opremo. **Dodatna vtičnica ni namenjena priključitvi opreme za ohranjanje življenjskih funkcij.** Dodatna vtičnica je ob vznožnem delu osnovnega okvirja.

Napajalni kabel dodatne vtičnice je bel, napajalni kabel postelje pa siv.

Dodatna vtičnica zagotavlja do izmenični tok z močjo 12 A (pri posteljah od 100 do 137 V AC) **ali** izmenični tok z močjo 6 A (pri posteljah od 220 do 240 V AC). Postelje, ki so opremljene s to dodatno možnostjo, imajo dva napajalna kabla – enega za dodatno vtičnico in drugega za posteljo. Napeljava vtičnice je ločena od električnega napajanja postelje.

#### **KOMUNIKACIJSKI SISTEM COMPOSER**

Postelja Bolniška postelja za intenzivni oddelek **Hillrom Progressa** je združljiva s komunikacijskim sistemom COMposer. S komunikacijskim sistemom COMposer lahko nadzirate spodnje funkcije postelje:

- Postelja v spuščenem položaju
- Bočni ograji dvignjeni ali spuščeni
- Aktivirana zavora
- Vključeno ali izključeno vstajanje s postelje

#### **SISTEM ZA KLICANJE MEDICINSKE SESTRE VOALTE**

Sistem za klicanje medicinske sestre **Voalte** je nadzorni sistem, ki povezuje in nadzira postelje in površine družb Baxter in Hill-Rom. Sistem podatke o posteljah in površinah pošilja omrežnim programom, v katerih lahko negovalci sprejmejo opozorila in si jih ogledajo. Podrobna navodila za uporabo sistema za klicanje medicinske sestre **Voalte** najdete v uporabniškem priročniku za sistem **Voalte**.

#### <span id="page-85-1"></span>**BREZŽIČNA POVEZLJIVOST**

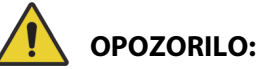

**Opozorilo –** Brezžični modul **ne** sporoča informacij za klicanje sestre. Kabel komunikacijskega sistema **SideCom** mora biti priključen v omrežje ustanove za daljinsko komuniciranje za klicanje medicinske sestre. Če kabel komunikacijskega sistema **SideCom** ni priključen, lahko pride do zamude pri intenzivni negi pacienta.

Modul za brezžično povezljivost **ni** namenjen za zamenjavo za vašo žično povezavo za klicanje medicinske sestre.

#### **OPOMBA:**

Ta modul **ne** nudi brezžične povezave za krmiljenje naprav v okolici, npr. zvočnikov ali sobne razsvetljave.

Modul deluje samo, če je postelja priključena na električno napajanje; **ne** deluje na baterijsko napajanje.

Modul je skladen z Direktivo za radijsko opremo 2014/53/EU (RED).

Na voljo sta dva različna brezžična modula, in sicer zunanji brezžični modul ali notranji brezžični modul. Modula podpirata različne funkcije; po potrebi si oglejte ["Možnost lokacije modula" na strani 74,](#page-85-0) če želite ugotoviti, kateri brezžični modul imate.

#### <span id="page-85-0"></span>**Možnost lokacije modula**

Zunanji brezžični modul – če želite ugotoviti, ali je postelja opremljena z zunanjim brezžičnim modulom, dvignite vzglavje postelje in poglejte, ali je na okvirju postelje nameščena brezžična omarica. Notranji brezžični modul – če želite ugotoviti, ali je postelja opremljena z notranjim brezžičnim modulom, glejte levo dvižno roko na vznožju. Če je na levi dvižni roki na vznožju nameščena brezžična antena, je na postelji nameščen notranji brezžični modul.

**Zunanji brezžični modul Notranji brezžični modul**

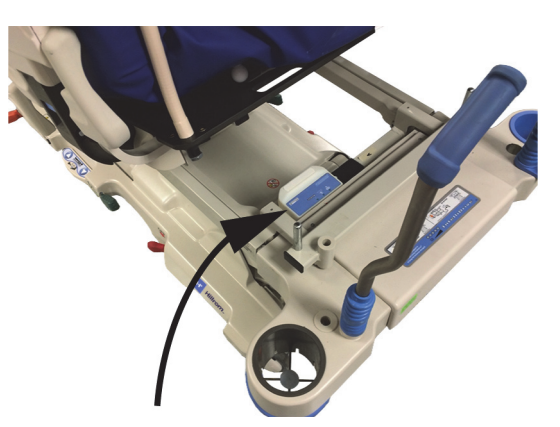

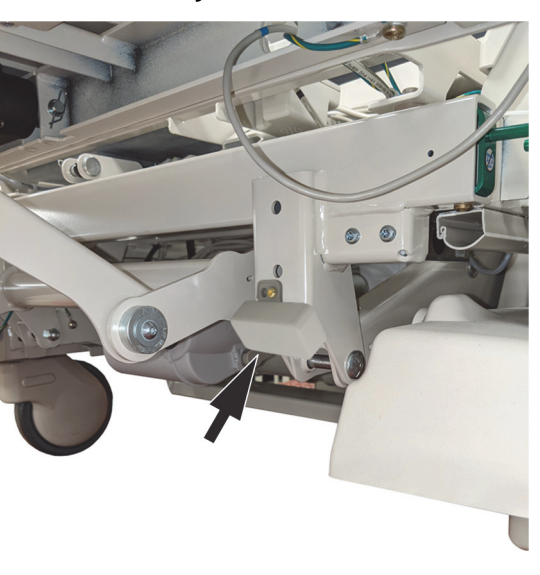

Oglejte si ustrezen razdelek za nameščeni brezžični modul:

- • ["Zunanji brezžični modul" na strani 76](#page-87-0)
- • ["Notranji brezžični modul" na strani 78](#page-89-0)

#### **Indikatorji grafičnega vmesnika (GCI)**

#### **OPOMBA:**

Oba modula, notranji in zunanji, prikazujeta stanje brezžične povezave na zaslonu grafičnega vmesnika. Zunanji brezžični modul bo prikazal tudi stanje brezžične povezave na modulu.

Ko posteljo priključite na izmenično električno napajanje, barva indikatorja brezžičnega stanja na zaslonu grafičnega vmesnika sporoči stanje brezžične povezljivosti. Za postelje z zunanjim brezžičnim modulom se prikaže tudi lokacija postelje.

#### **Stanje brezžične povezave**

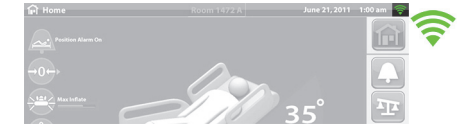

• **Brez indikatorja** – brezžični modul ne deluje pravilno ali ne prejema napajanja.

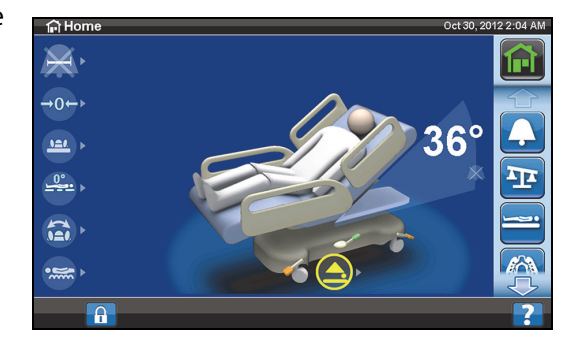

• **Bel obris** – brezžični modul deluje pravilno, vendar ni priključen na brezžično omrežje ali ni bil konfiguriran.

• **Zelene črtice** – brezžični modul deluje pravilno in je priključen na brezžično omrežje.

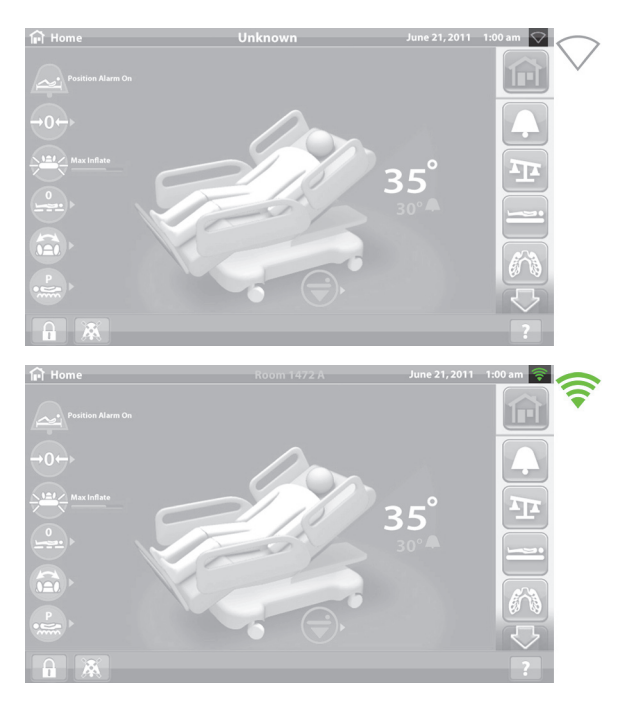

#### <span id="page-87-0"></span>**Zunanji brezžični modul**

Zunanji brezžični modul omogoča pošiljanje podatkov o postelji in površini v informacijski sistem bolnišnice brez komunikacijskega kabla; modul **ne** posreduje informacij o klicanju medicinske sestre. Modul ima funkcijo Mesta, ki označuje mesto postelje, če se nahaja v objektu, ki ima nameščen lokacijski sistem v realnem času (RTLS). Podatki se potem prenesejo prek sporočilne vmesne enote, sistema SmartSync družbe Baxter, v informacijski sistem bolnišnice. (Za tehnične podatke o elektriki glejte [stran 132](#page-143-0).)

Nekatere postelje so opremljene z zunanjim brezžičnim modulom; glejte spodaj. Spodnja vsebina velja za zunanji brezžični modul. Za postelje z notranjim brezžičnim modulom glejte ["Specifikacije brezžične](#page-143-0)  [povezljivosti – zunanji brezžični modul" na strani 132](#page-143-0).

#### **Indikatorji zunanjega modula**

Ko priključite posteljo na izmenični tok, bodo trije indikatorji modula –**Brezžično**, **Priključeno** in **Mesto** – dva cikla zasvetili **rdeče**, **zeleno** in **ugasnili** (lahko traja do 30 sekund, da se to zgodi). To vam pove, da se je postopek inicializacije pričel. Modul se najprej poveže z brezžičnim omrežjem ustanove, nato s sistemom SmartSync in nato z RTLS. Ko se inicializacija zaključi, bo vsak indikator ali zelene ali rdeče barve, odvisno od stanja priključitve (glejte spodnjo tabelo). Indikatorji bodo svetili, dokler se električnega napajanja ne izključi ali pride do težave z modulom ali njegovimi priključki.

#### **OPOMBA:**

Da se postopek inicializacije zaključi, lahko traja do 3 minute. Večino časa bodo indikatorji ugasnjeni.

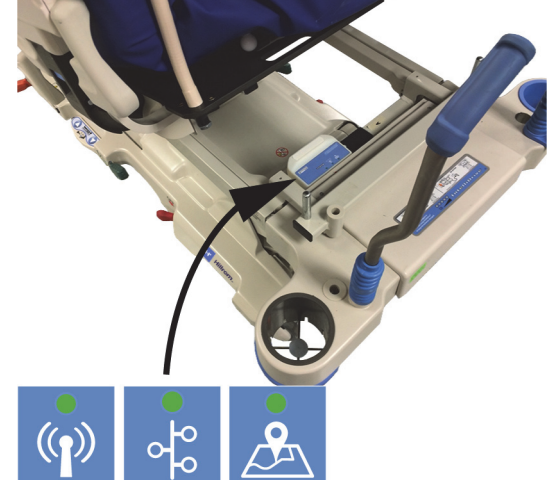

Če je postelja priključena na izmenični tok in je postopek inicializacije zaključen (od priključitve so minile vsaj tri minute), eden od indikatorjev pa sveti **rdeče**, ima naprava težave pri povezovanju z omrežjem. Če je kateri koli indikator **izklopljen**, gre za težavo programske opreme. Če pride do tega, se obrnite na vaš IT ali servisno službo.

Tabela spodaj prikazuje različna stanja indikatorjev:

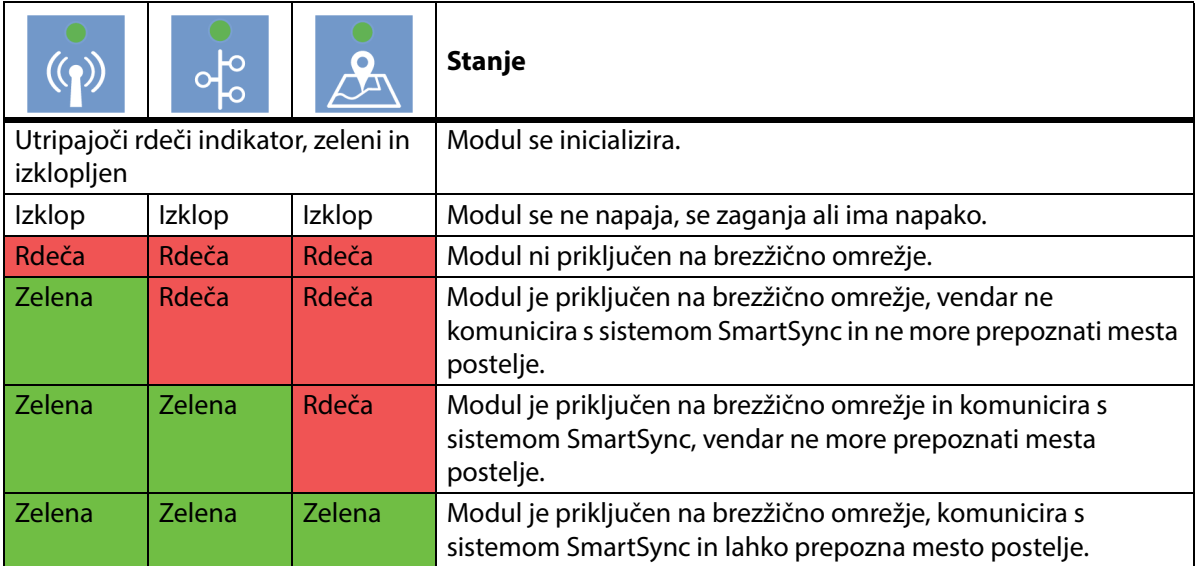

#### **Mesto postelje**

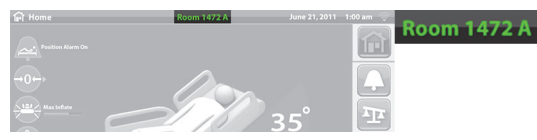

• **Brez besedila za mesto** – brezžični modul ne deluje pravilno ali ne prejema napajanja.

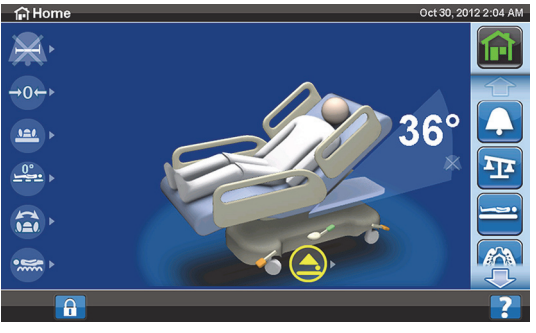

• **Belo besedilo "Unknown"** (Neznano) – brezžični modul deluje pravilno, vendar ni prejel podatka o mestu ali ni bil konfiguriran.

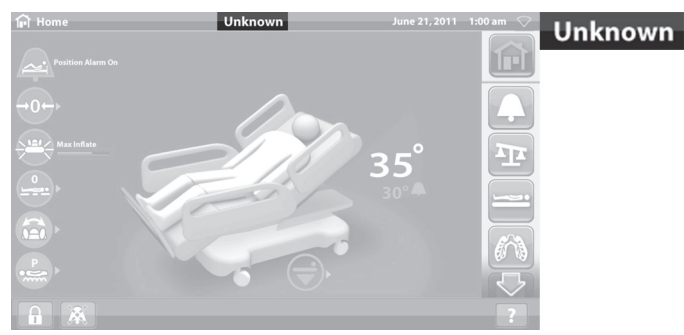

• **Zeleno besedilo za mesto** – brezžični modul deluje pravilno in prejet je bil podatek o mestu postelje.

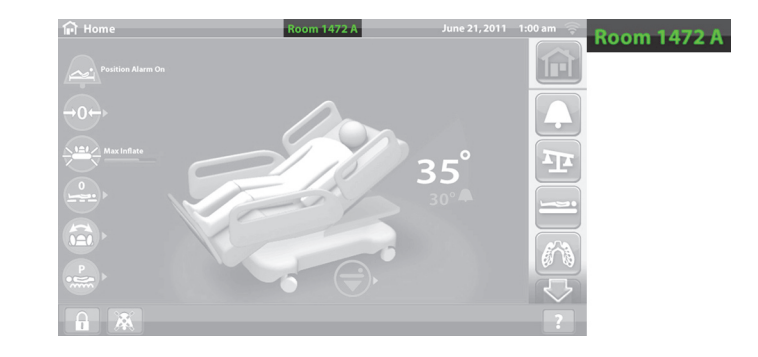

#### **TABLICA KOMPONENTE ZA LOCIRANJE**

**POZOR:**

Da preprečite materialno škodo, upoštevajte naslednje **previdnostne ukrepe**:

- **Pozor** funkcija brezžične povezljivosti je konfigurirana za tablico komponente za lociranje, ki jo je odobrila družba Hill-Rom. Funkcija mesta lahko pravilno deluje, če uporabite drugo tablico komponente za lociranje. Za več informacij se obrnite na lokalnega zastopnika družbe Baxter.
- **Pozor** pazite, da je vsaka brezžična naprava od tablice komponente za lociranje oddaljena vsaj 20 cm (8"). Če so njihova mesta preblizu, morda naprave ne bodo delovale.

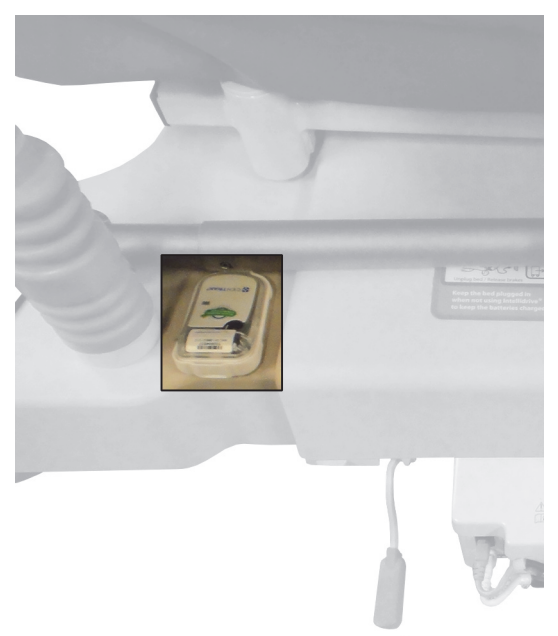

Če je nameščena, se tablica uporablja skupaj z zunanjim brezžičnim modulom, ki omogoča določanje lokacije postelje (glejte ["Brezžična povezljivost" na strani 74\)](#page-85-1).

Za več informacij o tablici komponente za lociranje glejte navodila za uporabo, ki jih je priložil izdelovalec tablice.

#### <span id="page-89-0"></span>**Notranji brezžični modul**

Notranji brezžični modul omogoča pošiljanje podatkov o postelji in površini v informacijski sistem bolnišnice brez komunikacijskega kabla; modul ne posreduje informacij o klicanju medicinske sestre ali lokaciji postelje. (Za tehnične podatke o elektriki glejte [stran 136.](#page-147-0))

#### **ODDALJENO UPRAVLJANJE SMARTCARE**

Oddaljeno upravljanje SmartCare je varen portal v oblaku za centralizirano oddaljeno upravljanje postelj in naprav Hillrom. Oddaljeno upravljanje SmartCare biomedicinskim inženirjem in/ali serviserjem družbe Baxter omogoča dostop za oddaljeno upravljanje naprav za naslednje funkcije:

- Oddaljena konfiguracija posodobitve
- Oddaljena nadgradnja vdelane programske opreme komponente
- Oddaljeno sledenje lokacije komponente
- Oddaljeno sporočanje o kodi napake

#### **SISTEM ZA ZAZNAVANJE OVIR OBSTACLE DETECT**

Bolniška postelja za intenzivni oddelek **Hillrom Progressa** je opremljena s sistemom za zaznavanje ovir **Obstacle Detect**, ki je nameščen ob obeh straneh osnovnega okvirja. Ta sistem ob straneh zaznava predmete, ki so med zgornjim in osnovnim okvirjem.

Če sistem zazna silo ob straneh osnovnega okvirja, indikator "Postelja ni spuščena" na bočnih ograjicah začne utripati.

#### **Če poskusite spustiti posteljo:**

v sporočilu na zaslonu grafičnega vmesnika se prikaže mesto ovire na levi ali desni strani, premičnega ležišča pa ne morete spustiti.

#### **Če je postelja v gibanju in sistem zazna oviro:**

spuščanje postelje je zaustavljeno, nato pa se postelja samodejno dviga 2 sekundi. Na zaslonu grafičnega vmesnika se prikaže mesto ovire na levi ali desni strani postelje.

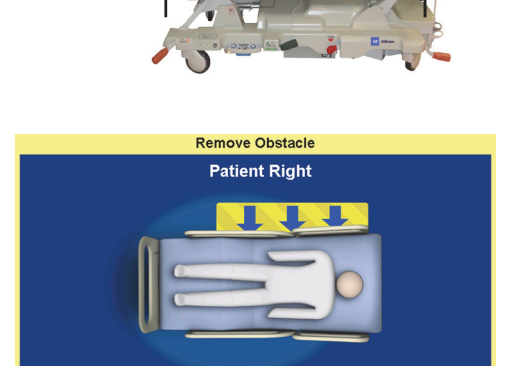

Close

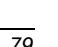

#### **DVIGANJE IN SPUŠČANJE POSTELJE – STOPALKE**

Stopalke za prilagajanje višine postelje so na obeh straneh osnovnega okvirja blizu ogrodja zadnjih koles. Časovna omejitev te funkcije poteče po 15 sekundah.

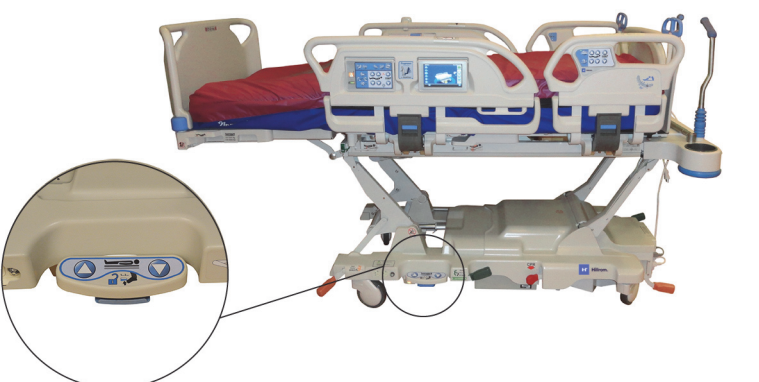

#### **Vklop**

- 1. S palcem pritisnite modro stikalo na dnu stopalke in ga držite toliko časa, dokler ne slišite piska (približno 3 sekunde).
	- Če modro stikalo izpustite pred piskom, slišite tri piske, na zaslonu grafičnega vmesnika pa se prikaže sporočilo z navodili za omogočanje stopalk.
- 2. Z nogo pritisnite gumb za dvigovanje ali spuščanje postelje, kot je primerno.

#### **NOČNA LUČKA**

Nočna lučka je na vsaki strani postelje pod osnovnim okvirjem. Lučka sveti neprekinjeno, če je postelja priključena na napajanje.

#### **OZEMLJITVENO STIKALO ZA IZENAČITEV POTENCIALOV**

Ozemljitveno stikalo za izenačitev potencialov je pri vzglavju postelje blizu napajalnega kabla.

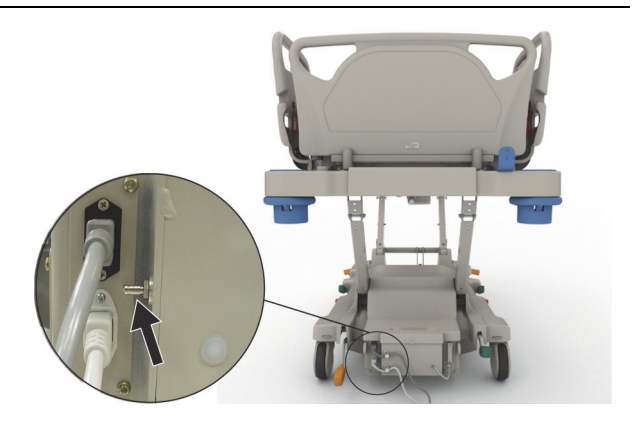

### **POVRŠINE**

# **OPOZORILO:**

Da preprečite telesne poškodbe in/ali materialno škodo, upoštevajte ta **opozorila**:

- **Opozorilo** nekatere varnostne funkcije postelje morda ne bodo delovale pravilno, če uporabljate površine, ki niso zasnovane posebej za to posteljo. Pri izdelovalcu površine preverite, katere varnostne funkcije so bile preizkušene in potrjene, da pravilno delujejo z nadomestno površino.
- **Opozorilo** za določitev ustrezne površine glede na zdravstveno stanje pacienta sta potrebna preudarna ocena tveganja in postopek zdravljenja.
- **Opozorilo** površine **Progressa** ali **Progressa+** s funkcijo vstajanja s stola uporabljajte samo skupaj s funkcijo postelje za vstajanje s stola.
- **Opozorilo** površine **Progressa** in **Progressa+** s funkcijo StayInPlace uporabljajte samo na posteljah, ki so opremljene s funkcijo StayInPlace, sicer se lahko zmanjša zmogljivost površine.
- **Opozorilo** površini **Progressa** Advance in **Progressa** Accelerate tehtata približno od 27 kg (60 lb) do 32 kg (70 lb), odvisno od modela površine. Pri premikanju površine naj vam vedno nekdo pomaga. V nasprotnem primeru lahko pride do telesnih poškodb ali poškodb opreme.

#### **OPOMBE:**

- Zgornje opozorilo se ne nanaša na preventivne površine **Progressa**. Preventivna površina **Progressa** ima v vgrajeno funkcijo StayInPlace. Preventivna površina **Progressa** se lahko uporablja na posteljah Bolniška postelja za intenzivni oddelek **Hillrom Progressa** s funkcijo StayInPlace ali brez nje.
- Družba Baxter priporoča uporabo površin **Hill-Rom**, ki so bile posebej izdelane in preskušene za to posteljo. Stranke, ki se odločijo za nakup nadomestnih površin drugih izdelovalcev, naj preverijo, ali nadomestna površina pri uporabi s posteljo ustreza veljavnim predpisom, navodilom in tehničnim standardom ter ne povzroča nepotrebnega tveganja poškodbe pacientov ali negovalcev. Družba Baxter zlasti priporoča, naj bodo površine ustrezne velikosti in sestave, da ne omogočajo nastanka vrzeli, kamor bi se pacient lahko ukleščil, da je med nadomestno površino in vrhom bočne ograje ustrezna višina, ki preprečuje padec s postelje, da so robovi površin ustrezno trdni, da omogočajo varne prehode v posteljo in iz nje, ter da nadomestne površine ne ovirajo premikanja bočnih ograj.

Obstajajo tri primarne površine: **preventivna površina Progressa**, terapevtska površina **Progressa** in pulmonalna površina **Progressa**.

Seznam površin in zmogljivosti posteljnih okvirjev najdete tukaj ["Združljivost površin" na strani 126](#page-137-0).

Preberite ["Identifikacija konfiguracije izdelka" na strani 141](#page-152-0) in izvedeli boste, katero površino imate nameščeno na postelji.

Če želite, da zračna površina deluje pravilno, mora biti obtežena z vsaj 32 kg (70 lb).

Za pravilno delovanje površine je treba uporabiti dovolj velike rjuhe (če je mogoče, tkane).

Površine postelj Bolniška postelja za intenzivni oddelek **Hillrom Progressa** so izdelane posebej za uporabo s spodnjimi funkcijami sistema:

- Položaj pacienta StayInPlace
- Mehanizem za prilagajanje pacientovega položaja **SlideGuard**
- Pomični mehanizem za noge **FlexAfoot**
- Mehanizem za izhodni položaj vstajanja pacienta s stola

#### **PREVENTIVNA POVRŠINA/POVRŠINA ESSENTIAL POSTELJE PROGRESSA**

Preventivna površina **Progressa** je pena z zračnimi cilindri, ki niso priključeni na napajanje.

#### <span id="page-93-0"></span>**TERAPEVTSKA POVRŠINA PROGRESSA**

### **KONTRAINDIKACIJA:**

**Kontraindikacije –**Uporaba aktivnih zračnih terapevtskih površin pri pacientih z nestabilno poškodbo hrbtenice lahko povzroči hude poškodbe pacienta.

Terapevtska površina **Progressa** ima prevleko MicroClimate Management (**MCM**), ki neprestano deluje, ko je na postelji pacient, ter zmanjša kopičenje toplote in vlage med pacientom in površino, na kateri leži.

#### **Načini**

#### **Normalno**

Običajni način površine omogoča trajno prerazporeditev celotnega pritiska na paciente od 32 do 227 kg (70 do 500 lb). Površina omogoča prerazporeditev pritiska s samodejnim prilagajanjem zračnega sistema, ki se odziva na spremembe v razporeditvi teže.

Za optimalno prerazporeditev tlaka v površini je treba uporabiti dovolj velike rjuhe (po možnosti pletene).

Prerazporeditev tlaka je vedno aktivna, razen v teh pogojih:

- funkcija za popolno napolnitev Max/P-Max je vklopljena
- napajanje iz omrežja ni na voljo
- prišlo je do napake s površino

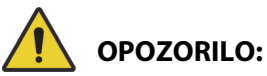

Da preprečite telesne poškodbe in/ali materialno škodo, upoštevajte ta **opozorila**:

- **Opozorilo** terapevtska površina ni nadomestilo za pravilne negovalne metode. Terapevtski način naj se uporablja v kombinaciji s pravilno oceno in postopkom zdravljenja. Neupoštevanje dobre prakse v zdravstveni negi lahko škoduje pacientu.
- **Opozorilo** vbodi injekcijskih igel in drugih predmetov lahko vplivajo na neprepustnost in zmogljivosti blaženja pritiska površine. Negovalci morajo biti obveščeni, naj PREPREČIJO razpoke na spalni površini in poškodbe mehurja, ki jih lahko povzroči nepravilna uporaba držal rentgenskih kaset in ostrih predmetov, ki lahko prebodejo ali prerežejo površino. Površino je treba redno pregledovati, ali vsebuje tovrstne poškodbe. Neodkrite poškodbe površine lahko škodujejo pacientu.

Če želite določiti aktivni način terapevtske površine, odprite začetni zaslon grafičnega vmesnika ali stran s stanjem površin na zaslonu grafičnega vmesnika.

#### **Nastavitev površine v normalni način**

1. Na začetnem zaslonu grafičnega vmesnika pritisnite gumb menija **Surface** (Površina).

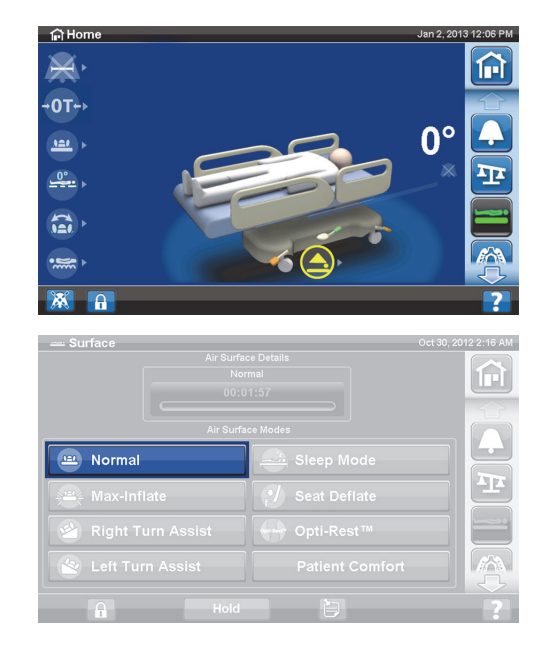

2. Pritisnite **Normal** (Običajno).

# **OPOZORILO:**

**Opozorilo –** Paciente s težo ali višino, ki je blizu priporočenih omejitev, je treba pogosteje nadzirati, da bo terapija učinkovita. Delovanje prerazporeditve pritiska lahko po potrebi izboljšate z znižanjem vzglavja.

#### **Popolna napolnitev Max/P-Max**

Način popolne napolnitve Max/P-Max omogoča najvišjo trdnost glavnega dela pacientovega ležišča. Ta funkcija pomaga pri premeščanju pacienta s površine na površino ali pri spreminjanju položaja pacienta.

#### **OPOMBA:**

Terapevtska površina **Progressa** bo samodejno končala način popolne napolnitve Max/P-Max in bo po 30 minutah preklopila v običajni način. Po 28 minutah se sproži zvočno opozorilo s sporočilom na zaslonu grafičnega vmesnika, da sta na voljo še dve minuti. Negovalec se lahko odloči, da površina ostane v načinu popolne napolnitve ali pa preklopi v navadni način.

#### **Vklop**

- 1. Na zaslonu grafičnega vmesnika pritisnite gumb menija **Surface** (Površina).
- 2. Pritisnite gumb za popolno napolnitev **Max/P-Max**.

#### **Izklop**

- 1. Na zaslonu grafičnega vmesnika pritisnite gumb menija **Surface** (Površina).
- 2. Pritisnite **Normal** (Običajno).

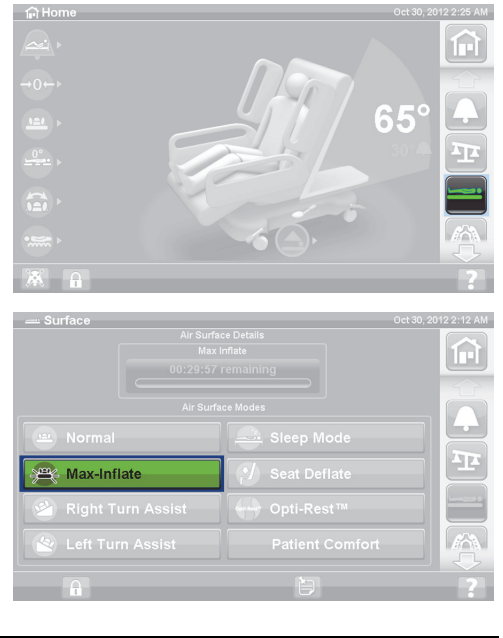

#### **Aktivacija načina z bočno ograjo**

Pritisnite gumb za popolno napolnitev **Max /P-Max**.

#### **Izklop načina z bočno ograjo**

Pritisnite gumb za popolno napolnitev **Max/P-Max**.

#### **Izpust zraka iz sedeža**

Funkcija izpustitve zraka iz sedeža omogoča lažjo postavitev nočne posode.

# **OPOZORILO:**

**Opozorilo –** Funkcija izpustitve zraka ni namenjena bočnemu sedenju ali vstajanju. Nastanejo lahko telesne poškodbe.

#### **Vklop**

1. Na zaslonu grafičnega vmesnika pritisnite gumb menija **Surface** (Površina).

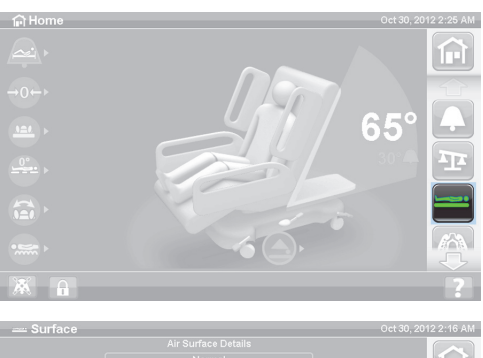

2. Pritisnite **Seat Deflate** (Izpust zraka iz sedeža).

俞  $\mathbf{P}$ J Seat Deflate 

Terapevtska površina **Progressa** bo samodejno končala način izpustitve zraka in po 30 minutah preklopila v navadni način. Po 28 minutah se sproži zvočno opozorilo, na zaslonu grafičnega vmesnika pa bo prikazano sporočilo, da sta na voljo še 2 minuti.

#### **Izklop**

- 1. Na zaslonu grafičnega vmesnika pritisnite gumb menija **Surface** (Površina).
- 2. Pritisnite **Normal** (Običajno).

#### **Udobje pacienta**

Omogoča prilagajanje glede na pacientove želje med prerazporeditvijo tlaka.

Sistem samodejno ustvarja prerazporeditev tlaka za položaj pacienta na površini.

#### **Prilagajanje trdote**

1. Pritisnite gumb menija **Surface** (Površina) na zaslonu grafičnega vmesnika.

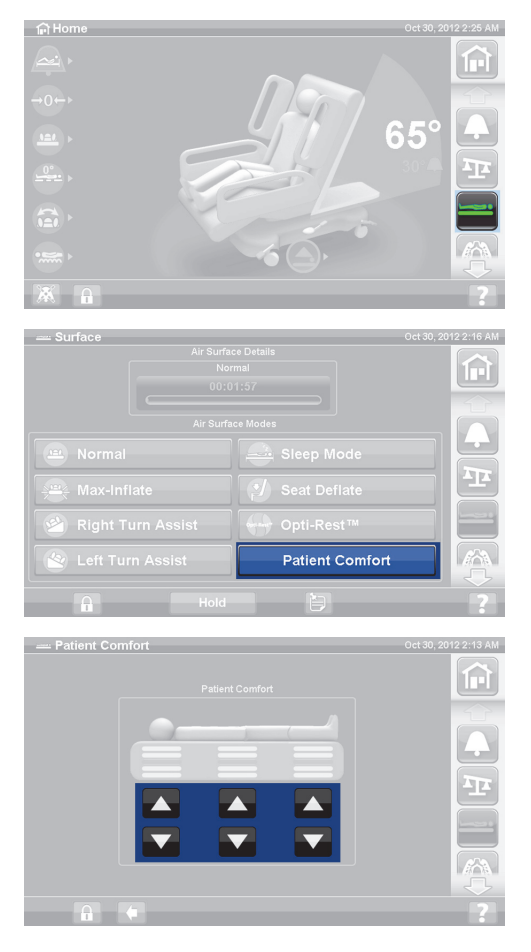

2. Pritisnite **Patient Comfort** (Udobje pacienta).

- 3. Za spremembo tlaka v predelu glave, sedežu in pet na sklopu blazine uporabite gumbe **Patient Comfort** (Udobje pacienta):
	- Za **povečanje** tlaka pritisnite puščico **Up** (navzgor).
	- Za **zmanjšanje** tlaka pritisnite puščico **Down** (navzdol).

#### **Izklop**

- 1. Na zaslonu grafičnega vmesnika pritisnite gumb menija **Surface** (Površina).
- 2. Pritisnite **Normal** (Običajno).

#### **Način spanja**

Način spanja je na voljo pri nekaterih modelih postelje. Z načinom spanja zmanjšate pogostost prilagoditev zračnega sistema za paciente, ki so občutljivi na gibanja zračnih površin. Prerazporeditev tlaka je v načinu spanja aktivna. Zračni tlak v površini se nadzoruje, vendar zračna črpalka ne deluje, dokler zračni tlak ne pade pod vnaprej nastavljeno raven ali to raven preseže.

Po osmih urah se znova vklopi običajni način.

#### **Vklop načina spanja**

1. Pritisnite gumb menija **Surface** (Površina) na zaslonu grafičnega vmesnika.

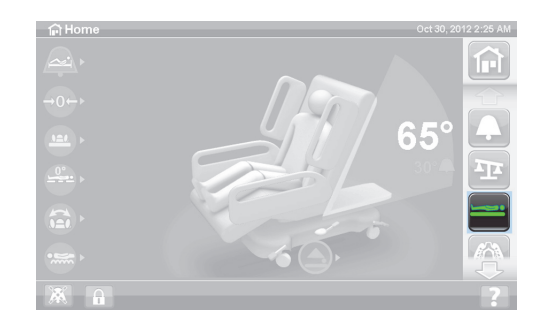

#### Površine

2. Pritisnite **Sleep Mode** (Način spanja).

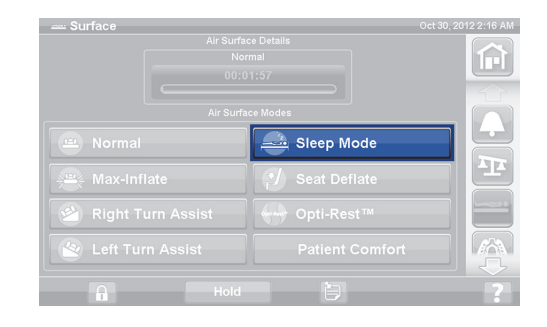

#### **Izklop načina spanja**

- 1. Pritisnite gumb menija **Surface** (Površina) na zaslonu grafičnega vmesnika.
- 2. Pritisnite **Normal** (Običajno).

#### **Pomoč pri obračanju**

Način pomoči pri obračanju napihne površino in tako negovalcu pomaga obrniti pacienta med menjavanjem posteljnine, preoblačenjem, postavitvijo nočne posode, terapijo hrbta in drugimi negovalnimi postopki. Če izberete način pomoči pri obračanju v desno (Right Turn Assist), bo sistem pacienta obrnil na njegov desni bok.

#### **OPOMBA:**

Če želite boljši dostop do pacientovega hrbtnega dela, lahko uporabite funkcijo popolne napolnitve Max/P-Max, ko je pacient obrnjen na bok.

Če želite vključiti pomoč pri obračanju, MORA biti dvignjena bočna ograja, proti kateri obračate pacienta. Če je bočna ograja spuščena, se bo sprožil trojni pisk, na zaslonu grafičnega vmesnika pa se bo prikazalo sporočilo, da je za zagon treba dvigniti bočno ograjo. Če želite boljši dostop do pacienta, lahko bočno ograjo, od katere se pacient obrača, spustite. Če je bočna ograja spuščena, se bo sprožil trojni pisk, na zaslonu grafičnega vmesnika pa se bo prikazalo sporočilo.

#### **Vklop**

1. Na zaslonu grafičnega vmesnika pritisnite gumb menija **Surface** (Površina).

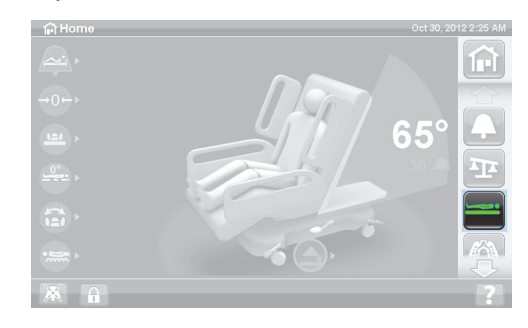

- 2. Pritisnite **Right** ali **Left Turn Assist (Pomoč pri obračanju v desno ali levo).** Če je gumb aktiven, se obarva **zeleno**.
	- Če želite zaustaviti pomoč pri obračanju, pritisnite gumb **Normal** (Običajno).
	- Če želite obračanje zaustaviti pred polnim kotom, med napolnjevanjem funkcije za pomoč pri obračanju pritisnite gumb **Hold** (Zadrži).

Po 28 minutah se sproži zvočno opozorilo s sporočilom, da sta na voljo še 2 minuti. Negovalec se lahko odloči, da površina ostane v načinu pomoči pri obračanju ali pa počaka, da postelja preklopi v običajni način.

Če je bočna ograja, proti kateri se pacient obrača, spuščena, se bo funkcija pomoči pri obračanju zaustavila.

#### **Izklop**

• Pritisnite **Normal** (Običajno).

#### **PULMONALNA POVRŠINA PROGRESSA**

Funkcije pulmonalne površine **Progressa** so enake kot pri terapevtski površini **Progressa**, razen dodatnih funkcij obračanja, perkusije, vibriranja in funkcije Opti-Rest. Če želite več informacij o delovanju terapevtske površine **Progressa**, glejte ["Terapevtska površina Progressa" na strani 82](#page-93-0).

## **KONTRAINDIKACIJA:**

Da bi preprečili resne poškodbe pacienta, upoštevajte te kontraindikacije:

- **Kontraindikacije** uporaba aktivnih zračnih terapevtskih površin pri pacientih z nestabilno poškodbo hrbtenice lahko povzroči hude poškodbe pacienta.
- **Kontraindikacija** uporaba stalne lateralne rotacijske terapije je kontraindicirana pri pacientih z vratno ali skeletno trakcijo.

# **OPOZORILO:**

Da preprečite telesne poškodbe in/ali materialno škodo, upoštevajte ta **opozorila**:

- **Opozorilo** pri premeščanju pacienta s postelje na drugo površino bodite zelo pozorni.
- **Opozorilo** uporaba perkusijske, vibracijske in rotacijske terapije pri nastavitvah, višjih od običajnih, lahko povzroči povišano temperaturo površine in poškoduje pacienta, na primer pri kombinaciji teh kontrolnih nastavitev:
	- Rotacijska terapija, določena na 100 % z enominutnim premorom v sredinskem položaju
	- Neprekinjeno delovanje rotacijske terapije
	- Perkusijska in vibracijska terapija pri visoki nastavitvi
	- Perkusijska in vibracijska terapija, ki deluje v enournih obdobjih na manj kot vsakih 5 ur delovanja rotacijske terapije
- **Opozorilo** ob vklopljenem vrtenju se lahko pacient na površini obrne na bok.
- **Opozorilo** spremljajte stanje pacientove kože, ko se med neprekinjeno lateralno rotacijsko terapijo uporabljajo daljši časi mirovanja.

Navodila za uporabo za bolniško posteljo za intenzivni oddelek **Hillrom Progressa** (182693, RAZL. 11) 87

Priporočeni terapevtski razpon za blaženje pritiska in zmogljivosti obračanja je od 32 do 227 kg (70 do 500 lb).

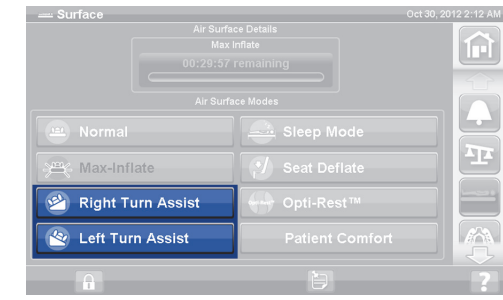

#### Površine

Pulmonalna površina ima prevleko MicroClimate Management (**MCM**), ki neprestano deluje, ko je na postelji pacient, ter zmanjša kopičenje toplote in vlage med pacientom in površino, na kateri leži.

Površina na podlagi podatkov iz posteljne tehtnice tlak v blazinah prilagodi pacientovi teži.

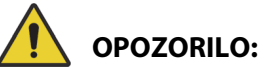

**Opozorilo –** Vbodi injekcijskih igel in drugih predmetov lahko vplivajo na neprepustnost in zmogljivosti blaženja pritiska spalne površine. Negovalci morajo biti obveščeni, naj PREPREČIJO razpoke na spalni površini in poškodbe mehurja, ki jih lahko povzroči nepravilna uporaba držal rentgenskih kaset in ostrih predmetov, ki lahko prebodejo ali prerežejo površino. Lahko pride do zmanjšane zmogljivosti.

#### **Rotacija**

Rotacijski način omogoča nežno, zibajočo, neprekinjeno bočno rotacijsko terapijo (CLRT), ki pomaga preprečevati in zdraviti pulmonalne zaplete, do katerih pride zaradi negibnosti. Pacienta lahko namestite na levi ali desni bok in nastavite poljubno število obratov in premorov, glede na zdravstveno stanje pacienta. Funkcija prerazporeditve pritiska je na voljo med delovanjem rotacijskega načina.

#### **Opombe o rotaciji:**

- Rotacijska terapija se prekine v spodnjih primerih.
	- Če spustite eno od bočnih ograj. Če želite nadaljevati rotacijsko terapijo, bočno ograjo dvignite v zaklenjeni položaj.
	- Če se vzglavje postelje dvigne na 40°. Če želite nadaljevati rotacijsko terapijo, spustite vzglavje.
	- Če se vznožje spusti pod 30°. Če želite nadaljevati rotacijsko terapijo, dvignite vznožje.
	- Če poskušate sistem premakniti v položaj stola. Če želite nadaljevati rotacijsko terapijo, izključite položaj stola.
	- Če je vklopljena funkcija perkusijske/vibracijske terapije, popolne napolnitve Max/P-Max ali pomoči pri obračanju.
- Na zaslonu grafičnega vmesnika se prikaže sporočilo, da je bila zaradi enega od zgornjih pogojev terapija začasno ustavljena.
- Če vklopite funkcijo kardiopulmonalnega oživljanja, se rotacijska terapija samodejno zaustavi in vključi se funkcija popolne napolnitve Max/P-Max. Če funkcija popolne napolnitve Max/P-Max deluje 60 minut, se površina vrne v normalni način in ne v predhodni terapevtski način.
- Če niste prepričani, zakaj postelja oddaja opozorilni zvok, to lahko preverite na zaslonu grafičnega vmesnika.

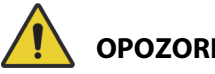

## **OPOZORILO:**

Da preprečite telesne poškodbe in/ali materialno škodo, upoštevajte ta **opozorila**:

- **Opozorilo** med rotacijami in/ali nameščanjem pacienta pozorno opazujte napeljavo. Z rednim izvajanjem postopkov za upravljanje napeljave boste preprečili, da bi se napeljava in cevi izključile med izvajanjem rotacije in/ali nameščanjem pacienta v ustrezen položaj.
- **Opozorilo** med rotacijsko terapijo spremljajte položaj obračanja pacienta in poskrbite, da ostane pacient na sredini površine s pravilno poravnanimi rameni ter da bodo cevi dovolj ohlapne za premikanje pacienta in obračanje površine.

#### **Priprava**

- 1. Pacienta namestite v posteljo.
- 2. Ramena poravnajte z oznako za položaj ramen, ki je prikazana na notranji strani bočne ograje blizu pacientove glave.

#### **Zagon rotacije**

#### **OPOMBE:**

- Če želite pri rotacijski terapiji omogočiti vstajanje s postelje, morate funkcijo vklopiti pred zagonom rotacijske terapije. Med rotacijsko terapijo deluje le način Out of bed (Izhod s postelje).
- Ko je aktiven način položaja (najbolj občutljiv) ali način vstajanja (srednji način), način vstajanja s postelje med rotacijsko terapijo preklopi v način izhoda s postelje (najmanj občutljiv). Ko je terapija končana, postelja preklopi v začetni način opozorila za vstajanje s postelje.

 $69$  Th

Rotation

1. Pritisnite gumb menija **Pulmonary Therapy** (Pulmonalna terapija) na zaslonu grafičnega vmesnika.

2. Pritisnite **Rotation** (Rotacija).

- 3. Izberite **Full** (Polna), **Moderate** (Zmerna), **Minimum**  (Minimalna) ali **Custom** (Po meri).
- 4. Training Mode/Patient Acclimation (Način usposabljanja/Privajanje pacienta): Yes/No (Da/Ne) (rotacijo začne pri 50 % programiranega zasuka in jo povečuje v korakih po 10 % na uro, da se pacient lahko navadi).

#### **OPOMBA:**

Pri nekaterih modelih se prikaže možnost Patient Acclimation (Privajanje pacienta). Funkcija privajanja pacienta je enaka funkciji načina usposabljanja. Pritisnite spustni meni, da izberete ustrezno nastavitev.

5. Pritisnite **Start** (Začetek), da zaženete rotacijo.

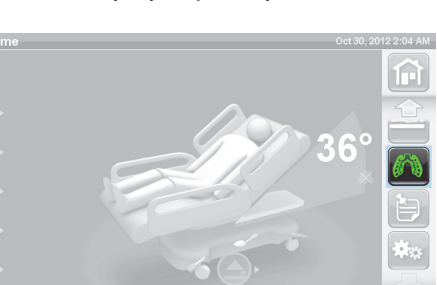

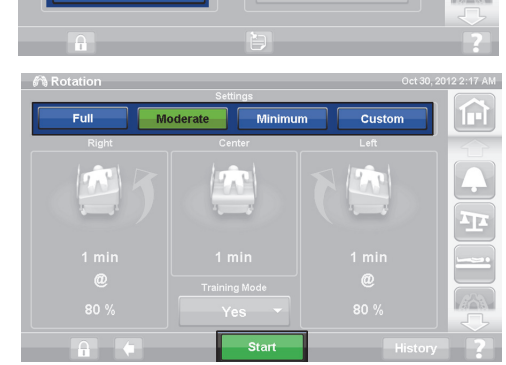

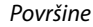

甸

#### **OPOMBA:**

Pri nekaterih modelih postelj je na voljo funkcija Preview (Predogled). S funkcijo predogleda se lahko brez prekinitev pomikate po nastavitvah rotacijske terapije ter preverite posamezne vrstice in stanje pacienta. Izvajanje terapije se ne zažene samodejno. Spodaj si oglejte zaslon rotacijske terapije za površino Accelerate.

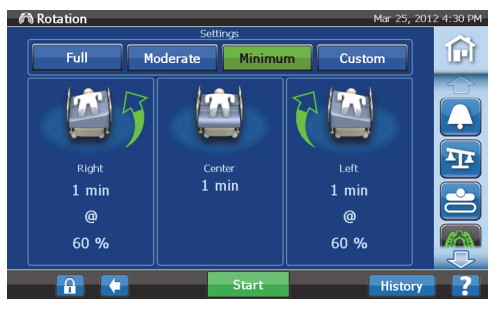

**Zaslon rotacijske terapije za pulmonalno površino (P7520)**

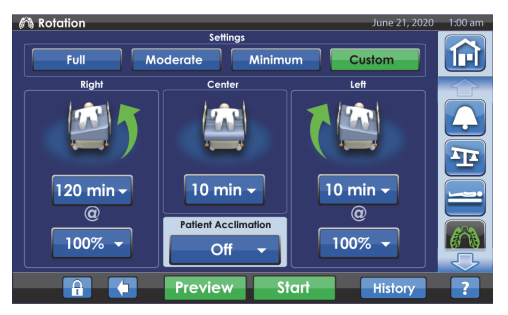

**Zaslon rotacijske terapije za površino Accelerate (P7540)**

#### **Ustavitev rotacije**

- 1. Pritisnite gumb menija **Pulmonary Therapy** (Pulmonalna terapija) na zaslonu grafičnega vmesnika.
- 2. Pritisnite **Rotation** (Rotacija).
- 3. Pritisnite **Stop Therapies** (Prekini terapije) ali na začetnem zaslonu grafičnega vmesnika pritisnite **Stop Therapies** (Prekini terapije).

#### **Določanje nastavitev po meri**

- 1. Pritisnite **Custom** (Po meri) ali želeno nastavitev (glejte spodaj).
- 2. Pritisnite vrednost ustrezne nastavitve.
- 3. Drsnik premaknite na ustrezno nastavitev.
- 4. Ko so vse nastavitve pravilne, pritisnite **Start** (Začetek).

#### **Prilagodite lahko naslednje nastavitve:**

- odstotek zasuka v desno: nastavite zasuk v desno;
- prekinitev (desna, na sredini, leva (Right, Center, Left)): število premorov ležanja na boku ali na sredini
- odstotek zasuka v levo: nastavite zasuk v levo

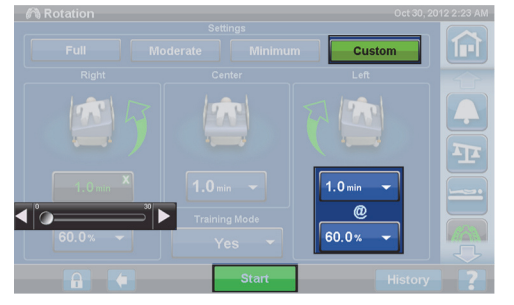

**Zaslon rotacijske terapije za pulmonalno površino (P7520)**

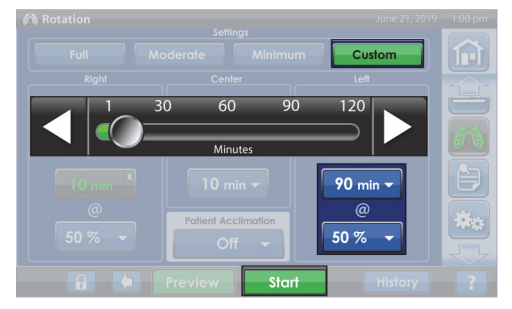

**Zaslon rotacijske terapije za površino Accelerate (P7540)**

#### **Perkusijska in vibracijska terapija**

### **KONTRAINDIKACIJA:**

**Kontraindikacije –** Uporaba aktivnih zračnih terapevtskih površin pri pacientih z nestabilno poškodbo hrbtenice lahko povzroči hude poškodbe pacienta.

Perkusijsko in vibracijsko terapijo je mogoče izvajati ločeno ali skupaj drugo za drugo.

Terapijo je mogoče izvajati, če pacient leži na hrbtu ali na boku, kar omogoča posturalno drenažo, ali skupaj z rotacijsko terapijo.

Za nastavitev frekvence in trajanja perkusije/vibracije uporabite nastavitvene parametre, ki ustrezajo terapevtskim navodilom, ki jih zdravnik predpiše za ročno izvajanje terapij.

#### **Priprava**

- 1. Pacienta namestite v posteljo.
- 2. Ramena poravnajte z oznako za položaj ramen, ki je prikazana na notranji strani bočne ograje blizu pacientove glave.

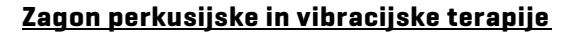

1. Pritisnite gumb menija **Pulmonary Therapy** (Pulmonalna terapija) na zaslonu grafičnega vmesnika.

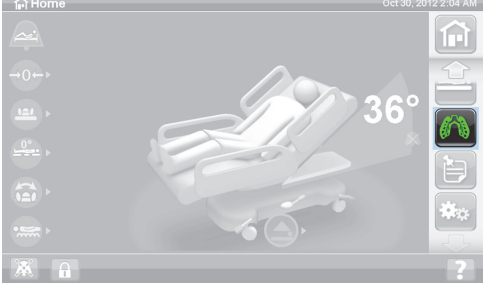

- 2. Pritisnite **P & V**.
- 3. Izberite **High** (Visoka), **Medium** (Srednja), **Low** (Nizka) ali **Custom** (Po meri).
- 4. Če želite spremeniti položaj, pritisnite **Modify** (Spremeni).
- 5. Izberite položaj **Left** (Levi), **Center** (Srednji), **Right** (Desni) ali **Rotation** (Rotacija).
- 6. Pritisnite **puščico nazaj**.
- 7. Pritisnite **Start** (Začetek), da zaženete P&V.

#### **OPOMBA:**

Če želite pri perkusijski in vibracijski terapiji omogočiti vstajanje s postelje, morate funkcijo vklopiti pred zagonom perkusijske in rotacijske terapije. Med rotacijsko terapijo deluje le način Out of bed (Izhod s postelje).

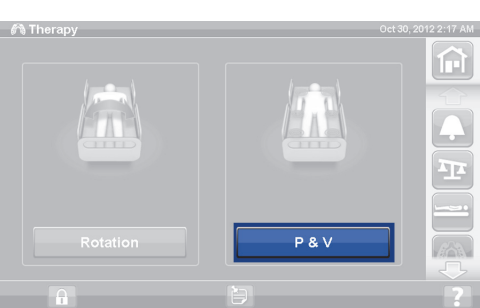

#### **Ustavitev perkusijske in vibracijske terapije**

- 1. Pritisnite gumb menija **Pulmonary Therapy** (Pulmonalna terapija) na zaslonu grafičnega vmesnika.
- 2. Izberite **Percussion** (Perkusija) in **Vibration** (Vibracija).
- 3. Pritisnite **Stop Therapies** (Prekini terapije) ali na začetnem zaslonu grafičnega vmesnika pritisnite **Stop Therapies** (Prekini terapije).

Ali pa pustite, da se perkusijska in vibracijska terapija ustavita po preteku dodeljenega časa. Terapijo lahko prekinete tudi prej (upoštevajte zgornja navodila).

Če je vklopljena rotacijska terapija in zaženete perkusijsko ter vibracijsko terapijo (na levi, desni ali sredini), se bo rotacijska terapija izklopila samodejno. Po potrebi znova vklopite rotacijsko terapijo.

#### **Določanje nastavitev po meri**

- 1. Pritisnite **Custom** (Po meri).
- 2. Pritisnite ustrezno nastavitev.
- 3. Spremenite ustrezno nastavitev.
- 4. Ko so vse nastavitve pravilne, pritisnite **Start** (Začetek).

#### **Prilagodite lahko naslednje nastavitve:**

- položaj: desna/leva/sredinska (Right/Left/Center) ali rotacijska (Rotation)
- odstotek zasuka: samo za levi in desni položaj;
- perkusija/vibracija: desna/leva/sredinska (Right/Left/Center) ali rotacijska (Rotation)
- frekvenca perkusije: 1 do 5 udarcev na sekundo
- intenzivnost: nizka srednja visoka;
- trajanje: 5 do 30 minut, prilagojeno v korakih po 5 minut
- frekvenca vibracije: 5,5 do 25 udarcev na sekundo (BPS)
- Če želite ločeno upravljati perkusijsko in vibracijsko terapijo, izberite Intensity **Off** (Intenzivnost je izklopljena) za terapijo, ki jo želite izklopiti.

#### **Opti-Rest**

Način Opti-Rest omogoča valovanje površine med blaženjem pritiska. Prilagodi pritisk v predelu prsi, zadnjice in stegen, tako da ustvarja masažno valovanje.

#### **Zagon načina Opti-Rest**

1. Na zaslonu grafičnega vmesnika pritisnite gumb menija **Surface** (Površina).

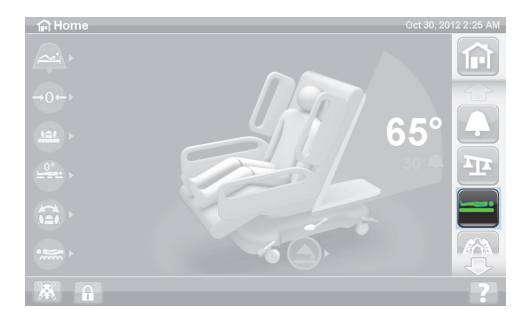

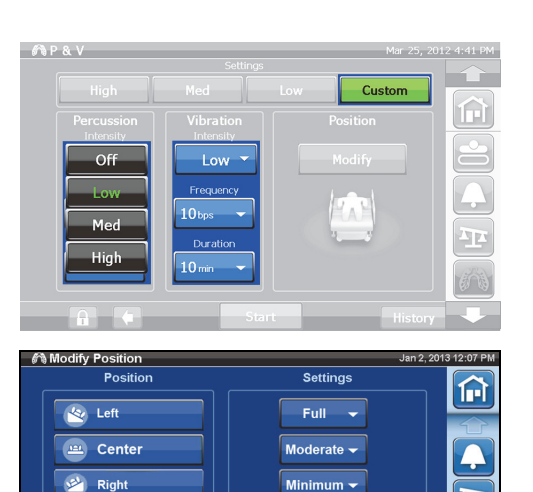

 $R$ otatic

Œ  $\Delta$ 

Minimum  $\blacktriangledown$ 

Custom  $\rightarrow$ 

Φ

- 2. Pritisnite **Opti-Rest**.
- 3. Način Opti-Rest je aktiven, ko je gumb **zelen**.

#### **Izklop načina Opti-Rest**

- 1. Na zaslonu grafičnega vmesnika pritisnite gumb menija **Surface** (Površina).
- 2. Pritisnite **Normal** (Običajno).

#### **Zgodovina pacienta**

Ogled zgodovine pacienta:

- 1. Na začetnem zaslonu grafičnega vmesnika pritisnite gumb menija **Preferences** (Prednostne nastavitve).
- 2. Pritisnite **History** (Zgodovina).
- 3. Izberite zgodovino, ki so jo želite ogledati.

Gumb "History" (Zgodovina) je prikazan za vsa območja zaslona grafičnega vmesnika, s katerimi je povezana zgodovina.

**Rotation (Rotacija):** prikaže največje dovoljeno število ciklov rotacije/uro, ki jih je pacient opravil, ter seštevek ur in minut rotacije v 24 urah.

**Percussion and Vibration (Perkusijska in vibracijska terapija):** prikaže število opravljenih terapij v 24 urah.

**OPTI-REST:** Pretečeni čas v načinu Opti-Rest od polnoči.

**Head Angle (Vzglavni kot):** Čas, preživet z naklonom vzglavja nad 30° ali 45°, od polnoči.

**Weight (Teža)**: Prikaže povečanje ali zmanjšanje teže v 24-urnih obdobjih.

**Chair (Stol):** Čas v položaju stola od polnoči.

**Bed Exit (Vstajanje s postelje):** prikaže čas, v katerem je bilo dejavno opozorilo za vstajanje s postelje.

### **GUMBI ZA PACIENTA**

V tem poglavju so opisani gumbi in funkcije postelje, ki jih lahko uporabljajo pacienti. Vse opisane funkcije ali gumbi niso na voljo pri vseh posteljah.

Če negovalec onemogoči gumb, je onemogočen tudi gumb za pacienta za to funkcijo. Glejte ["Gumbi za](#page-26-0)  [zaklepanje" na strani 15](#page-26-0).

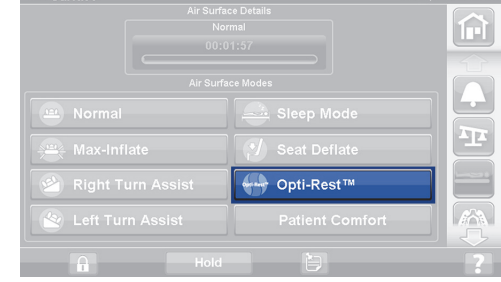

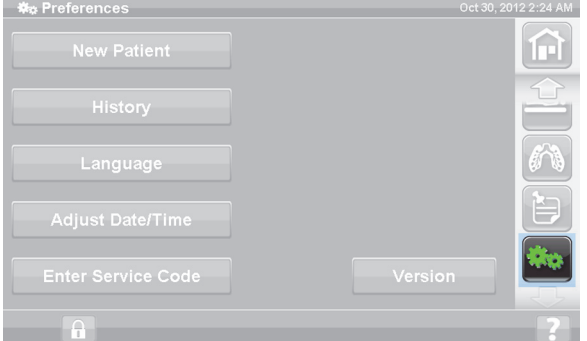

### **MESTO**

Gumbi funkcij za prilagajanje položaja pacienta so na notranji strani sredinskih bočnih ograj.

#### **KLICANJE MEDICINSKE SESTRE**

Na posteljah, ki so opremljene s funkcijo za klicanje medicinske sestre, so gumbi za klicanje NURSE za pacienta na notranji strani sredinskih bočnih ograj.

#### **Vklop**

- Pritisnite gumb za **klicanje medicinske sestre**.
- Ko nadzorna postaja zazna klic, indikator na notranji strani neprekinjeno sveti oranžno, indikator na zunanji strani pa ne sveti.

 $\overline{\mathbf{0}\mathbf{0}\mathbf{0}}$ 

 $5000$ 

နို့

• Ko se vključi komunikacijska povezava z nadzorno postajo, indikatorja na notranji in zunanji strani neprekinjeno svetita zeleno.

Po prevozu priključite kabel funkcije za klicanje medicinske sestre na postelji na komunikacijski sistem ustanove. Če želite omogočiti pravilno delovanje sistema za klicanje medicinske sestre, uporabite le komunikacijske kable družbe Hill-Rom ali Baxter.

### **DVIGANJE IN SPUŠČANJE VZGLAVJA**

Pacient lahko z gumboma za krmiljenje dviganja in spuščanja dvigne ali spusti vzglavje. Delovanje te funkcije je enako za pacienta ter negovalca in je opisano v enem od prejšnjih poglavij tega priročnika, le da je dviganje omejeno na največ 55°. Pacient lahko z gumboma za dviganje in spuščanje vzglavja upravlja tudi funkcijo samodejnega prilagajanja oblike Auto Contour.

### **DVIGANJE IN SPUŠČANJE KOLENSKEGA DELA**

Pacient lahko z gumboma krmiljenja dviganja in spuščanja dvigne ali spusti kolenski del. Delovanje te funkcije je enako za pacienta in negovalca ter je opisano v enem od prejšnjih poglavij priročnika.

#### **OPOMBA:**

Gumbi za prilagajanje kolenskega dela so onemogočeni, če je postelja v položaju za vstajanje s stola.

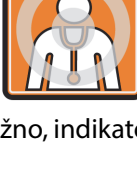

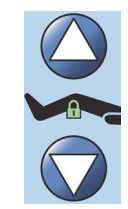

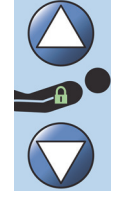

#### **OSVETLITEV PROSTORA**

Z gumbom za osvetlitev prostora je mogoče upravljati osvetlitev prostora.

#### **Vklop**

1. Pritisnite gumb za **osvetlitev prostora**.

Če želite izklopiti osvetlitev prostora, znova pritisnite gumb za **osvetlitev prostora**.

#### **LUČ ZA BRANJE**

Z gumbom za luč za branje je mogoče nadzirati luč za branje, če je nameščena.

#### **Vklop**

1. Pritisnite gumb za **luč za branje**.

Če želite izklopiti luč za branje, znova pritisnite gumb za **luč za branje**.

#### **TELEVIZOR**

Z gumbom za televizor je mogoče vklopiti ali izklopiti televizor.

#### **Vklop**

1. Pritisnite gumb za **televizor**.

Če želite izklopiti televizor, pritisnite gumb za televizor in ga držite, dokler ne izklopite televizorja.

#### **RADIO**

Z gumbom za glasbo/izbor vklopite ali izklopite glasbo.

#### **Vklop**

1. Pritisnite gumb za **radio**.

Če želite izklopiti gumb za radio, znova pritisnite gumb za **radio**.

#### **GUMB ZA IZBIRANJE TV-KANALOV**

Z gumbom za izbiranje TV-kanalov je mogoče zamenjati televizijski ali radijski kanal.

#### **Vklop**

- 1. Pritisnite gumb  $+$  ali  $-$ .
- 2. S pritiskanjem gumba poiščite želeni kanal.

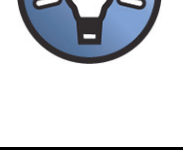

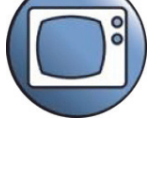

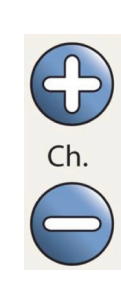

#### **UPRAVLJANJE GLASNOSTI**

Z gumbom za glasnost zvočnikov je mogoče spremeniti glasnost radijskih in televizijskih kanalov.

#### **Vklop**

Pritisnite gumb + ali – za prilagoditev glasnosti.

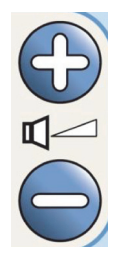

### **DODATNA OPREMA**

Dodatno opremo lahko na mestu nege pacienta namestite ali odstranite brez uporabe drugega orodja. Dodatna oprema je medsebojno zamenljiva v okvirih konfiguracij izdelkov.

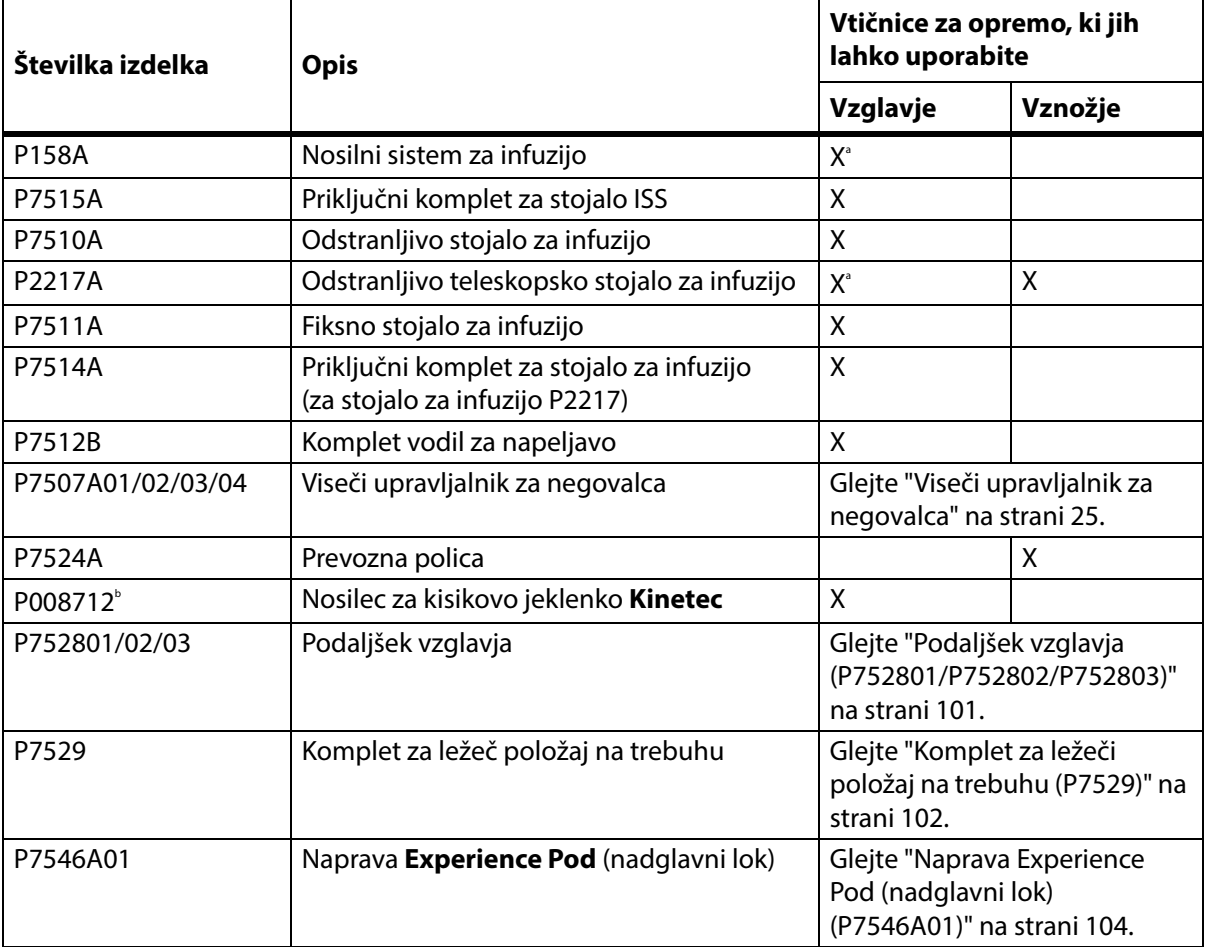

#### **Dodatna oprema**

a. Potrebujete adapter.

b. Na voljo v vseh državah, kjer se običajno uporabljajo jeklenke tipa B5 (140 mm). Proizvajalec: **Kinetec**.
### **NOSILNI SISTEM ZA INFUZIJO (P158A)**

# **OPOZORILO:**

Da bi preprečili telesne poškodbe ali poškodbo opreme, upoštevajte naslednja **opozorila**:

- **Opozorilo** ne presezite nosilnosti (varne delovne obremenitve) 9 kg (20 lb) stojala nosilnega sistema za infuzijo (ISS).
- **Opozorilo** stojalo ISS pravilno pritrdite, da ne pade.
- **Opozorilo** če stojalo ISS neenakomerno obremenite, nameščene enote lahko padejo z njega.
- **Opozorilo** pri spuščanju zgornjega dela stojala ISS vedno primite zgornji del, preden sprostite ročico zatiča.
- **Opozorilo** infuzijskih črpalk ne namestite na spodnji del stojala za infuzijo. Lahko bi ovirale prilagajanje položaja vzglavja.

Nosilni sistem za infuzijo sestavljata premično in prilagodljivo stojalo za infuzijo. Na navpično stojalo lahko namestite črpalke in vrečke za infuzijo, ki jih stojalo dviga ali spušča glede na okvir postelje.

Postelja ima pri vzglavnem delu dva nastavka za pritrditev premičnega nosilnega sistema za infuzijo. Na vsak nosilni sistem za infuzijo lahko namestite eno infuzijsko črpalko in dva litra intravenozne raztopine.

Nosilni sistem za infuzijo lahko s **priključnim kompletom P7515A** namestite v eno od odprtin za stojalo za infuzijo.

Nosilni sistem za infuzijo P158A je odstranljiva teleskopska palica, sestavljena iz dveh delov, ki jo namestite pri vzglavju postelje v adapter, pritrjen na luknje držala. Nosilnost stojala za infuzijo je 9 kg (20 lb).

### **ODSTRANLJIVO STOJALO ZA INFUZIJO (P7510A)**

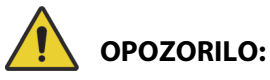

Da preprečite telesne poškodbe in/ali materialno škodo, upoštevajte ta **opozorila**:

- **Opozorilo** pri dvigovanju ali spuščanju premičnega dela stojala za infuzijo ne segajte z rokami k povezavi med drsnimi deli.
- **Opozorilo** če prekoračite varno delovno obremenitev, lahko poškodujete pacienta ali opremo.

Stojalo za infuzijo je odstranljiva teleskopska palica, sestavljena iz treh delov, ki jo namestite pri vzglavju postelje v luknjo za namestitev takega stojala. Potrebujete vgrajeni adapter. Nosilnost stojala za infuzijo je 18 kg (40 lb).

Standardno stojalo za infuzijo namestite tako, da ga vstavite v luknjo in ga v korakih po četrt vrtljaja vrtite v desno. Odstranite ga obratno od namestitve.

# **POZOR:**

**Pozor –** Pri spuščanju zgornjega dela stojala z infuzijo vedno primite zgornji del, preden sprostite ročico zatiča.

### **OPOMBA:**

Če uporabljate infuzijsko opremo, ki deluje na podlagi gravitacijske sile, priporočamo višjo namestitev.

### **ODSTRANLJIVO TELESKOPSKO STOJALO ZA INFUZIJO (P2217A)**

# **OPOZORILO:**

Da preprečite telesne poškodbe in/ali materialno škodo, upoštevajte ta **opozorila**:

- **Opozorilo** pri dvigovanju ali spuščanju premičnega dela stojala za infuzijo ne segajte z rokami k povezavi med drsnimi deli.
- **Opozorilo** če prekoračite varno delovno obremenitev, lahko poškodujete pacienta ali opremo.
- **Opozorilo** ne prekoračite nosilnosti stojala za infuzijo 11 kg (25 lb).
- **Opozorilo** če stojalo za infuzijo neenakomerno obremenite, nameščene enote lahko padejo z njega.

Stojalo za infuzijo P2217A IV je odstranljiva teleskopska palica, sestavljena iz dveh delov, ki jo namestite v eno od temu namenjenih kotov postelje, in sicer z adapterji za luknje pri vzglavju postelje. Nosilnost stojala za infuzijo je 11 kg (25 lb).

Stojalo za infuzijo P2217A namestite tako, da ga vstavite v luknjo in ga v korakih po četrt vrtljaja vrtite v desno. Odstranite ga obratno od namestitve.

### **VGRAJENO STOJALO ZA INFUZIJO (P7511A)**

# **OPOZORILO:**

Da preprečite telesne poškodbe in/ali materialno škodo, upoštevajte ta **opozorila**:

- **Opozorilo** pri dvigovanju ali spuščanju premičnega dela stojala za infuzijo ne segajte z rokami k povezavi med drsnimi deli.
- **Opozorilo** če prekoračite varno delovno obremenitev, lahko poškodujete pacienta ali opremo.
- **Opozorilo** ne presezite nosilnosti stojala nosilnega sistema za infuzijo 18 kg (40 lb).

Stojalo za infuzijo P7511A je trajno nameščena teleskopska palica, sestavljena iz treh delov, ki jo namestite pri vzglavju postelje v odprtino za namestitev takega stojala. Stojalo za infuzijo P7511A se običajno naroči skupaj s posteljo, lahko pa ga dodate tudi že delujoči postelji. Nosilnost stojala za infuzijo P7511A je 18 kg (40 lb).

Če stojalo za infuzijo P7511A ni nameščeno, je na voljo vtična puša za uporabo snemljivega stojala za infuzijo.

### **Zlaganje**

Stojalo za infuzijo potegnite navzgor in ga prepognite navzdol proti sredini postelje.

### **Uporaba**

Stojalo za infuzijo potegnite navzgor iz zloženega do navpičnega položaja. Stojalo za infuzijo se bo nato premaknilo navzdol in se zaskočilo v navpičnem položaju.

### **POKONČNI NASTAVEK ZA POSODO S KISIKOM**

Nastavki za posodo s kisikom so v kotih vzglavja na zgornjem okvirju. V moder nosilec je mogoče namestiti jekleno posodo, v siv nosilec pa aluminijasto posodo. Na vsak nastavek za posodo s kisikom lahko namestite eno posodo s kisikom velikosti **D** ali velikosti **E** z regulatorjem.

# **OPOZORILO:**

**Opozorilo –** Varna delovna obremenitev vsakega pokončnega nastavka za posodo s kisikom je 13,6 kg (30 lb). Če prekoračite varno delovno obremenitev, lahko poškodujete pacienta ali opremo.

### **Namestitev**

Posodo za kisik namestitev na nastavek. Odvisno od datuma izdelave bo nastavek imel trdo plastično dno ali vzmetno podprto kovinsko podporno kletko.

Če ima nastavek vzmetno podprto kovinsko podporno kletko, se prepričajte, da se podporna kletka pri namestitvi posode popolnoma spusti.

### **Odstranitev**

Posodo odstranite iz nastavka.

### **OPOMBA:**

Jeklene posode s kisikom morate namestiti v modri nosilec. Aluminijaste posode s kisikom morate namestiti v sivi nosilec.

### **NOSILEC ZA KISIKOVO JEKLENKO KINETEC**

Nosilec za kisikovo jeklenko **Kinetec** je odstranljiv nosilec za jeklenke, ki ga lahko namestite ob vzglavje postelje, v odprtine za infuzijsko stojalo na levi ali desni strani. Nosilec za kisikovo jeklenko je primeren za jeklenke tipa B5 z regulatorjem.

## **OPOZORILO:**

**Opozorilo –** Kadar je nameščen nosilec za kisikovo jeklenko, mora biti nameščena tudi vzglavna plošča. Nevarnost poškodb pacientke.

#### **Namestitev**

Nosilec za kisikovo jeklenko namestite v odprtino za infuzijsko stojalo na levi ali desni strani. Odprtine v nosilcu morajo biti poravnane s prostorom v posteljnem okvirju.

### **Odstranitev**

Dvignite nosilec iz odprtine stojala za infuzijo.

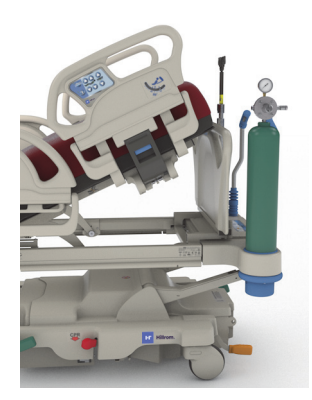

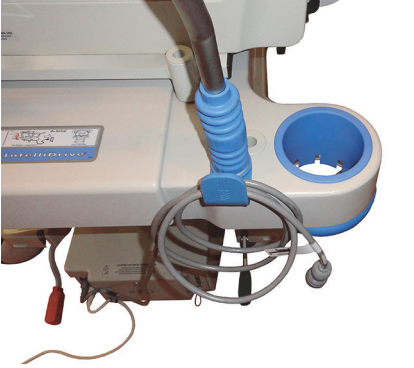

### **PREVOZNA POLICA**

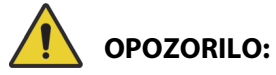

Da preprečite telesne poškodbe in/ali materialno škodo, upoštevajte ta **opozorila**:

- **Opozorilo** ne prekoračite varne delovne obremenitve prevozne police 20,4 kg (45 lb). V nasprotnem primeru lahko polica pade na tla.
- **Opozorilo** za uporabo prevozne police mora biti vznožni del vodoraven. V nasprotnem primeru lahko oprema pade.
- **Opozorilo** ne stojte in ne sedite na prevozni polici.
- **Opozorilo** če ne uporabite jermenov za fiksiranje opreme na polici, se lahko oprema zaradi padca poškoduje ali pokvari.
- **Opozorilo** po uporabi poskrbite, da je polica zaklenjena v položaj za shranjevanje. Če tega ne boste storili, se lahko polica nenamerno dotakne tal, ko boste uporabljali sistem za krmiljenje premičnih delov.
- **Opozorilo** ko odstranite ploščo za noge s postelje, je ne položite plosko na tla. Shranite jo na tako mesto in v takem položaju, da ne pride v stik z biološkimi nevarnostmi.

### **OPOMBA:**

Če plošča za noge **nima** nameščene prevozne police, lahko stoji pokončno na tleh. Če je nameščena prevozna polica, se lahko plošča za noge postavi na steno v položaj tako, da ne bo padla.

Prevozna polica lahko med prevozom služi kot stojalo za majhno opremo in kot podlaga za pisanje.

### **Uporaba**

- 1. Prepričajte se, da je vznožni del vodoraven.
- 2. Dvignite polico in jo premaknite čez ploščo za noge proti spalni površini, dokler polica ni v vodoravnem položaju.

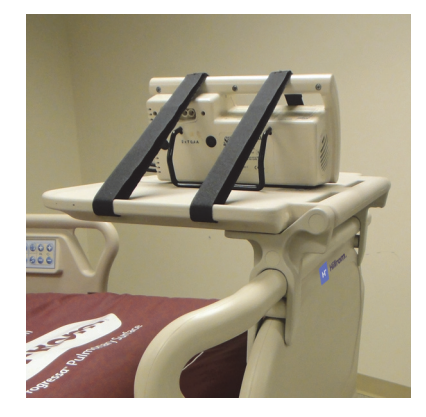

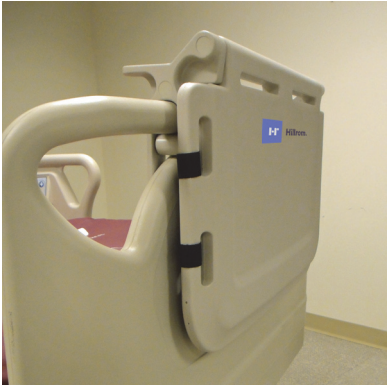

### **Zlaganje**

- 1. S police odstranite vso opremo in priključite kavelj in trakove zanke.
- 2. Dvignite polico in jo premaknite čez ploščo za noge od spalne površine, dokler polica ni ravna na ploščo za noge in zaklenjena v položaju.

### **PODALJŠEK VZGLAVJA (P752801/P752802/P752803)**

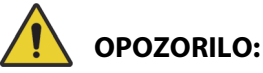

Da preprečite telesne poškodbe in/ali materialno škodo, upoštevajte ta opozorila:

- **Opozorilo** preden namestite ali odstranite podaljšek vzglavja morate aktivirati zavore postelje in zagotoviti, da na postelji ni pacienta.
- **Opozorilo** ne prekoračite varne delovne obremenitve podaljška vzglavja 115 kg (254 lb). V nasprotnem primeru lahko podaljšek pade na tla.
- **Opozorilo** podaljšek vzglavja uporabljajte samo pod neposrednim nadzorom negovalca. Preden pacienta pustite samega, odstranite podaljšek vzglavja.

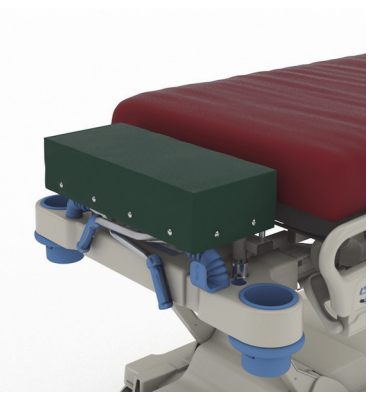

- **Opozorilo** ko je nameščen podaljšek vzglavja, ne uporabljajte posteljne tehtnice. Podaljšek vzglavja namreč povzroči netočne meritve tehtnice.
- **Opozorilo** ne prevažajte pacienta, če je nameščen podaljšek vzglavja.
- **Opozorilo** uporabljajte samo odobrene nadomestne dele družbe Baxter.

# **POZOR:**

**Pozor –** Klečanje ali sedenje na podaljšku vzglavja ni dovoljeno. V nasprotnem primeru lahko pride do poškodbe opreme.

### **OPOMBE:**

- Podaljšek vzglavja se uporablja za namestitev pacientove glave bližje negovalcu in je namenjen samo za uporabo med rutinskimi, nenujnimi postopki.
- Preden lahko namestite podaljšek vzglavja, morate obvezno odstraniti vzglavno ploščo, izravnati vzglavje in zložiti prevozna ročaja.
- Vzglavna plošča mora biti nameščena na postelji, kadar ne uporabljate podaljška vzglavja.

### **Namestitev**

- 1. Zagotovite, da so zavore postelje aktivirane in da na postelji ni pacienta.
- 2. Odstranite vzglavno ploščo.
- 3. Nogici podaljška vstavite v odprtine za opremo za trakcijo.

### **OPOMBA:**

Krajšo nogico podaljška vzglavja namestite na vzglavni del postelje.

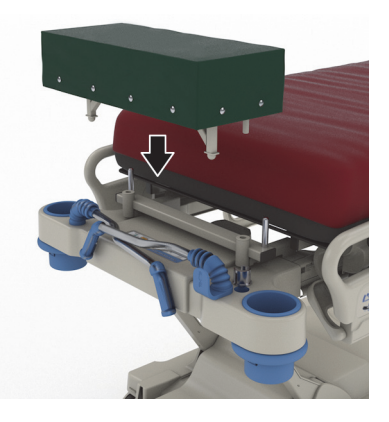

### **Odstranitev**

- 1. Pacient ne sme biti v postelji.
- 2. Podaljšek dvignite in odstranite iz postelje.
- 3. Namestite vzglavno ploščo.

### **KOMPLET ZA LEŽEČI POLOŽAJ NA TREBUHU (P7529)**

# **OPOZORILO:**

Da preprečite telesne poškodbe in/ali materialno škodo, upoštevajte ta opozorila:

• **Opozorilo** – pred uporabo dodatne opreme za ležeči položaj na trebuhu morate prebrati in razumeti Navodila za uporabo (773439).

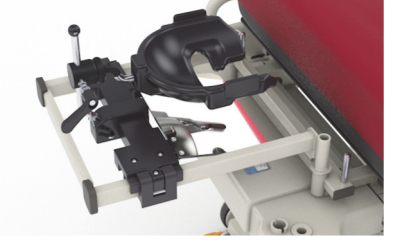

- **Opozorilo** pred namestitvijo ali odstranitvijo dodatne opreme za ležeč položaj na trebuhu se prepričajte, da so zavore postelje aktivirane.
- **Opozorilo** ne prekoračite varne delovne obremenitve 20 kg (44 lb) pripomočka za oporo glave v ležečem položaju na trebuhu.
- **Opozorilo** ne prevažajte pacienta, če je nameščena dodatna oprema za ležeč položaj na trebuhu.
- **Opozorilo** uporabljajte samo odobrene nadomestne dele družbe Baxter.
- **Opozorilo** klečanje, sedenje ali nagibanje na dodatno opremo za ležeč položaj na trebuhu ni dovoljeno.
- **Opozorilo** ko uporabljate dodatno opremo za ležeč položaj na trebuhu, zaklenite gumbe za prilagajanje položaja glave in kolen.
- **Opozorilo** prepričajte se, da je pacientova glava pravilno poravnana s penasto obrazno blazino/oporo za glavo na dodatni opremi za ležeč položaj na trebuhu. Ko je pacient v ležečem položaju na trebuhu, spremljajte njegov položaj in ga po potrebi prilagodite.
- **Opozorilo** med uporabo dodatne opreme za ležeč položaj na trebuhu ne zaženite nobenega terapevtskega načina (pomoč pri obračanju, rotacijska terapija ali katera koli terapija, ki bi lahko povzročila premikanje pacienta) na postelji.
- **Opozorilo** če je nameščena vgrajena zračna površina, mora biti med uporabo dodatne opreme za ležeči položaj na trebuhu v običajnem načinu.
- **Opozorilo** pri nameščanju pacienta pazite na položaj cevk in vodnikov.
- **Opozorilo** ko odstranite dodatno opremo za ležeč položaj na trebuhu, se prepričajte, da je vzglavna plošča nameščena.
- **Opozorilo** zavestne paciente poučite, naj dodatne opreme za ležeč položaj na trebuhu ne prilagajajo brez pomoči negovalca.
- **Opozorilo** ko je pripomoček za nastavitev položaja glave v ležečem položaju na trebuhu na oddelku za intenzivno nego zaklenjen in je pacient v ležečem položaju na trebuhu, s krogličnega zgloba odstranite snemljivo zaklepno ročico.
- **Opozorilo** med uporabo dodatne opreme za ležeč položaj na trebuhu ne shranjujte druge opreme pod prilagodilnim nastavkom za glavo.
- **Opozorilo** po spremembi površine ali prilagoditvi položaja postelje pacienta po potrebi namestite tako, da je glava pravilno poravnana s penasto obrazno blazino/oporo za glavo dodatne opreme za ležeči položaj na trebuhu.
- **Opozorilo** redno spremljajte pacienta in prilagajajte njegov položaj.
- **Opozorilo** ko vgrajena zračna površina preklopi iz načina popolne napolnjenosti v običajni način, prilagodite položaj pacienta.
- **Opozorilo** med nastavljanjem pripomočka za nastavitev glave v ležečem položaju na trebuhu znamke **Allen** in ogledala se ne približujte točkam stiskanja.

### **OPOMBA:**

Za tehnično podporo v zvezi z dodatno opremo za ležeč položaj na trebuhu se obrnite na družbo Hillrom Allen Medical na telefonski številki (800) 433-5774.

### **Namestitev**

- 1. Nastavite posteljo v vodoravni položaj.
- 2. Odstranite vzglavno ploščo.
- 3. Spustite transportne ročaje in stojalo za infuzijo.
- 4. Če je mogoče, odstranite vso opremo, ki je nameščena v vtičnicah okvirja za zlome.
- 5. Zaklenite gumbe za prilagajanje položaja glave in kolen.

- 6. Iz vtičnic opreme za trakcijo na vzglavju postelje odstranite plastična vložka, če je mogoče.
- 7. Pritisnite pritisni gumb na levi strani prilagodilnega nastavka za glavo in prilagodilni nastavek za glavo namestite v vtičnici opreme za trakcijo. Prepričajte se, da je nastavek do konca vstavljen v vtičnici.

### **OPOMBA:**

Potisna ročaja in stojalo za infuzijo bosta v zloženem položaju in pod nastavkom, če je mogoče.

8. Namestite pripomoček za nastavitev glave v ležečem položaju znamke **Allen**. Za navodila za namestitev in nastavitev pripomočka za nastavitev glave v ležečem položaju na trebuhu glejte navodila za uporabo pripomočka znamke **Allen** ICU Prone Head Positioner (773439).

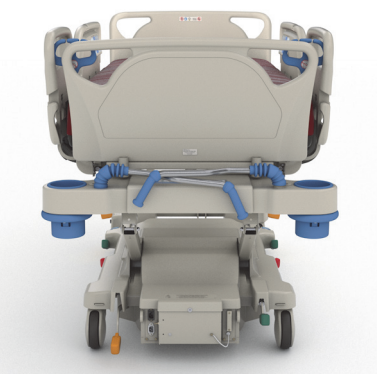

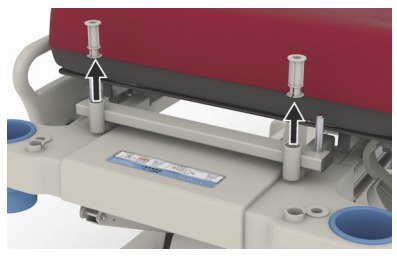

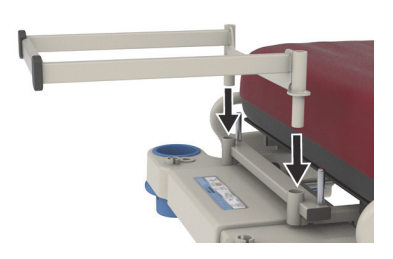

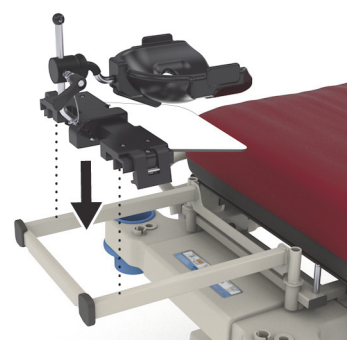

### **Uporaba**

Za uporabo dodatne opreme za ležeči položaj na trebuhu glejte navodila za uporabo pripomočka znamke **Allen** ICU Prone Head Positioner (773439).

### **Odstranitev**

1. Preden odstranite pacienta, se prepričajte, da ni nameščen na dodatni opremi za ležeč položaj na trebuhu.

- 2. Odstranite pripomoček za nastavitev glave v ležečem položaju na trebuhu (glejte navodila za uporabo pripomočka znamke **Allen** ICU Prone Head Positioner (773439)).
- 3. Odstranite nosilec prilagodilnega nastavka za glavo iz vtičnic opreme za trakcijo.
- 4. Če je mogoče, izključite gumbe za zaklepanje.
- 5. Po potrebi prilagodite stojalo za infuzijo in transportne ročaje.
- 6. Namestite vzglavno ploščo.

### **NAPRAVA EXPERIENCE POD (NADGLAVNI LOK) (P7546A01)**

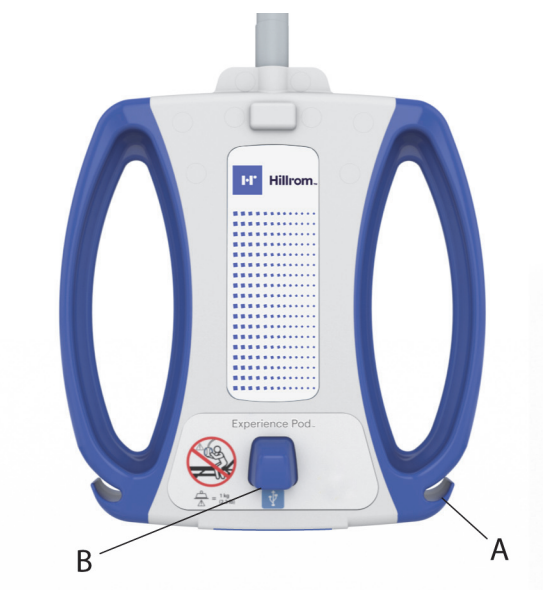

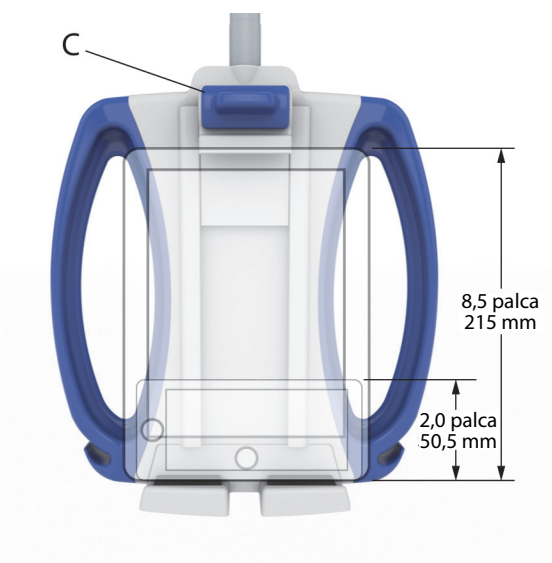

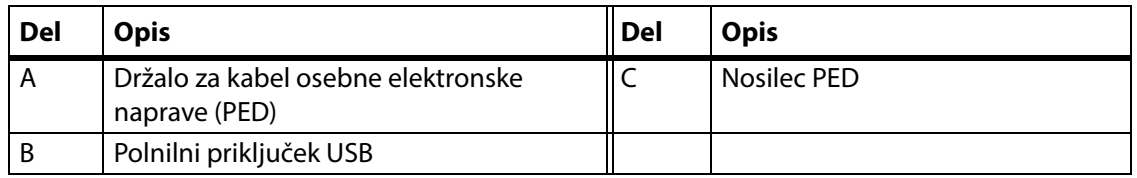

## **OPOZORILO:**

Da preprečite telesne poškodbe in/ali materialno škodo, upoštevajte ta **opozorila**:

- **Opozorilo** ne presezite nosilnost nadglavnega loka 1 kg (2,2 lb).
- **Opozorilo** ne nameščajte oziroma odstranjujte sklopa nadglavnega loka, ko je slednji nameščen nad pacientom.
- **Opozorilo** med postavljanjem nadglavnega loka v položaj za prevoz se ne približujte točkam stiskanja in premikajočim se delom.
- **Opozorilo** nadglavni lok pred prevozom postavite v položaj za prevoz in se prepričajte, da je napajalni kabel iztaknjen ter pravilno shranjen. ([Korak 4 na strani 107](#page-118-0)).
- **Opozorilo** paciente poučite, da nadglavnega loka nikoli ne smejo uporabljati kot pripomočka za usedanje ali vstajanje iz postelje oziroma za premikanje na postelji.
- **Opozorilo** ko je na postelji nameščen nadglavni lok in želite nastaviti višino postelje in/ali vzglavja, pazite, da se lok ne bo dotikal pacienta.
- **Opozorilo** preden nadglavni lok odstranite, preverite, ali je napajalni kabel iztaknjen in pravilno shranjen.

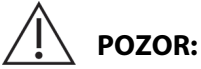

Da preprečite materialno škodo, upoštevajte naslednje **previdnostne ukrepe:** 

- **Pozor** pri potiskanju postelje skozi vrata bodite previdni. Nastanejo lahko poškodbe opreme.
- **Pozor** pri nastavljanju višine postelje bodite previdni. Pazite, da postelja ne trči v stropne luči in prehode.
- **Pozor** pri uporabi Trendelenburgovega in obratnega Trendelenburgovovega položaja bodite previdni. Pazite, da postelja ne trči v sistem vzglavja ali drugo opremo.

### **OPOMBA:**

Pred prevažanjem postelje morate nadglavni lok postaviti v položaj za prevoz, glejte [Korak](#page-118-0) 4 na [strani](#page-118-0) 107.

### Naprava **Experience Pod** omogoča:

- polnjenje osebne elektronske naprave (PED),
- namestitev PED v nosilec PED (informacije o podprtih velikostih PED najdete zgoraj),
- shranjevanje napajalnega kabla PED,
- nastavitev naprave **Experience Pod** za optimalno uporabo

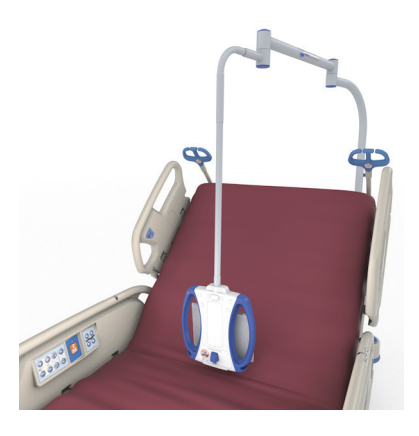

### **OPOMBE:**

- Priključek USB podpira tok od 2,4 A, vendar ni namenjen za naprave, ki zahtevajo nižji tok napajanja od 170 mA, kot so luči za branje USB.
- Če je postelja opremljena z dvema vgrajenima stojaloma za infuzijo, morate enega odstraniti, da lahko namestite napravo **Experience Pod**.

### **Namestitev**

- 1. Zagotovite, da so zavore postelje aktivirane in da na postelji ni pacienta.
- 2. Dvignite posteljo, da boste lahko dostopali do predela pod vzglavjem.

### **OPOMBA:**

Pred namestitvijo preverite, ali je naprava **Experience Pod** v položaju za prevoz, glejte Korak [4 na strani](#page-118-0) 107.

3. Izvlecite zatič iz naprave **Experience Pod**.

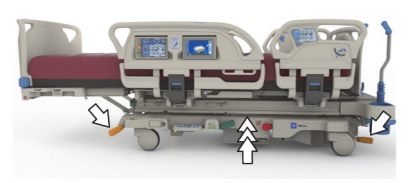

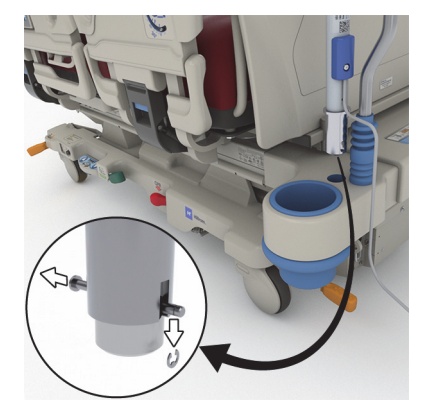

4. Napravo **Experience Pod** namestite v vtičnico za dodatno opremo na vzglavju postelje. Prepričajte se, da je sklop loka do konca vstavljen v vtičnico.

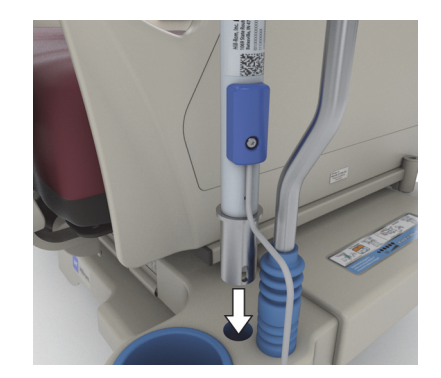

# **OPOZORILO:**

**Opozorilo –** V 4. koraku preverite, da je lok pravilno pritrjen. V nasprotnem primeru lahko pade na tla. Nevarnost poškodb ali materialne škode.

- 5. Vstavite zatič za pritrditev naprave **Experience Pod** pod vzglavje posteljnega okvirja.
- 6. Na zatič namestite varnostni obroč.
- 7. Prepričajte se, da zatič gleda skozi obroč.

8. Preverite, ali je napajalni kabel priključen v napravo **Experience Pod**.

### **OPOMBA:**

Za napajanje naprave **Experience Pod** ne uporabljajte pomožne električne vtičnice.

- 9. Napajalni kabel naprave **Experience Pod** priključite v električno vtičnico.
- 10. Priključite napajalni kabel za posteljo, če je to potrebno.
- 11. Posteljo spustite v najnižji položaj.

### **Odstranitev**

- 1. Zagotovite, da so zavore postelje aktivirane in da na postelji ni pacienta.
- 2. Dvignite posteljo, da boste lahko dostopali do predela pod vzglavjem.
- 3. Napajalni kabel naprave **Experience Pod** izključite iz električne vtičnice.

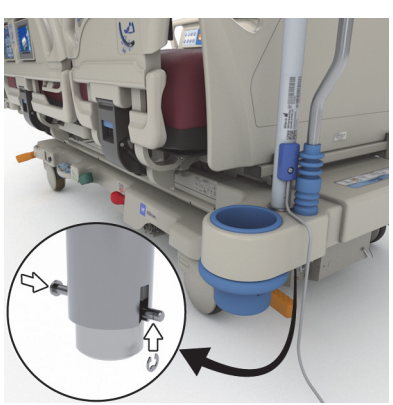

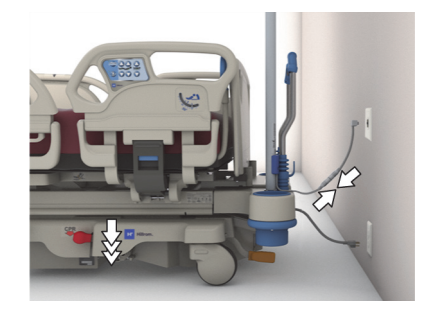

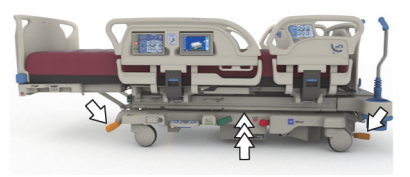

<span id="page-118-0"></span>4. Napravo **Experience Pod** postavite v položaj za prevoz, kot je prikazano.

- 5. Odstranite varnostni obroč iz zatiča, ki je pod vzglavjem posteljnega okvirja.
- 6. Odstranite zatič in nato odstranite napravo **Experience Pod** iz postelje.

7. Napravo **Experience Pod** shranite tako, da jo obrnete na glavo in previdno postavite ob steno ali odnesete na mesto za shranjevanje.

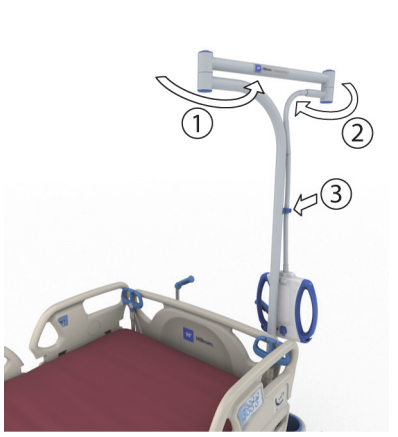

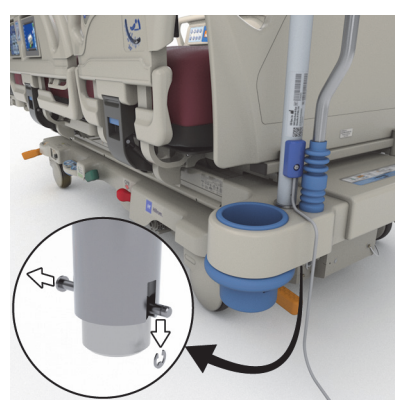

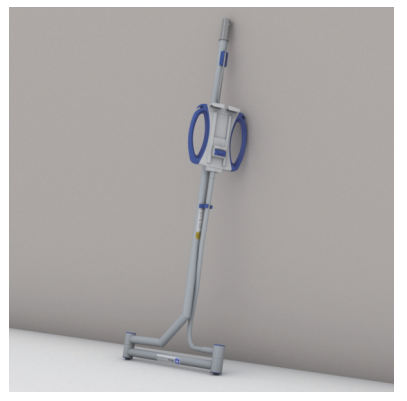

## **VARNOSTNE INFORMACIJE**

### **POLOŽAJI POSTELJE**

**OPOZORILO:**

**Opozorilo –** Kadar pacient ni pod nadzorom, mora biti medicinska postelja v najnižjem položaju, da preprečite možnost telesnih poškodb zaradi padca.

### **ZAVORE**

**OPOZORILO:**

**Opozorilo –** Zavore naj bodo vedno nastavljene, če je postelja zasedena, razen med prevozom pacienta. Ali so zavore nastavljene, preverite tako, da posteljo povlečete in potisnete. Tako zagotovite, da se ne bo premikala.

Ko je pacient na postelji oziroma ga premeščate s postelje ali na njo, morajo biti kolesa vedno blokirana. Pacienti pogosto med vstajanjem posteljo uporabijo za oporo, zato lahko pride do poškodb, če se postelja nenadoma premakne. Ko nastavite zavore, delovanje preverite tako, da posteljo potisnete naprej in povlečete k sebi. V nasprotnem primeru lahko pride do telesnih poškodb ali poškodb opreme.

### **MAGNETNORESONANČNO SLIKANJE**

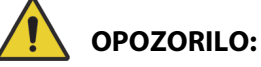

**Opozorilo –** Naprava ni združljiva za uporabo pri magnetnoresonančnem slikanju (MRI). Pacienta premestite na združljivo površino za izvedbo MRI in posteljo odstranite iz prostora za MRI.

Pacienta premestite na združljivo površino za MRI in posteljo odstranite iz prostora za MRI.

### **TEKOČINE**

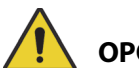

## **OPOZORILO:**

**Opozorilo –** Razlitje tekočine na elektronsko vezje postelje lahko povzroči nevarnost. Če se razlije tekočina, posteljo iztaknite iz napajanja in je ne uporabljajte. V nasprotnem primeru lahko pride do telesnih poškodb ali poškodb opreme.

Če se razlijejo tekočine, razen običajnih manjših primerov, takoj:

- Izključite napajalni kabel postelje iz električne vtičnice.
- S postelje odstranite pacienta.
- Dobro očistite tekočino s postelje.
- Vzdrževalno osebje naj temeljito pregleda posteljo.

Postelje ne uporabite, dokler ni popolnoma suha, preizkušena in preverjena, da je varna za uporabo.

### **BOČNE OGRAJE**

Bočne ograje imajo številne praktične vidike uporabe, saj služijo pacientovemu zavedanju širine ležišča, kot opora pri vstajanju s postelje in kot dostop do vmesnika za negovalca in pacientove nadzorne plošče. Dvignjene bočne ograje tudi dajejo občutek varnosti. Ko je postelja v položaju stola, mora biti bočna ograja vedno zapahnjena v zgornjem položaju. Bočne ograje uporabljajte na podlagi pacientovih potreb, ki jih določite na podlagi dejavnikov tveganja, ki jih ocenite v skladu s predpisi ustanove glede varne namestitve pacienta.

Ko dvignete bočno ograjo, zaslišite klik, ko se zaskoči zapah. Ko zaslišite klik, ograjo nežno povlecite, da preverite, ali se je pravilno zataknila.

# **OPOZORILO:**

Da preprečite telesne poškodbe in/ali materialno škodo, upoštevajte ta **opozorila**:

- **Opozorilo** ob spuščanju se umaknite.
- **Opozorilo** v skladu s pravili ustanove ocenite, kolikšno je tveganje, da bi se pacient ujel v ograjo, in ga temu primerno nadzirajte. Ko so bočne ograje v dvignjenem položaju, preverite, ali so dobro pritrjene. V nasprotnem primeru tvegate hude poškodbe ali smrt.
- **Opozorilo** če zaradi pacientovega stanja (na primer odsotnosti zaradi zdravil ali zdravstvenega stanja) lahko pride do ukleščenja pacienta, naj bo spalna površina v izravnanem položaju, ko pacient ni pod nadzorom (razen če medicinsko osebje zaradi posebnih ali določenih okoliščin določi drugačen položaj).

### **OPOMBA:**

Bočne ograje so namenjene pacientovemu zavedanju širine ležišča in ne omejevanju njegovega gibanja. Družba Baxter priporoča, da ustrezne načine uporabe bočne ograje določi medicinsko osebje.

### **PLOŠČA ZA NOGE**

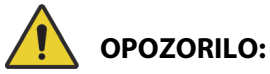

**Opozorilo –** Ko odstranite ploščo za noge s postelje, je ne položite plosko na tla. Shranite jo na tako mesto in v takem položaju, da ne pride v stik z biološkimi nevarnostmi. V nasprotnem primeru lahko pride do telesnih poškodb.

### **OPOMBA:**

Če plošča za noge **nima** nameščene prevozne police, lahko stoji pokončno na tleh. Če je nameščena prevozna polica, se lahko plošča za noge postavi na steno v položaj tako, da ne bo padla.

### **JERMENI**

Družba Baxter priporoča, da medicinsko osebje po potrebi določi ustrezne načine, s katerimi preprečijo, da bi pacienti izvlekli napajalne kable oz. poškodovali sebe ali druge, ko ležijo v postelji.

- 1. Za vse paciente opredelite smernice, ki določajo:
	- katerim pacientom je treba omejiti gibanje in primeren način omejevanja gibanja ter
	- pravilen način nadzora pacienta, ki je ali ni privezan, vključno s časovnimi razmiki med nadzori, vizualno kontrolo jermenov itd.
- 2. Vsi negovalci se morajo v posebnih programih usposabljati za pravilno uporabo jermenov.
- 3. Ko v sobi ni negovalca, naj bo postelja v najnižjem položaju.
- 4. Nujnost uporabe pripomočkov za omejevanje gibanja pojasnite družinskim članom ali skrbnikom.

### **ELEKTRIČNI TOK**

# **OPOZORILO:**

Da preprečite telesne poškodbe in/ali materialno škodo, upoštevajte ta **opozorila**:

- **Opozorilo** določite pravila in postopke za usposabljanje in poučevanje osebja o tveganjih, povezanih z električno opremo.
- **Opozorilo** za preprečitev nevarnosti električnega udara lahko to opremo priključite samo v električno omrežje z zaščitno ozemljitvijo.
- **Opozorilo** prepričajte se, da je postelja postavljena tako, da lahko po potrebi hitro in brez težav izključite kabel iz napajanja.
- **Opozorilo** razlitje tekočine na elektronsko vezje postelje lahko povzroči nevarnost. Če se razlije tekočina, posteljo iztaknite iz napajanja in je ne uporabljajte. Posteljo popolnoma očistite in jo pustite, da se osuši, nato pa naj jo preveri servisno osebje.
- **Opozorilo** nepravilna uporaba napajalnega kabla ali napačno ravnanje z njim ga lahko poškoduje. Če je napajalni kabel poškodovan, posteljo takoj umaknite iz uporabe in pokličite ustrezno vzdrževalno osebje.
- **Opozorilo** vključeni napajalni kabel in litij-ionska baterija se razen z modelom postelje **Progressa**, skupaj s katero sta bila v paketu, ne smeta uporabljati z nobeno drugo opremo.
- **Opozorilo** če menite, da zunanji zaščitni ozemljitveni prevodnik ne deluje pravilno, naj se postelja napaja iz notranjega napajanja.

# **POZOR:**

Da preprečite materialno škodo, upoštevajte naslednje **previdnostne ukrepe**:

- **Pozor** preden premaknete posteljo, preverite, ali je napajalni kabel pravilno shranjen na držalu pri vzglavju postelje. V nasprotnem primeru lahko pride do poškodb opreme.
- **Pozor** pripomoček izpolnjuje vse zahteve glede elektromagnetne združljivosti v skladu s standardom IEC 60601-1-2. Malo verjetno je, da bi uporabniku ta pripomoček povzročal težave zaradi neprimerne elektromagnetne odpornosti. Sicer pa je elektromagnetna odpornost vedno relativna, saj so standardi osnovani glede na določeno okolje uporabe. Če uporabnik opazi nenavadno odzivanje naprave, zlasti če gre za občasne pojave, ki so povezani z bližnjimi radijskimi ali televizijskimi sprejemniki, mobilnimi telefoni ali elektrokirurško opremo, je ta lahko znak elektromagnetnih motenj. V tem primeru naprave, na katerih opazite motnje, odmaknite od tega pripomočka.

Določite pravila in postopke tveganja pri delu z električno opremo ter z njimi seznanite vaše osebje. Osebje naj nikoli ne vstavlja delov telesa pod ali med premikajoče se dele postelje. Med čiščenjem in servisiranjem mora biti postelja iztaknjena iz električnega napajanja. Ukazni gumbi morajo biti zaklenjeni, da ne bi nehote sprožili katerega od postopkov, ki jih podpira baterijsko napajanje. Glejte servisni priročnik za bolniški postelji za intenzivni oddelek **Hillrom Progressa** in **Progressa+** (171748).

### **DELI IN DODATNA OPREMA**

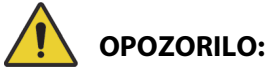

**Opozorilo –** Uporaba neodobrenih delov ali dodatne opreme na izdelkih Hill-Rom ali Baxter lahko predstavlja tveganje za paciente in negovalce.

### **PREVIDNOSTNI UKREPI ZA UPRAVLJANJE POSTELJE/POVRŠINE**

# **OPOZORILO:**

Da preprečite telesne poškodbe in/ali materialno škodo, upoštevajte ta **opozorila**:

- **Opozorilo** postelje ne upravljajte v prisotnosti vnetljivih plinov ali hlapov.
- **Opozorilo** za dovajanje kisika uporabljajte le nosne cevi, maske ali ventilatorje. Postelje ne uporabljajte s kisikovim šotorom ali v okoljih, ki so nasičene s kisikom.
- **Opozorilo** prepričajte se, da med premikanjem dlani, roke, noge in stopala niso pod posteljo ali med premičnim ležiščem.
- **Opozorilo** cevke, vodnike in posteljnino odmaknite od premikajočih se delov.

# **POZOR:**

**Pozor –** Posteljo lahko zaradi omejenega prostora pod medicinsko posteljo uporabljate samo z določenimi dvigali.

### **SPALNA POVRŠINA/LEŽIŠČE**

# **OPOZORILO:**

**Opozorilo –** Nekatere varnostne funkcije postelje Bolniška postelja za intenzivni oddelek **Hillrom Progressa** morda ne bodo delovale ali pravilno delovale, če uporabljate površine, ki jih izdelujejo druga podjetja. Pri izdelovalcu površine preverite, katere varnostne funkcije so bile preizkušene in potrjene, da pravilno delujejo z nadomestno površino. V nasprotnem primeru lahko povzročijo poškodbe ali okvare opreme.

### **OPOMBA:**

Družba Baxter priporoča uporabo površin Baxter ali Hillrom, ki so bile posebej izdelane in preskušene za posteljo Bolniška postelja za intenzivni oddelek **Hillrom Progressa**. Stranke, ki se odločijo za nakup nadomestnih površin drugih izdelovalcev, naj preverijo, ali nadomestna površina pri uporabi s posteljo Bolniška postelja za intenzivni oddelek **Hillrom Progressa** ustreza veljavnim predpisom, navodilom in tehničnim standardom ter ne povzroča nepotrebnega tveganja poškodbe pacientov ali negovalcev. Družba Baxter zlasti priporoča, naj bodo površine ustrezne velikosti in sestave, da ne omogočajo nastanka vrzeli, kamor bi se pacient lahko ukleščil, da je med nadomestno površino in vrhom bočne ograje ustrezna višina, ki preprečuje padec s postelje, da so robovi površin ustrezno trdni, da omogočajo varne prehode v posteljo in iz nje, ter da nadomestne površine ne ovirajo premikanja bočnih ograj.

# **OPOZORILO:**

Da preprečite telesne poškodbe in/ali materialno škodo, upoštevajte ta **opozorila**:

- **Opozorilo** vbodi injekcijskih igel in drugih predmetov lahko vplivajo na neprepustnost in zmogljivosti blaženja pritiska spalne površine. Negovalci morajo biti obveščeni, naj PREPREČIJO razpoke na spalni površini in poškodbe mehurja, ki jih lahko povzroči nepravilna uporaba držal rentgenskih kaset in ostrih predmetov, ki lahko prebodejo ali prerežejo površino. To bi lahko vplivalo na zmogljivost površine.
	- Spalno površino je treba redno pregledovati, ali vsebuje tovrstne poškodbe.
- **Opozorilo** zračne površine postelje **Progressa** delujejo najbolj učinkovito, če je pretok zraka do kože pacienta nemoten. Ne uporabljajte plastičnih posteljnih prevlek ali plastičnih podlog za inkontinenco, ki ovirajo pretok zraka in omogočajo, da ostane vlaga v stiku s kožo daljši čas, kar prispeva h kožnim okvaram. Podloge za inkontinenco ali posteljnina za zaščito postelje, ki jo uporabljate s temi površinami, mora biti zelo vpojna in prepustna za zrak. Če tega ne upoštevate, lahko pride do motenj učinkovitosti površine, ki povzročijo poškodbe.
- **Opozorilo** če ima površina oblogo iz pene **MCM**, jo namestite, preden pacient leže v posteljo.

### **VNETLJIVOST**

Za zmanjšanje tveganja požarov zaradi bolniških postelj naj vaše osebje upošteva varnostne nasvete v obvestilu ameriške agencije FDA (Food and Drug Administration) o javnem zdravju: požarov zaradi bolniških postelj ameriške agencije FDA (FDA Public Health Notification: Practice Hospital Bed Safety). (Samo ZDA).

Nevarnost požara zmanjšate z upoštevanjem pravil in predpisov za preprečevanje požarov.

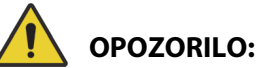

**Opozorilo –** Pacientom ne dovolite kajenja v postelji. Rjuhe in vzglavniki navadno niso ognjevarni. Nastanejo lahko telesne poškodbe.

### **SPREMINJANJE POLOŽAJA POSTELJE**

Ne upravljajte postelje, dokler je v bližini njenih mehanizmov oseba ali oprema. Za zaustavitev funkcije sprostite krmilni gumb/ročico in/ali aktivirajte obratno funkcijo in/ali nemudoma iztaknite napajalni kabel.

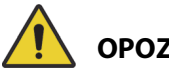

## **OPOZORILO:**

Da preprečite telesne poškodbe in/ali materialno škodo, upoštevajte ta **opozorila**:

- **Opozorilo** med prilagajanjem položaja pozorno opazujte napeljavo. Z napeljavo vedno previdno ravnajte, zlasti med dviganjem vzglavja.
- **Opozorilo** pri napeljavi kablov iz druge opreme na MEDICINSKI POSTELJI je treba upoštevati previdnostne ukrepe, ki preprečujejo stisk teh kablov med dele MEDICINSKE POSTELJE.

### **OBVEŠČANJE OBISKOVALCEV**

Obiskovalcem pojasnite, da ne smejo poskusiti uporabiti nadzorne plošče za negovalca. Pacientu lahko pomagajo z gumbi na njegovi nadzorni plošči.

### **PREMEŠČANJE PACIENTA**

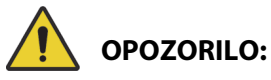

**Opozorilo –** Pri premeščanju pacienta z ene površine na drugo (na primer s postelje na nosila) bodite izjemno previdni. V nasprotnem primeru lahko pride do telesnih poškodb.

Zračne površine postelje **Progressa** – z načinom popolne napolnitve Max/P-Max lahko povečate trdnost površine, da omogočite lažjo premestitev pacienta s površine na površino.

### **OPREMA ZA TRAKCIJO**

# **OPOZORILO:**

**Opozorilo –** V skladu s pravili ustanove ocenite, kakšno je tveganje, da bi se pacient ukleščil in zadušil, in ga temu primerno nadzirajte. V nasprotnem primeru lahko pride do resnih poškodb ali smrti.

### **BATERIJE PREVOZNEGA SISTEMA INTELLIDRIVE**

# **POZOR:**

Da preprečite materialno škodo, upoštevajte naslednje **previdnostne ukrepe:**

- **Pozor** če postelja več kot 6 mesecev ni priključena na električno napajanje in je nameščen prevozni sistem **IntelliDrive**, vendar ni aktiviran, baterija prevoznega sistema morda ne bo delovala pravilno.
	- Če postelja ni priključena na električno napajanje več kot 6 mesecev in če je nameščen prevozni sistem **IntelliDrive**, vendar ni aktiviran, baterija prevoznega sistema morda ne bo delovala pravilno, kar vključuje tudi nezmožnost napolnitve baterije. Če postelje ne boste uporabljali več kot 6 mesecev, odstranite baterijo postelje in baterije prevoznega sistema **IntelliDrive**.
- **Pozor** če postelja več kot 4 dni ni priključena na električno napajanje in če je nameščen in aktiviran prevozni sistem **IntelliDrive**, baterija prevoznega sistema morda ne bo delovala pravilno.
	- Če postelja več kot 4 mesece ni priključena na električno napajanje in če je nameščen in aktiviran prevozni sistem **IntelliDrive**, baterija prevoznega sistema morda ne bo delovala pravilno, kar vključuje tudi nezmožnost napolnitve baterije.

### **UČINKOVITOST DELOVANJA IZDELKA PRI VELIKIH PACIENTIH**

Spodaj navedene funkcije postelje morda ne bodo delovale učinkovito, če jih uporabljajo pacienti, katerih teža ali višina je blizu najvišje dovoljene teže ali višine za izdelek:

- Pomoč pri obračanju manjša zmogljivost obračanja
- Rotacijska terapija manjša zmogljivost obračanja
- Perkusijska in vibracijska terapija manj učinkovita
- Dviganje in spuščanje postelje počasnejše pri dviganju postelje
- Dviganje in spuščanje vzglavja počasnejše pri dviganju vzglavja
- Dviganje in spuščanje kolenskega dela počasnejše pri dviganju kolenskega dela
- Prevozni sistem **IntelliDrive** počasnejše pospeševanje in hitrost
- Združljivost C-loka naprava za zajem slik bo morda premajhna za posteljo in pacienta

### **UČINKOVITOST DELOVANJA IZDELKA PRI ZRAČNEM TLAKU**

Spodaj navedene funkcije površine bodo morda pri višjih nadmorskih višinah delovale slabše:

- Perkusijska in vibracijska terapija manj učinkovita
- Druge funkcije napihovanja počasnejše pri doseganju najvišje ravni

## **PREVENTIVNO VZDRŽEVANJE**

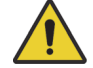

## **OPOZORILO:**

Da preprečite telesne poškodbe in/ali materialno škodo, upoštevajte ta **opozorila**:

- **Opozorilo** preventivno vzdrževanje postelje **Progressa** lahko izvaja samo osebje, ki ga pooblasti ustanova.
- **Opozorilo** preventivno vzdrževanje postelje Bolniška postelja za intenzivni oddelek **Hillrom Progressa** lahko izvaja samo osebje, ki ga pooblasti ustanova.

Postelja Bolniška postelja za intenzivni oddelek **Hillrom Progressa** zahteva učinkovit program vzdrževanja. Priporočamo, da vsako leto izvedete preventivno vzdrževanje (PV) in opravite preizkus v skladu s predpisi pristojne ustanove. Namen PV in preizkusa ni le ugotavljanje skladnosti s predpisi komisije Joint Commission International, temveč zagotavlja dolgo življenjsko dobo Bolniška postelja za intenzivni oddelek **Hillrom Progressa**. PV skrajša čas, ko postelja ni v rabi zaradi prevelike obrabe delov. Razpored preventivnega vzdrževanja najdete v servisnem priročniku za bolniški postelji za intenzivni oddelek **Hillrom Progressa** in **Progressa+** (171748).

S postopki letnega preventivnega vzdrževanja zagotovite, da vsi sestavni deli delujejo pravilno. Posebno pozorno preverite varnostne lastnosti, med drugim tudi:

- mehanizme za pritrjevanje bočnih ograj,
- blažilnike bočne ograje, da preverite, ali pušča olje,
- zavorne sisteme koles,
- sestavne dele električnega sistema,
- izolacijo, morebitne poškodbe in ozemljitev kablov električnega napajanja,
- ali se vsi gumbi in ročice sprostijo v izklopljen ali prosti položaj,
- ali so ročice ali kabli zapleteni v mehanizme sistema ali bočne ograje,
- pravilno delovanje gumbov za zaklepanje nadzornih plošč,
- celovitost blaga spalne površine,
- sesalne/izpušne filtre za čistočo in stanje.

### **Glavna baterija**

Baterijo zamenjajte v spodaj navedenih primerih (glejte servisni priročnik za bolniški postelji za intenzivni oddelek **Hillrom Progressa** in **Progressa+** (171748)):

- Če indikator baterije ne zasveti v treh minutah po priklopu postelje na električno napajanje.
- Če indikator baterije ne poveča število osvetljenih diod LED v dvanajstih urah po priključku postelje na električno napajanje.

### **Baterije prevoznega sistema IntelliDrive**

Če se prevozni sistem **IntelliDrive** samodejno izključi, preden začne utripati zadnji indikator LED stanja baterije, morate zamenjati baterijo (glejte servisni priročnik za bolniški postelji za intenzivni oddelek **Hillrom Progressa** in **Progressa+** (171748)).

Pritisnite modri gumb na koncu pogonskega sistema, da onemogočite baterijo, če boste posteljo shranili za dalj časa.

Baterije po zamenjavi polnite najmanj 20 ur, preden uporabite sistem.

### **OPOMBA:**

Baterije odvrzite v skladu z navodili za pravilno odstranitev ali reciklažo.

### **Odpravljanje težav**

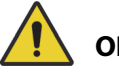

## **OPOZORILO:**

**Opozorilo –** Težave z izdelkom Bolniška postelja za intenzivni oddelek **Hillrom Progressa** lahko odpravi samo osebje, ki ga pooblasti ustanova. Odpravljanje težav s sistemom, ki ga izvede nepooblaščeno osebje, lahko povzroči poškodbe in okvare opreme.

Redno preverjajte indikator stanja baterij na bočni ograji. Postelja morda ne bo delovala, če je baterija izpraznjena in jo je treba priključiti na ustrezno električno napajanje.

## **VARČNA PORABA ENERGIJE**

Postelja **Progressa** omogoča zmanjšano porabo elektrike. Zaslon grafičnega vmesnika se samodejno zatemni, s čimer se zmanjša poraba elektrike. Poleg tega kompresor manjkrat zažene cikel napajanja pri prazni postelji.

Postelja ima varčnejšo porabo energije tudi v načinu za prevoz.

### **NAČIN ZA PREVOZ**

Ob vklopu načina za prevoz so gumbi za prilagajanje položaja pri baterijskem napajanju onemogočeni.

### **Vklop**

- 1. Na sredinski bočni ograji pritisnite **gumb za zaklepanje** in ga držite približno 10 sekund. Postelja trikrat zapiska in zasveti indikator za servis, ki potrjuje, da je postelja v servisnem načinu.
- 2. Med gumbi za pacienta (na notranji strani bočne ograje) hkrati pritisnite gumba za **dviganje** in **spuščanje kolenskega dela** in ju držite. Ko zaslišite klik, je postelja v načinu za prevoz.

### **Izklop**

Če je postelja odklopljena iz napajanja, med gumbi za pacienta (na notranji strani bočne ograje) hkrati pritisnite in pridržite gumbe za **dvig vzglavja navzgor**, **spuščanje vzglavja navzdol** in **klicanje medicinske sestre**. Ko zaslišite pisk, postelja ni več v načinu za prevoz.

### **ali**

Priklopite posteljo na napajanje in postelja bo po 30 minutah zapustila način za prevoz.

## **NAVODILA ZA UMIK IZ UPORABE IN ODLAGANJE**

Kupci morajo upoštevati vse zvezne, državne, regionalne in/ali lokalne zakone oziroma predpise, ki urejajo varno odstranjevanje medicinskih pripomočkov in dodatne opreme. V primeru dvomov se lahko uporabnik pripomočka najprej obrne na tehnično podporo družbe Baxter, kjer lahko dobi informacije o protokolih varnega odstranjevanja.

- Da bi zagotovili varno ravnanje s tem izdelkom in njegovo odlaganje, upoštevajte vsa ustrezna opozorila iz servisnega priročnika glede potencialnih vzrokov poškodb pri umiku postelje iz uporabe.
	- Preden posteljo umaknete iz uporabo, se prepričajte, da ni priključena v električno omrežje.
- Posteljo in pripadajoče dodatke je treba pred nadaljnjimi dejavnostmi očistiti in razkužiti, kot je opisano v navodilih za uporabo.
- Če so postelja, ki ste jo umaknili iz uporabe, ali njeni dodatki še uporabni, vam družba Baxter priporoča, da jih podarite dobrodelni organizaciji.
- Če postelja, ki ste jo umaknili iz uporabe, ali njeni dodatki niso več primerni za uporabo, družba Baxter priporoča, da posteljo razgradite v skladu z navodili v servisnem priročniku. V družbi Baxter priporočamo, da pred recikliranjem ali odstranjevanjem iz izdelka odstranite vse olje in hidravlične tekočine, če je to primerno.
- Pri razgradnji izdelka vedno preverite in upoštevajte vse lokalne in nacionalne predpise ter protokole ustanove.

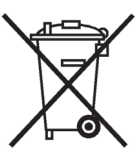

Baterije je treba reciklirati. Ne odvrzite baterij, ki vsebujejo snovi, ki so lahko nevarne za okolje in zdravje.

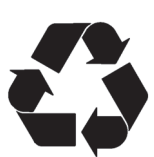

Številni lokalni predpisi omogočajo recikliranje drugih elementov, kot so elektronski deli, plastika in kovine. Družba Baxter priporoča recikliranje vseh delov, ki jih lahko reciklirate lokalno.

Dele, ki jih ni mogoče reciklirati, lahko odvržete v skladu s standardnimi postopki odstranjevanja odpadkov.

## **PRIČAKOVANA ŽIVLJENJSKA DOBA**

Pričakovana življenjska doba pri običajni uporabi postelje Bolniška postelja za intenzivni oddelek **Hillrom Progressa** je 10 let, vendar pod pogojem, da ustanova izvaja priporočeno preventivno vzdrževanje. Vendar imajo nekateri sestavni deli krajšo življenjsko dobo, zato jih je treba zamenjati, da bo postelja dosegla svojo pričakovano življenjsko dobo. Ti sestavni deli so navedeni spodaj:

- Postelje s prevoznim sistemom **IntelliDrive** pričakovana življenjska doba baterij prevoznega sistema je 3 leta.
- Pričakovana življenjska doba baterij postelje je 3 leta.
- Pričakovana življenjska doba vgrajenih površin postelje (brez zgornje prevleke za površino) je 5 let.
- Pričakovana življenjska doba motorja ventilatorja je 30.000 ur.
- Pričakovana življenjska doba snemljive prevleke blazine je 2 leti.

## **ČIŠČENJE/RAZKUŽEVANJE**

### **OPOMBE:**

• Ta navodila za čiščenje in razkuževanje veljajo za modela površin P7520 in P7525. Če želite ugotoviti, kateri model površine imate, si oglejte nalepko izdelka na vzglavnem delu površine. Če je številka modela površine P7540, si oglejte navodila za uporabo bolniške postelje za intenzivni oddelek **Hillrom Progressa+** (216321).

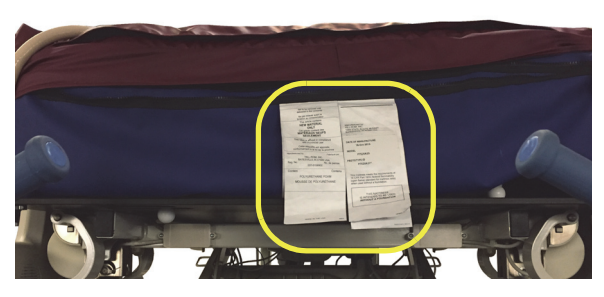

• Način čiščenja površine je enak za vse površine.

# **OPOZORILO:**

Da preprečite telesne poškodbe in/ali materialno škodo, upoštevajte ta **opozorila**:

- **Opozorilo** nepravilno čiščenje in razkuževanje lahko povzročita okužbo pacienta. Površino očistite in razkužite ob menjavi pacientov.
- **Opozorilo** pri električni opremi obstaja nevarnost električnega udara. Neupoštevanje protokola ustanove lahko privede do resnih telesnih poškodb ali smrti.
- **Opozorilo** med čiščenjem in servisiranjem mora biti postelja izklopljena iz električnega napajanja. Ukazni gumbi morajo biti zaklenjeni, da ne bi nehote sprožili katerega od postopkov, ki jih podpira baterijsko napajanje.
- **Opozorilo** materiala za brisanje ne uporabljajte večkrat za različne korake ali na več predmetih.
- **Opozorilo** škodljive čistilne raztopine lahko ob stiku povzročijo kožni izpuščaj in/ali draženje. Upoštevajte navodila proizvajalca, ki so navedena na etiketi proizvoda in varnostni list (SDS).
- **Opozorilo** predmete pravilno dvigujte in premikajte. Ne pregibajte in po potrebi poiščite pomoč. Za dvigovanje predmetov s postelje, se prepričajte, da je postelja na primerni višini.
- **Opozorilo** razlitje tekočine na elektronsko vezje postelje lahko povzroči nevarnost. Če se razlije tekočina, posteljo iztaknite iz napajanja in je ne uporabljajte. Če pride do razlitja tekočine, razen običajnih manjših primerov, takoj:
	- a. Izključite napajalni kabel postelje iz električne vtičnice.
	- b. S postelje odstranite pacienta.
	- c. Dobro očistite tekočino s sistema.
	- d. Vzdrževalno osebje naj temeljito pregleda sistem.
	- e. Postelje ne uporabite, dokler ni popolnoma suha, preizkušena in preverjena, da je varna za uporabo.

# **POZOR:**

Da preprečite materialno škodo, upoštevajte naslednje **previdnostne ukrepe**:

- **Pozor** postelje ali blazine (površine) ne čistite s paro ali pod tlakom. Pritisk in prekomerna vlaga lahko namreč poškodujeta zaščitne površine postelje ter njene električne dele.
- **Pozor** ne uporabljajte agresivnih čistilnih sredstev/detergentov, na primer polirnih krp (lahko pa mehko ščetko), močnih razmaščevalcev ali topil, kot so toluen, ksilen ali aceton.
- **Pozor** za vsakdanje čiščenje/razkuževanje ne uporabljajte belila.
- **Pozor** pred čiščenjem in razkuževanjem popolnoma izravnajte vznožje.

### **PRIPOROČILA**

Uporabniki morajo biti usposobljeni za pravilno čiščenje in razkuževanje.

**Vodja usposabljanja** mora natančno prebrati navodila in jih upoštevati pri usposabljanju **udeleženca usposabljanja**. Udeleženec usposabljanja mora:

- imeti dovolj časa, da prebere navodila in postavi morebitna vprašanja,
- očistiti in razkužiti izdelek pod nadzorom vodje usposabljanja. Med tem postopkom in/ali po njem naj vodja usposabljanja udeleženca popravi pri vseh odstopanjih od navodil za uporabo.

Vodja usposabljanja mora nadzorovati udeleženca usposabljanja, dokler ne očisti in razkuži postelje po navodilih.

Družba Baxter priporoča, da posteljo in površino očistite in razkužite pred prvo uporabo za pacienta, ob menjavi pacientov in redno ob daljšem bivanju pacientov.

Nekatere tekočine, na primer jodoform ali kreme s cinkovim oksidom, lahko pustijo trajne madeže. Začasne madeže lahko odstranite s temeljitim brisanjem z rahlo navlaženo krpo.

### <span id="page-129-1"></span>**ČIŠČENJE IN RAZKUŽEVANJE**

Čiščenje in razkuževanje sta zelo različna postopka. **Čiščenje** je fizično odstranjevanje vidne in nevidne umazanije in onesnaženja. **Razkuževanje** je namenjeno uničevanju mikroorganizmov.

<span id="page-129-0"></span>V spodnji tabeli 1 so povzeta odobrena čistila/razkužila z ustreznim časom za razkuževanje.

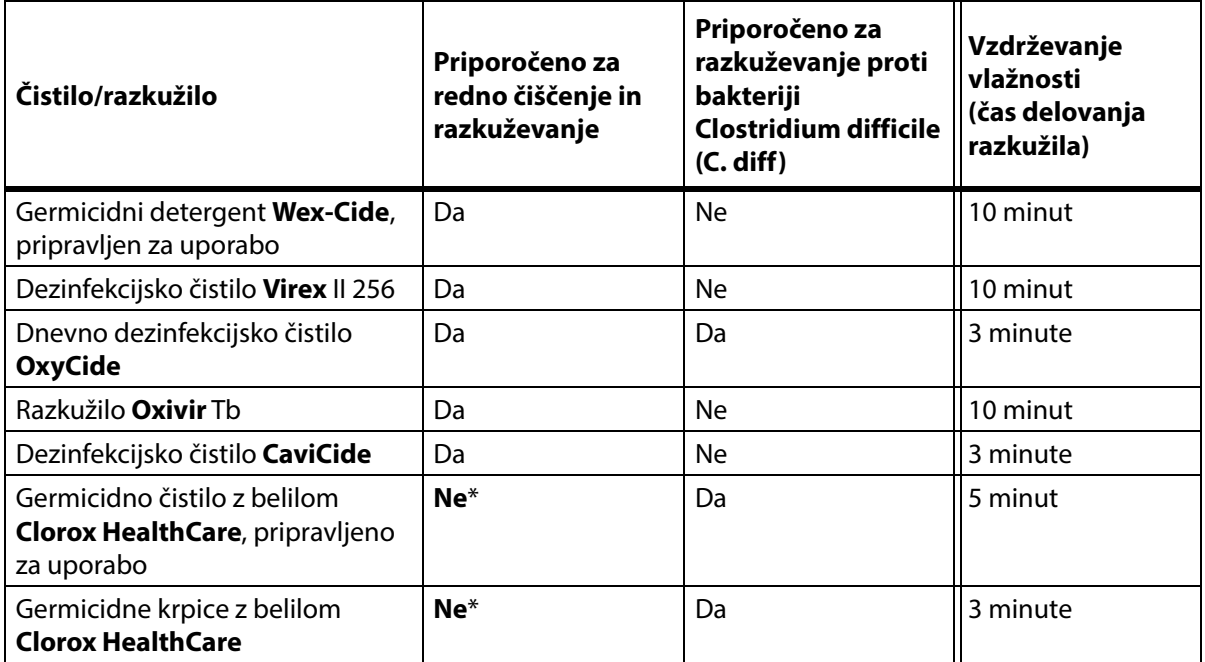

### **Tabela 1: Odobrena čistila/razkužila**

\*Belilo se ne priporoča kot primarno čistilo/razkužilo.

**Odstranite morebitne ostanke razkužila pred in po uporabi belila** z novo ali čisto krpo/blazinico, namočeno z vodo iz pipe.

### **OPOMBA:**

Vsa čistila in razkužila, navedena v tabeli 1, morda niso odobrena za prodajo v vaši državi. Glede razpoložljivih čistil in razkužil vedno upoštevajte lokalne predpise. Če imate vprašanja, se obrnite na svojega predstavnika družbe Baxter.

Pri izvajanju posameznih korakov čiščenja upoštevajte naslednje:

- Za brisanje priporočamo uporabo krpe iz mikrovlaken ali krpe, ki je pripravljena za uporabo.
- Ko je krpa vidno umazana, jo vedno zamenjajte.
- Med koraki čiščenja vedno zamenjajte krpo (čiščenje madežev, čiščenje in razkuževanje).
- Vedno uporabite osebno zaščitno opremo (OZO).
- Za lažje čiščenje in razkuževanje po potrebi prilagodite položaj postelje, bočne ograje, vzglavno ploščo in ploščo za noge.

### **Priprava postelje za čiščenje in razkuževanje**

- a. Do konca podaljšajte vznožje.
- b. Posteljo odklopite iz električnega omrežja.

### **1. KORAK: čiščenje**

- a. Po potrebi s postelje in površine najprej odstranite vidno umazanijo s krpo, prepojeno z odobrenim čistilom/razkužilom (glejte [stran 118](#page-129-0)).
	- Posebno pozornost namenite površinam s šivi in drugim delom, kjer se lahko nabira umazanija.
	- Za odstranjevanje trdovratne umazanije lahko uporabite ščetko z mehkimi ščetinami.
	- Za odstranitev umazanije uporabite toliko čistilnih krp, kot je potrebno.

### **OPOMBA:**

Kot korak **predhodnega čiščenja** lahko uporabite pranje nekaterih prevlek ležišča **Progressa**. Operite prevleko, nato sledite navodilom za čiščenje in razkuževanje. Glejte ["Smernice za pranje" na](#page-132-0)  [strani 121.](#page-132-0)

Preden začnete odstranjevati nevidno umazanijo, je pomembno, da z vseh delov odstranite vso vidno umazanijo.

- b. Z novo krpo, namočeno z odobrenim čistilom/razkužilom, s stalnim čvrstim pritiskom obrišite vse površine postelje in površine (vključno z opranimi prevlekami, če je to potrebno). Krpo za brisanje nadomestite z novo ali čisto tolikokrat, kot je potrebno. Poskrbite, da bodo očiščeni naslednji deli:
	- Bočne ograje
	- Vzglavna plošča in plošča za noge
	- Predeli med ploščo za noge in površino, vzglavno ploščo in površino ter med bočnimi ograjami in površino.
	- Zgornji okvir
	- Osnovni okvir
	- Napajalni kabel
	- Viseči upravljalnik za pacientko (ročni daljinski upravljalnik) in viseči kabel
	- Dodatna oprema
	- Površina zgoraj in spodaj

#### Čiščenje/razkuževanje

- Če želite površino dvigniti, da bi očistili predel pod njo, poiščite gumbe za zadrževanje površine, ki so na spodnji strani površine, in jih potisnite proti sredini postelje.
- Očistite gumbe za zadrževanje.

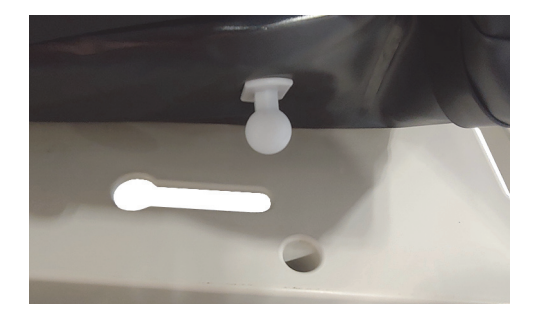

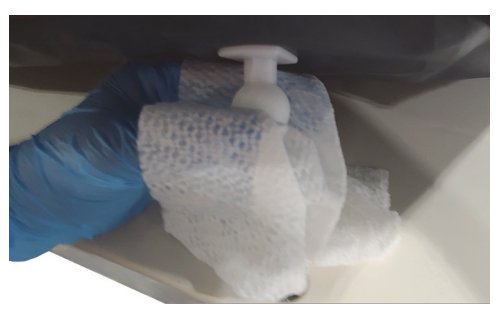

– Površino upognite proti vzglavju in očistite priključek vmesnika ter predel obrobe površine. Ne odklopite priključka.

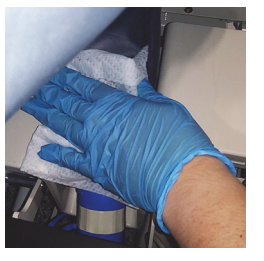

– Očistite spodnjo stran zavihka, ki pokriva zadrgo.

– Po potrebi očistite srajčko za rentgensko slikanje.

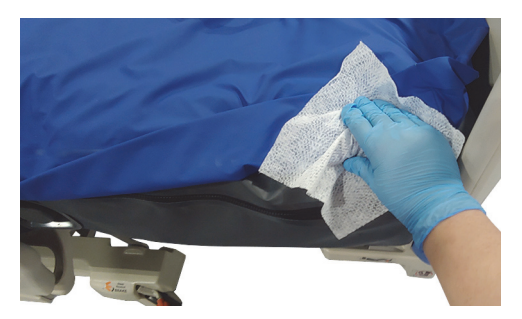

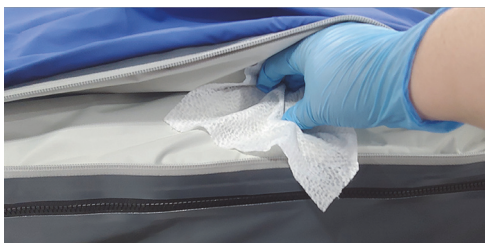

- c. Preglejte zaradi morebitnih poškodb:
	- Zgornjo prevleko površine
	- Spodnjo prevleko površine in bele gumbe za pritrditev
- Zadrge
- d. Poškodovane dele je treba nadomestiti.

### **2. KORAK: razkuževanje**

- a. Z novo ali čisto krpo, namočeno v odobreno čistilo/razkužilo, z rahlim pritiskom obrišite vse zunanje površine enote, ki ste jih predhodno očistili.
- b. Poskrbite, da bodo vse površine **ostale mokre** za **navedeni čas** delovanja čistila/razkužila. **Po potrebi površine ponovno omočite** z novo krpo za brisanje. Za čas delovanja glejte: [stran](#page-129-0) 118.

### **OPOMBA:**

Če z drugim čistilom/razkužilom uporabljate tudi belilo, uporabite novo ali čisto krpo/blazinico, navlaženo z vodo iz pipe, da pred nanosom belila in po njem odstranite vse ostanke razkužila.

c. Počakajte, da se površina popolnoma posuši na zraku, preden posteljo ponovno uporabite.

### **Priprava postelje za uporabo**

- a. Gumbe za zadrževanje površine priključite na vzglavni in vznožni del površine.
- b. Posteljo priključite v ustrezen vir električnega napajanja.

### <span id="page-132-0"></span>**SMERNICE ZA PRANJE**

Kot korak **predhodnega čiščenja** lahko uporabite pranje zgornje prevleke za terapevtsko in pulmonalno površino. Operite prevleko, nato sledite navodilom za čiščenje in razkuževanje.

### **OPOMBE:**

- Pranje zgornje prevleke **ni** dovoljeno pri naslednjih površinah:
	- Preventivna površina
	- Površina Essential
	- Površina Advance
	- Površina Accelerate
- **Ne** uporabljajte belila.

Strojno operite prevleko, kot sledi:

a. Odprite zadrgo in s površine odstranite zgornjo prevleko. Z zgornje prevleke odstranite oblogo **MCM**.

### **OPOMBA:**

Jezički zadrge so na levi strani, ob vzglavnem delu površine.

- b. Zgornjo prevleko strojno operite v skladu s protokolom svoje ustanove. Temperatura vode pri pranju prevleke ne sme presegati 54 °C (130 °F).
- c. Pri sušenju zgornje prevleke uporabite najnižjo nastavitev temperature sušilca, ki ne sme presegati 43 °C (110 °F).
- d. Sledite navodilom za čiščenje in razkuževanje. Glejte ["Čiščenje in razkuževanje" na strani](#page-129-1) 118. Dezinfekcijsko sredstvo uporabljajte v skladu z navodili proizvajalca.
	- Potrebno količino dezinfekcijskega sredstva izračunajte na podlagi prostornine vode, ki jo uporablja pralni stroj, in navodil proizvajalca.
	- Zgornjo prevleko med pranjem namočite v razkužilo.
	- Zgornjo prevleko dobro izperite s čisto vodo.
- e. Pri posteljah za **izposojo** bo servisna služba družbe Baxter upoštevala postopek pranja in sušenja perila (QS02040).

## **TEHNIČNE SPECIFIKACIJE**

### **Identifikacijska oznaka izdelka**

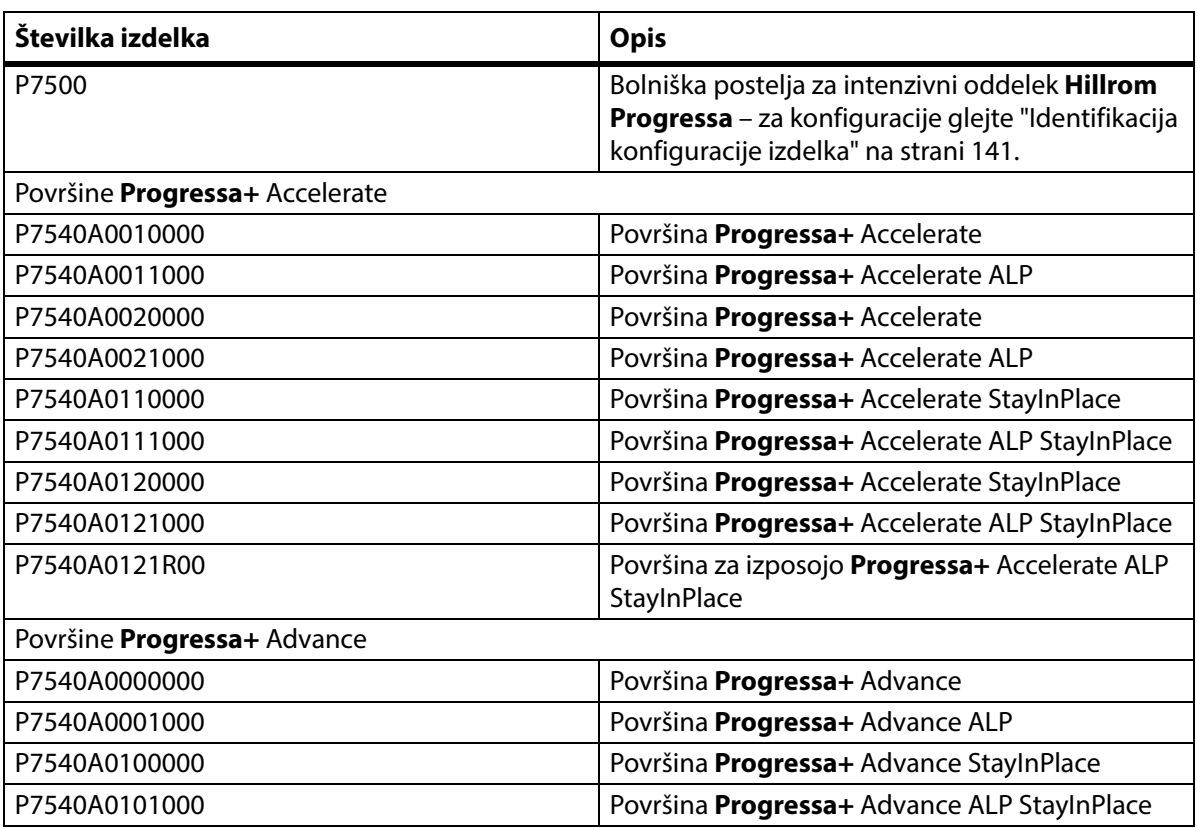

### **Specifikacije za posteljo Bolniška postelja za intenzivni oddelek Hillrom Progressa**

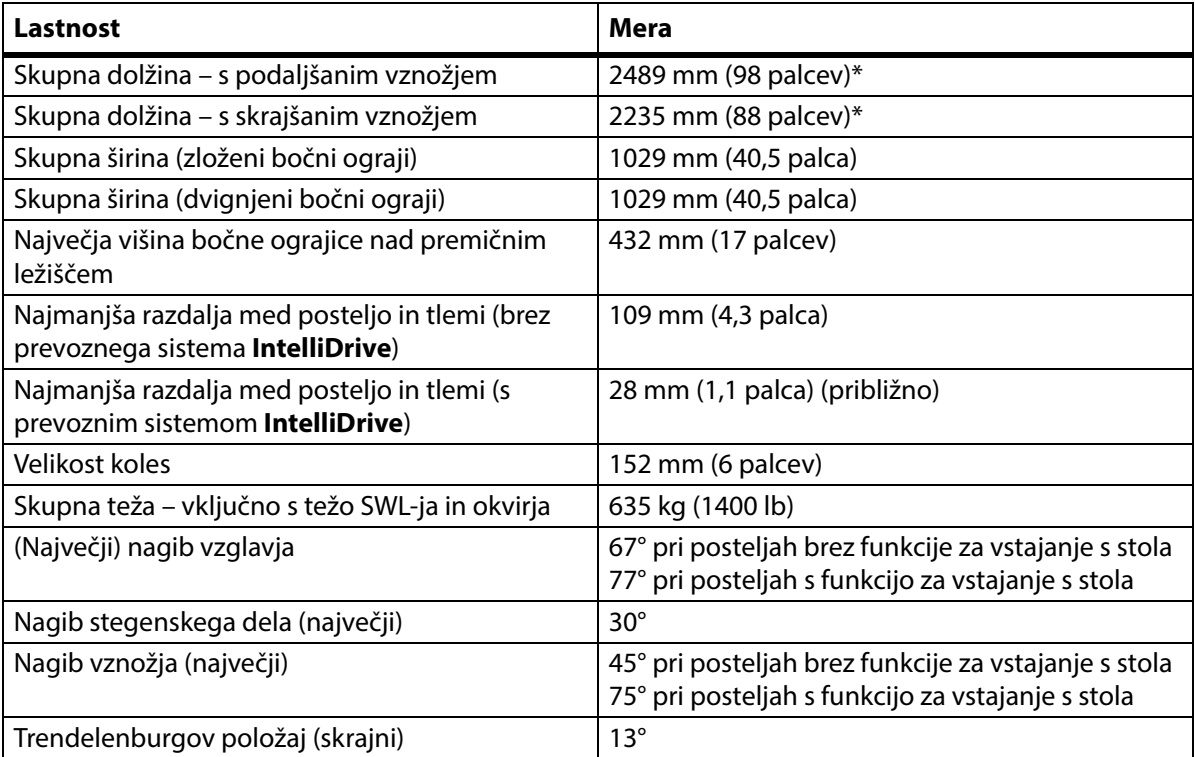

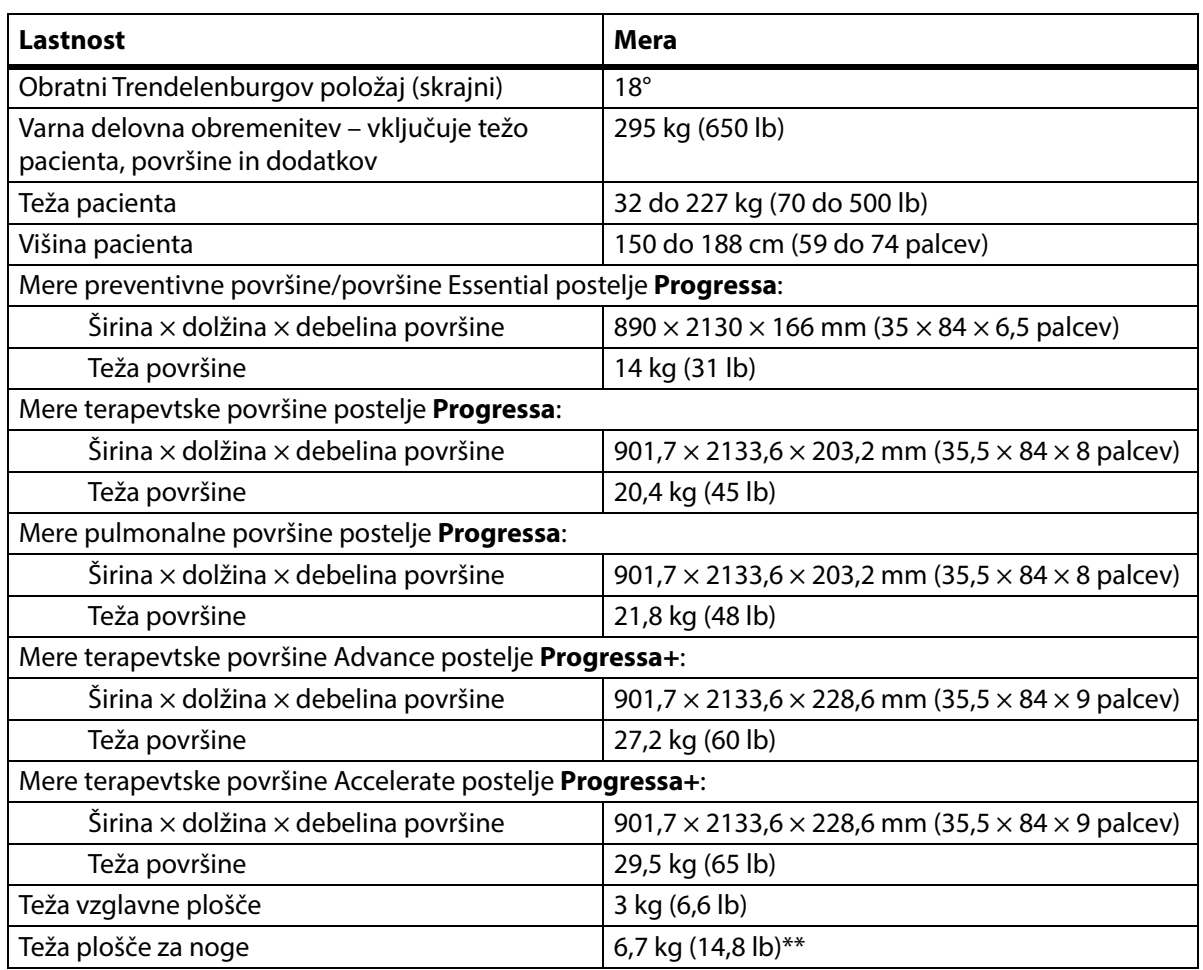

\*Prevozna polica doda 3,8 cm (1,5 čevlja) k skupni dolžini.

\*\*Prevozna polica doda 3,2 kg (7 lb) k skupni teži.

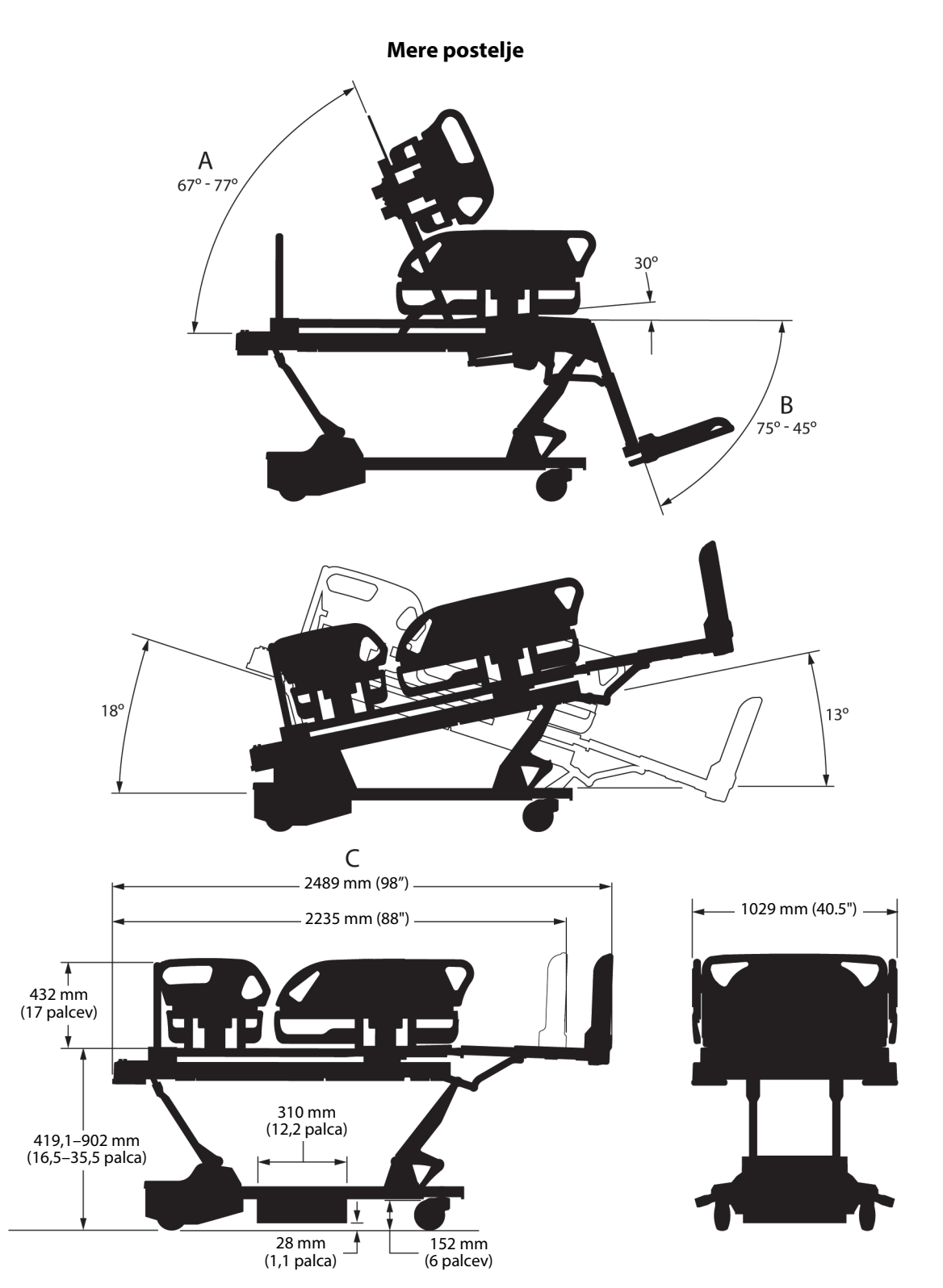

### **Opombe k meram postelje**

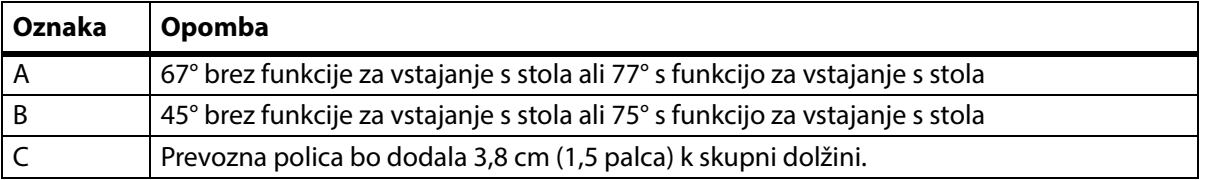

124 Navodila za uporabo za bolniško posteljo za intenzivni oddelek **Hillrom Progressa** (182693, RAZL. 11)

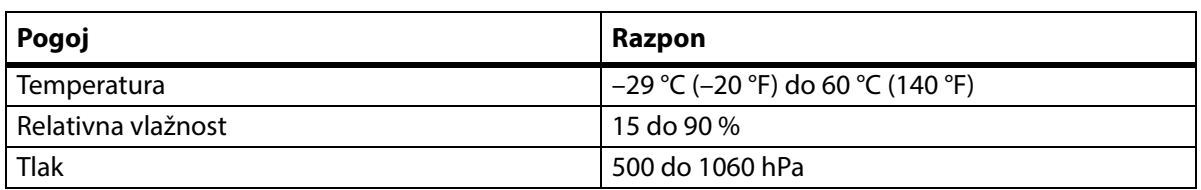

### **Okoljski pogoji za prevoz in shranjevanje**

### **Prostorski pogoji za uporabo**

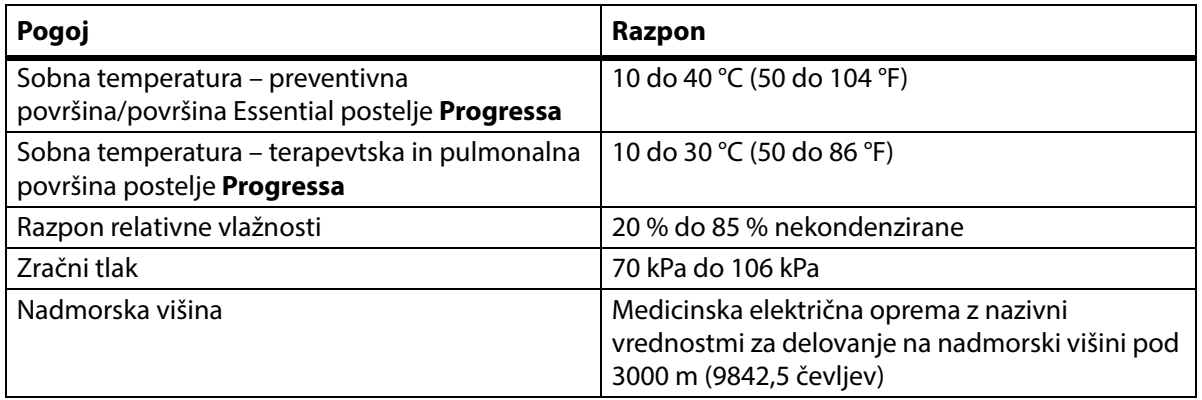

### **Zahteve za vir električnega napajanja**

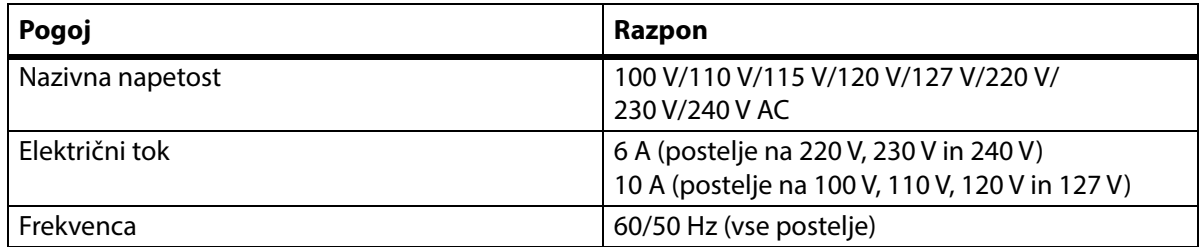

### **Specifikacije varovalk**

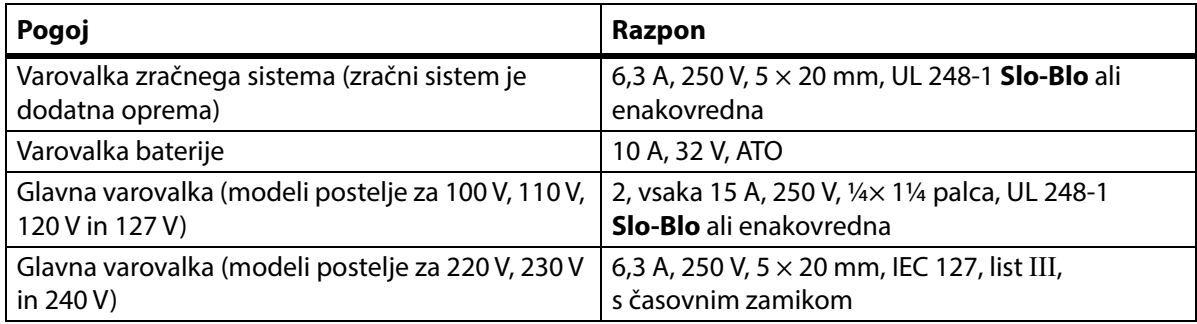

### **Specifikacije pomožne električne vtičnice**

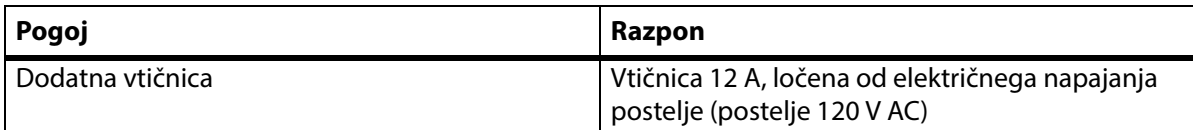

### **Uporabljeni deli (v skladu s standardom IEC 60601-1)**

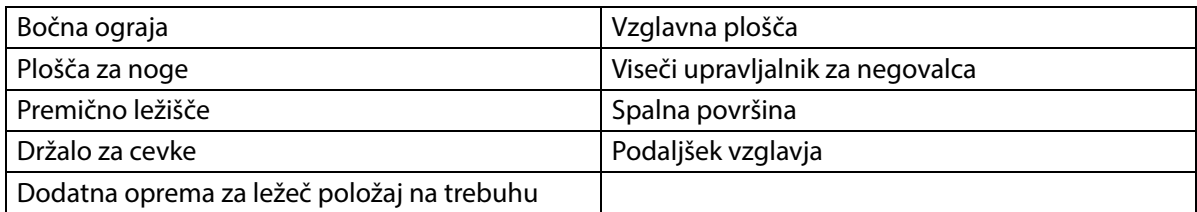

### **Klasifikacije tehtnice (samo za evropske postelje s tehtnico)**

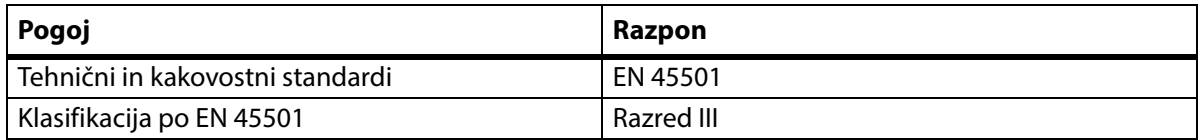

### **Pogoji za priklop funkcije za medicinske sestre**

Informacije o zahtevah glede povezave funkcije klicanja medicinske sestre poiščite v dokumentu Zasnova komunikacijskega sistema in priročnik za uporabo sistema **SideCom** (DS059). Obrnite se na proizvajalca sistema za klicanje medicinske sestre, da se prepričate, ali je sistem za klicanje medicinske sestre združljiv s posteljo.

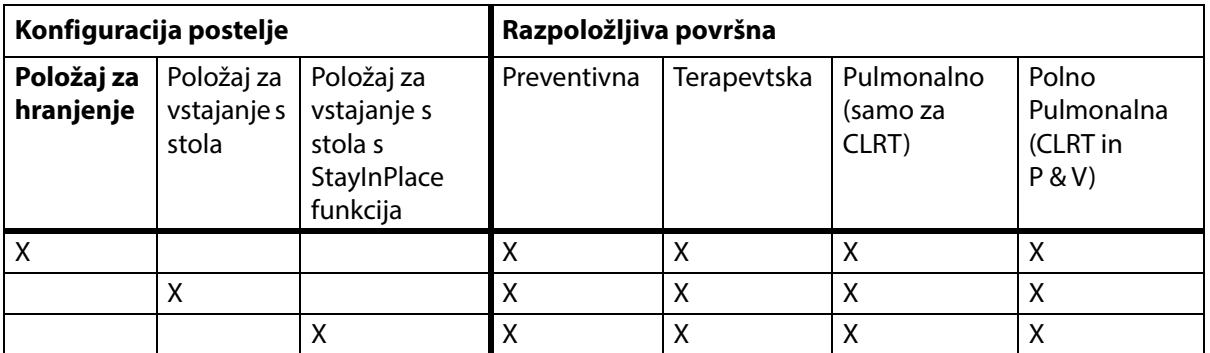

### **Združljivost površin**

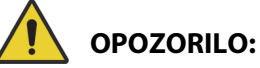

**Opozorilo –** Površina **Envision** E700 na okvirju postelje Bolniška postelja za intenzivni oddelek **Hillrom Progressa** ni popolnoma skladna s standardom IEC 60601-2-52:2009, vendar je v skladu s smernicami FDA: standard "FDA Guidance: Hospital Bed System Dimensional and Assessment Guidance to Reduced Entrapment" [izdano 10. marca 2006]. Uporaba površine z izdelkom, ki ni v celoti skladen s standardom IEC 60601-2-52:2009, lahko poveča tveganje, da pacient postane utesnjen. V takšnih primerih je pacienta treba stalno nadzorovati.

# **OPOZORILO:**

**Opozorilo –** Te površine lahko uporabljate s posteljo Bolniška postelja za intenzivni oddelek **Hillrom Progressa** s funkcijo **Dining Chair**. Teh površin ne uporabljajte z možnostjo položaja za vstajanje s stola. Funkcije **FlexAfoot** ne uporabljajte s temi površinami:

- P500 MRS
- Površina NP100 ravno ležišče 91  $\times$  213 cm (36  $\times$  84 palcev)
- Površina **AccuMax** ravno ležišče 91  $\times$  213 cm (36  $\times$  84 palcev)
- Terapevtska površina **Accella MCM** P006788A ravno ležišče 91 × 213 cm (36 × 84 palcev)

### **Klasifikacije in standardi**

Bolniška postelja za intenzivni oddelek **Hillrom Progressa** je zasnovana in izdelana v skladu s spodnjimi klasifikacijami in standardi:

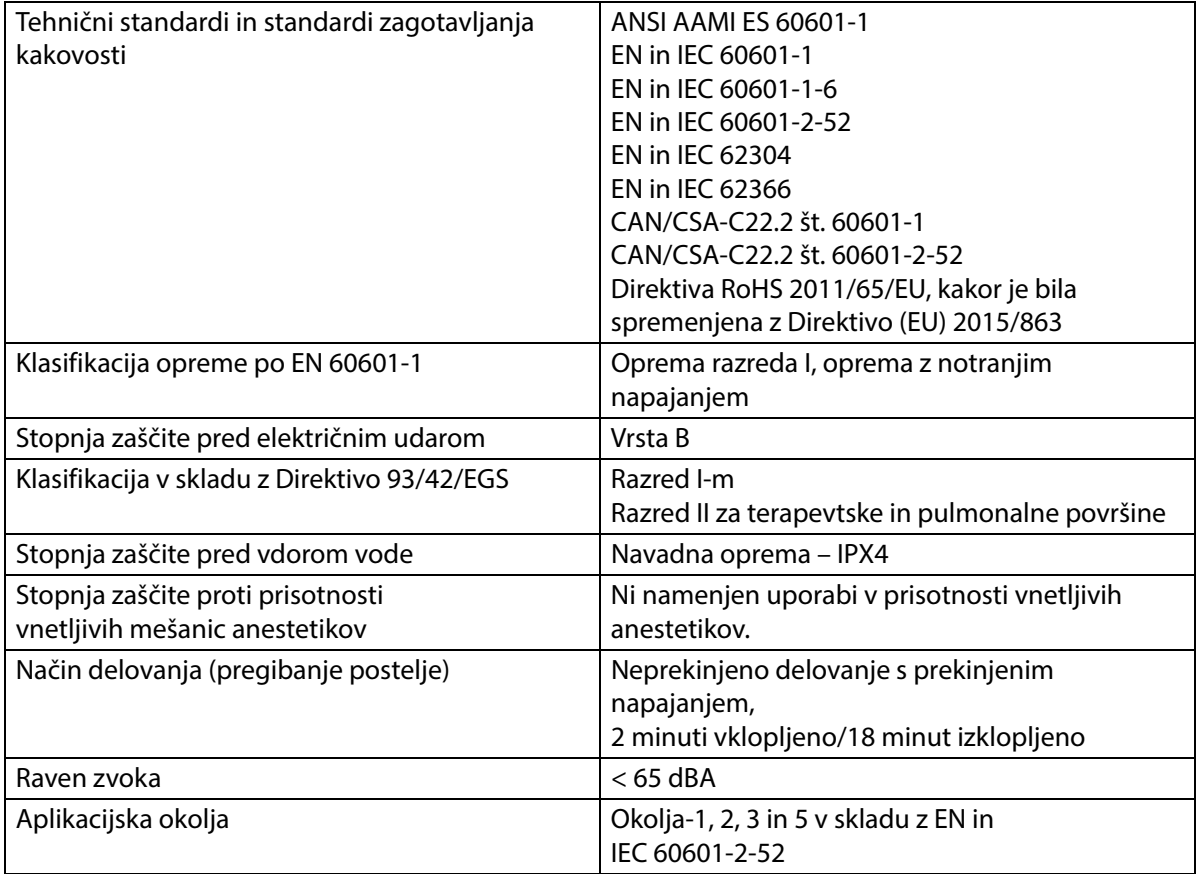

### **Kodeksi glede vnetljivosti – Združene države, Kanada in Evropa**

Vse nosilne površine izpolnjujejo veljavne ameriške, kanadske in evropske specifikacije glede vnetljivosti.

### **Opozorilo v zvezi s pravnim pravilom 65 zvezne države Kalifornije:**

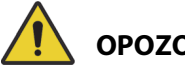

**OPOZORILO:**

**Opozorilo –** Ta izdelek vas lahko izpostavi kemikalijam, vključno s svincem in di-(2-etil-heksil) ftalatom (DEHP), za katere je v Kaliforniji znano, da povzročajo raka, in svincu in di-(2-etil-heksil) ftalatom (DEHP), za katera je v Kaliforniji znano, da povzročata prirojene okvare ali druge reproduktivne motnje. Za več informacij obiščite www.P65Warnings.ca.gov.

### **Smernice glede elektromagnetnih motenj**

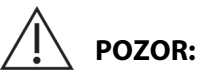

**Pozor –** Naprava izpolnjuje vse zahteve glede elektromagnetne združljivosti v skladu s standardom IEC 60601-1-2. Malo verjetno je, da bi uporabniku ta pripomoček povzročal težave zaradi neprimerne elektromagnetne odpornosti. Sicer pa je elektromagnetna odpornost vedno relativna, saj so standardi osnovani glede na določeno okolje uporabe. Če uporabnik opazi nenavadno odzivanje naprave, zlasti če gre za občasne pojave, ki so povezani z bližnjimi radijskimi ali televizijskimi sprejemniki, mobilnimi telefoni ali elektrokirurško opremo, je ta lahko znak elektromagnetnih motenj. V tem primeru naprave, na katerih opazite motnje, odmaknite stran od posteljnega sistema.

#### Tehnične specifikacije

Določite pravila in postopke tveganja pri delu z električno opremo ter z njimi seznanite vaše osebje. Osebje naj nikoli ne vstavlja delov telesa pod ali med premikajoče se dele postelje. Med čiščenjem in servisiranjem mora biti postelja iztaknjena iz električnega napajanja. Ukazni gumbi morajo biti zaklenjeni, da ne bi nehote sprožili katerega od postopkov, ki jih podpira baterijsko napajanje. Glejte servisni priročnik za bolniški postelji za intenzivni oddelek **Hillrom Progressa** in **Progressa+** (171748).

# **OPOZORILO:**

**Opozorilo –** Enote P7500 ne uporabljajte poleg ali v bližini drugih električnih naprav. Če enote ne morete uporabiti drugače, kot v bližini drugih naprav, enoto P7500 in električne naprave pozorno spremljajte, da zagotovite pravilno delovanje.

Prepričajte se, da enota P7500 deluje pravilno v bližini drugih elektronskih naprav. Prenosna ali mobilna radijska komunikacijska oprema lahko vpliva na električno opremo.

Medicinska oprema zahteva posebne preventivne ukrepe glede elektromagnetne združljivosti in jo je treba namestiti in uporabljati v skladu z navodili za elektromagnetno združljivost, ki so navedena v tabeli spodaj.

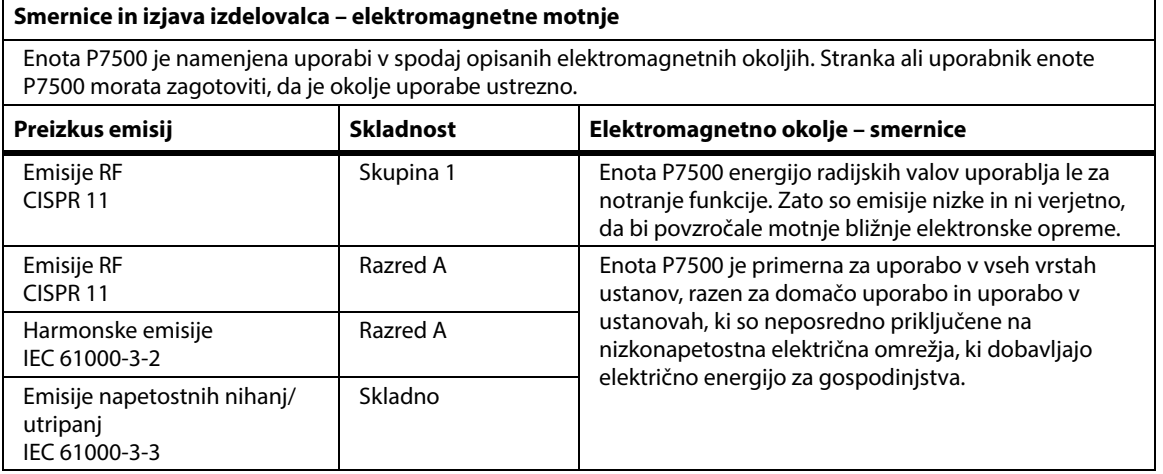

### **OPOMBA:**

Zaradi značilnosti emisij je ta oprema ustrezna za uporabo na industrijskih območjih in v bolnišnicah (CISPR 11, razred A). Če se uporablja v stanovanjskem okolju (za katerega se običajno zahteva CISPR 11, razred B), ta oprema morda ne zagotavlja zadostne zaščite pred storitvami radiofrekvenčne komunikacije. Uporabnik bo morda moral izvesti ukrepe za ublažitev, kot je premestitev ali drugačna postavitev opreme.

## **Smernice glede elektromagnetne odpornosti**

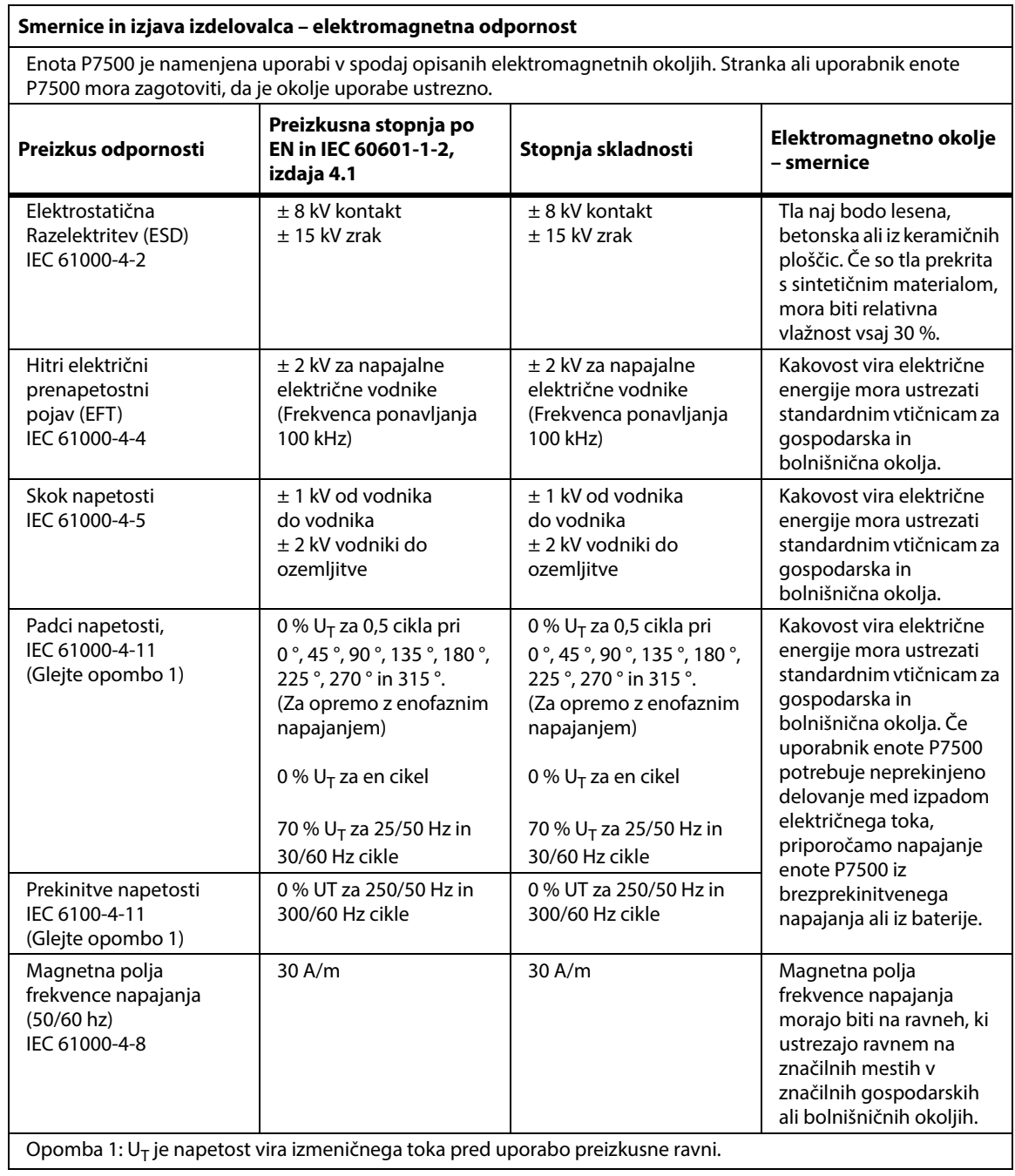

### **Smernice glede elektromagnetne odpornosti**

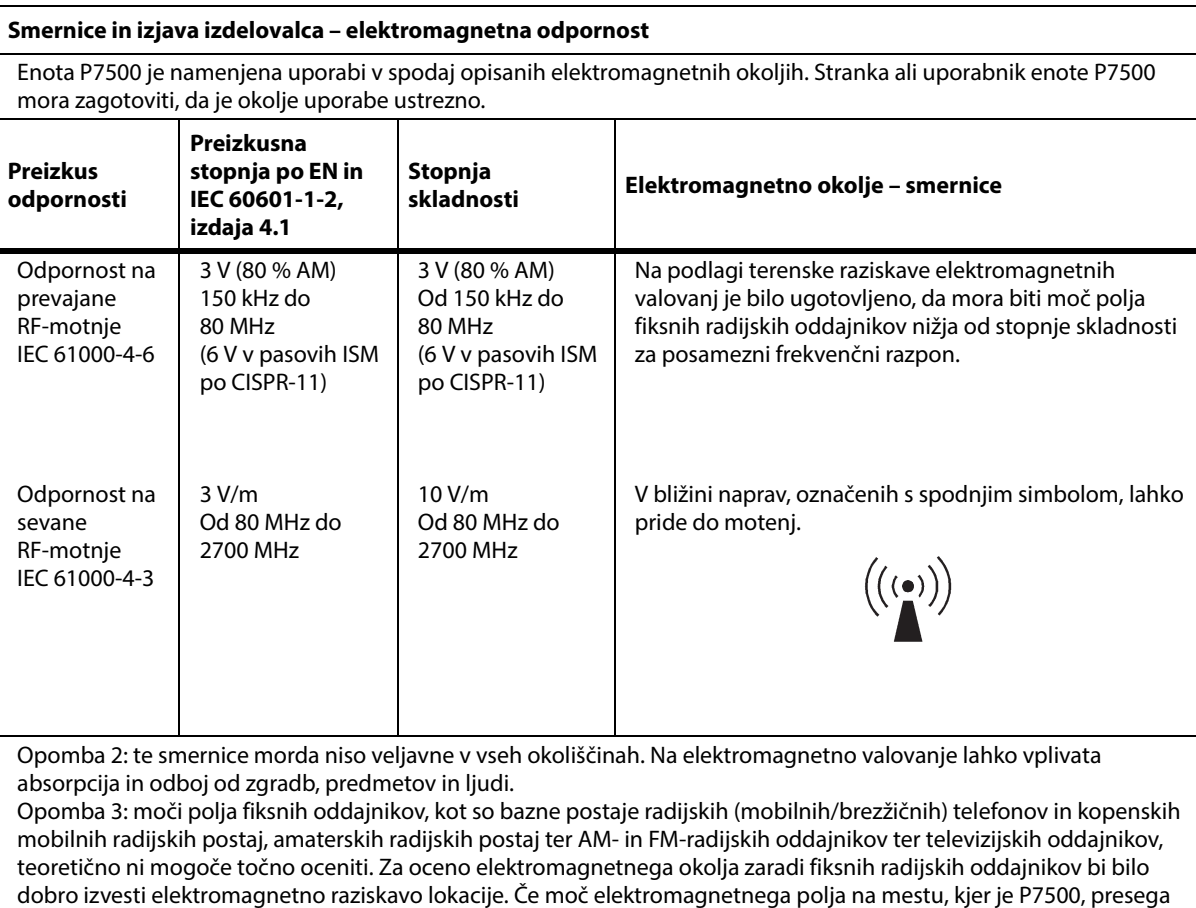

zgornjo veljavno skladnost z močjo polja radijskih valov, je treba preveriti, ali P7500 deluje pravilno. Če pride do odstopanj od normalnega delovanja, bodo morda potrebni dodatni ukrepi, na primer drugačna postavitev ali premestitev enote P7500.

#### **ODPORNOST na polja brezžične opreme za radiofrekvenčno komunikacijo v neposredni bližini**

Razen na sevajočo RF IEC 61000-4-3, kot je prikazano v zgornji tabeli, je bila enota P7500 testirana, kot je navedeno v tabeli spodaj.

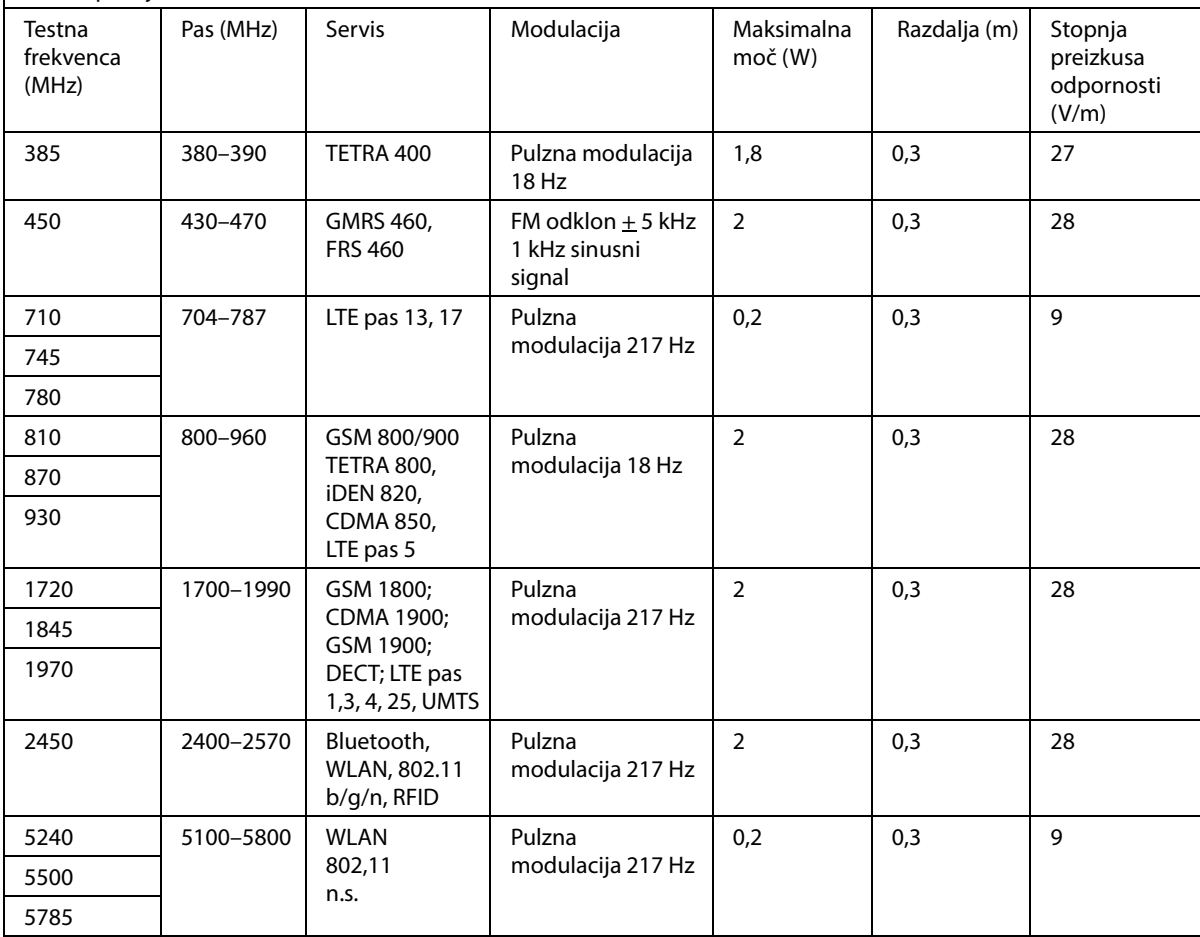

#### **Priporočena ločitvena razdalja med prenosno in mobilno komunikacijsko opremo in modelom P7500**

Enota P7500 je namenjena uporabi v elektromagnetnem okolju, kjer so motnje sevanj radijskih valovanj kontrolirane. Stranka ali uporabnik enote P7500 lahko preprečita elektromagnetne motnje tako, da pazita na vzdrževanje najmanjše spodaj priporočene razdalje med prenosno ali mobilno radijsko komunikacijsko opremo (oddajniki) in enoto P7500, glede na najvišjo izhodno moč komunikacijske opreme.

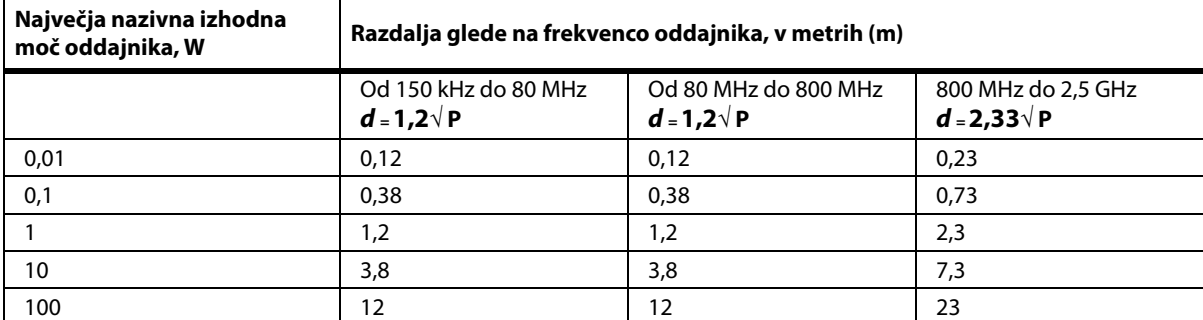

Za oddajnike z nazivno izhodno močjo, večjo od zgoraj navedene, lahko priporočeno razdaljo **d** v metrih (m) ocenite z uporabo enačbe na podlagi frekvence oddajnika, kjer je P najvišja moč oddajanega valovanja v vatih (W) po podatkih izdelovalca opreme.

OPOMBA 1: pri 80 in 800 MHz velja razdalja za višji frekvenčni razpon.

OPOMBA 2: te smernice morda niso veljavne v vseh okoliščinah. Na elektromagnetno valovanje lahko vplivata absorpcija in odboj od zgradb, predmetov in ljudi.

### **SPECIFIKACIJE BREZŽIČNE POVEZLJIVOSTI – ZUNANJI BREZŽIČNI MODUL**

Če je postelja opremljena z brezžičnim modulom, to pomeni, da ima zunanji brezžični modul ali notranji brezžični modul. Za več informacij o tem, s katerim modulom je postelja opremljena, glejte [glejte](#page-85-0)  ["Možnost lokacije modula" na strani 74](#page-85-0).

### **OPOMBA:**

Zunanji brezžični modul je ločen modul z ločenim certifikatom o odobritvi tipa opreme za radijski prenos.

### **Splošna priporočila za brezžično povezavo**

V nadaljevanju so navedena splošna priporočila za najboljšo prakso za vzpostavitev trajnih brezžičnih povezav med radijsko opremo Hill-Rom in strankinim brezžičnim omrežjem:

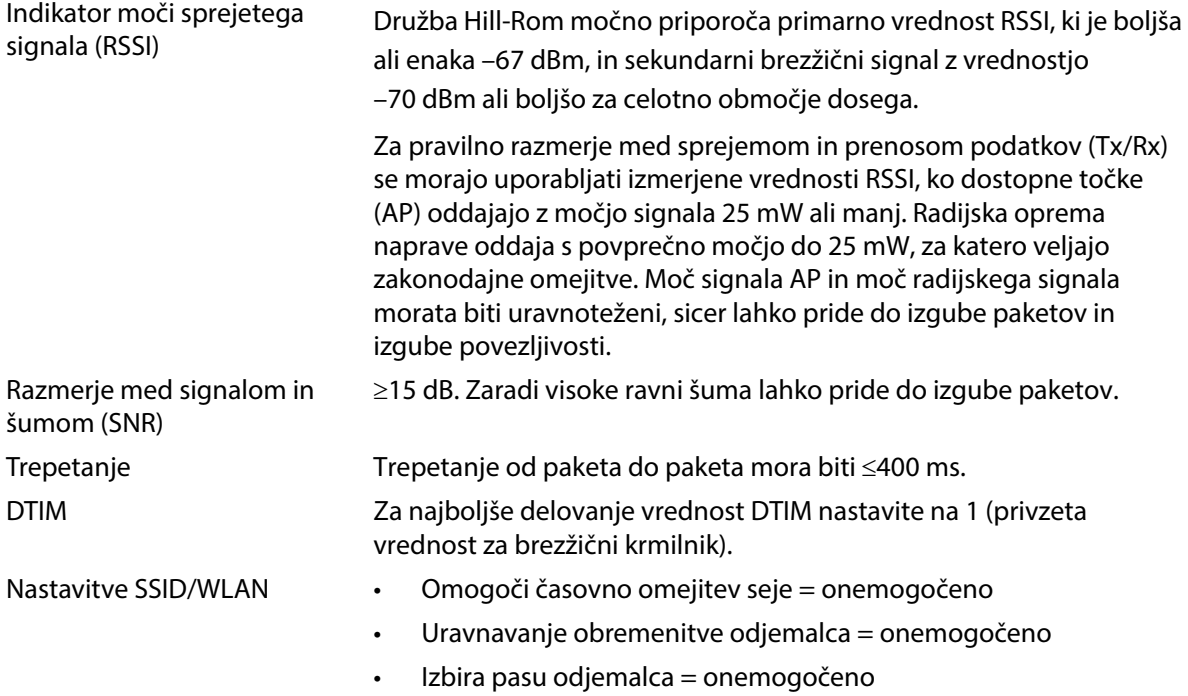

### **Tehnični podatki brezžične povezljivosti**

Modul za brezžično povezljivost podpira spodnje varnostne predpise:

### **Standardi**

- Protokol WEP (Wired Equivalent Privacy zasebnost kot v žičnem omrežju)
- Zaščiteni dostop prek WiFi (WPA)
- IEEE 802.11i (WPA2)
## **Šifriranje**

Modul za brezžično povezljivost podpira te šifrirne predpise:

- Zasebnost kot v žičnem omrežju (WEP, algoritem RC4)
- Predpis časovne celovitosti ključa (TKIP, algoritem RC4)
- Napredni standard šifriranja (AES, algoritem Rijndael)
- Uporaba začasnega statičnega šifrirnega ključa (40-bitni in 128-bitni)
- Vnaprej dogovorjen ključ (PSK)
- Dynamic 802.1X

Možnosti šifriranja

- Izklop
- Vklop
- Auto
- PSK
- WPA-TKIP
- WPA2-PSK
- WPA2-AES
- CCKM-TKIP
- CCKM-AES
- WPA-PSK-AES
- WPA-AES

### **Vrste predpisov za pristnost (tipi EAP)**

- PEAP-MSCHAP
- PEAP-GTC

### **Lastnosti brezžičnega sistema**

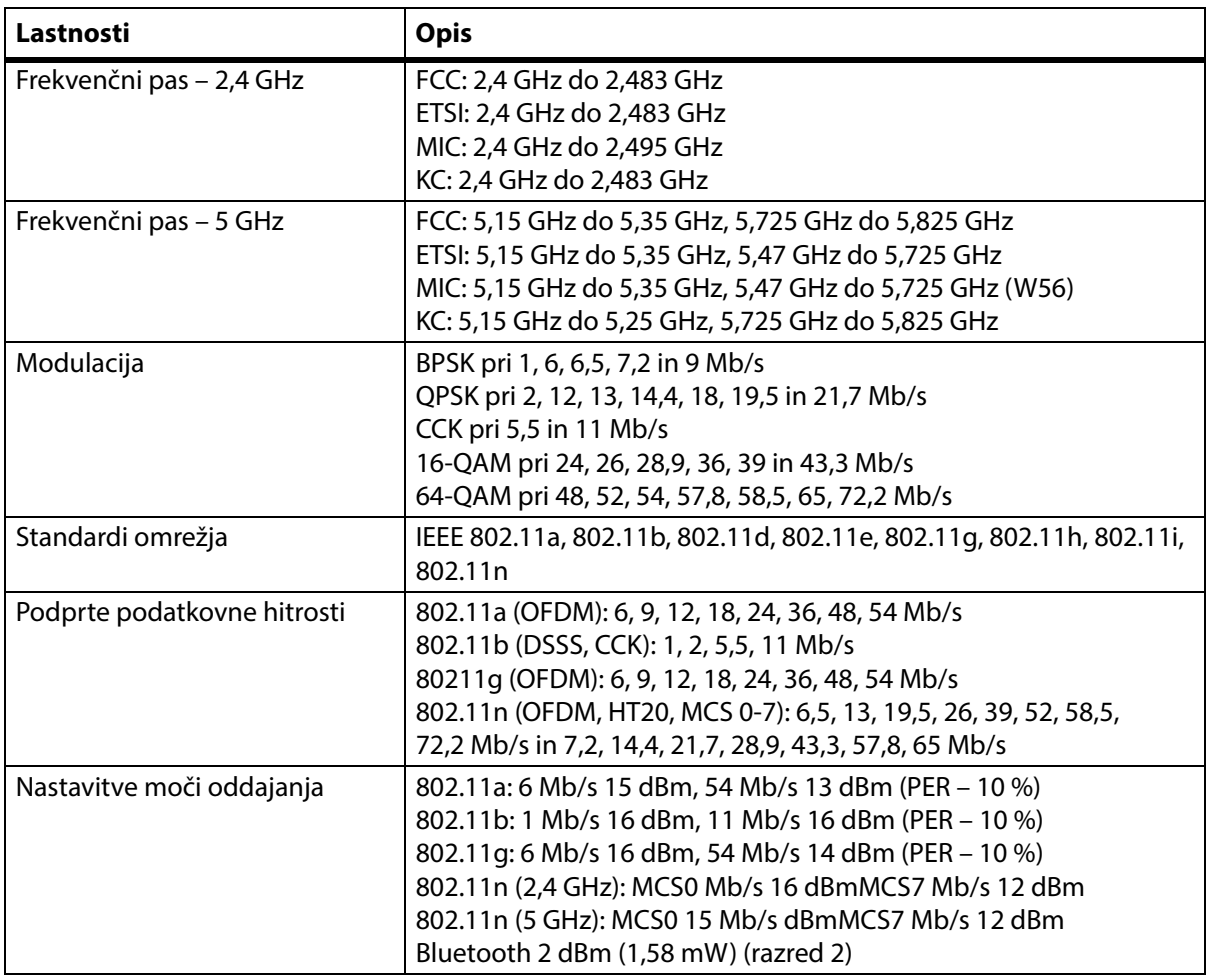

## **Odobritev radijske opreme s povezavo WiFi in Bluetooth**

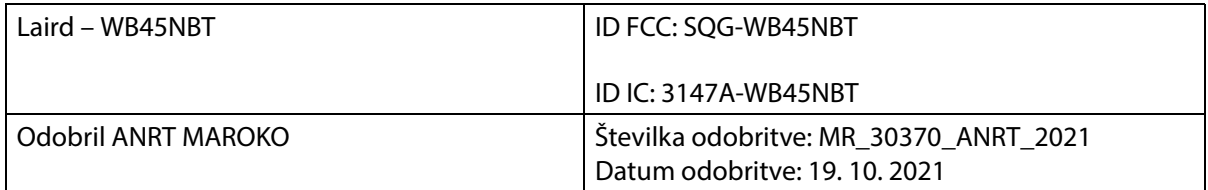

### **Zakonsko predpisani podatki**

Spremembe in/ali predelave, ki jih izrecno ne odobri družba Hill-Rom Inc., lahko razveljavijo uporabnikovo pravico do uporabe opreme.

Modul mora biti nameščen in uporabljen v skladu z uporabniškimi in namestitvenimi navodili družbe Hill-Rom. Družba Hill-Rom ne odgovarja za kakršne koli radijske ali televizijske motnje, ki jih povzroči nepooblaščena predelava naprav, ki sestavljajo modul Hill-Rom, ali zamenjava ali namestitev povezovalnih kablov in opreme, drugačnih od teh, ki jih navaja družba Hill-Rom. Za odpravo motenj, ki jih povzročijo tovrstne nepooblaščene predelave, zamenjave ali namestitve, je odgovoren uporabnik. Hill-Rom ne prevzema odgovornosti za morebitno škodo ali kršenje državnih predpisov, ki so posledice uporabnikovega neupoštevanja teh zahtev.

## **ZDA – izjava Zvezne komisije za komunikacije (FCC) o izpostavljenosti sevanjem**

## **POZOR:**

**Pozor –** Sevana izhodna moč modula je veliko nižja od dovoljene ravni izpostavljenosti radijskim frekvencam, kot jo določa FCC. Modul je treba uporabljati na takšen način, da so možnosti, da bile osebe izpostavljene sevanju, čim manjše. Da bi preprečili možnost preseganja dovoljene ravni izpostavljenosti radijskim frekvencam, kot jo določa FCC, mora biti razdalja med uporabnikom (ali drugo osebo v bližini) in vgrajeno anteno brezžičnega modula najmanj 20 cm (8 palcev).

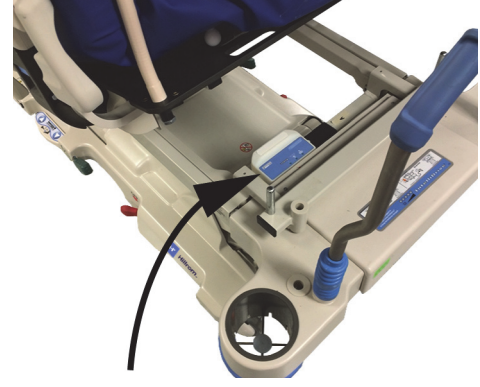

## **Oznaka izjave o motnjah FCC**

### **OPOMBA:**

"Škodljive motnje" so v skladu s FCC opredeljene kot sledi: Vsaka emisija, sevanje ali indukcija, ki ogroža delovanje radijske navigacijske službe ali drugih varnostnih storitev, ali resno degradira, ovira ali večkrat prekine radijsko komunikacijsko storitev, ki deluje v skladu s pravili FCC.

Te naprave so skladne s 15. delom pravil FCC. Delovanje teh naprav mora ustrezati spodnjima pogojema: (1) naprave ne smejo povzročati škodljivih motenj in (2) naprave ne smejo dopuščati motenj, ki bi lahko povzročile neželeno delovanje.

Ta oprema je bila preizkušena in se je izkazala kot skladna z omejitvami za digitalne naprave razreda A, skladno s 15. delom pravil FCC. Te omejitve so namenjene zagotavljanju primerne zaščite pred škodljivimi motnjami v stanovanjskih okoljih. Ta oprema ustvarja, uporablja in lahko seva energijo radijskih valovanj. Če oprema ni nameščena in uporabljena v skladu z navodili, lahko povzroči škodljive motnje, ki vpliva na radijske komunikacije. Vendar pa ni mogoče zagotoviti, da naprava v določeni namestitvi ne bo povzročala tovrstnih motenj. Če oprema povzroča škodljive motnje, ki vplivajo na radijski ali televizijski sprejem (kar je mogoče ugotoviti z izklopom in vklopom opreme), priporočamo, da izvedete enega od spodnjih ukrepov za odpravljanje motenj:

- Premaknite napravo.
- Povečajte razdaljo med napravo in sprejemnikom.
- Napravo priključite v vtičnico, ki je v drugem tokokrogu kot preostala elektronska oprema.
- Pomoč poiščite pri dobavitelju ali strokovnjaku za radijska valovanja.

### **OPOMBA:**

Enota modula mora biti nameščena in uporabljena s strogim upoštevanjem navodil izdelovalca, ki so opisana v dokumentaciji, priloženi izdelku. Kakršna koli drugačna namestitev ali uporaba ni v skladu s 15. delom pravil FCC. Predelave opreme, ki jih izrecno ne odobri družba Hill-Rom Inc., lahko razveljavijo uporabnikovo pravico do uporabe opreme.

Modula ne postavite ob kakršno koli drugo anteno ali oddajnik in ga ne uporabljajte skupaj z njimi.

"Škodljive motnje" so v skladu s FCC opredeljene kot sledi: Vsaka emisija, sevanje ali indukcija, ki ogroža delovanje radijske navigacijske službe ali drugih varnostnih storitev, ali resno degradira, ovira ali večkrat prekine radijsko komunikacijsko storitev, ki deluje v skladu s pravili FCC.

## **Kanada – Industry Canada (IC)**

Opozorilo o nevarnosti radiofrekvenčnega sevanja

Ta naprava je v skladu s standardom RSS-247 Industry Canada.

Delovanje naprav mora ustrezati spodnjima pogojema: (1) naprava ne sme povzročati škodljivih motenj in (2) naprava ne sme dopuščati motenj, vključno z motnjami, ki bi lahko povzročile neželeno delovanje.

Oznaka "IC" pred številko certifikacije opreme pomeni samo, da oprema ustreza tehničnim specifikacijam urada Industry Canada.

Da ne bi prišlo do motenj, ki bi vplivale na licencirane storitve, mora biti naprava nameščena v zaprtem prostoru in stran od oken, da je ustrezno zakrita. Za opremo (ali njeno oddajno anteno), ki je nameščena na prostem, je treba pridobiti licenco.

## **POZOR:**

**Pozor –** Izpostavljenost sevanju radijskega valovanja.

Izvajalec namestitve te radijske opreme mora zagotoviti, da je antena nameščena in usmerjena tako, da ne oddaja radijskega valovanja, ki presega omejitev Health Canada, ki veljajo za prebivalstvo: glejte Varnostni kodeks 6, ki je na voljo na spletni strani Health Canada: http://www.hc-sc.gc.ca/rpb.

Uporaba anten z višjim ojačanjem in anten, ki niso odobrene za uporabo z izdelkom, ni dovoljena. Naprava ne sme biti nameščena v bližini drugega oddajnika.

## **SPECIFIKACIJE BREZŽIČNE POVEZLJIVOSTI – NOTRANJI BREZŽIČNI MODUL**

Če je postelja opremljena z brezžičnim modulom, to pomeni, da ima zunanji brezžični modul ali notranji brezžični modul. Za več informacij o tem, s katerim modulom je postelja opremljena, glejte [glejte](#page-85-0)  ["Možnost lokacije modula" na strani 74](#page-85-0).

### **OPOMBA:**

Notranji brezžični modul je ločen modul z ločenim certifikatom o odobritvi tipa opreme za radijski prenos.

## **Splošna priporočila za brezžično povezavo**

V nadaljevanju so navedena splošna priporočila za najboljšo prakso za vzpostavitev trajnih brezžičnih povezav med radijsko opremo Hill-Rom in strankinim brezžičnim omrežjem:

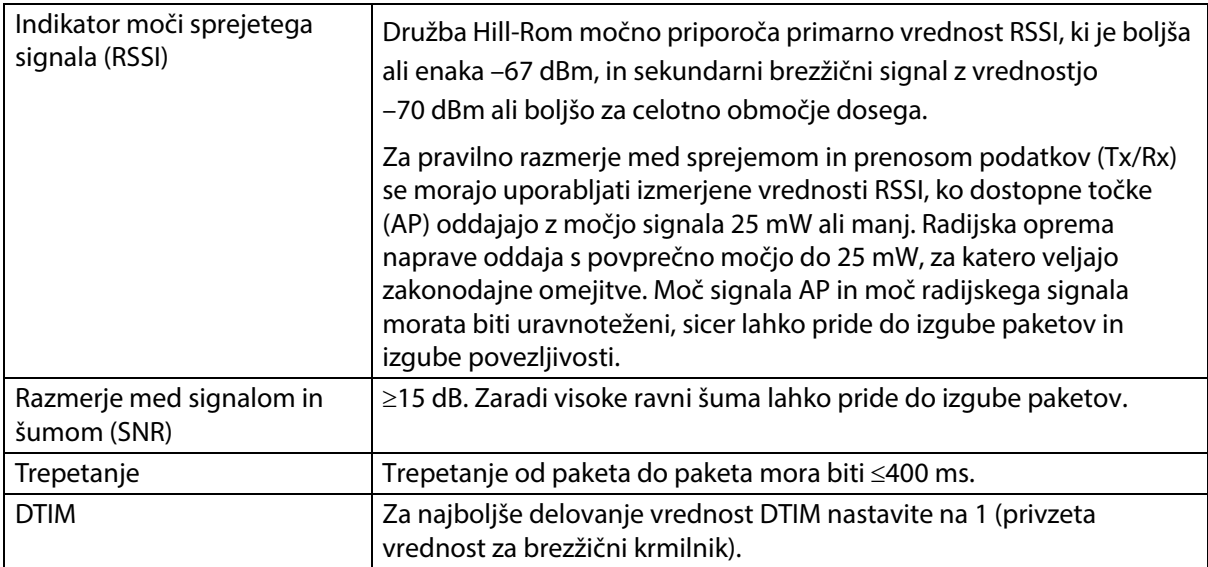

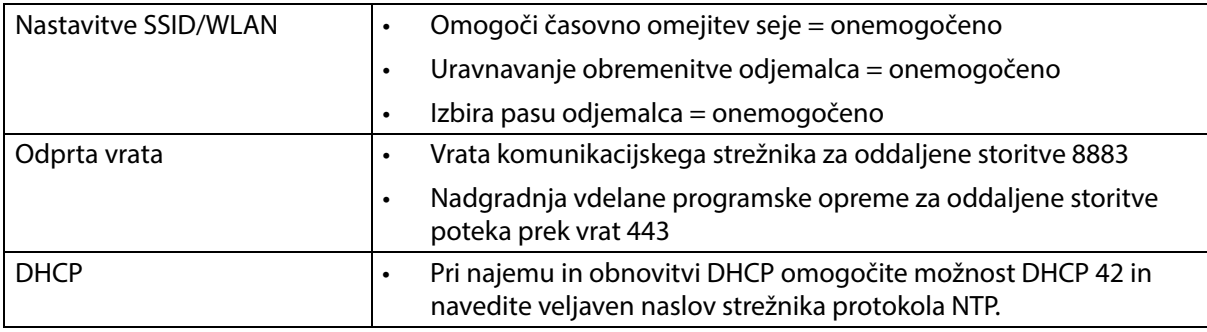

### **Tehnični podatki brezžične povezljivosti**

Modul za brezžično povezljivost podpira spodnje varnostne predpise:

#### **Varnostni protokol: Zasebnost kot v žičnem omrežju (WEP)**

Podprte možnosti preverjanja pristnosti za WEP:

- Odprte (brez)
- Vnaprej dogovorjen ključ (PSK)

### **Varnostni protokol: Zaščiteni dostop prek WiFi (WPA)**

Podprte možnosti preverjanja pristnosti za WPA:

- Vnaprej dogovorjen ključ (PSK)
- Podjetniško (802.1X)

Podprta možnost šifriranja za WPA:

• Protokol šifriranja TKIP (Temporal Key Integrity Protocol)

Varnostni protokol: Zaščiteni dostop prek WiFi II (WPA2)

Podprte možnosti preverjanja pristnosti za WPA2:

- Vnaprej dogovorjen ključ (PSK)
- Podjetniško (802.1X)

Podprte možnosti šifriranja za WPA2:

• Šifrirni algoritem AES

#### **Podprti EAP (Extensible Authentication Protocol)**

- Vrste za 802.1X:
- PEAP-MSCHAPv2
- PEAP-GTC

#### **OPOMBA:**

Trenutna vdelana programska oprema za brezžični vmesnik postelj **Progressa** (notranji brezžični modul) ne podpira standarda 802.11r za upravljanje ključa za preverjanje pristnosti s hitrim prehodom (AKM) – vnaprej dogovorjenega ključa s hitrim prehodom (FT-PSK) ali 802.1x-FT. Pri brezžičnih lokalnih omrežjih (WLAN) Cisco/Meraki, s katerimi bodo povezane postelje **Progressa** in ki uporabljajo protokol 802.11r, mora biti AKM spremenjen na hitri prehod: Prilagodljivo. Za druge ponudnike brezžičnih omrežij si oglejte njihovo dokumentacijo za strategije glede AKM s prilagodljivim hitrim prehodom.

### **Lastnosti brezžičnega sistema**

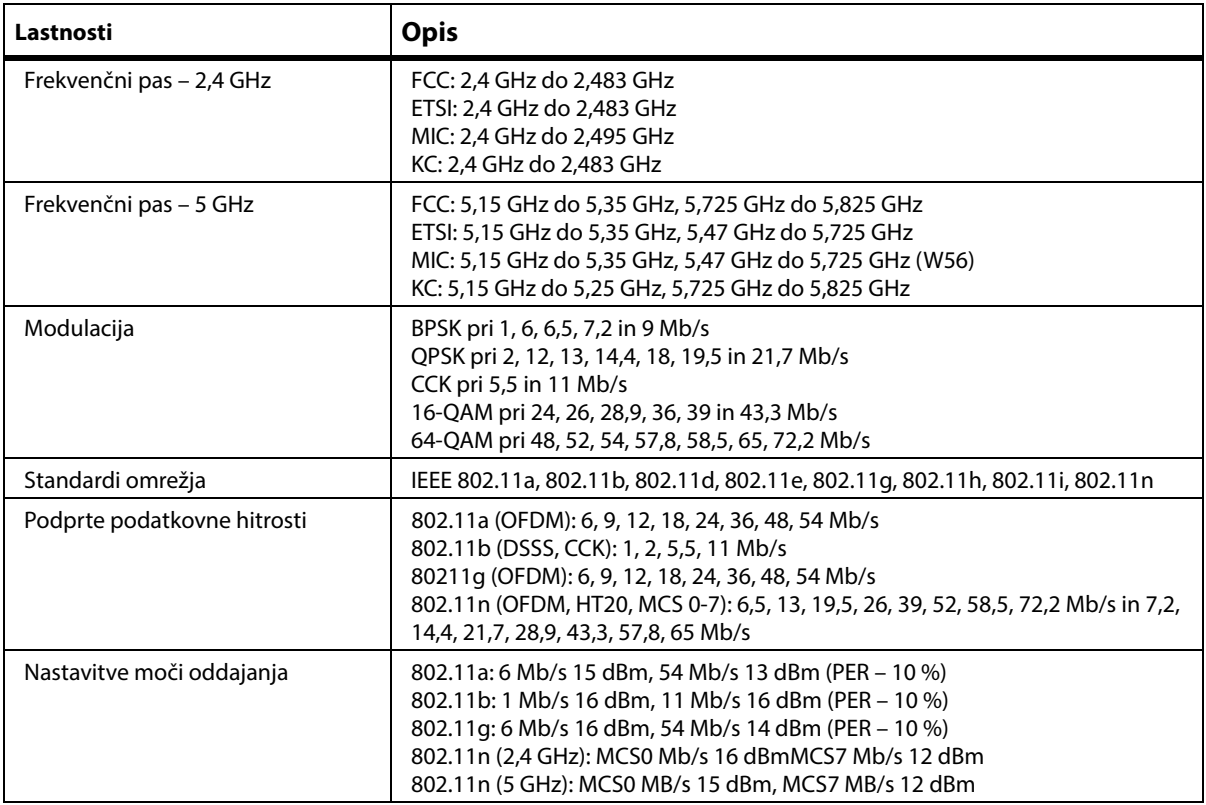

### **Odobritev radijske opreme s povezavo WiFi in Bluetooth**

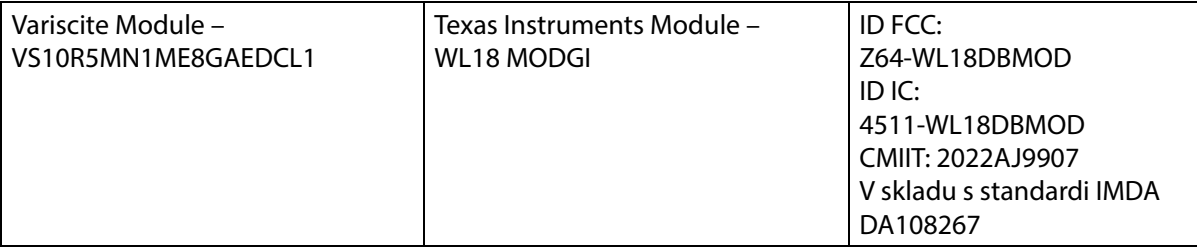

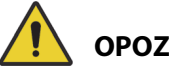

## **OPOZORILO:**

**Opozorilo –** Da preprečite telesne poškodbe in/ali materialno škodo, upoštevajte ta **opozorila**:

- Povezava postelje **Progressa** z omrežjem IT, ki vključuje drugo opremo, lahko povzroči neznane poškodbe pacienta in škodo na opremi ter/ali škodo tretji osebi.
- Nadaljnja sprememba omrežja IT bi lahko povzročila nova tveganja in dodatno analizo.
- Spremembe omrežja IT, vključno z naslednjimi:
	- Sprememba konfiguracije omrežja IT
	- Vzpostavitev povezave med dodatnimi elementi in omrežjem IT
	- Prekinitev povezave med elementi in omrežjem IT
	- Nadgradnja opreme, povezane z omrežjem IT

## **Zakonsko predpisani podatki**

Spremembe in/ali predelave, ki jih izrecno ne odobri družba Hill-Rom Co., Inc., lahko razveljavijo uporabnikovo pravico do uporabe opreme.

Modul mora biti nameščen in uporabljen v skladu z uporabniškimi in namestitvenimi navodili družbe Hill-Rom. Družba Hill-Rom ne odgovarja za kakršne koli radijske ali televizijske motnje, ki jih povzroči nepooblaščena predelava naprav, ki sestavljajo modul Hill-Rom, ali zamenjava ali namestitev povezovalnih kablov in opreme, drugačnih od teh, ki jih navaja družba Hill-Rom. Za odpravo motenj, ki jih povzročijo tovrstne nepooblaščene predelave, zamenjave ali namestitve, je odgovoren uporabnik. Hill-Rom ne prevzema odgovornosti za morebitno škodo ali kršenje državnih predpisov, ki so posledice uporabnikovega neupoštevanja teh zahtev.

## **ZDA – izjava Zvezne komisije za komunikacije (FCC) o izpostavljenosti sevanjem**

## **POZOR:**

**Pozor –** Sevana izhodna moč modula je veliko nižja od dovoljene ravni izpostavljenosti radijskim frekvencam, kot jo določa FCC. Modul je treba uporabljati na takšen način, da so možnosti, da bile osebe izpostavljene sevanju, čim manjše. Da bi preprečili možnost preseganja dovoljene ravni izpostavljenosti radijskim frekvencam, kot jo določa FCC, mora biti razdalja med uporabnikom (ali drugo osebo v bližini) in vgrajeno anteno brezžičnega modula najmanj 20 cm (8 palcev).

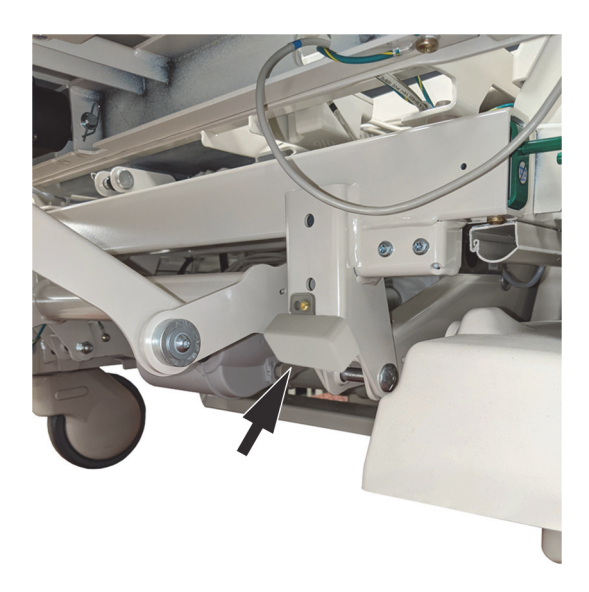

## **Oznaka izjave o motnjah FCC**

## **OPOMBA:**

"Škodljive motnje" so v skladu s FCC opredeljene kot sledi: Vsaka emisija, sevanje ali indukcija, ki ogroža delovanje radijske navigacijske službe ali drugih varnostnih storitev, ali resno degradira, ovira ali večkrat prekine radijsko komunikacijsko storitev, ki deluje v skladu s pravili FCC.

Te naprave so skladne s 15. delom pravil FCC. Delovanje teh naprav mora ustrezati spodnjima pogojema: (1) naprave ne smejo povzročati škodljivih motenj in (2) naprave ne smejo dopuščati motenj, ki bi lahko povzročile neželeno delovanje.

Ta oprema je bila preizkušena in se je izkazala kot skladna z omejitvami za digitalne naprave razreda A, skladno s 15. delom pravil FCC. Te omejitve so namenjene zagotavljanju primerne zaščite pred škodljivimi motnjami v stanovanjskih okoljih. Ta oprema ustvarja, uporablja in lahko seva energijo radijskih valovanj. Če oprema ni nameščena in uporabljena v skladu z navodili, lahko povzroči škodljive motnje, ki vpliva na radijske komunikacije. Vendar pa ni mogoče zagotoviti, da naprava v določeni namestitvi ne bo povzročala tovrstnih motenj. Če oprema povzroča škodljive motnje, ki vplivajo na radijski ali televizijski sprejem (kar je mogoče ugotoviti z izklopom in vklopom opreme), priporočamo, da izvedete enega od spodnjih ukrepov za odpravljanje motenj:

- Premaknite napravo.
- Povečajte razdaljo med napravo in sprejemnikom.
- Napravo priključite v vtičnico, ki je v drugem tokokrogu kot preostala elektronska oprema.
- Pomoč poiščite pri dobavitelju ali strokovnjaku za radijska valovanja.

#### **OPOMBA:**

Enota modula mora biti nameščena in uporabljena s strogim upoštevanjem navodil izdelovalca, ki so opisana v dokumentaciji, priloženi izdelku. Kakršna koli drugačna namestitev ali uporaba ni v skladu s 15. delom pravil FCC. Predelave opreme, ki jih izrecno ne odobri družba Hill-Rom Inc., lahko razveljavijo uporabnikovo pravico do uporabe opreme.

Modula ne postavite ob kakršno koli drugo anteno ali oddajnik in ga ne uporabljajte skupaj z njimi.

## **Kanada – Industry Canada (IC)**

Opozorilo o nevarnosti radiofrekvenčnega sevanja

Ta naprava je v skladu s standardom RSS-247 Industry Canada.

Delovanje naprav mora ustrezati spodnjima pogojema: (1) naprava ne sme povzročati škodljivih motenj in (2) naprava ne sme dopuščati motenj, vključno z motnjami, ki bi lahko povzročile neželeno delovanje.

Oznaka "IC" pred številko certifikacije opreme pomeni samo, da oprema ustreza tehničnim specifikacijam urada Industry Canada.

Da ne bi prišlo do motenj, ki bi vplivale na licencirane storitve, mora biti naprava nameščena v zaprtem prostoru in stran od oken, da je ustrezno zakrita. Za opremo (ali njeno oddajno anteno), ki je nameščena na prostem, je treba pridobiti licenco.

## **POZOR:**

**Pozor –** Izpostavljenost sevanju radijskega valovanja.

Izvajalec namestitve te radijske opreme mora zagotoviti, da je antena nameščena in usmerjena tako, da ne oddaja radijskega valovanja, ki presega omejitev Health Canada, ki veljajo za prebivalstvo: glejte Varnostni kodeks 6, ki je na voljo na spletni strani Health Canada: http://www.hc-sc.gc.ca/rpb.

Uporaba anten z višjim ojačanjem in anten, ki niso odobrene za uporabo s tem izdelkom, ni dovoljena. Naprava ne sme biti nameščena v bližini drugega oddajnika.

## **IDENTIFIKACIJA KONFIGURACIJE IZDELKA**

## **POSTELJE P7500A S POVRŠINO P7520A**

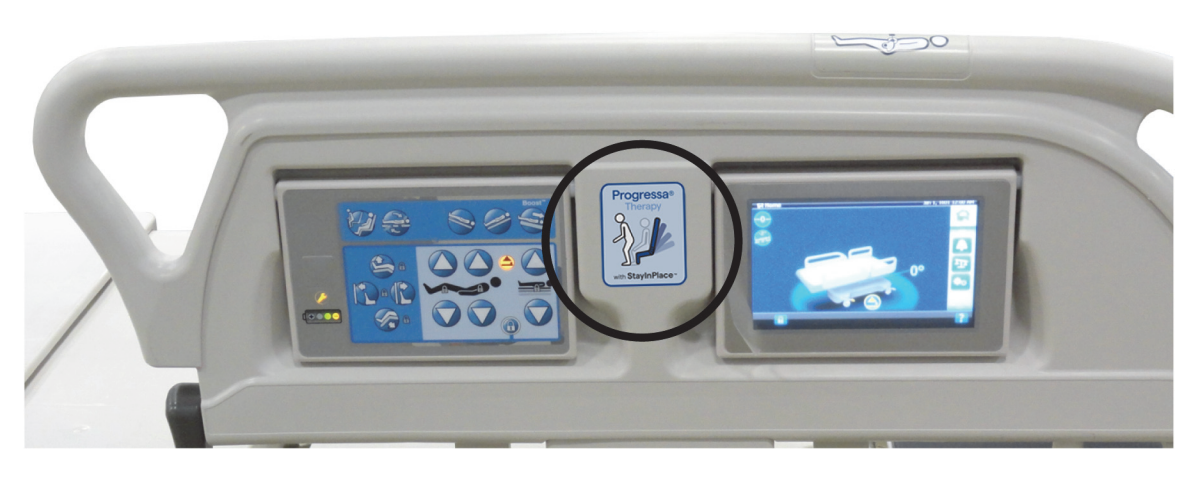

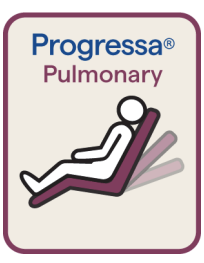

Oznaka pulmonalne površine z bordo obrobo za položaj **Dining Chair**

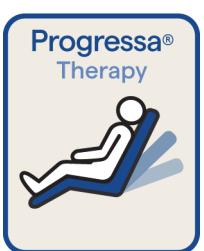

Oznaka terapevtske površine z modro obrobo za položaj **Dining Chair**

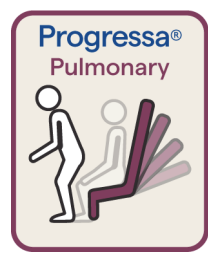

Oznaka pulmonalne površine z bordo obrobo Položaj za vstajanje s stola

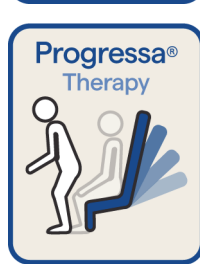

Oznaka terapevtske površine za vstajanje s stola z modro obrobo

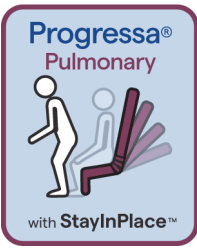

Oznaka pulmonalne površine z bordo obrobo Funkcija StayInPlace za vstajanje s stola

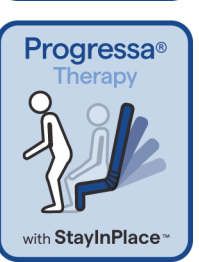

Oznaka terapevtske površine s funkcijo vstajanja s stola StayInPlace z modro obrobo

## **POSTELJE P7500A S POVRŠINO P7545A**

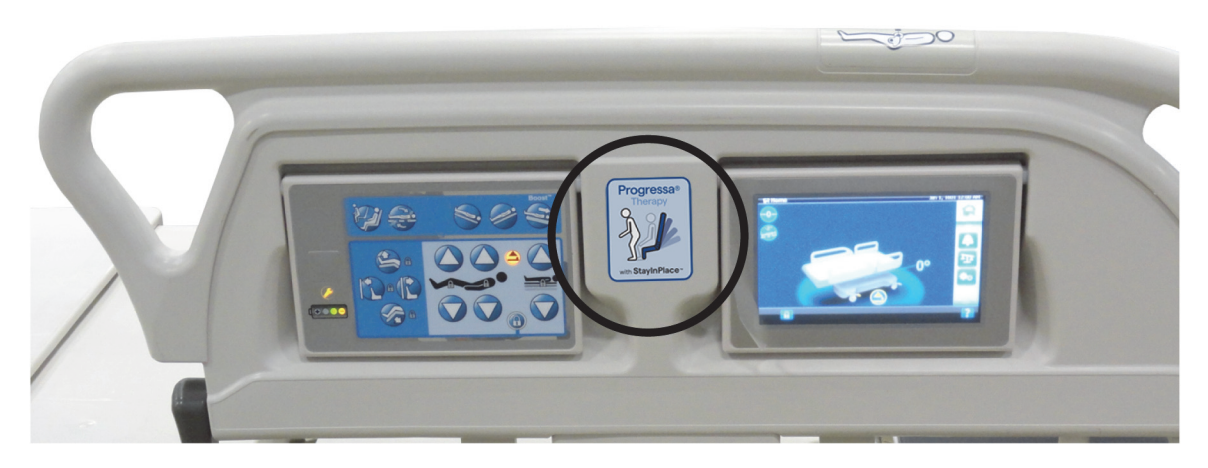

**Oznake preventivne površine**

**Oznake površine Essential**

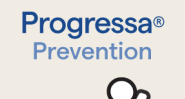

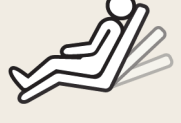

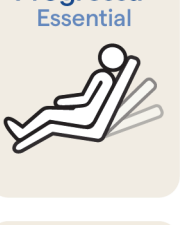

Progressa<sup>®</sup>

**Položaj za hranjenje** na preventivni površini/površini Essential

Progressa<sup>®</sup> Prevention

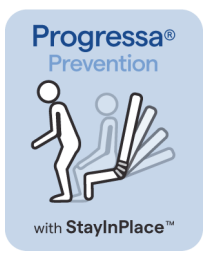

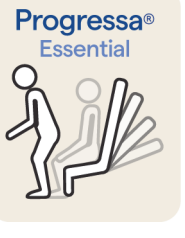

**Progressa<sup>®</sup>** 

Essential

with StayInPlace<sup>"</sup>

Funkcija StayInPlace za vstajanje s stola na preventivni površini/površini Essential

Položaj za vstajanje s stola na preventivni

površini/površini Essential

## <span id="page-154-0"></span>**POSTELJA P7500A, NADGRAJENA S POVRŠINO PROGRESSA+ P7540A**

# **OPOZORILO:**

**Opozorilo –** Ne uporabljajte površine **Progressa+** Xtend (široke) s posteljo **Progressa** (P7500A). V nasprotnem primeru lahko pride do poškodb pacienta ali okvare opreme.

### **OPOMBA:**

Ne uporabljajte površine **Progressa**+ P7540 na nobeni postelji **Progressa** P7500A razen če je dopolnjen komplet za nadgradnjo površine P7541A01, P7541A02, P7541A03, P7541A04 ali P7541A05) in če je bila iz navodil, priloženih kompletu za nadgradnjo, izbrana združljiva površina P7540A.

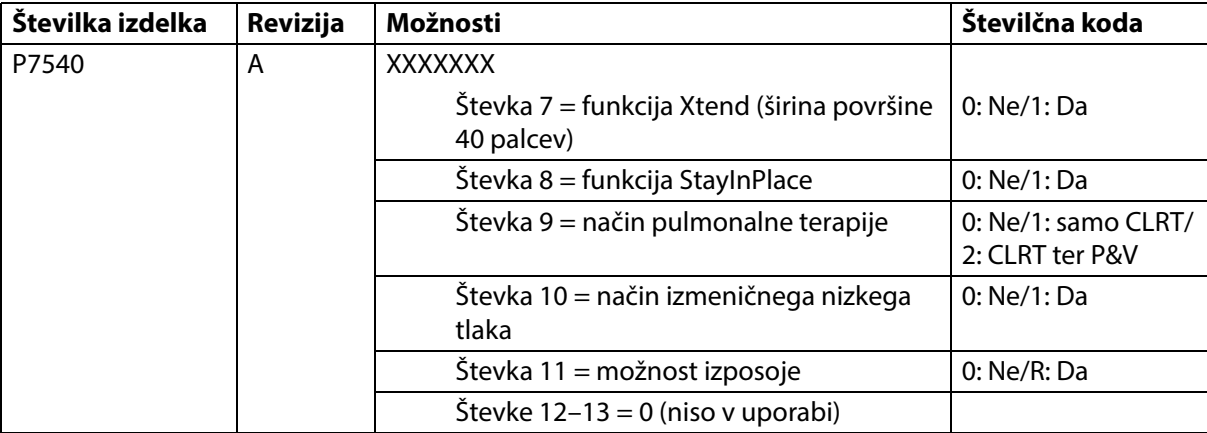

Posteljo **Progressa** (P7500A) je mogoče nadgraditi, da podpira površini **Progressa**+ Accelerate in Advance.

# **OPOZORILO:**

**Opozorilo** – na postelji **Progressa** (P7500A) lahko uporabite samo ozke površine **Progressa**+, v nasprotnem primeru lahko pride do poškodb pacienta.

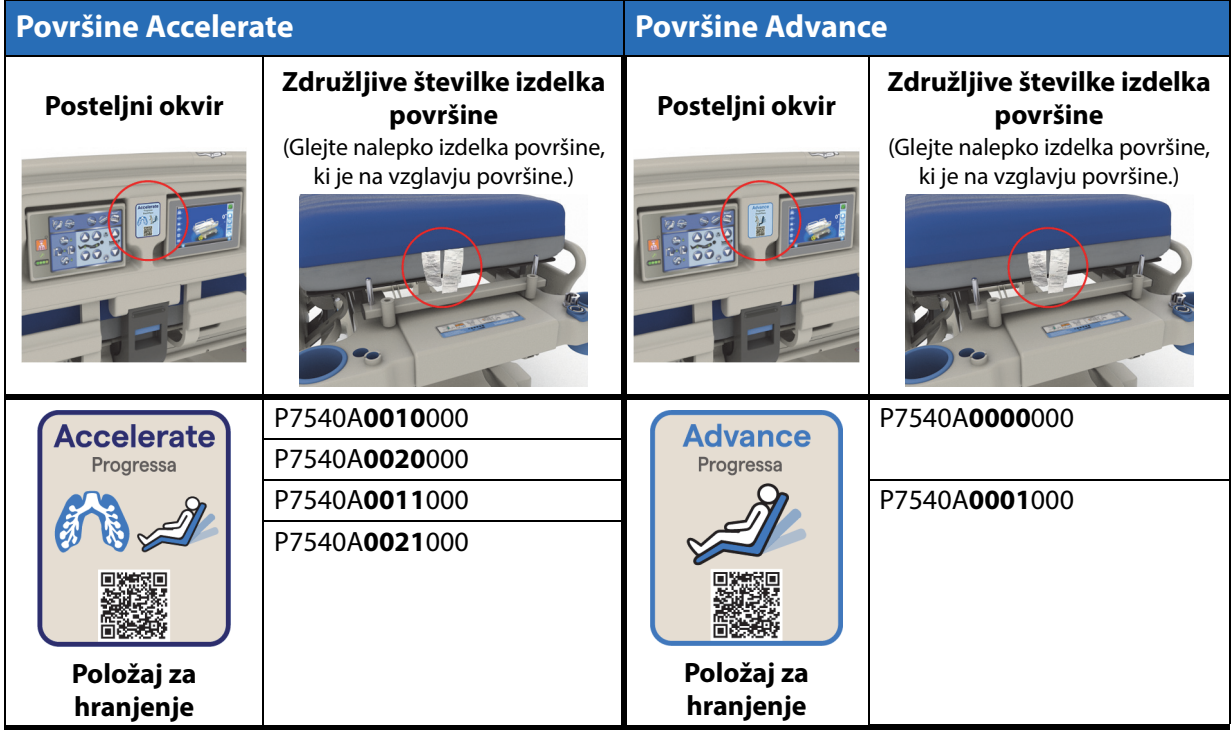

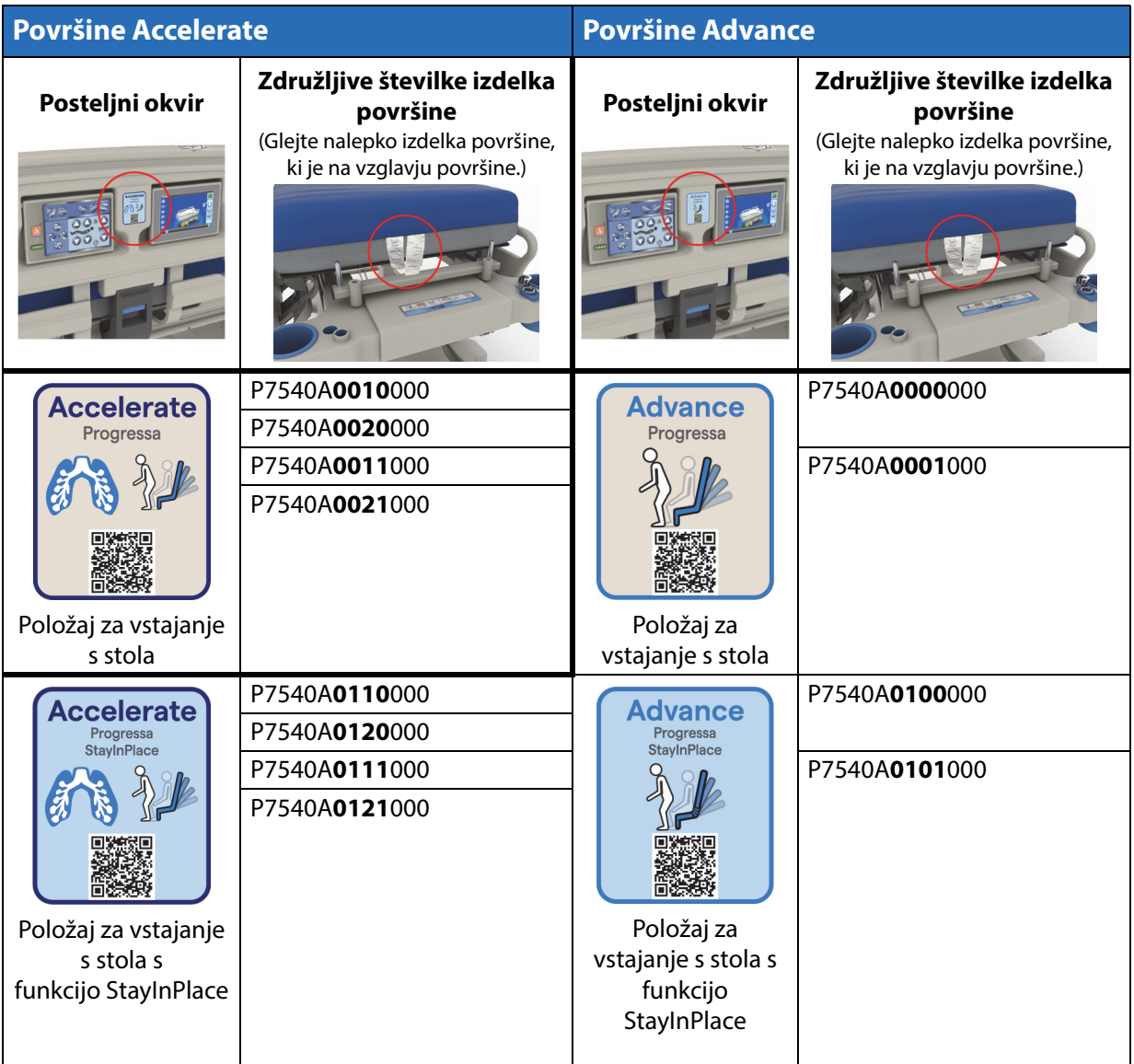

## **Druge površine**

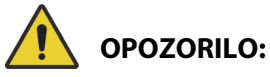

**Opozorilo –** Površina Envision E700 na ozkem posteljnem okvirju Bolniška postelja za intenzivni oddelek **Hillrom Progressa** ni popolnoma skladna s standardom IEC 60601-2-52:2009, vendar je v skladu s smernicami FDA: standard "FDA Guidance: Hospital Bed System Dimensional and Assessment Guidance to Reduced Entrapment" [izdano 10. marca 2006]. Uporaba površine z izdelkom, ki ni v celoti skladen s standardom IEC 60601-2-52:2009, lahko poveča tveganje, da pacient postane utesnjen. V takšnih primerih je pacienta treba stalno nadzorovati.

## **OPOZORILO:**

**Opozorilo –** Te površine lahko uporabljate s posteljo Bolniška postelja za intenzivni oddelek **Hillrom Progressa** (**samo** ozek posteljni okvir) s funkcijo položaja za hranjenje. Teh površin ne uporabljajte z možnostjo StayInPlace. Funkcije **FlexAfoot** ne uporabljajte s temi površinami (za navodila, kako onemogočiti zračno površino (če je na voljo) in položaj za vstajanje s stola, glejte servisni priročnik za bolniški postelji za intenzivni oddelek **Hillrom Progressa** in **Progressa+** (171748):

- P500 MRS
- Površina NP100 ravno ležišče 91  $\times$  213 cm (36  $\times$  84 palcev)
- Površina **AccuMax** ravno ležišče 91  $\times$  213 cm (36  $\times$  84 palcev)
- Terapevtska površina **Accella MCM** P006788A ravno ležišče 91 × 213 cm (36 × 84 palcev)

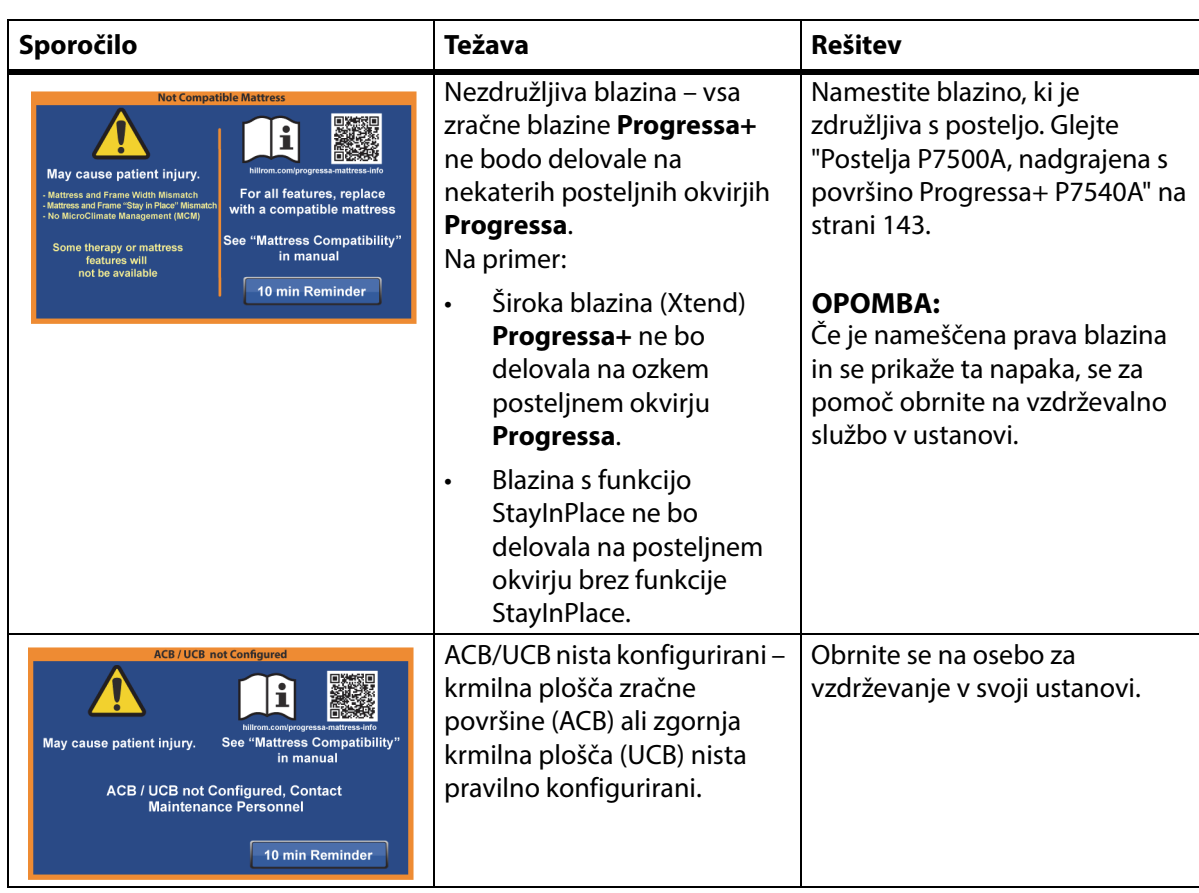

## **ODPRAVLJANJE TEŽAV PRI POVEZAVI BLAZINE**

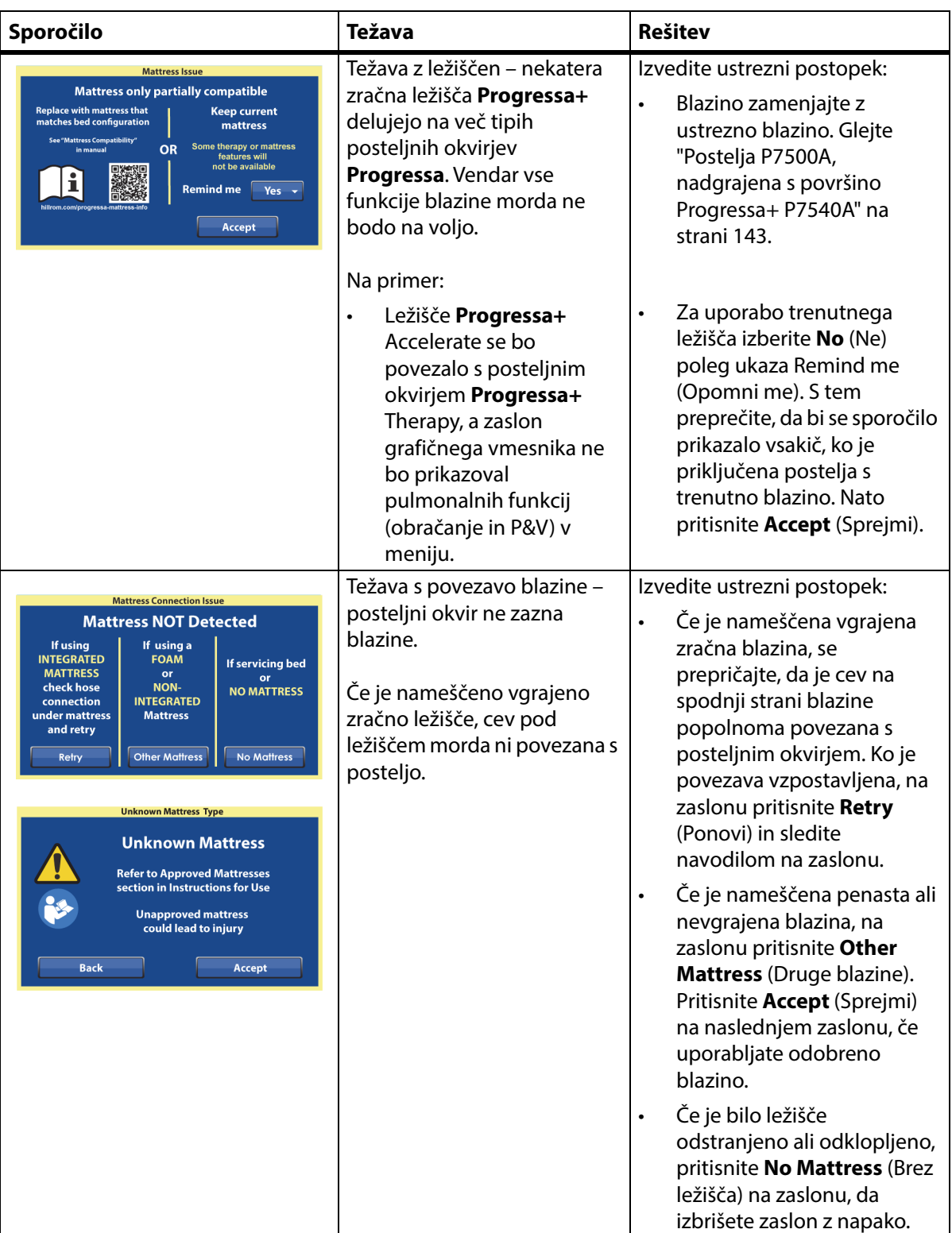

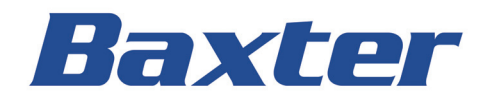